# **BASAB Building Automation Software AB**

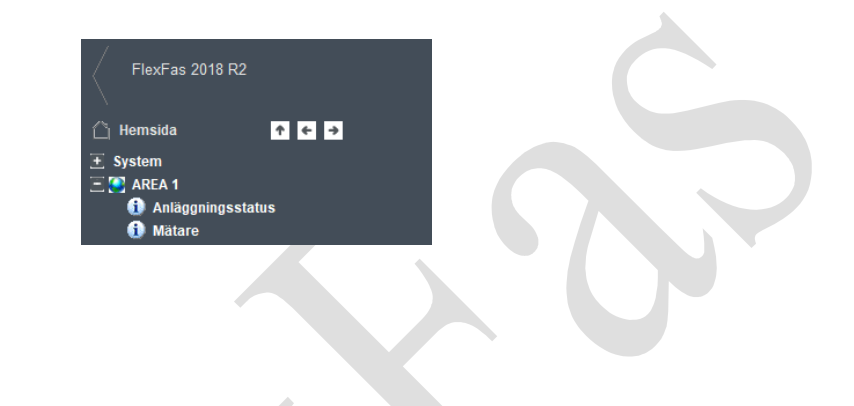

# **FlexFas 2018**

Referensmanual

#### **Referensmanual för FlexFas**

# **Förord**

Manualen beskriver hur ramverket FlexFas används för att underlätta skapandet av applikationer avsett för fastighetsautomation i CitectSCADA. I manualen benämns ramverket för FlexFas och CitectSCADA för Citect.

FlexFas är en öppen och fabrikatsoberoende Citect-applikation. Ramverket kan anslutas till många olika typer av fastighetsutrustningar. I denna dokumentation används begreppet styrsystem som en allmän term för ansluten utrustning.

Standardiserade bakgrundsmallar, symboler, konfigurerbara objekt och färdiga exempel i FlexFas underlättar framtagning av önskad fastighetsapplikation i Citect.

Manualen förutsätter att den senaste versionen av Citect används. FlexFas 2018 är framtaget för att användas med version Citect 2018 (8.0). För specifika detaljer om Citect hänvisas till manualerna för respektive version.

Vissa tagkonfigureringsbilder hänvisar till äldre version av Citect.

#### © Basab AB, FlexFas 2018

Informationen i denna dokumentation kan ändras utan föregående meddelande och baseras på den kunskap som är känd vid pressläggning. Tillverkaren förbehåller sig rätten att ändra information utan att uppdatera denna publikation. Tillverkaren tar inget ansvar för eventuella fel i denna dokumentation. Alla exempel i dokumentationen är enbart ämnade för att öka förståelsen av programvarans funktionalitet och handhavande. Tillverkaren tar inget ansvar om dessa exempel används i verkliga applikationer. På grund av det stora antalet användningsområden för programvaran, måste användaren själv inhämta tillräcklig kunskap för att rätt använda denna i sin speciella applikation. Den som ansvarar för applikationen och utrustningen måste själv förvissa sig om att varje applikation motsvarar samtliga relevanta krav, standarder och lagstiftning gällande utförande och säkerhet. Tillverkaren frånsäger sig allt ansvar för skador som kan uppstå vid installation eller användning av utrustning som omnämns i denna dokumentation.

# Innehåll

Innehåll

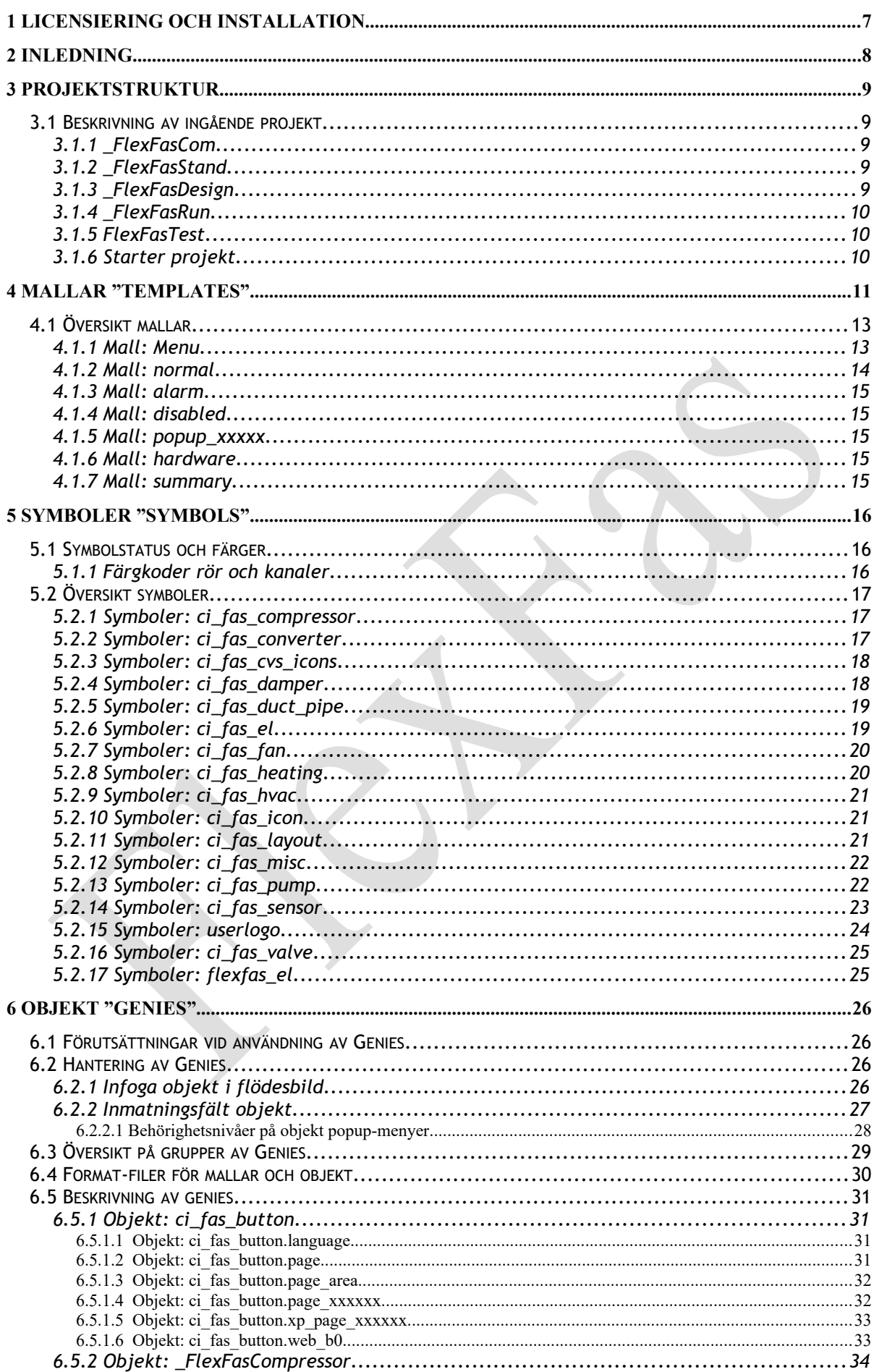

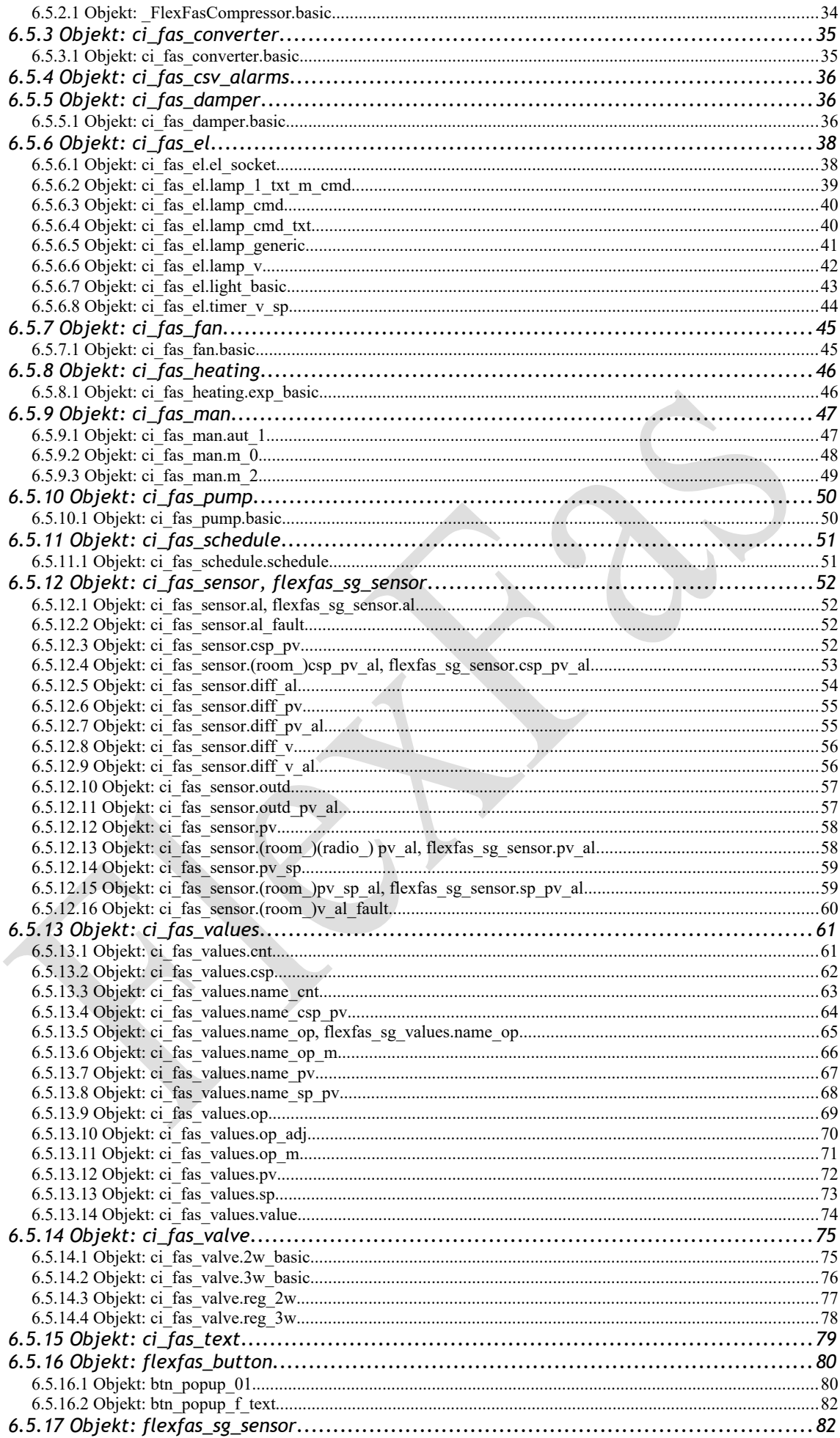

# Innehåll

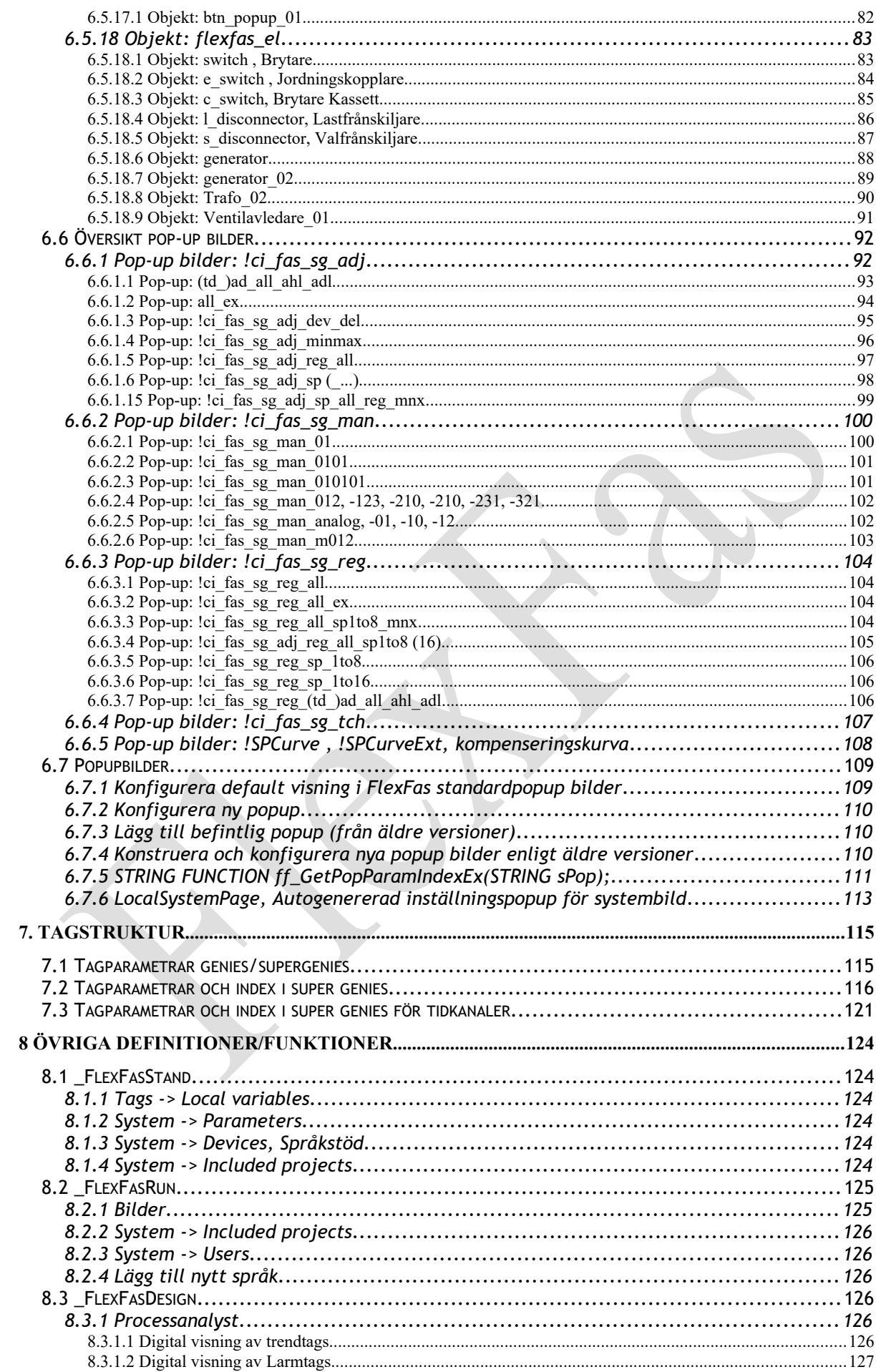

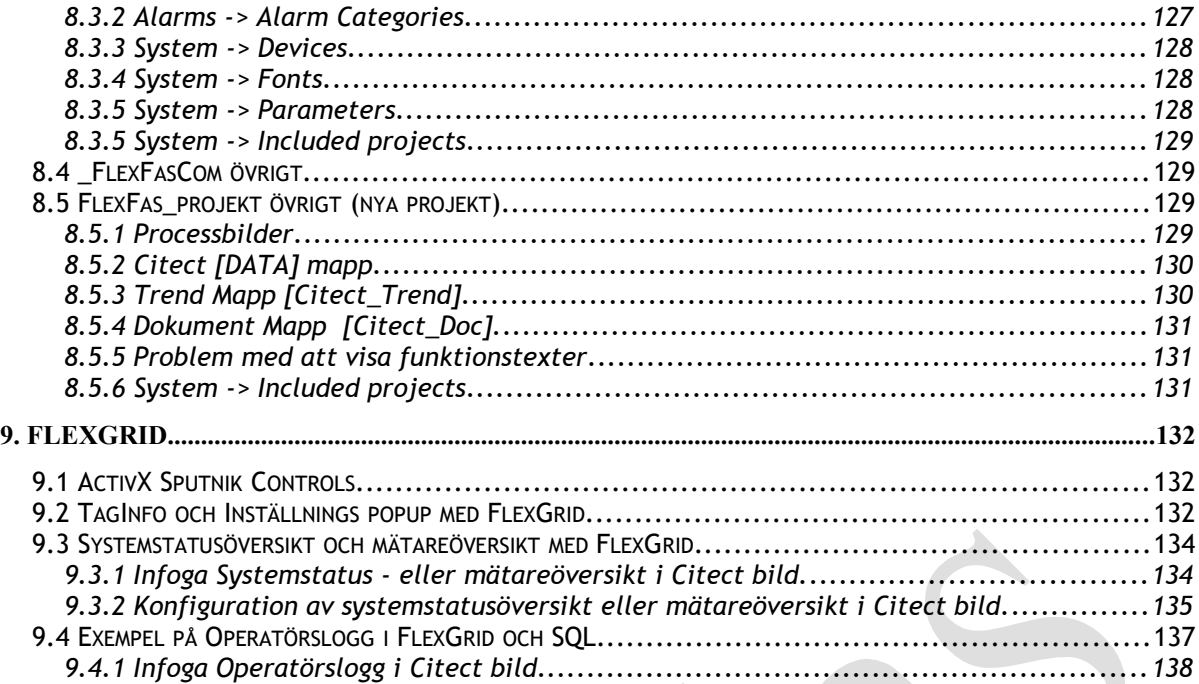

## **1 Licensiering och installation**

Hur licensmodellen samt installation av ramverket fungerar beskrivs i en separat installationsmanual för FlexFas som medföljer lösningen samt finns tillgänglig på Sputnik-scadas "www.sputnik-scada.se".

8

# **2 Inledning**

FlexFas är ett effektivt verktyg för dig som ska bildmässigt bygga upp en fastighets-övervakning i det överordnade systemet Citect. Forma snabbt och enkelt din flödesbild – allt du behöver finns i denna praktiska verktygslåda där du har ett komplett symbolbibliotek till ditt förfogande. Samtliga figurer är enkla, rena och lätta att begripa. Tanken med FlexFas är att minimera projekteringstid, installationstid och idrifttagningstid för olika enheter inom fastighetsområdet.

Unikt för FlexFas är genomarbetade så kallade genies (objekt) med standardiserade symboler och färger. Genies är smarta bildobjekt där flera funktioner finns samlade bakom en och samma figur. I geniens inmatningsformulär kan du enkelt ändra egenskaper genom att välja in vilka pop-up fönster som skall visas i geniens meny. Då operatören klickar på ett objekt visas en meny avsedd för manövrering och inställning av olika parametrar.

Här är flera fördelar:

- Färdiga bakgrundsmallar hjälper till att skapa enhetliga anläggningsbilder.
- Olika skärmupplösningar för att stödja skilda standarder för bildskärmar.
- Genies för de flesta förekommande symboler i fastighetsautomation.
- Automatisk genererade trender och inställningspopuper.
- Inbyggd operatörslogg.
- All text för operatören är på svenska.
- Testprojekt med objekt (genies).

Utöver detta finns det ett antal funktioner som förklaras mer djupgående i denna manual.

Mallar och genies som utgått från tidigare versioner (Flexfas 4.0) kan användas genom att includera \_CiFasOld i \_FlexFasDesign projektet.

### **3 Projektstruktur**

FlexFas är en applikation som består av ett antal projekt. Det finns ett toppprojekt som heter "\_FlexFasRun" där alla ingående projekts egenskaper inkluderas och presenteras för användaren som ett antal bilder för styrning och övervakning av sin fastighet eller fastigheter.

Här visas en schematisk bild på relationen mellan topp-projektet " FlexFasRun" och övriga så kallade "include"-projekt. Viktigt att veta är att underliggande projekts egenskaper ärvs av nästa högre nivå.

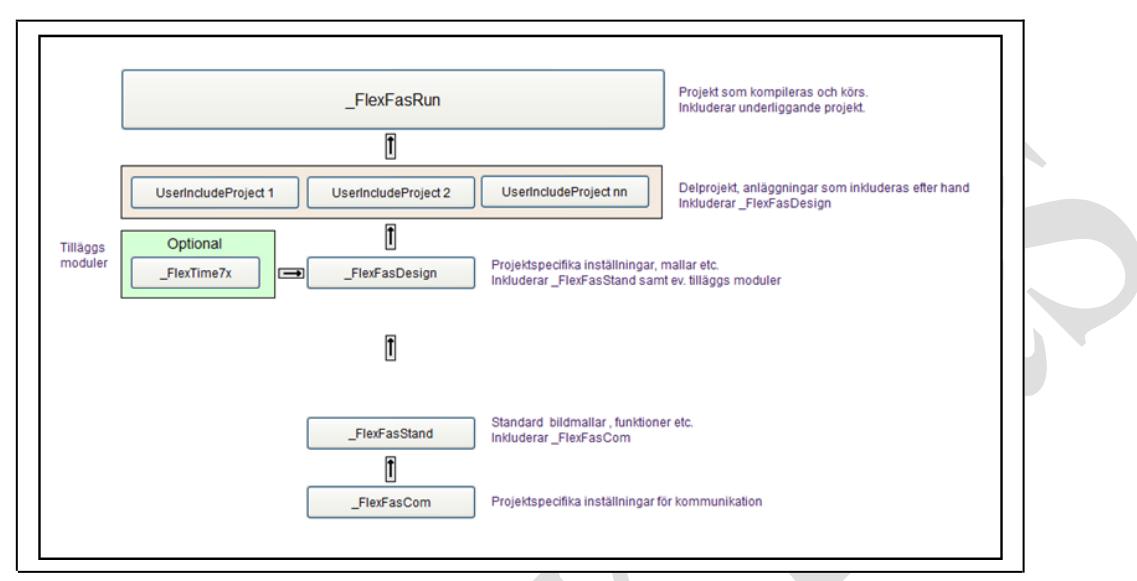

### **3.1 Beskrivning av ingående projekt**

För att enkelt hantera alla uppdateringar rörande tex kommunikation, symboler, genies osv ligger dessa grundläggande funktioner på nivå 3 och 4. Här i detta avsnitt presenteras funktionen i de ingående projekten.

### **3.1.1 \_FlexFasCom**

"\_FlexFasCom" innehåller kommunikationsinställningarna för IO-Servers, Alarm-servers, Trend-Servers och I/O-Devices.

Include projektet Innehåller även cicode-funktioner för användardefinerade versioner av Flexfas standard funktioner , samt cicode för användar-definitioner för pop-fönster.

### **3.1.2 \_FlexFasStand**

"\_FlexFasStand" är standard-projektet som innehåller övriga definitioner typ mallar, symboler, etc. Innehåller även "local variables" för intern mellanlagring av data. **Observera,** inget i detta projekt bör ändras med tanke på framtida uppdateringar av FlexFas.

### **3.1.3 \_FlexFasDesign**

"\_FlexFasDesign" innehåller olika definitioner typ bitmaplogo, sökvägar, larmkategorier etc.

Projektet skall inkluderas i alla nya projekt. Sökvägar och definitioner är projektspecifika och anpassas av integratör.

### **3.1.4 \_FlexFasRun**

"\_FlexFasRun" är huvudprojektet som includerar övriga projekt och innehåller översiktsbilder, lösenord, etc. Detta är projekt som kompileras och körs i Citect.

#### **3.1.5 FlexFasTest**

Demo/test av genies, menyer, variabeltags, trendtags, sökväg trendmapp, alarmtags , equipment, pagemeny, översikts och processbilder.

#### **3.1.6 Starter projekt**

**\_FlexFasRun\_xxxx** 

- Upplösning : user-defined 1600x900 och HD (1920x1080)
- Projektet innhehåller startupbild och homebild.

#### **\_FlexFasDesign\_xxxx**

- Upplösning : user-defined 1600x900 och HD (1920x1080)
- Projektet innhehåller larm/trend bilder.

#### **\_FlexFas\_NewProject\_xxxx**

- Upplösning : user-defined 1600x900 och HD (1920x1080)
- Projektet innehåller projektbilder, pagemenu och include-definitioner.

Vid skapande av nytt projekt, välj samma mall för alla projekt. För \_FlexFas\_Run och FlexFas\_NewProject editeras include-project

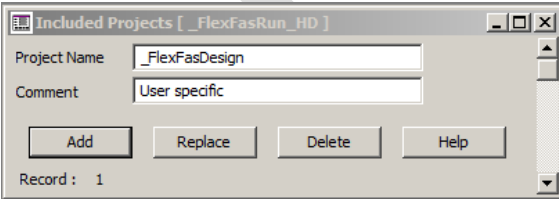

(Project Editor\System\Included Projects) till valt namn för "\_FlexFasDesign".

# **4 Mallar "Templates"**

En mall eller "template" i Citect är en grundmall för en viss typ av bild. Templates enligt nedan finns i "\_FlexFasStand"- projektet under "User Defined" och HD 1080.

Tillgängliga mallar för projektspecifika meny och processbilder.

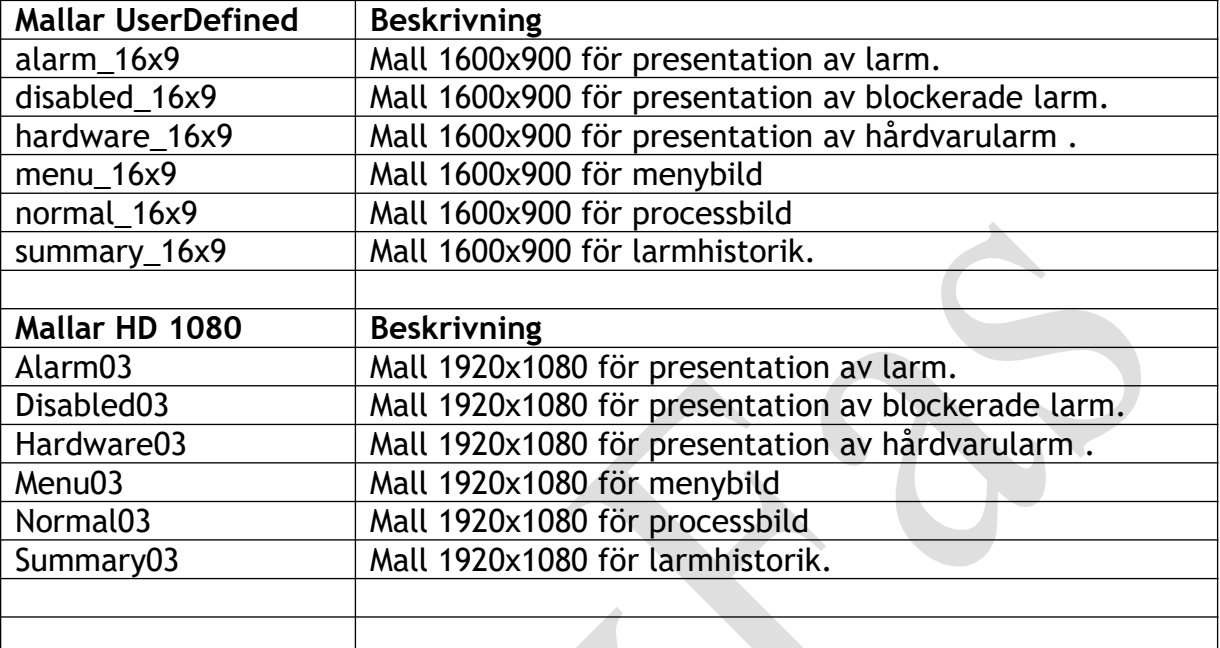

Vid val av ny bild i "Citect Graphics Builder" välj önskad upplösning. Val av mall sker under "style" -> "ff\_style". Dessa mallar är baserade på Citects struxware mallar.

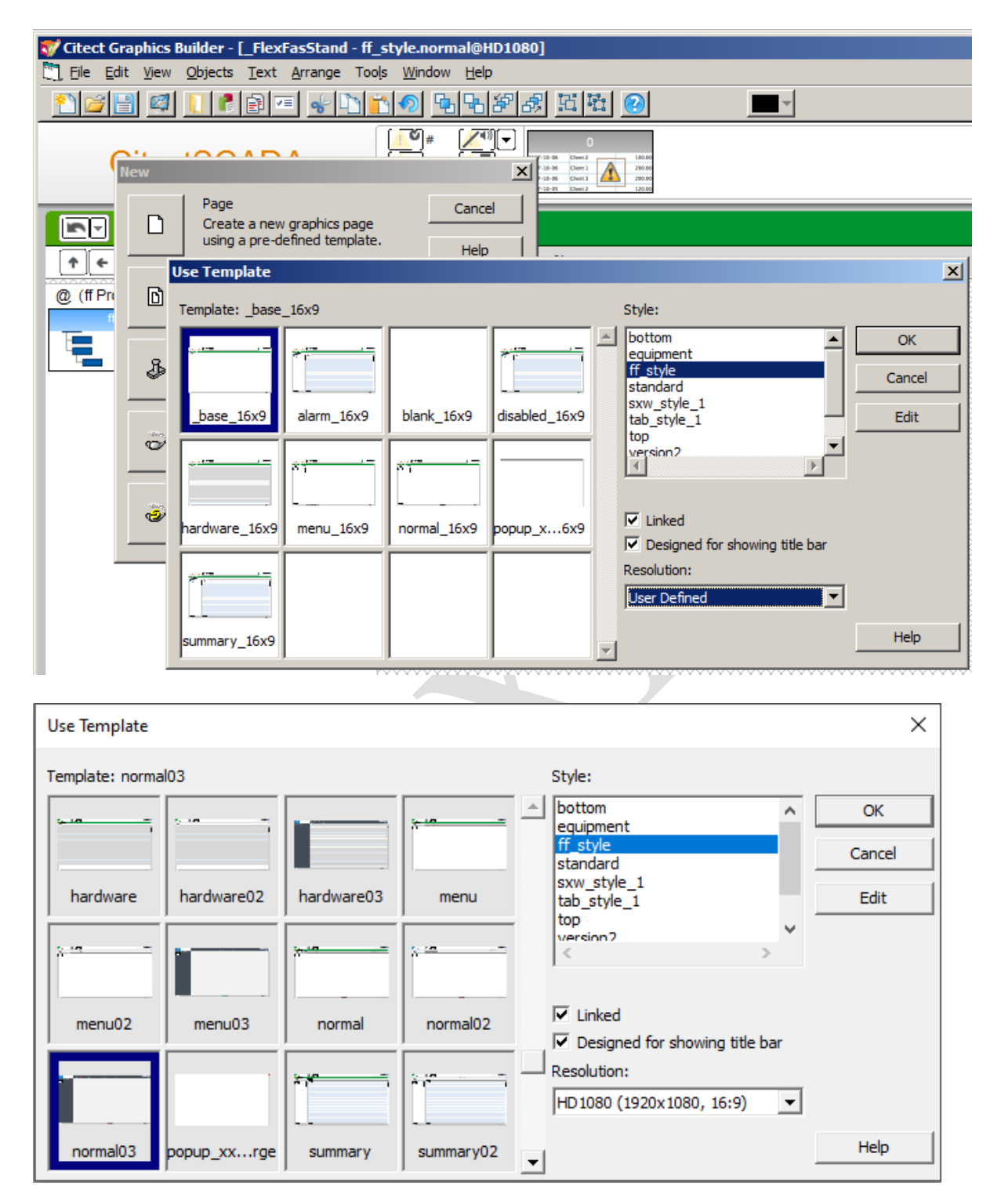

### **4.1 Översikt mallar**

Översikt på ingående mallar i FlexFas.

#### **4.1.1 Mall: Menu**

#### Menysida gjord med "menu03 (HD1080)" -mall.

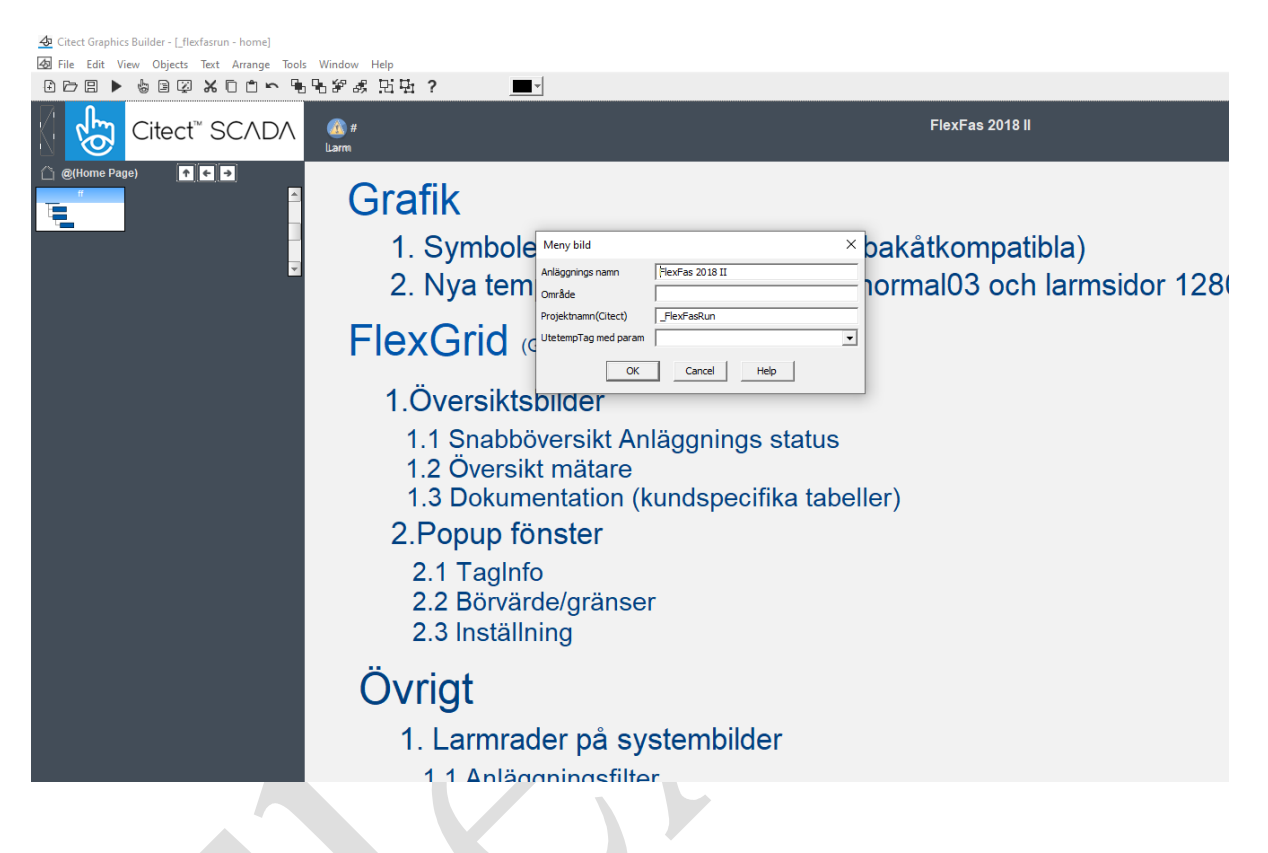

#### **4.1.2 Mall: normal**

Processbild nedan skapad med "normal03 (HD1080)"-mall.

Fyll i uppgifter i systembild genom att dubbelklicka på %Title%. Inmatningsfältet "Projektnamn (Citect)" bör fyllas i för att processbildens funktionstext och noteringsmeny (skiftnyckelsikon) skall fungera. I övriga avsnitt kan inmatningfälten lämnas tomma d.v.s. om funktionen inte används.

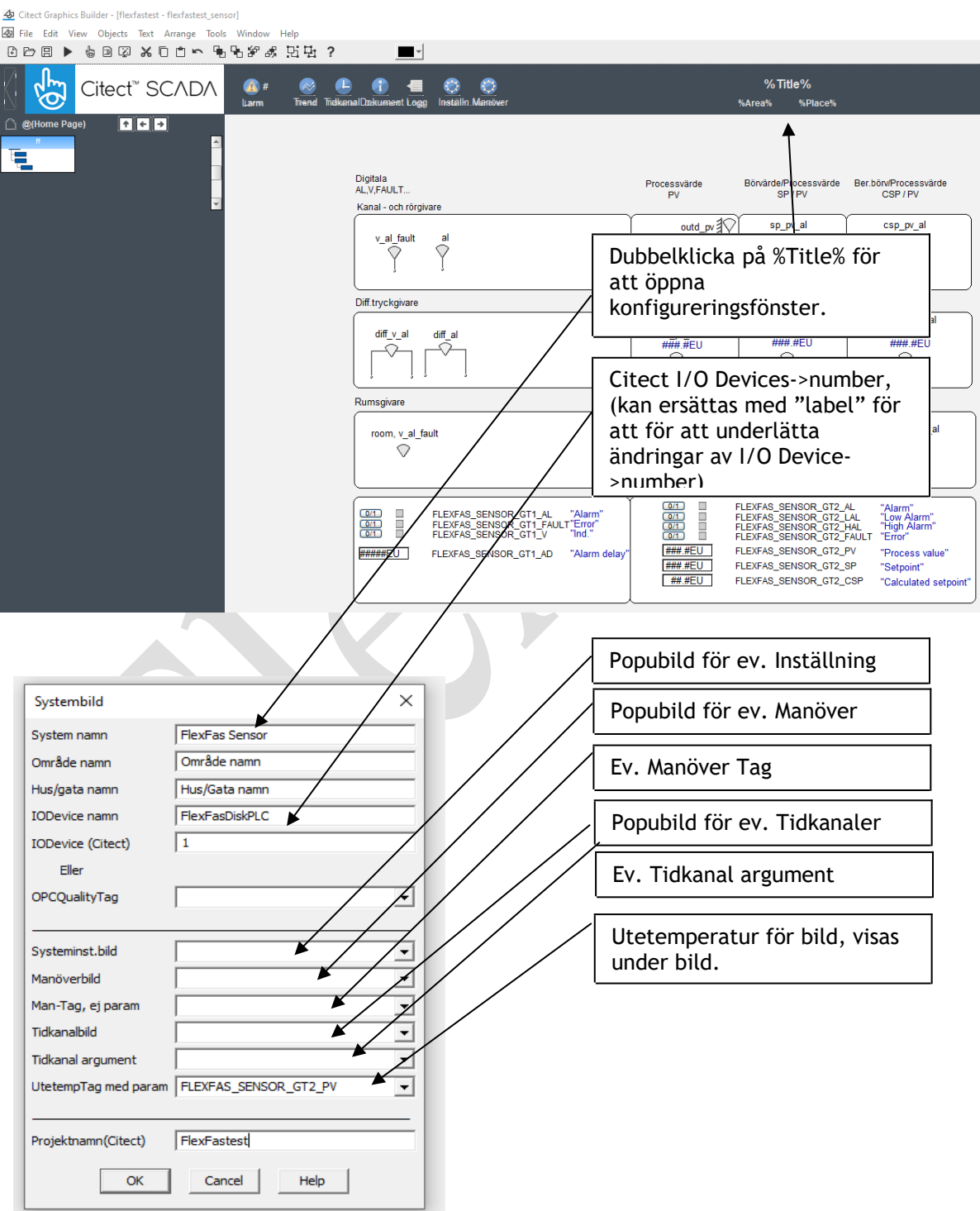

### **4.1.3 Mall: alarm**

Fördefinierad mall för presentation av larm.

#### **4.1.4 Mall: disabled**

Fördefinierad mall för presentation av blockerade larm.

#### **4.1.5 Mall: popup\_xxxxx**

Fördefinierad mallar för presentation av popupbilder**.**

#### **4.1.6 Mall: hardware**

Fördefinerad mall för presentation av hårdvarularm.

#### **4.1.7 Mall: summary**

Fördefinerad mall för presentation av larmhistorik.

### **5 Symboler "Symbols"**

Symboler är statiska ritobjekt. Samma symbol har ofta olika fyllningsfärger som symboliserar status på objekten som är kopplade till DUC/PLC.

#### **5.1 Symbolstatus och färger**

Översikt på status som indikeras med olika fyllningsfärger.

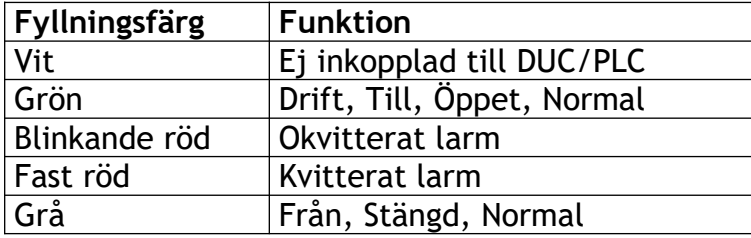

#### **5.1.1 Färgkoder rör och kanaler**

Färgkoder är enligt Bygghandling 90 Del 2 kapitel 6.9c. Kulörer vid redovisning i flerfärg, VVS-ritningar. Översättning från NCS-system till RGB är ej exakt.

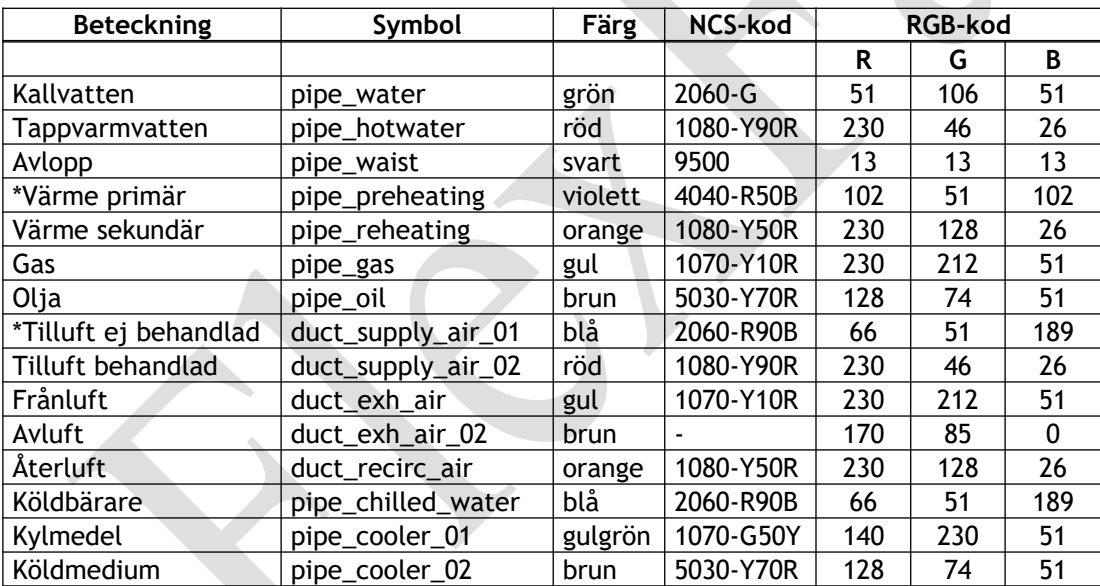

Färgavvikelser gentemot ovanstående tabell. Nedanstående färger är originalfärger som ändrats för att synas bättre på en datorskärm.

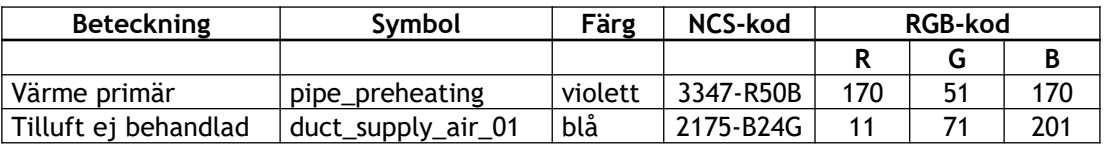

NCS, Natural Color System.

RGB, Red Green Blue Component video

### **5.2 Översikt symboler**

Symboler bygger på SIS-standarden "SS032260" (gäller ej flexfas\_el). I" FlexFasStand"-projektet är symbolerna grupperade i olika mappar enligt nedanstående tabell.

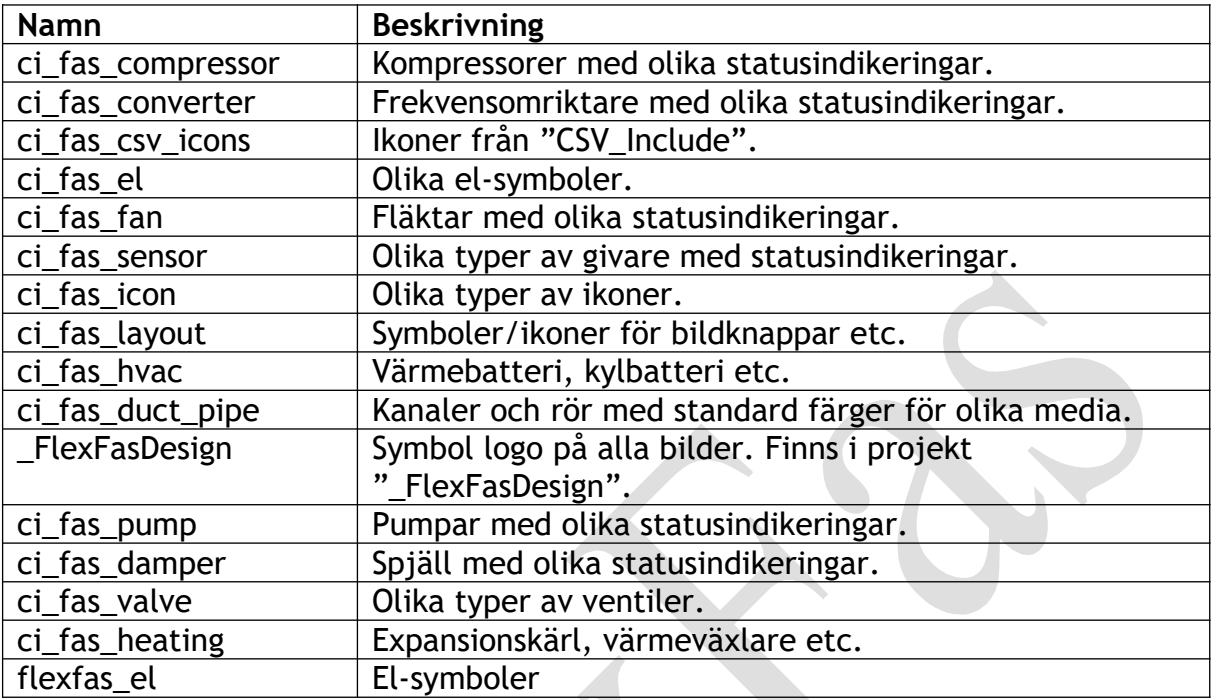

### **5.2.1 Symboler: ci\_fas\_compressor**

Symboler för presentation av kompressorer.

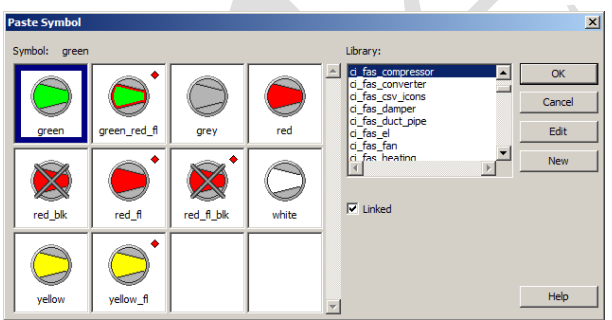

## **5.2.2 Symboler: ci\_fas\_converter**

Symboler för presentation av frekvensomriktare.

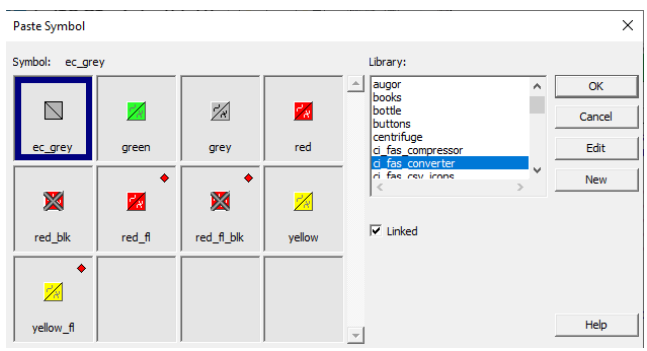

### **5.2.3 Symboler: ci\_fas\_cvs\_icons**

Kopierade ikoner från "CSV\_include"-projektet.

### **5.2.4 Symboler: ci\_fas\_damper**

Symboler för presentation av digitala och analoga spjäll.

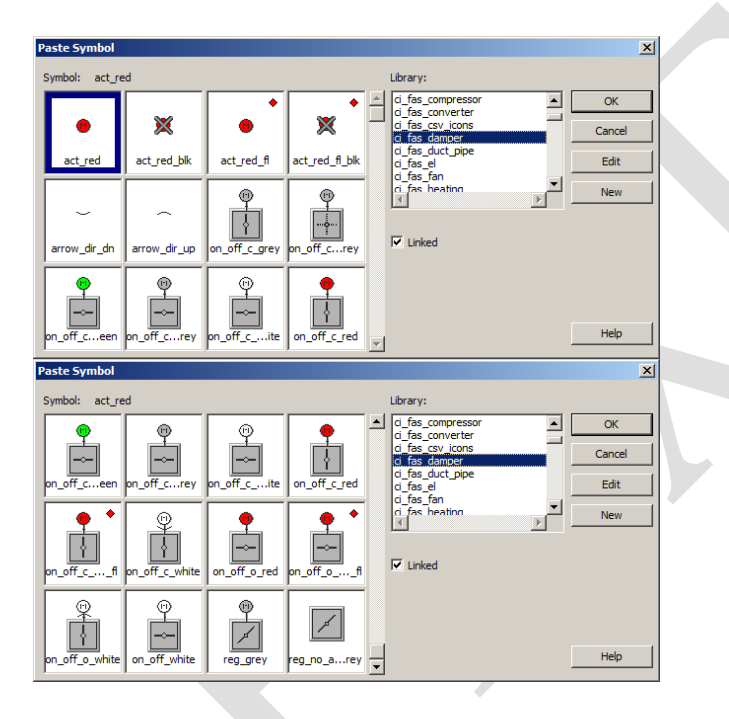

### **5.2.5 Symboler: ci\_fas\_duct\_pipe**

Symboler för presentation av kanaler och rör.

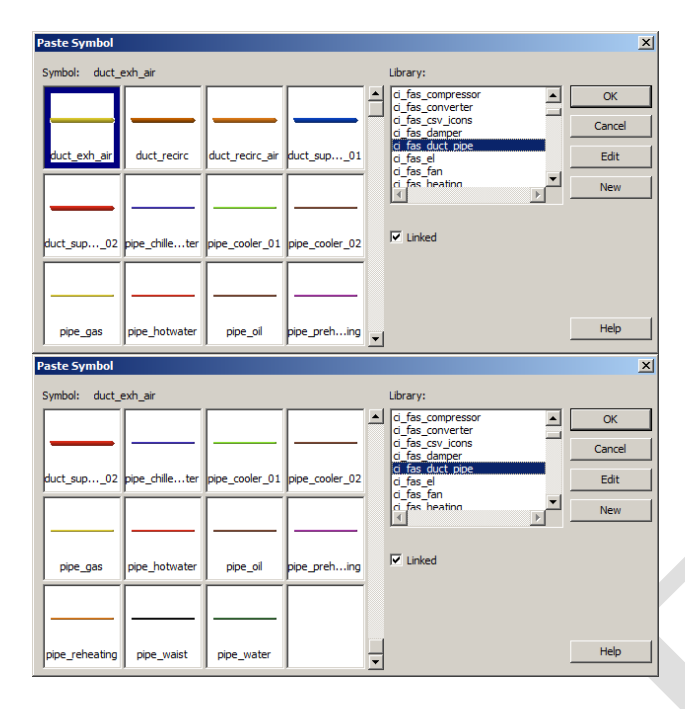

### **5.2.6 Symboler: ci\_fas\_el**

Symboler för presentation av belysning, omkopplare osv.

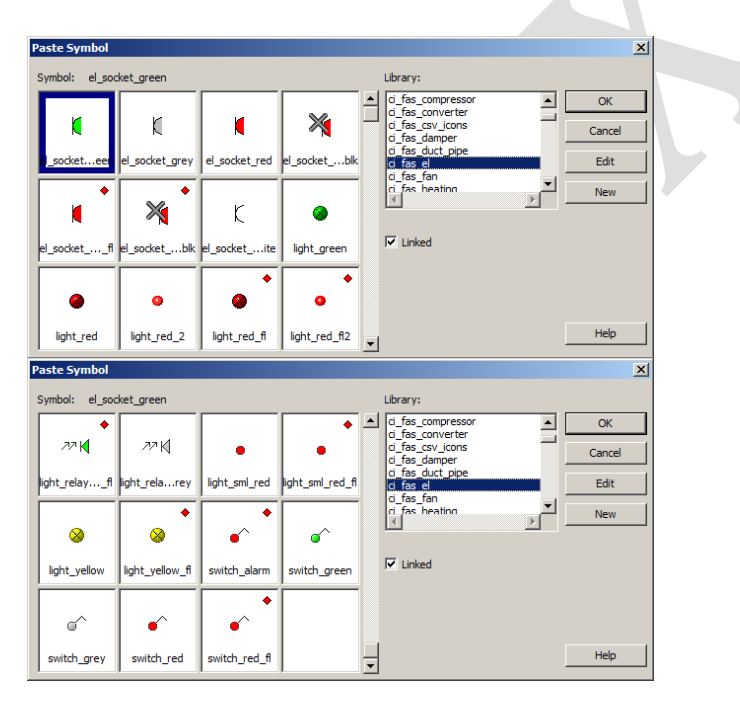

### **5.2.7 Symboler: ci\_fas\_fan**

Symboler för presentation av fläktar.

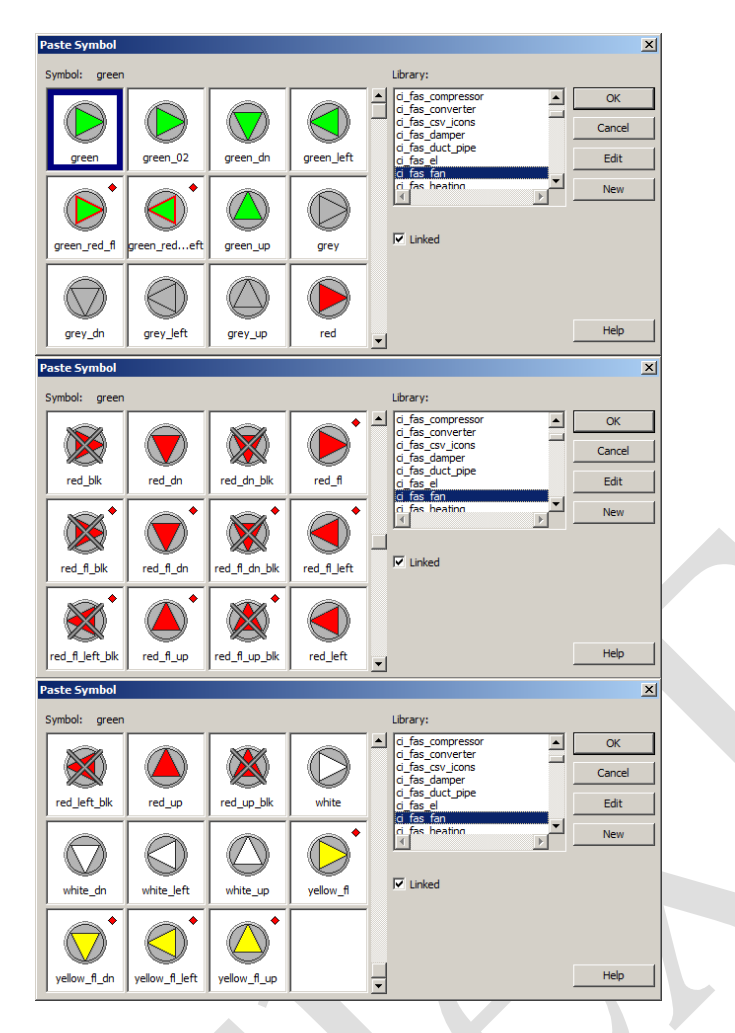

## **5.2.8 Symboler: ci\_fas\_heating**

Symboler för presentation av värmesystem.

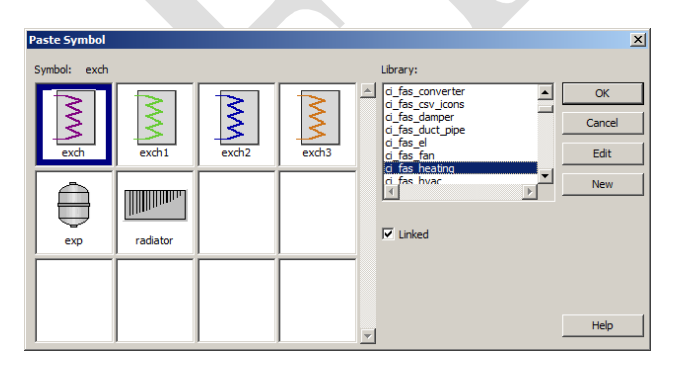

### **5.2.9 Symboler: ci\_fas\_hvac**

Symboler för presentation av ventilationsutrustning.

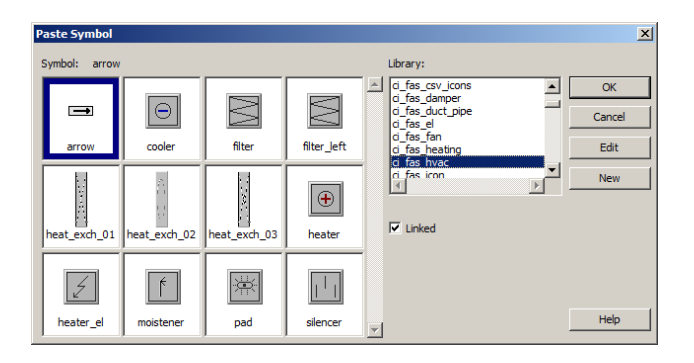

### **5.2.10 Symboler: ci\_fas\_icon**

Ikoner.

#### **5.2.11 Symboler: ci\_fas\_layout**

Symboler för presentation av layout på projektet.

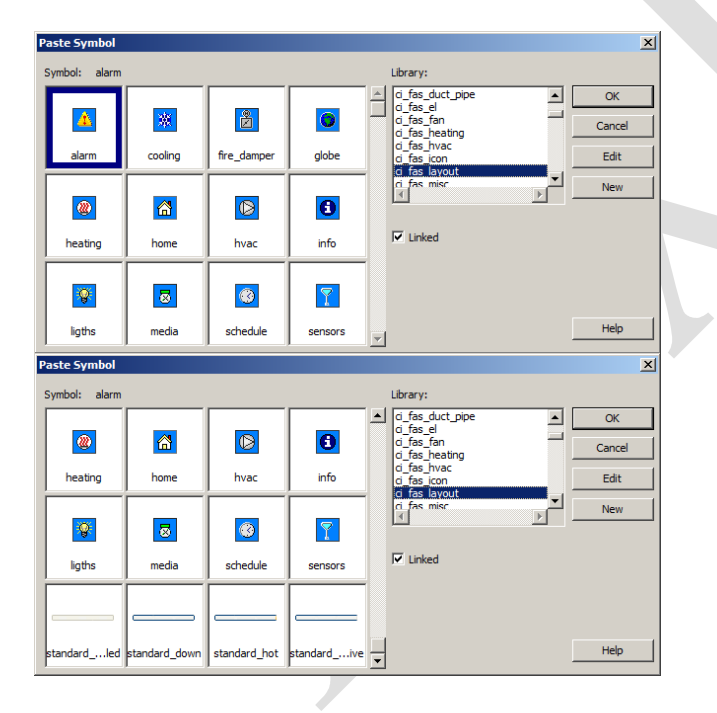

### **5.2.12 Symboler: ci\_fas\_misc**

Symboler för presentation av övriga funktioner i projektet.

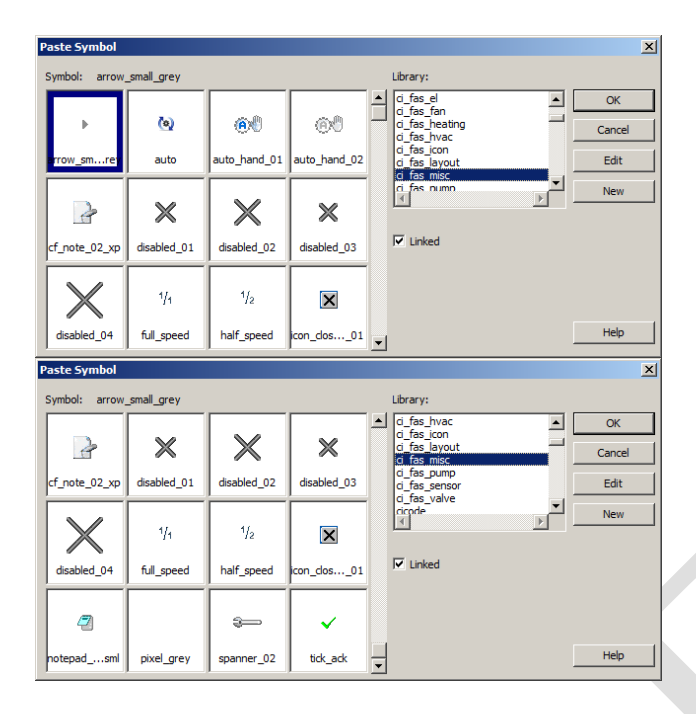

## **5.2.13 Symboler: ci\_fas\_pump**

Symboler för presentation av pumpar.

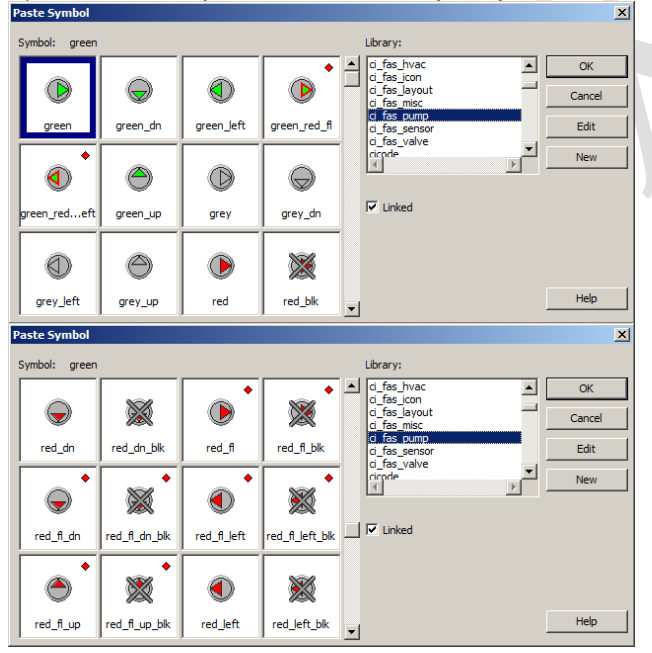

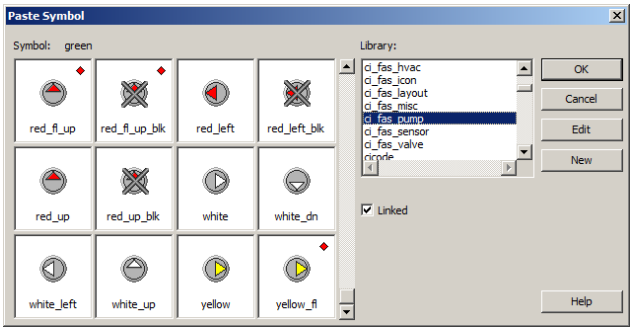

# **5.2.14 Symboler: ci\_fas\_sensor**

Symboler för presentation av givare.

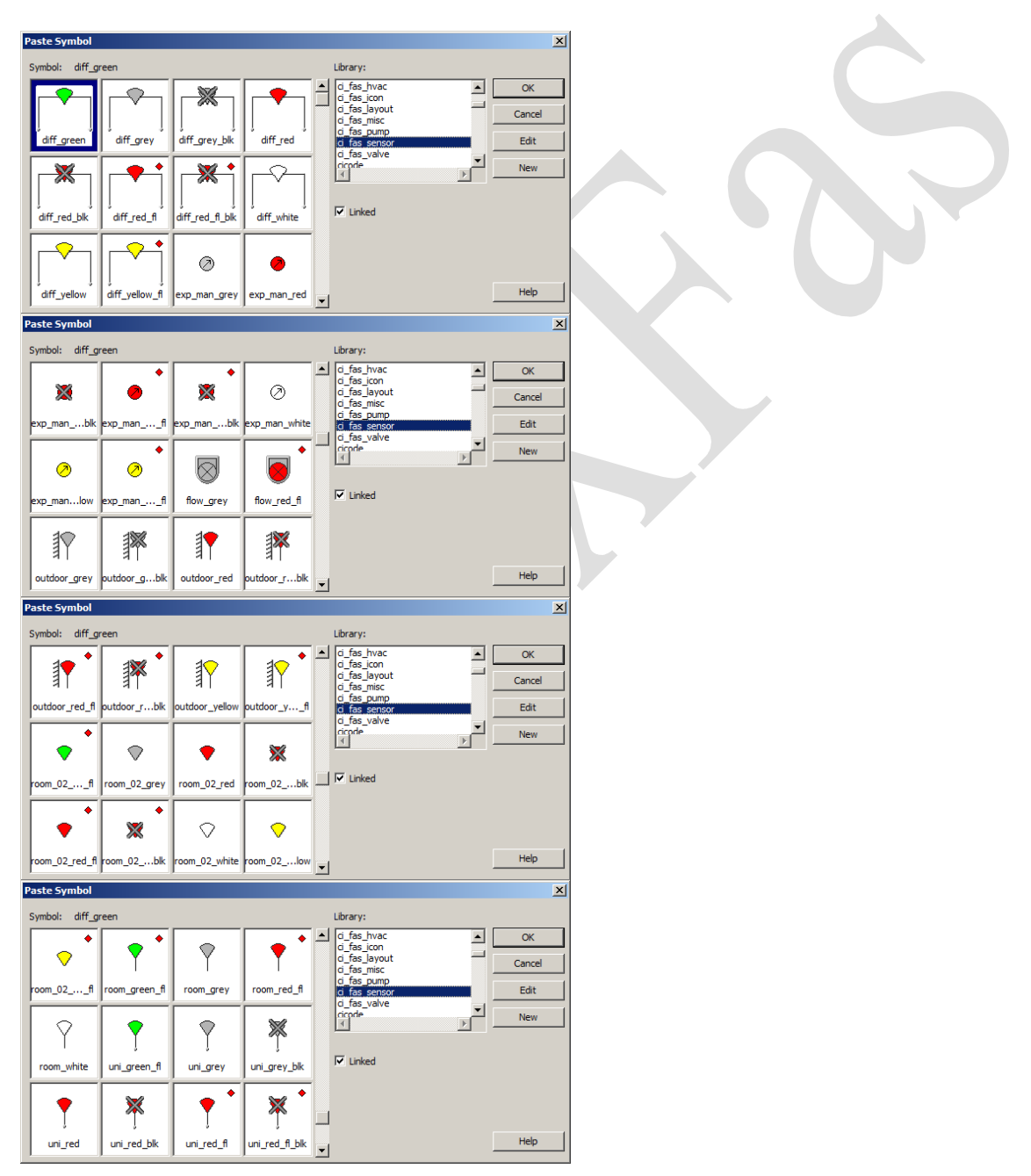

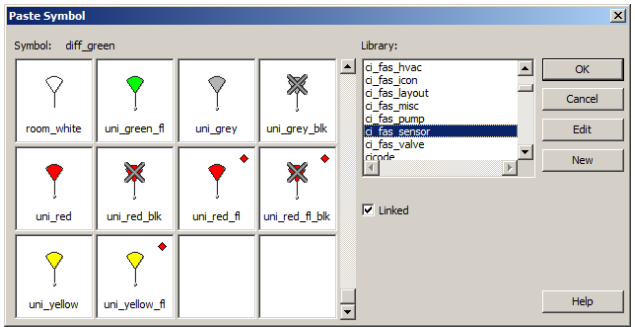

### **5.2.15 Symboler: userlogo**

Symboler för presentation av logotype. Ligger i \_FlexFasDesign projekt. Denna kan ändras med bibehållet format till önskad anläggningsspecifik logotype.

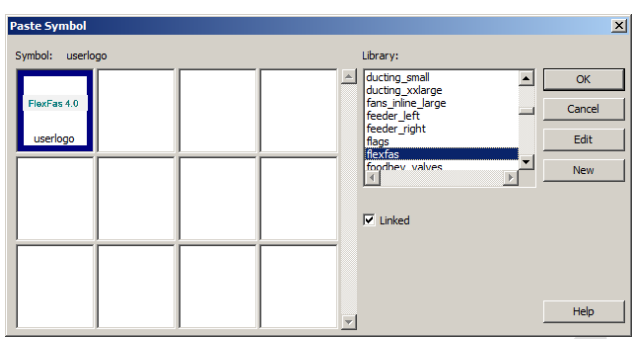

Userlogo symbolen uppdateras automatiskt i runtime på bilder gjorda med templates (mallar) ff\_style->User Defined->normal\_16x9 och menu\_16x9.

### **5.2.16 Symboler: ci\_fas\_valve**

Symboler för presentation av ventiler och kranar.

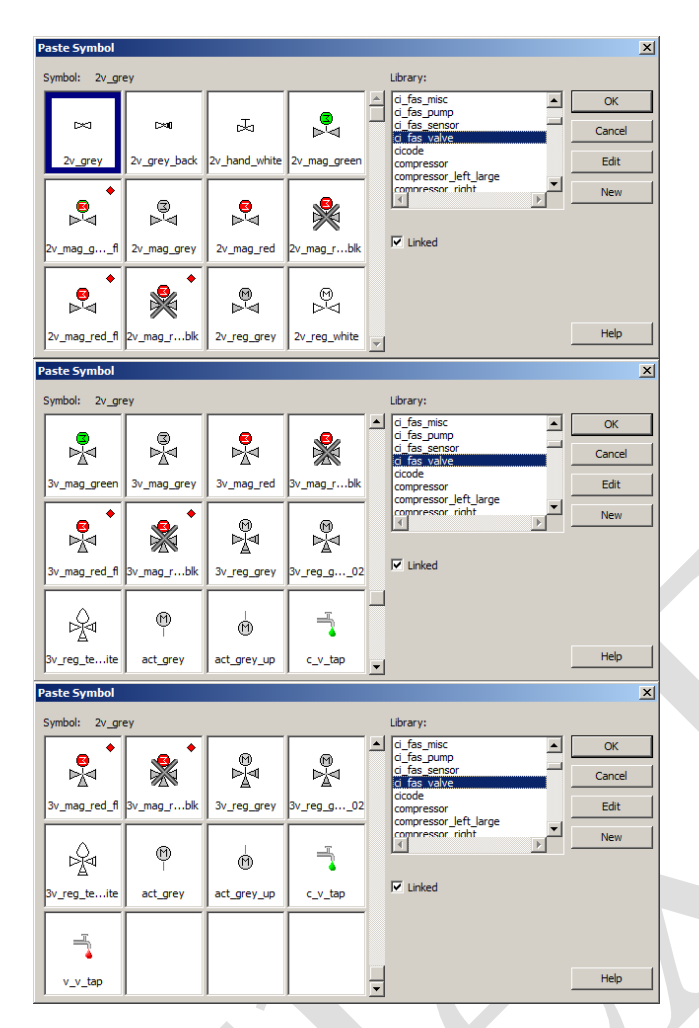

**5.2.17 Symboler: flexfas\_el**

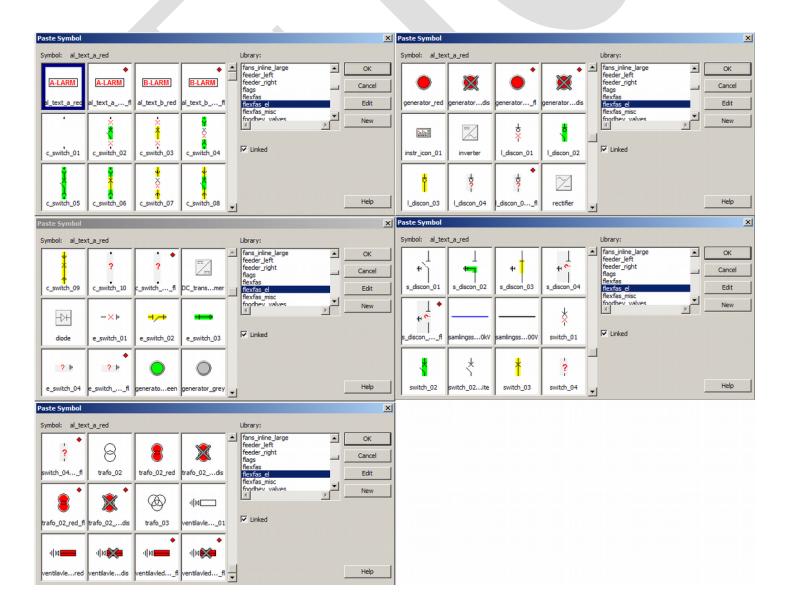

## **6 Objekt "Genies"**

För ett enhetligt system, underlätta bildritning och konfiguration av objekt på flödesbild används genies. Genies är en typ av "intelligent objekt" som utför vissa fördefinierade funktioner t.ex. visa är-/börvärde samt att vid larm ändra färg på symbolen.

### **6.1 Förutsättningar vid användning av Genies**

För att använda Genies krävs att tagstrukturen i FlexFas följs. En annan viktig punkt är att en larmtag har samma namn som variabletag då larmindikation i genies är kopplade mot larmtags i alarmservern (digalm, advalm etc.).

### **6.2 Hantering av Genies**

Val och konfiguration av Genies.

### **6.2.1 Infoga objekt i flödesbild**

- Citects ritprogram "Citect Graphics Builder" startas i Citect-Explorer genom följande menyval: "Tools" -> "Graphics Builder".
- Öppna en befintlig bild eller skapa en bild i "Graphics Builder" via "File" -> "New" eller "File" -> "Open".
- I "Graphics Builder" visas "Tool Window". Se nedanstående palett för val av ritobjekt, symboler genies etc.
- Objektval hämtas genom att klicka på symbol för "Genie", se bild nedan.

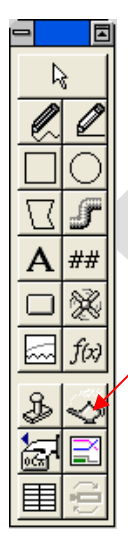

"Genie"-fönster för val av objekt

- Välj objekt-kategori tex "ci\_fas\_fan" (fläktar), "ci\_fas\_sensor" (givare) etc via "Paste Genie" -> "Library".
- För att välja typ av objekt, markera genie-val och klicka på "OK"-knapp.

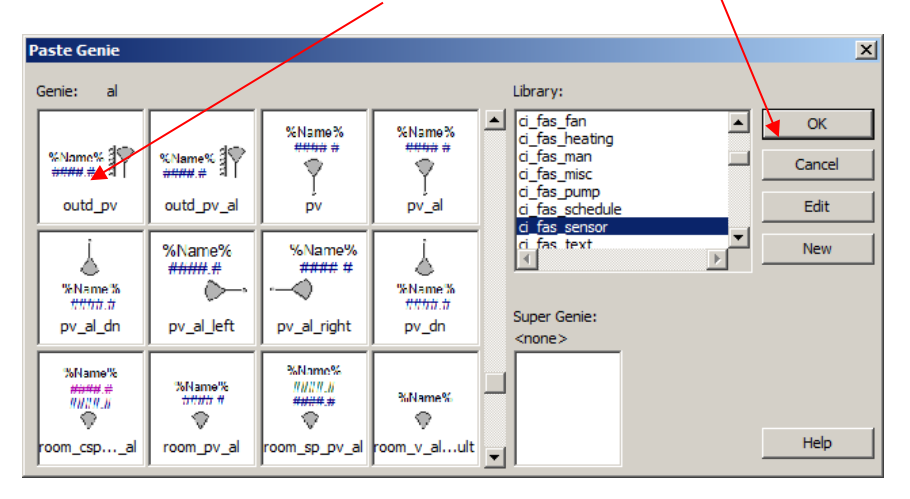

 Under "Paste Genie" visas val av olika objekt. Objekten har i del flesta fall ett namn som anger vilka grafiska funktioner de har.

Ex. csp\_pv =>csp=Visar beräknat börvärde för objekt pv=Visar ärvärdet för objekt

#### **6.2.2 Inmatningsfält objekt**

För varje objekt finns fördefinierade inmatningsfält för val av Tag-namn eller bildnamn.

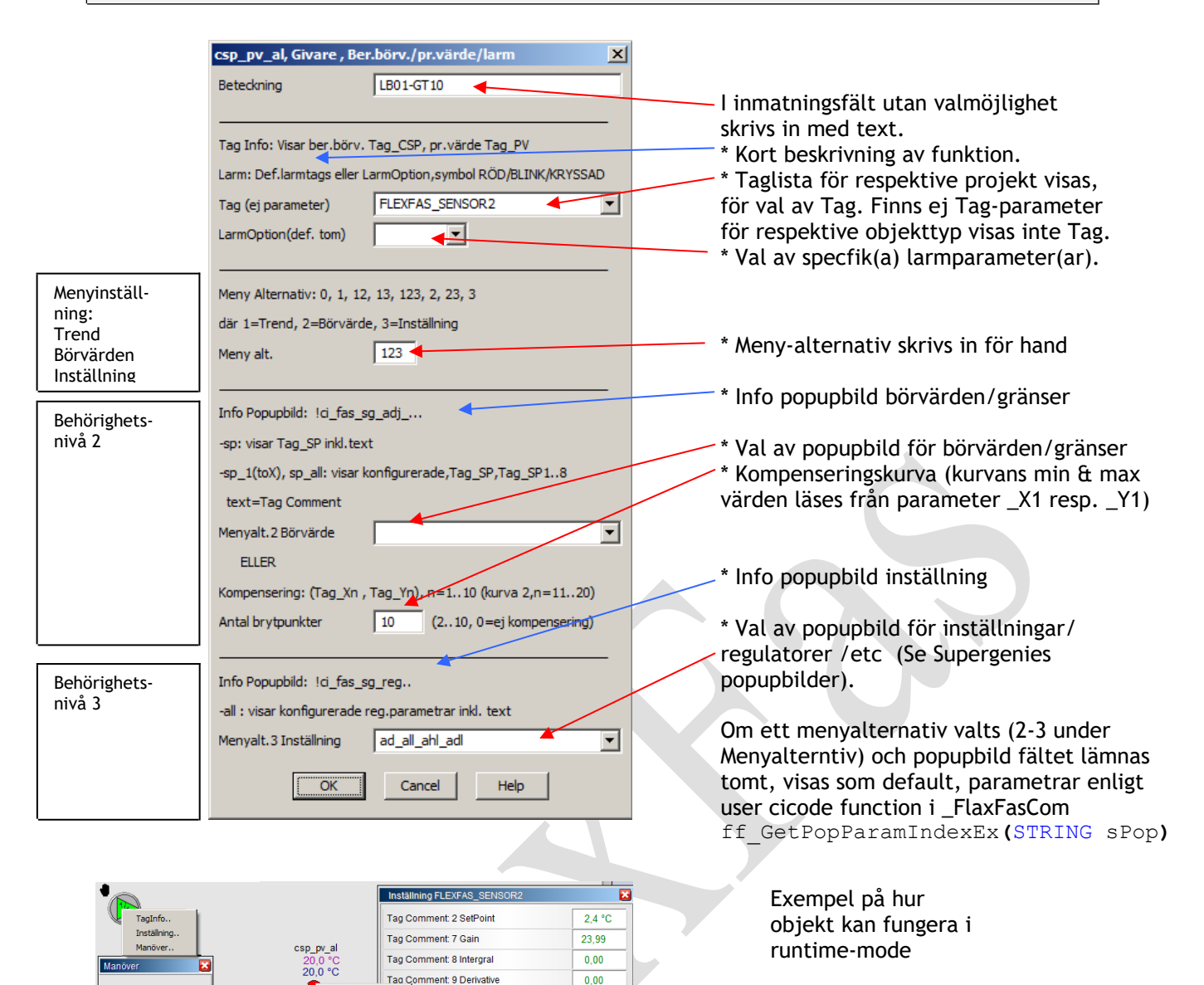

ment: 73 Current Intergral 3  $0<sub>0</sub>$  $TILL$ Tag Comment: 74 Power or gain 1/p-band 55,0 Tag Comment: 75 Power or gain 2/p-band  $0<sub>0</sub>$ I inmatningsfält för Meny-alternativ kan man göra ett funktionsanrop. Funktionsanrop görs med Ett ?-tecken framför funktionsnamnet. Argument till funktionen är Tag (ej parameter) , se genie konfig. ovan. Ex. ?MySetting => anropar cicode funktion "MySetting (STRING sTag)"

 $0,0$ 

 $0,0$ 

ment: 71 Current, Intergral

ent: 72 Current, Intergral 2

6.2.2.1 Behörighetsnivåer på objekt popup-menyer

TagIn

Auto

FRAN |

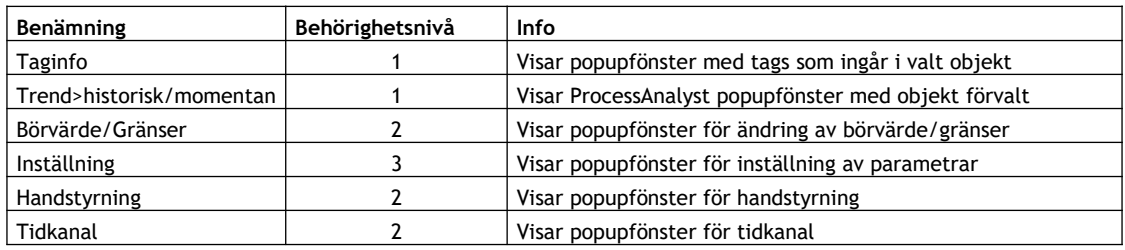

# **6.3 Översikt på grupper av Genies**

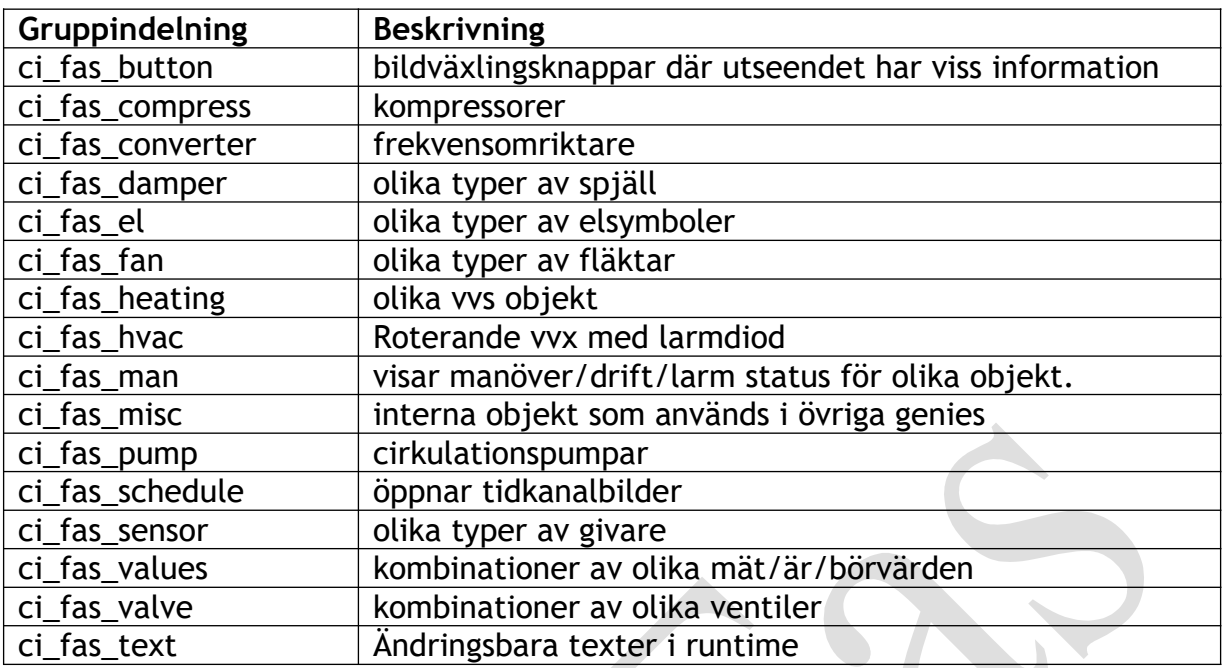

!=============

#### **6.4 Format-filer för mallar och objekt**

Formatfilerna beskriver inmatningsdialoger för mallar (templates) och objekt (genies). Formatfilerna har samma namn som genie-gruppen, med fil-extension ".frm" och finns i "\_FlexFasStand"-projektet. En dialog-beskrivning består av en "FORM"-del för att definiera typer av inmatningsfält och en "NORMAL"-del för beskrivning av utseende av dialogen. Tillverkas nya genies skall även beskrivning finnas i respektive formatfil. Exempel på beskrivningar i formatfiler samt motsvarande inmatningsdialog:

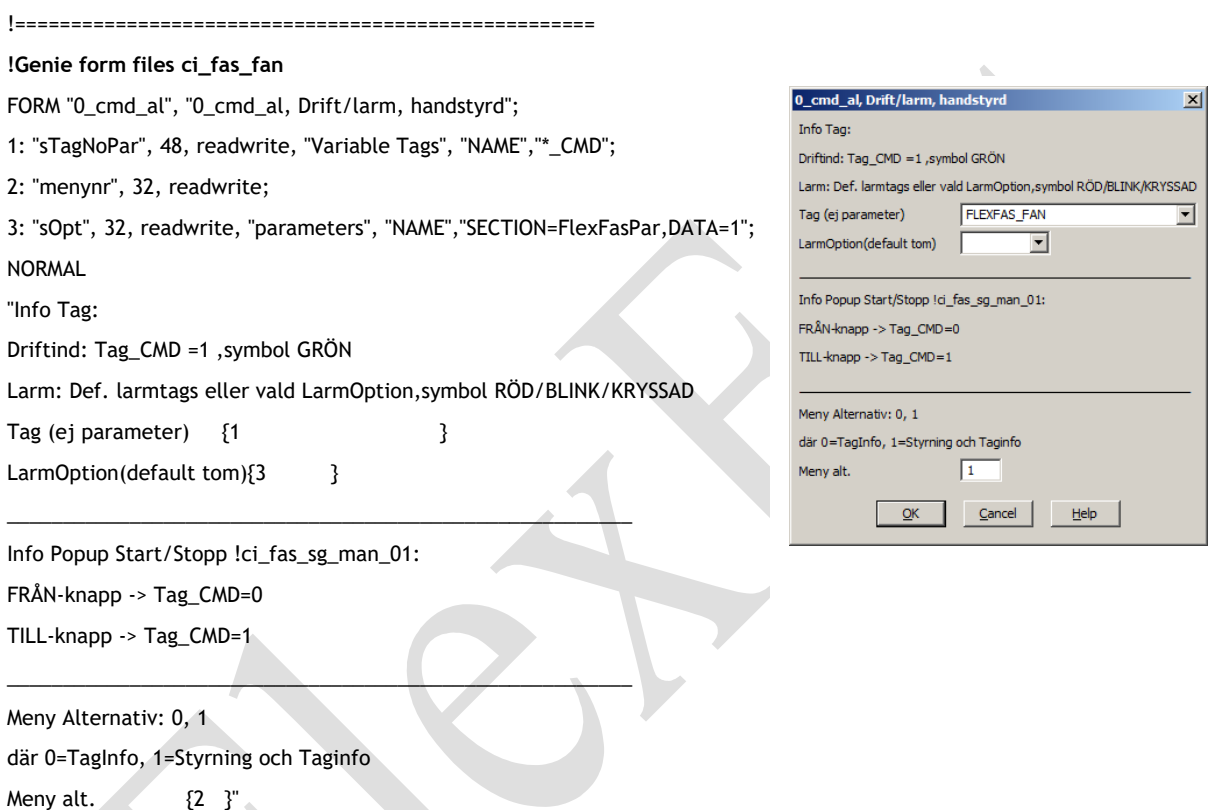

#### **6.5 Beskrivning av genies**

I detta avsnitt presenteras tillgängliga genies i FlexFas.

-Genies som har larmindikering, indikerar default, larm på alla larmtags som finns konfigurerade för Tag. Ex. En givare har Tag\_PV (mätvärde) , larmtag Tag\_HAL (höglarm) och larmtag Tag\_LAL (låglarm) . Genien kommer som default att indikera larm båda larmtagar.

#### **6.5.1 Objekt: ci\_fas\_button**

6.5.1.1 Objekt: ci\_fas\_button.language

Utgått.

#### 6.5.1.2 Objekt: ci\_fas\_button.page

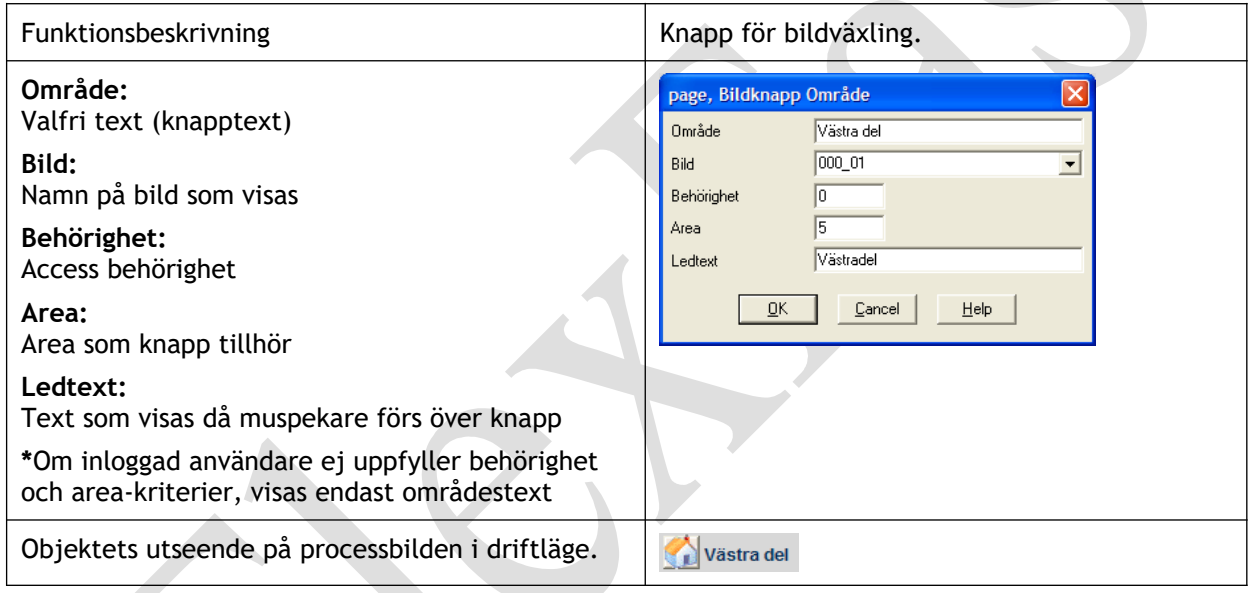

### 6.5.1.3 Objekt: ci\_fas\_button.page\_area

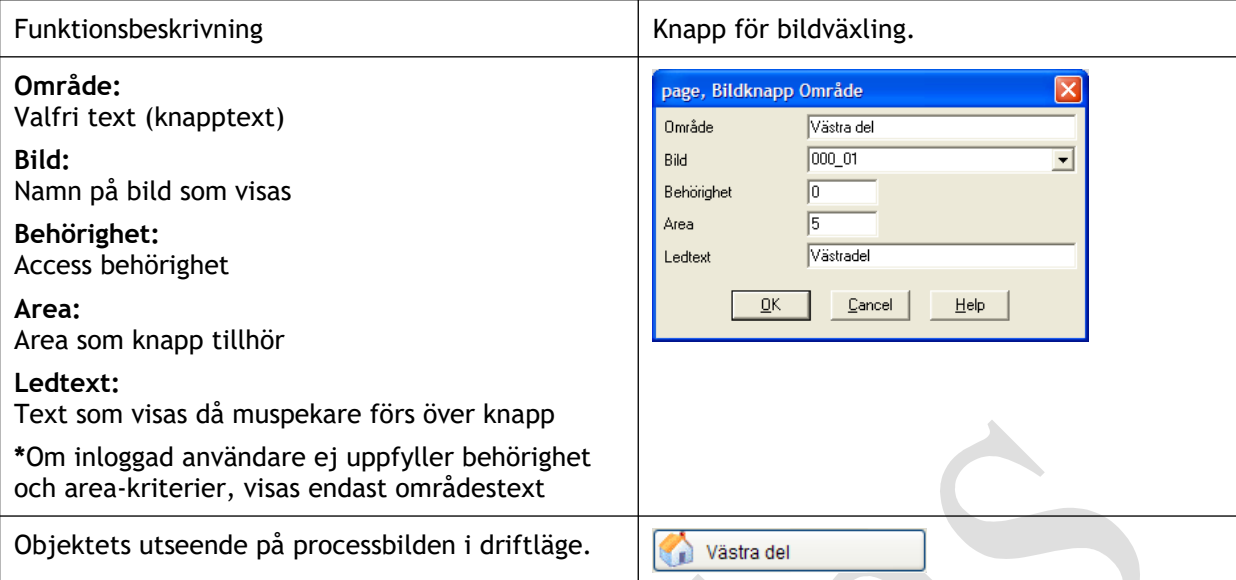

### 6.5.1.4 Objekt: ci\_fas\_button.page\_xxxxxx

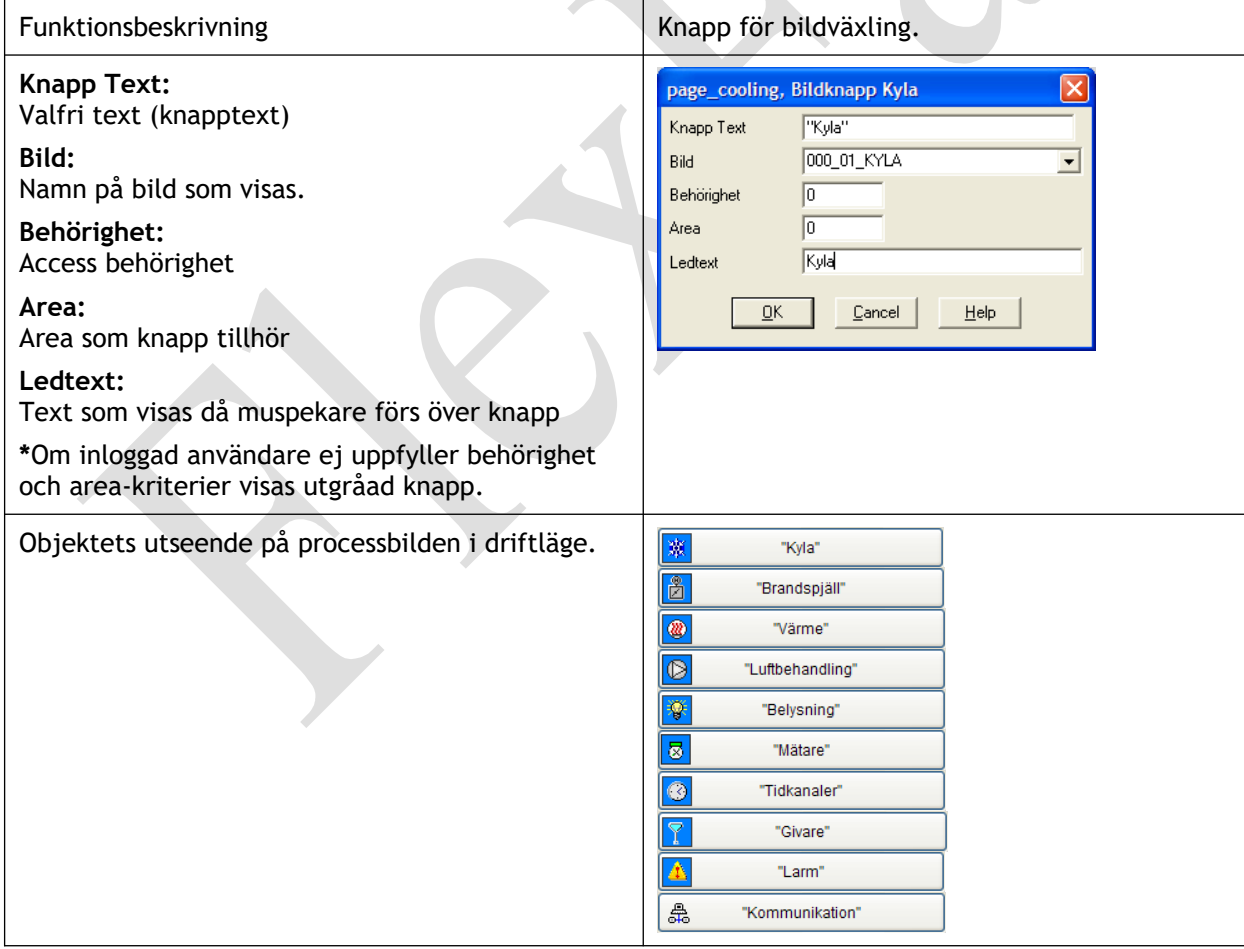

 $\overline{\mathcal{L}}$ 

#### 6.5.1.5 Objekt: ci\_fas\_button.xp\_page\_xxxxxx

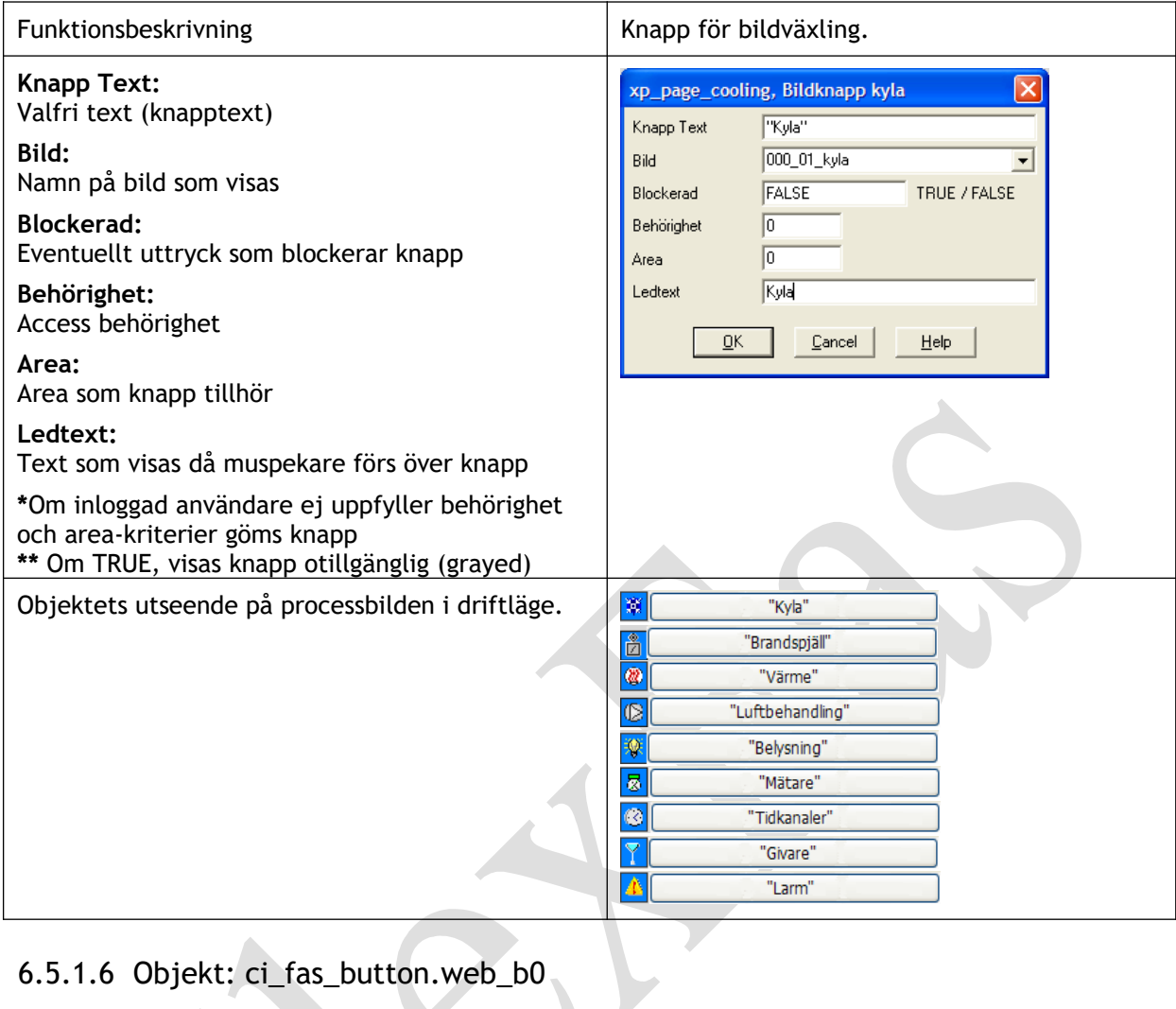

# 6.5.1.6 Objekt: ci\_fas\_button.web\_b0

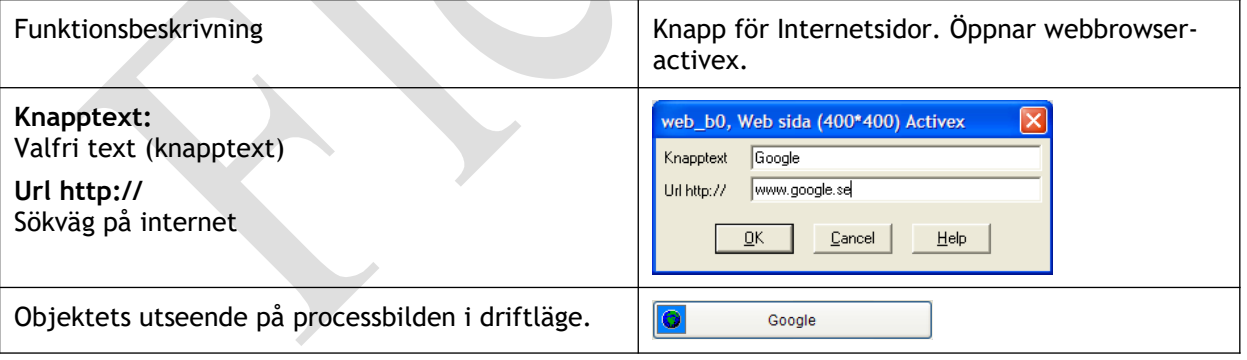

### **6.5.2 Objekt: \_FlexFasCompressor**

### 6.5.2.1 Objekt: \_FlexFasCompressor.basic

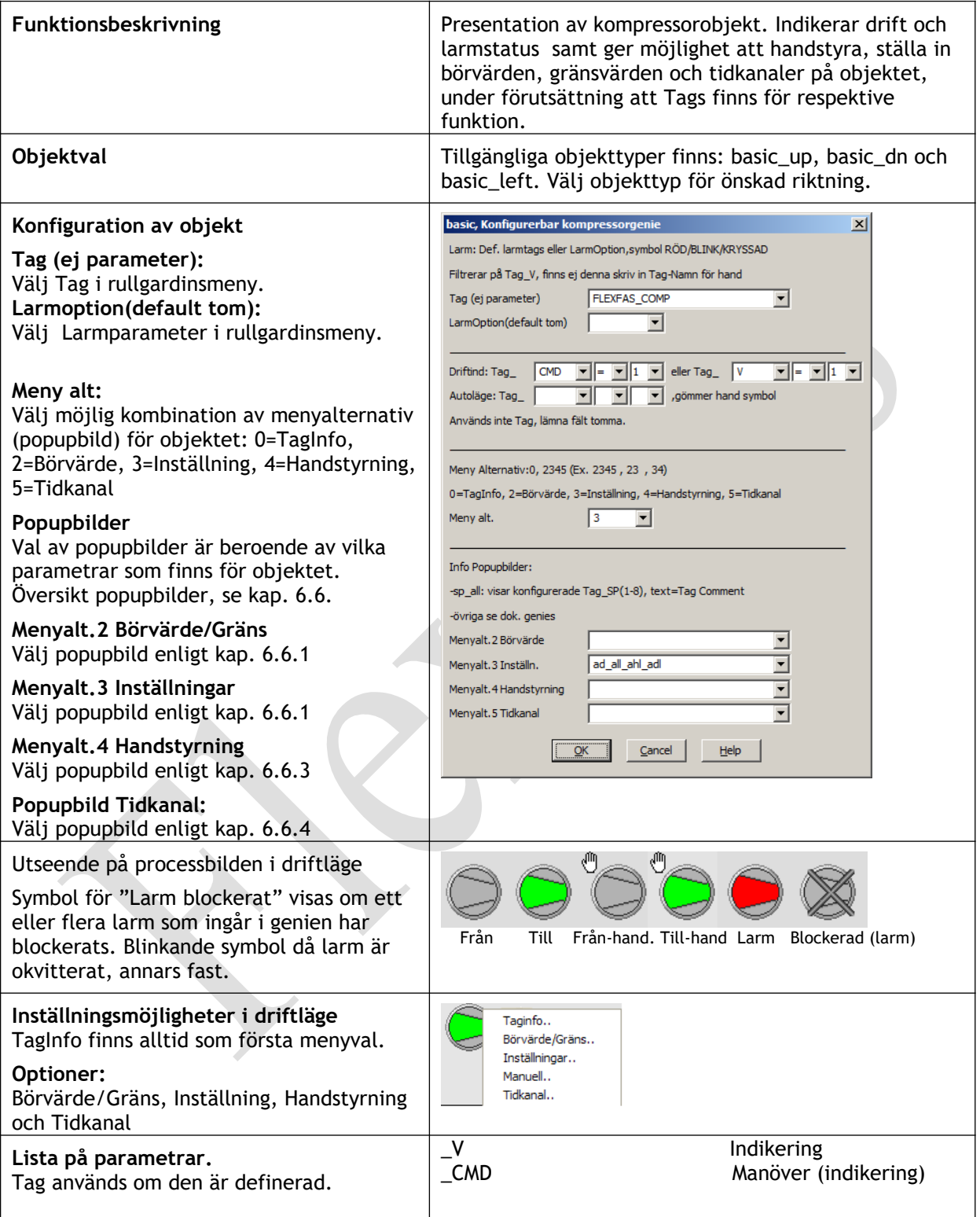

### **6.5.3 Objekt: ci\_fas\_converter**

### 6.5.3.1 Objekt: ci\_fas\_converter.basic

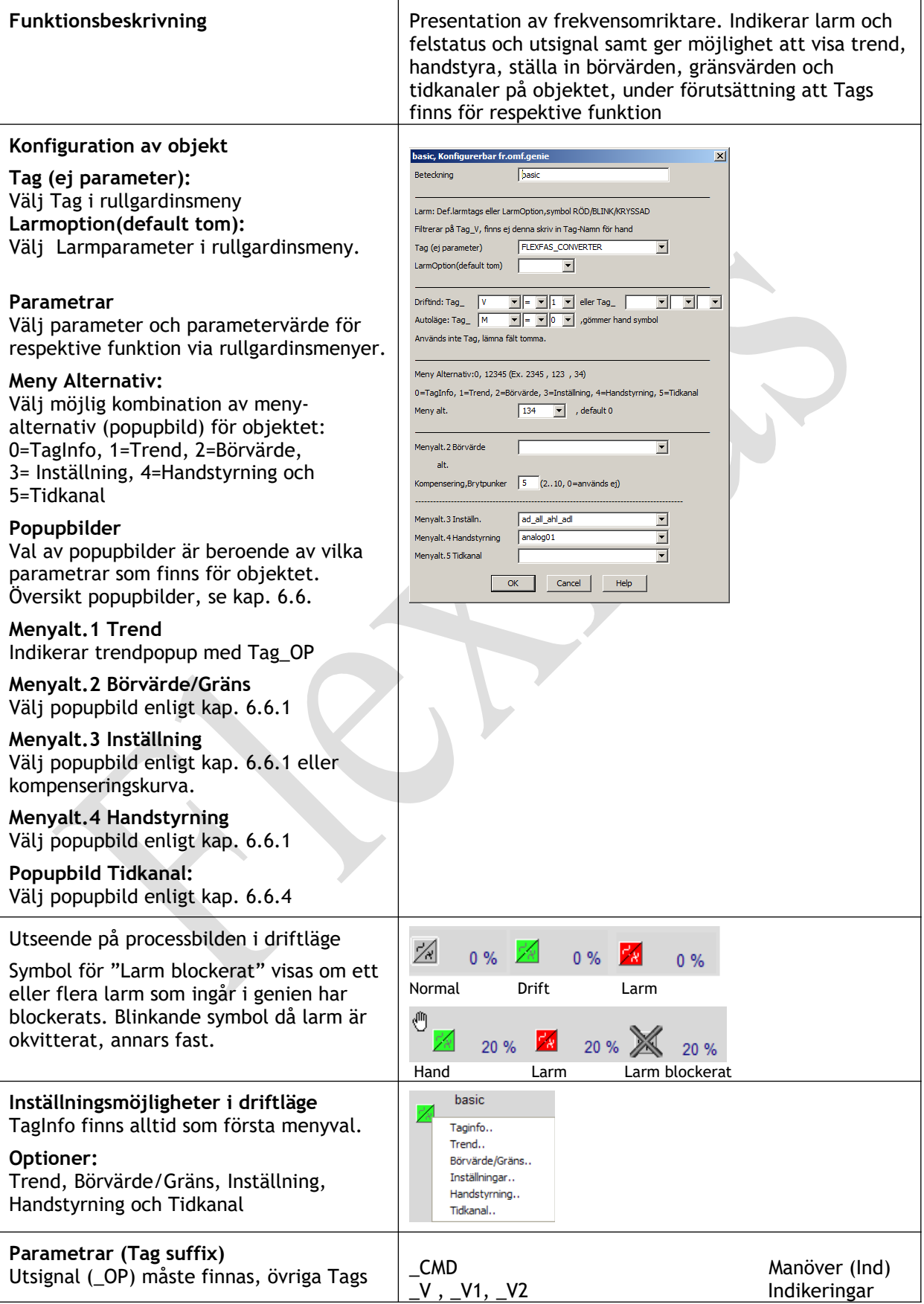
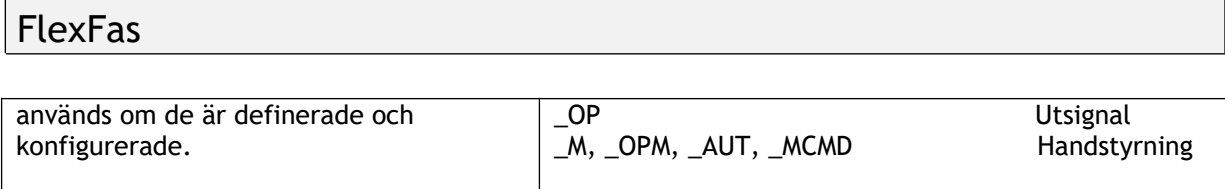

# **6.5.4 Objekt: ci\_fas\_csv\_alarms**

Genies från "CSV\_Include" för larmlister på larmsidor. Modifierade rörande förgrundsfärg och bakgrundsfärg.

### **6.5.5 Objekt: ci\_fas\_damper**

#### 6.5.5.1 Objekt: ci\_fas\_damper.basic

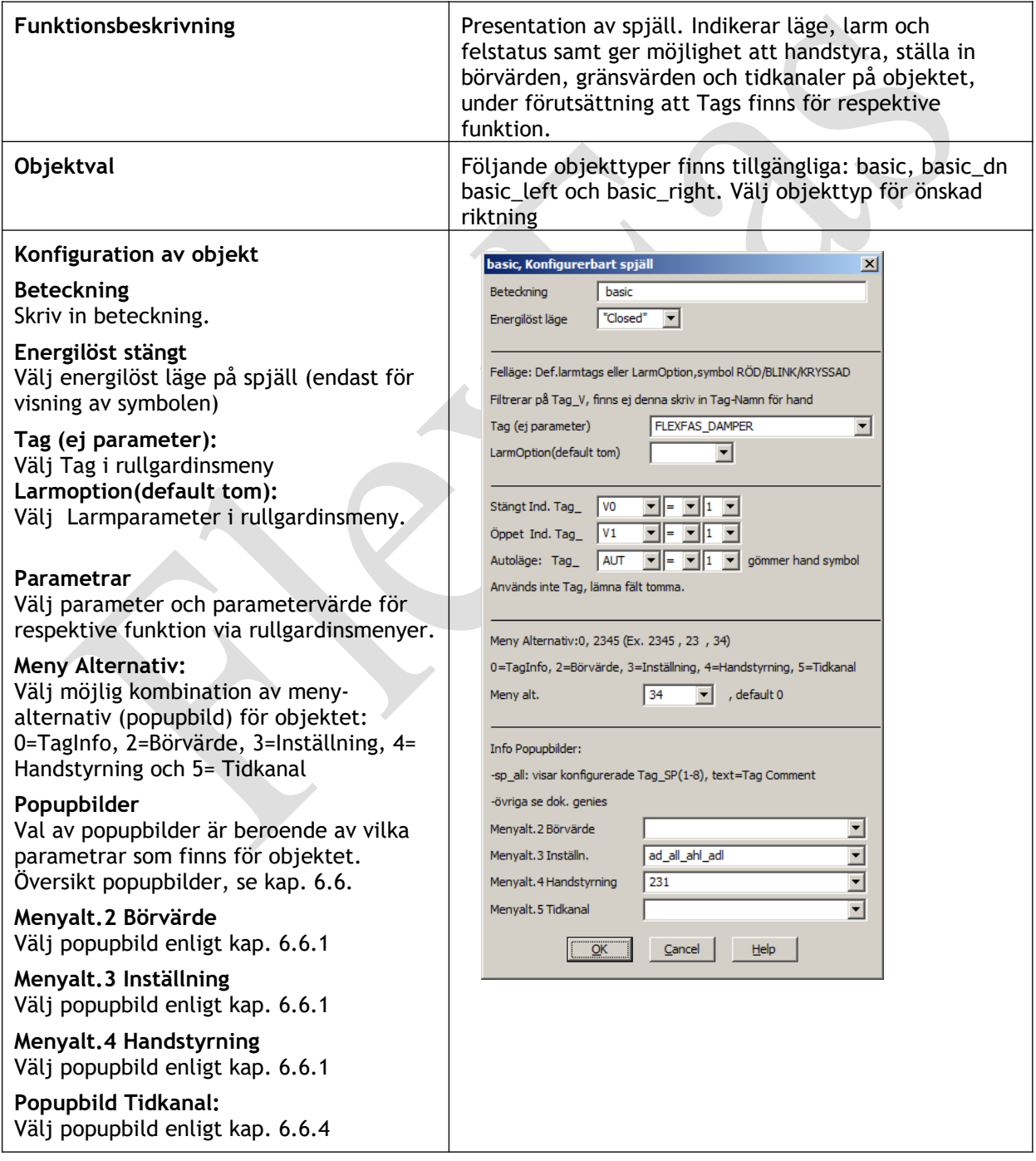

#### FlexFas Utseende på processbilden i driftläge Spjäll EÖ eller ES är beroende på konfiguration ovan. Symbol för "Larm blockerat" visas om ett Mellan Stängt Öppet Larm Larm Handstyrt Larm eller flera larm som ingår i genien har (stängning) (öppnning) (blockerat) blockerats. Blinkande symbol då larm är okvitterat, annars fast.  $^{\circ}$ **Inställningsmöjligheter i driftläge** Taginfo.. TagInfo finns alltid som första menyval. Börvärde/Gräns.. Inställningar.. **Optioner:** Handstyrning.. Börvärde/Gräns, Inställning, Tidkanal.. Handstyrning och Tidkanal **Parametrar (Tag suffix)** \_CMD Manöver (Ind)<br>\_V1 Ind. öppet Funktion för olika Tag-parametrar är \_V1 lnd. öppet<br>V2 lnd stängt beroende på geniekonfiguration ovan. \_V2 Ind stängt (Tag och LarmTag används om de är Larm (öppning) konfigurerade) \_LAL Larm (stängning) M, \_OPM, \_AUT, \_MCMD Handstyrning

# **6.5.6 Objekt: ci\_fas\_el**

# 6.5.6.1 Objekt: ci\_fas\_el.el\_socket

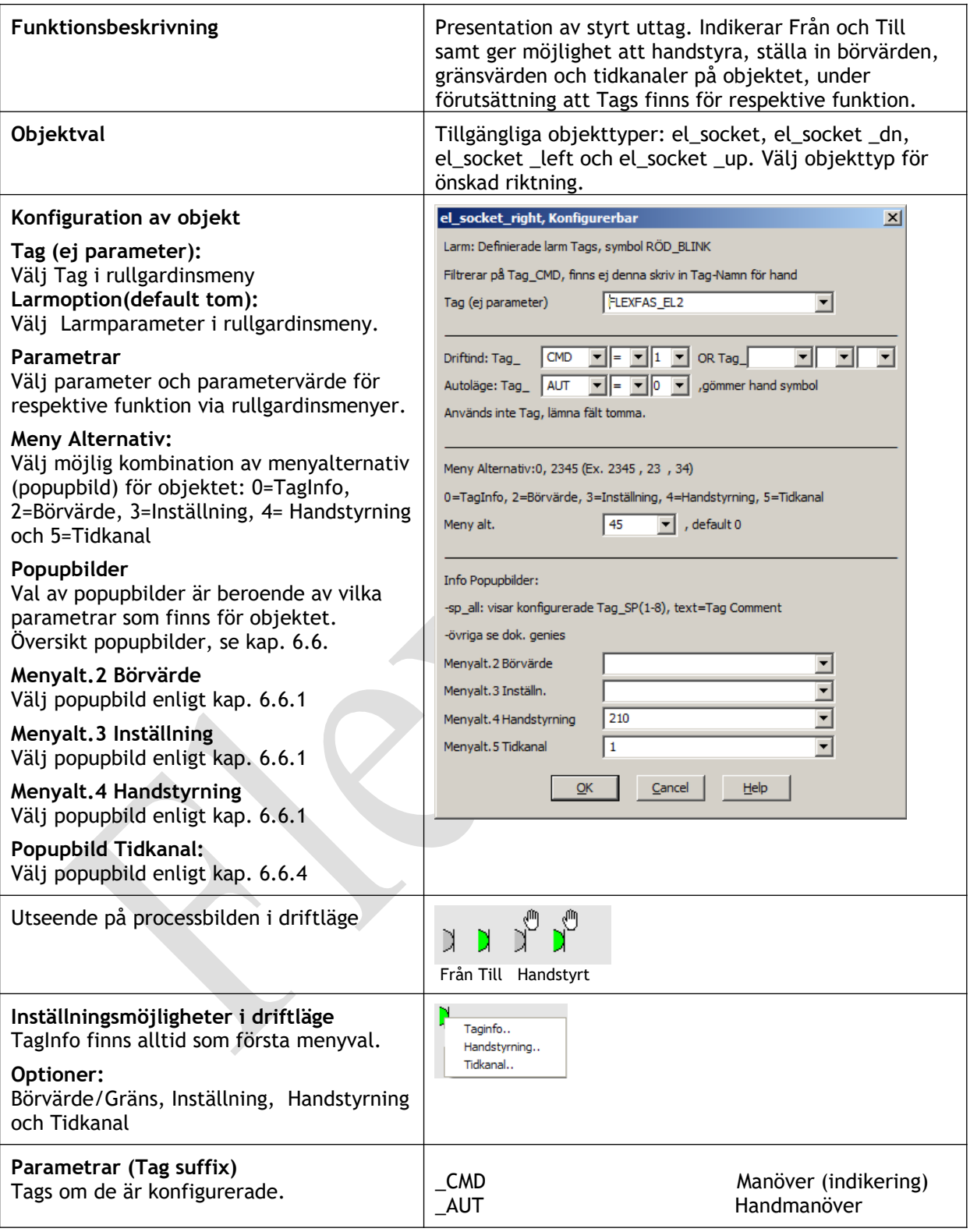

# 6.5.6.2 Objekt: ci\_fas\_el.lamp\_1\_txt\_m\_cmd

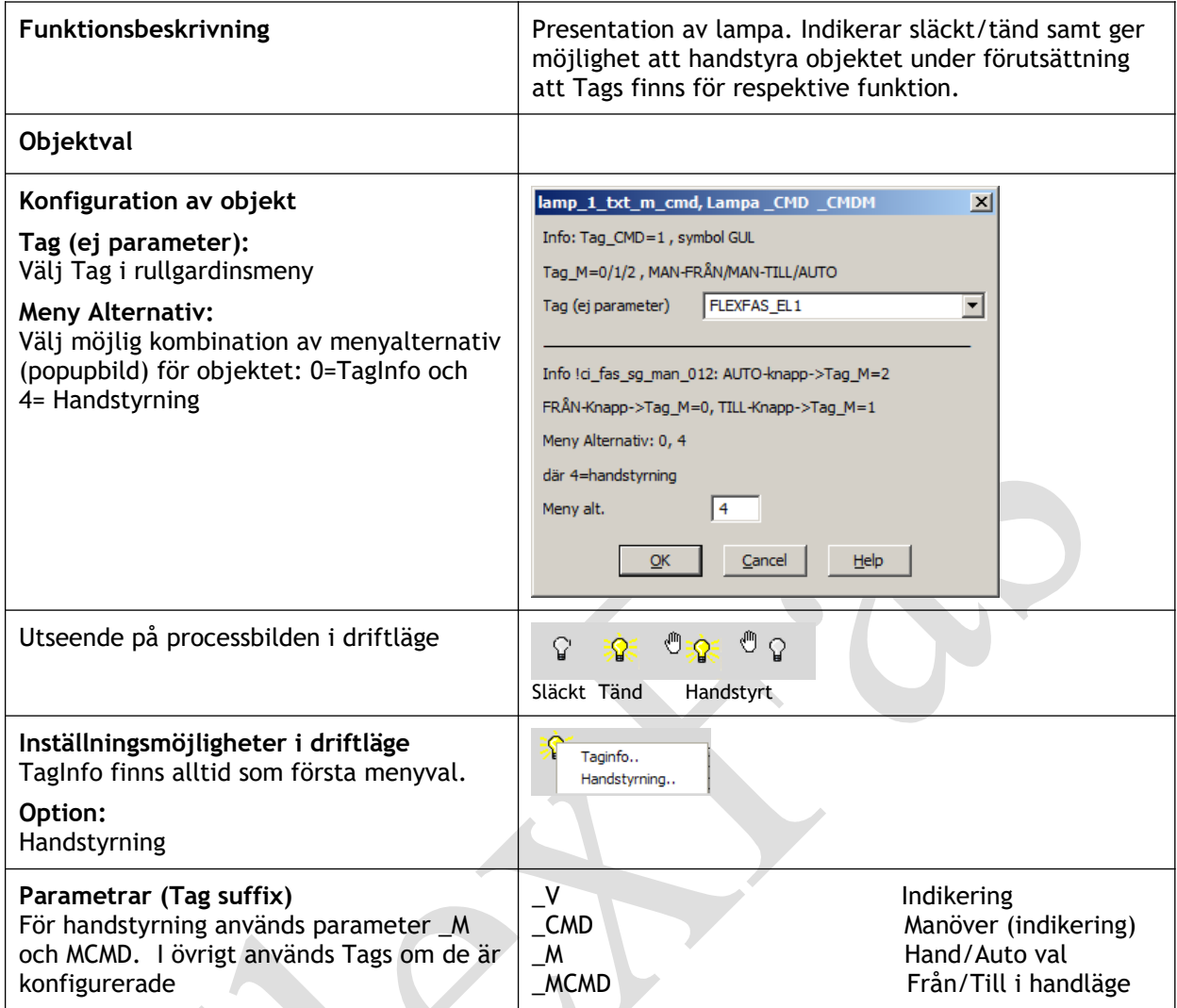

# 6.5.6.3 Objekt: ci\_fas\_el.lamp\_cmd

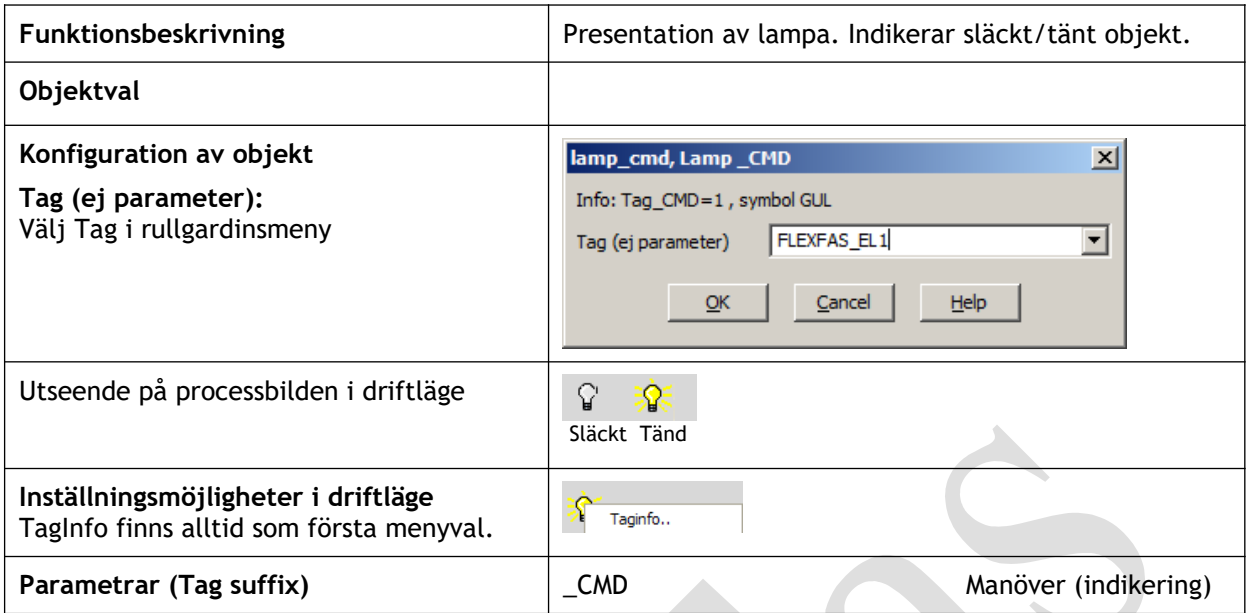

# 6.5.6.4 Objekt: ci\_fas\_el.lamp\_cmd\_txt

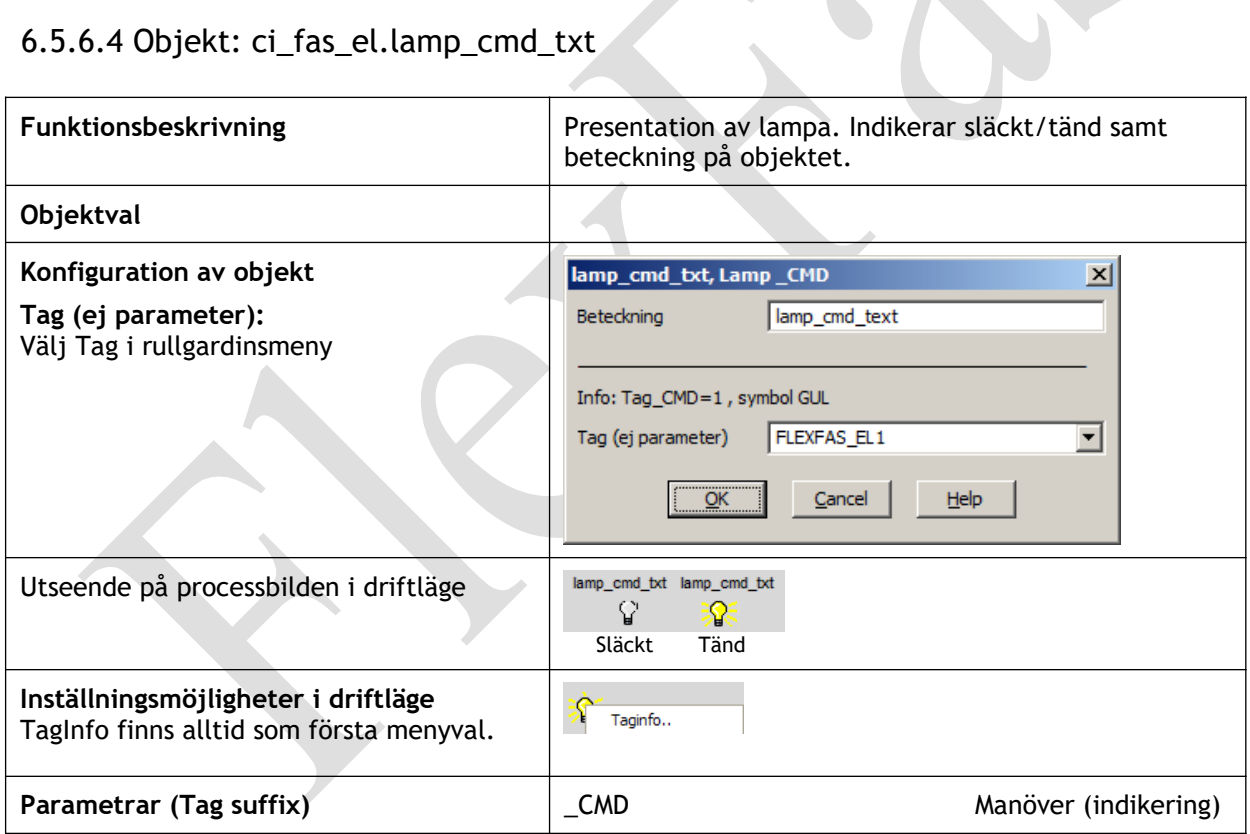

# 6.5.6.5 Objekt: ci\_fas\_el.lamp\_generic

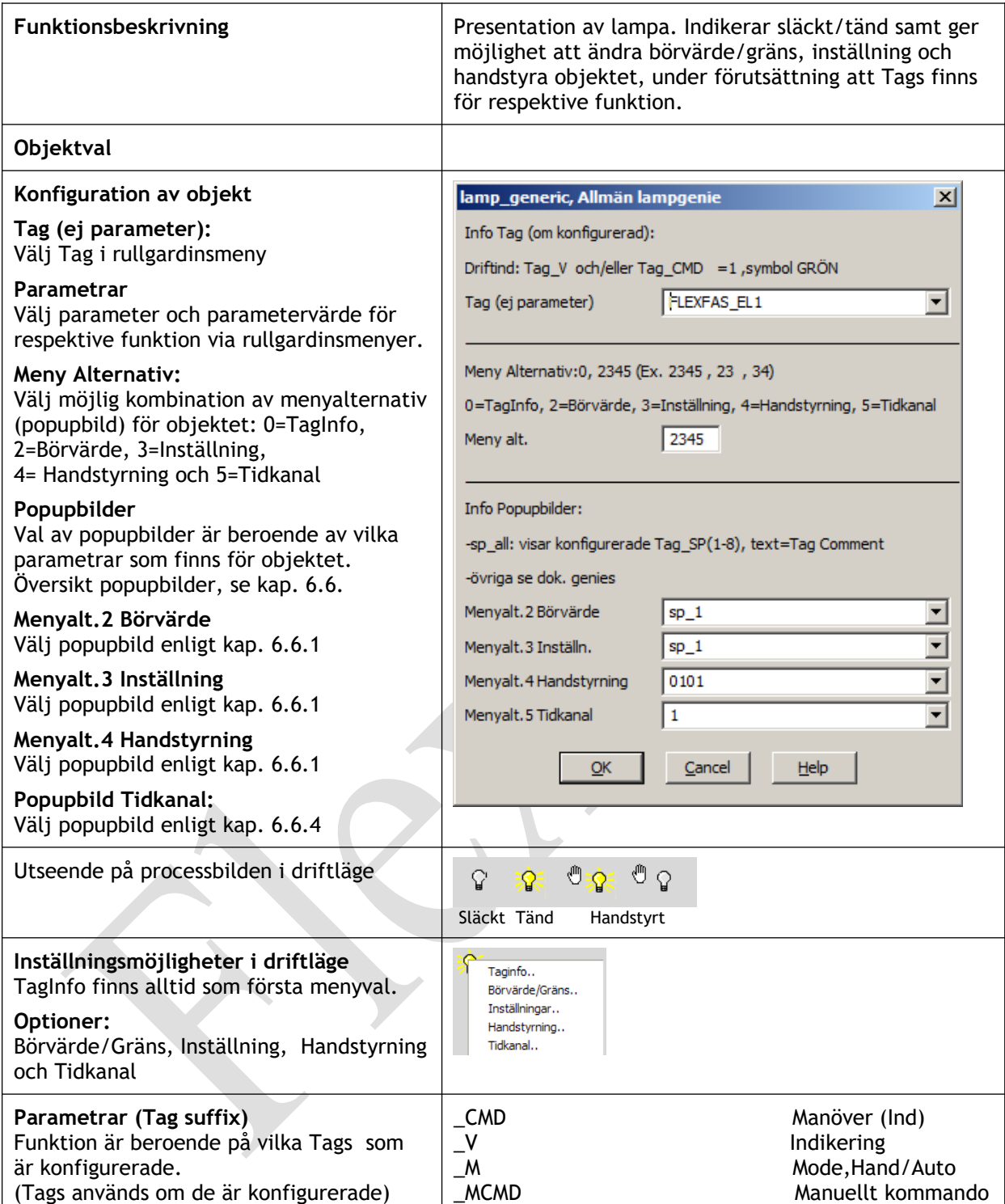

# 6.5.6.6 Objekt: ci\_fas\_el.lamp\_v

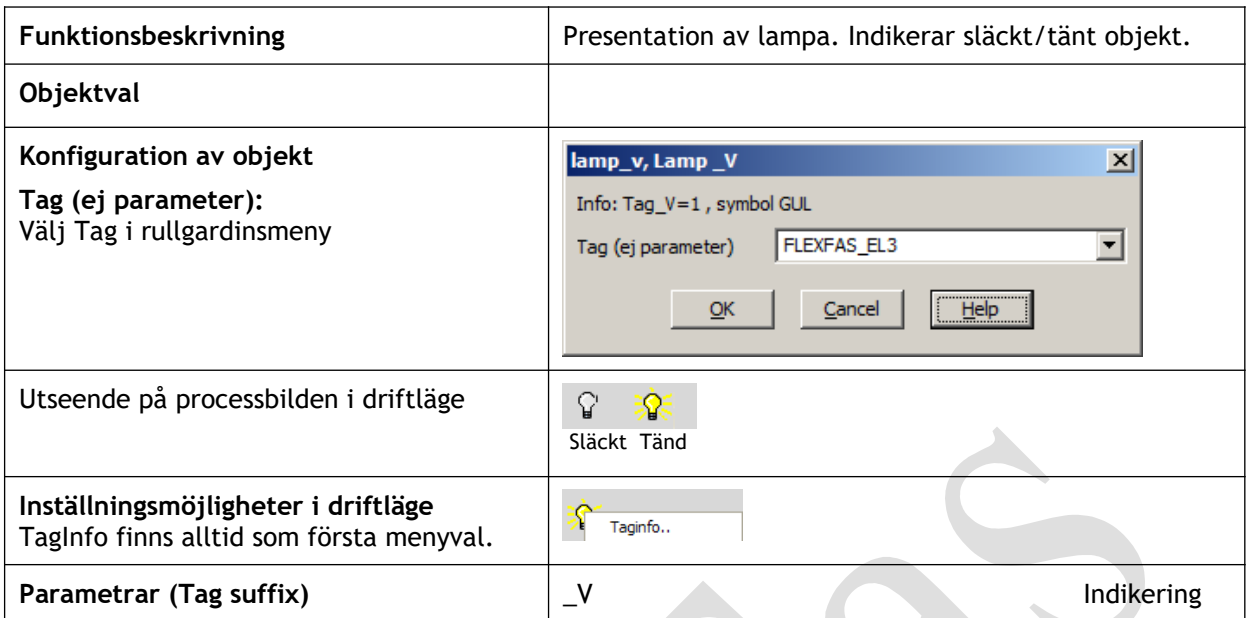

# 6.5.6.7 Objekt: ci\_fas\_el.light\_basic

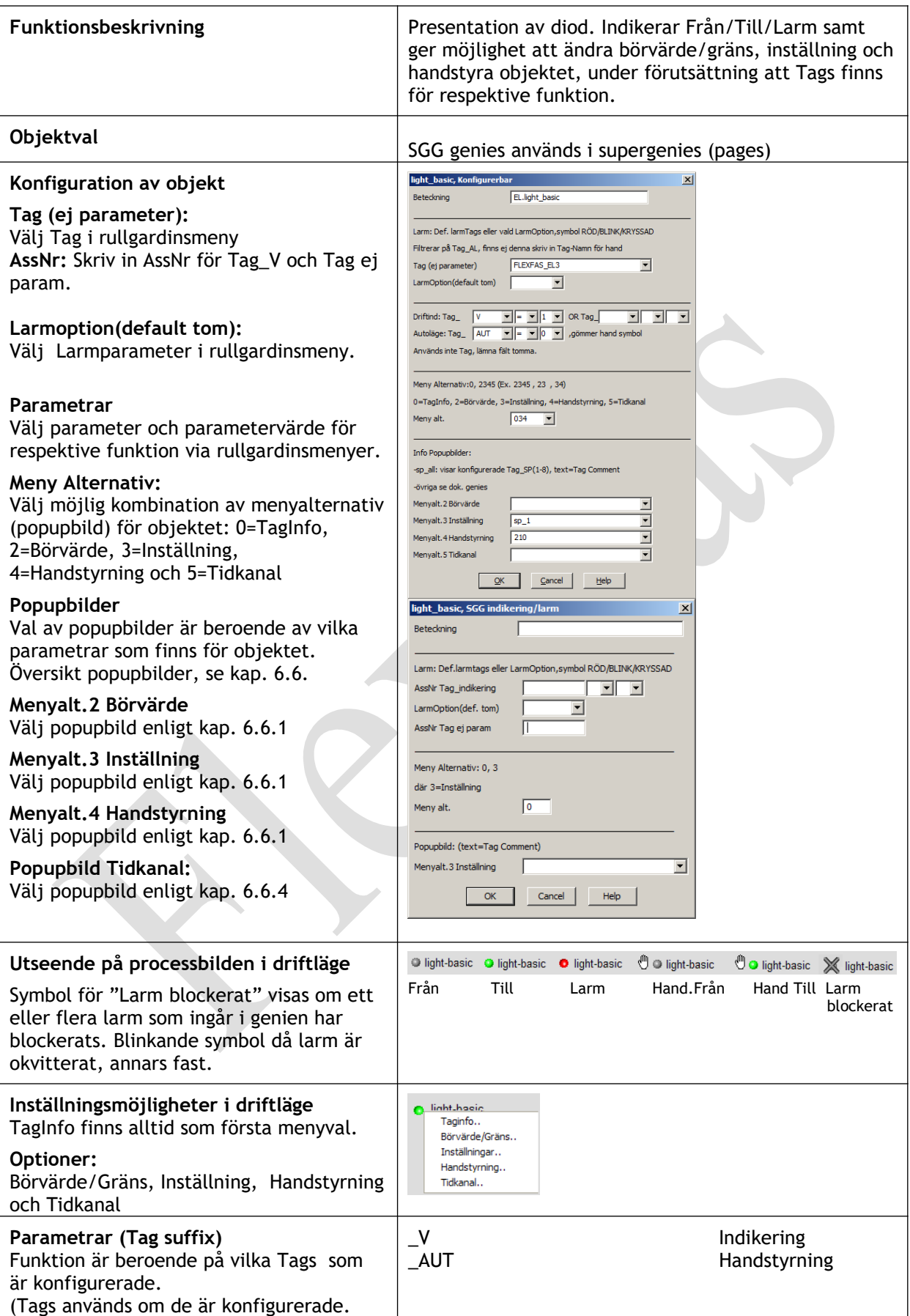

# 6.5.6.8 Objekt: ci\_fas\_el.timer\_v\_sp

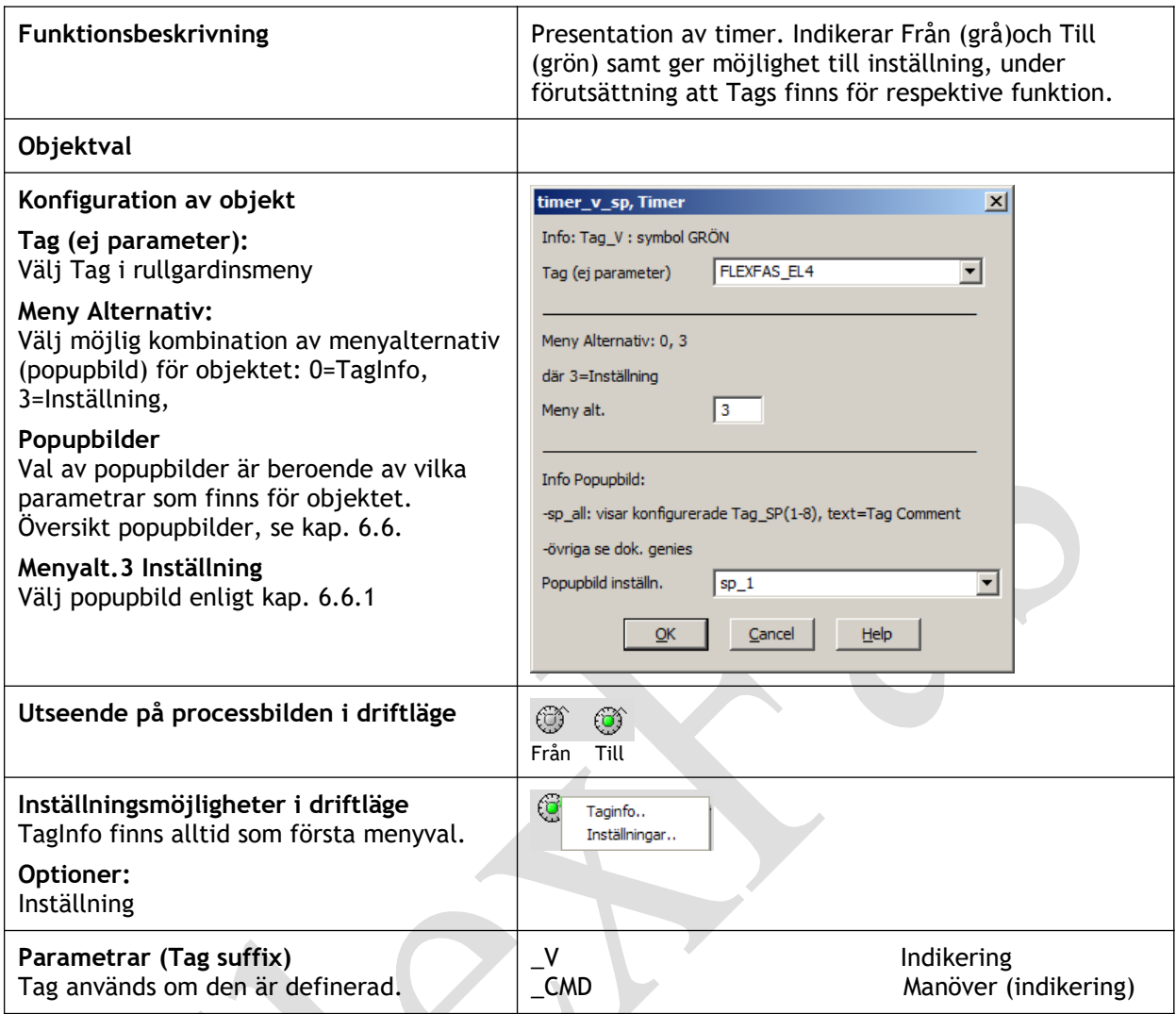

# **6.5.7 Objekt: ci\_fas\_fan**

# 6.5.7.1 Objekt: ci\_fas\_fan.basic

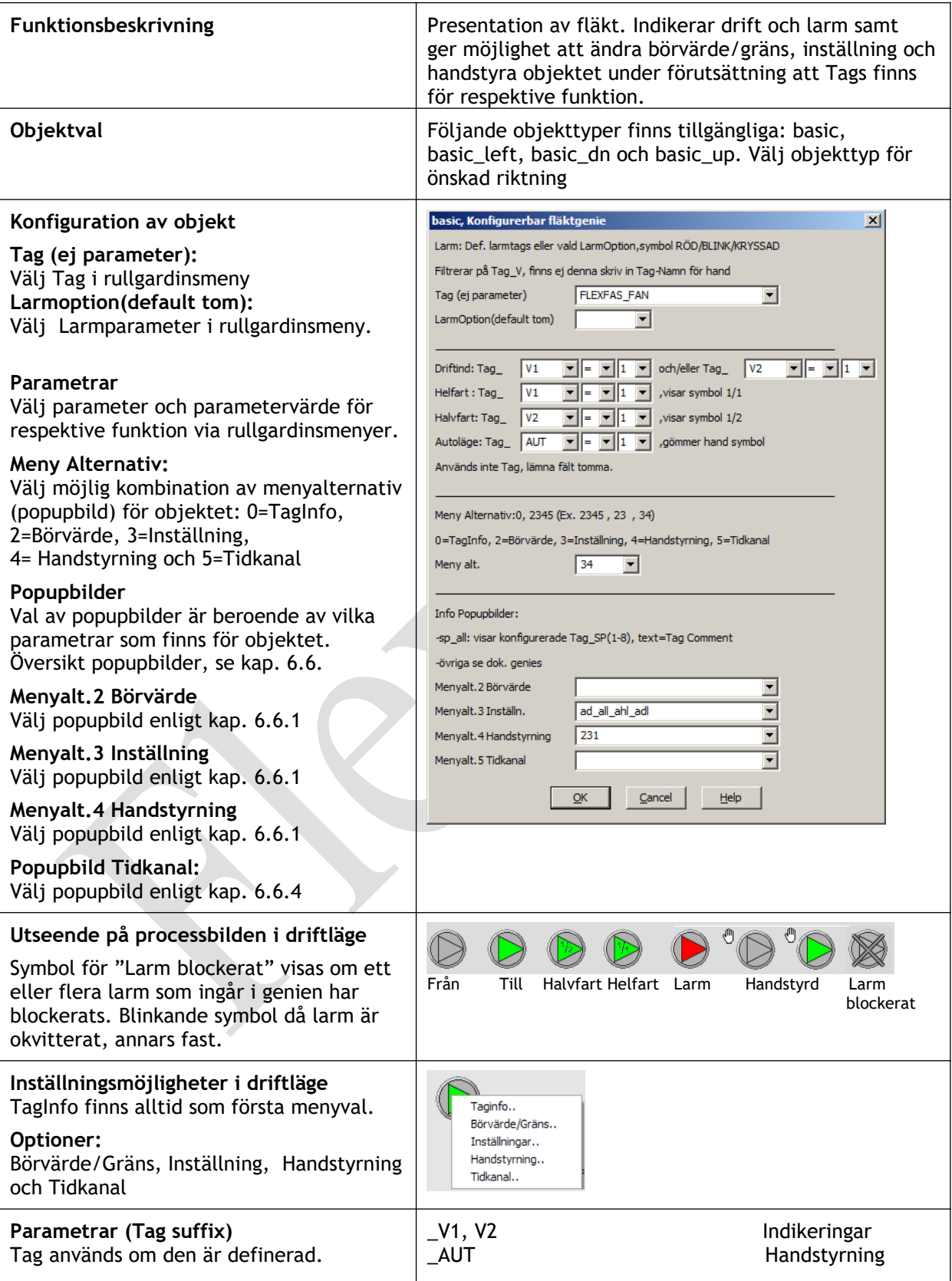

# **6.5.8 Objekt: ci\_fas\_heating**

# 6.5.8.1 Objekt: ci\_fas\_heating.exp\_basic

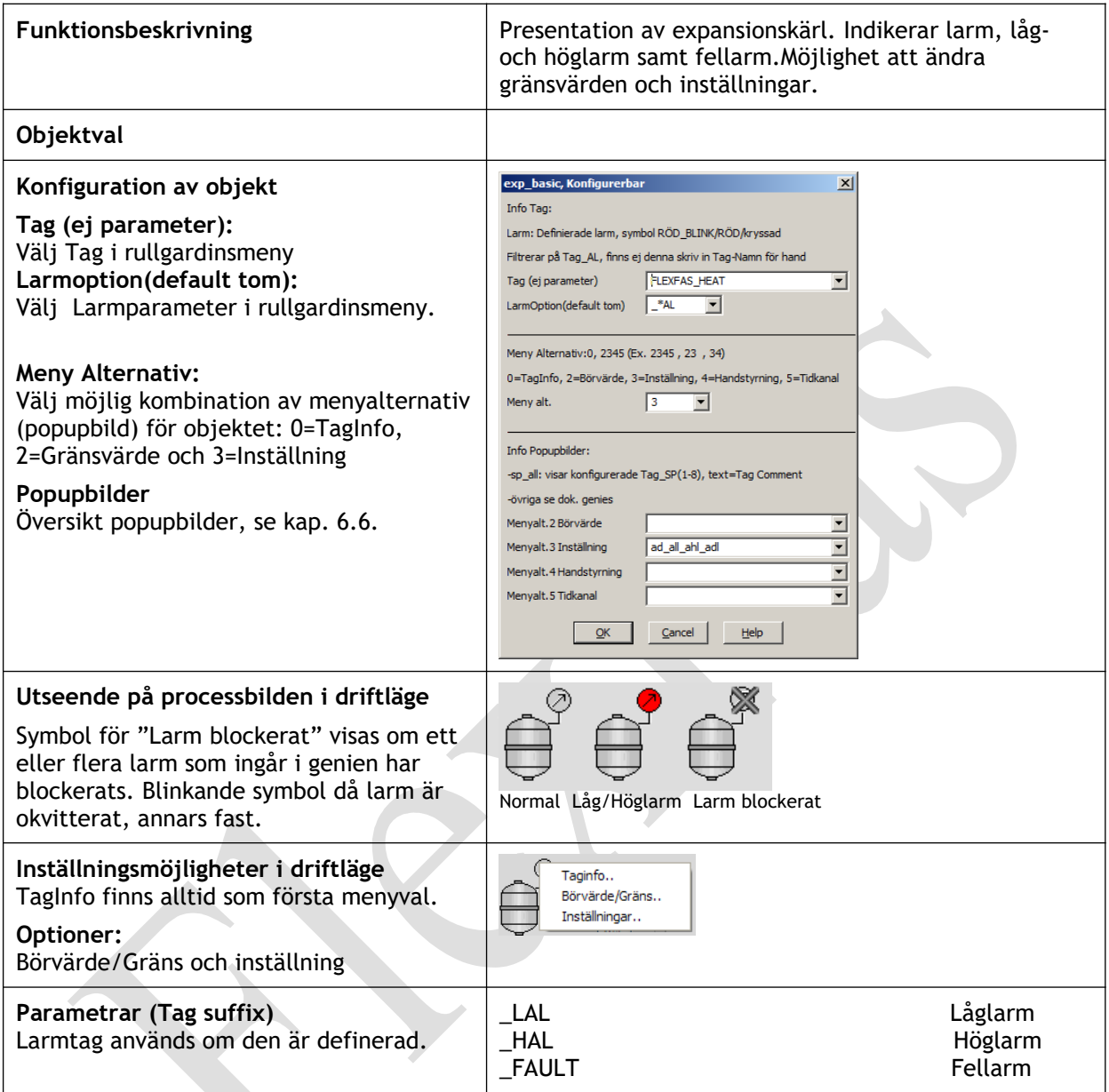

# **6.5.9 Objekt: ci\_fas\_man**

# 6.5.9.1 Objekt: ci\_fas\_man.aut\_1

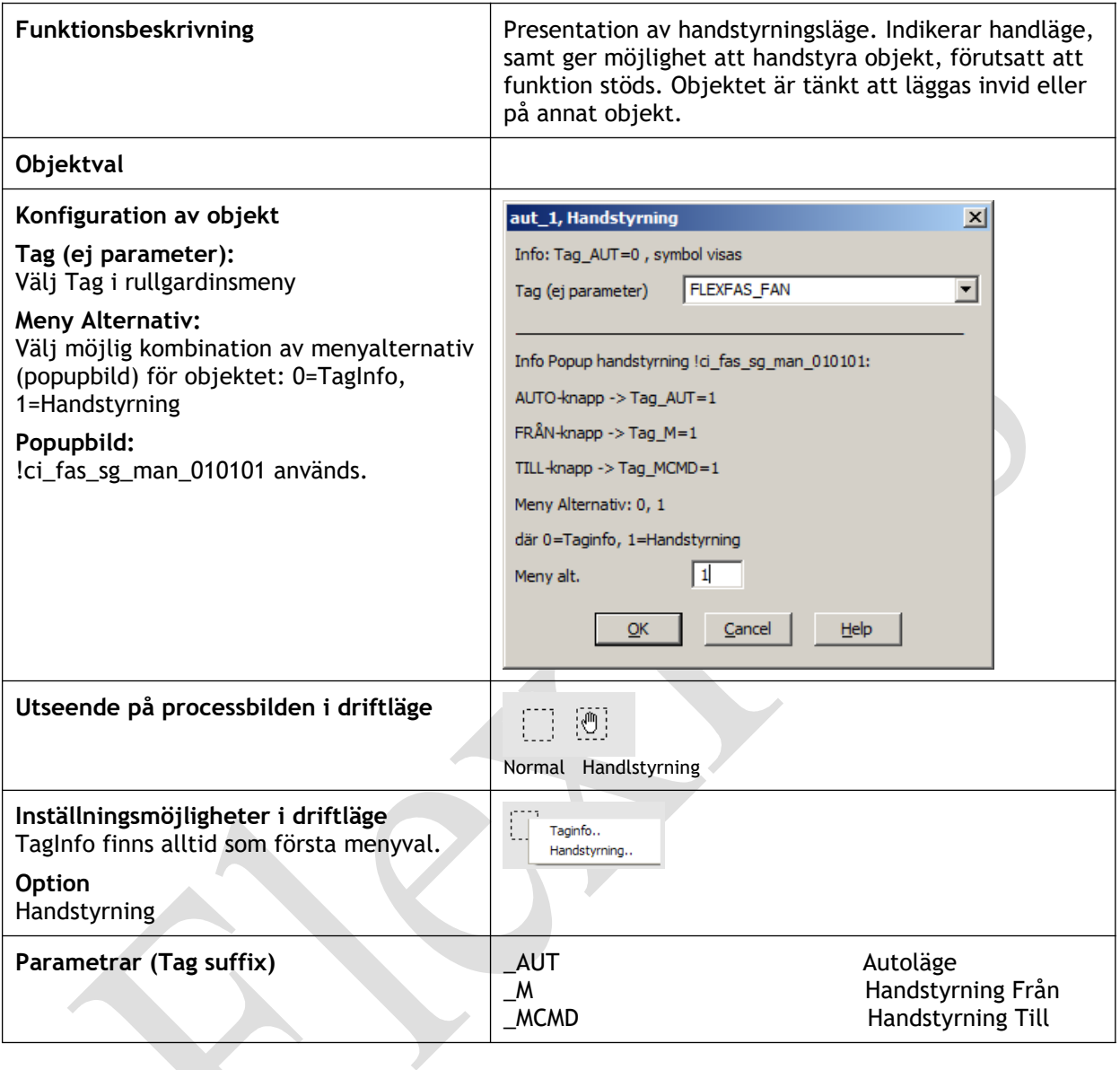

# 6.5.9.2 Objekt: ci\_fas\_man.m\_0

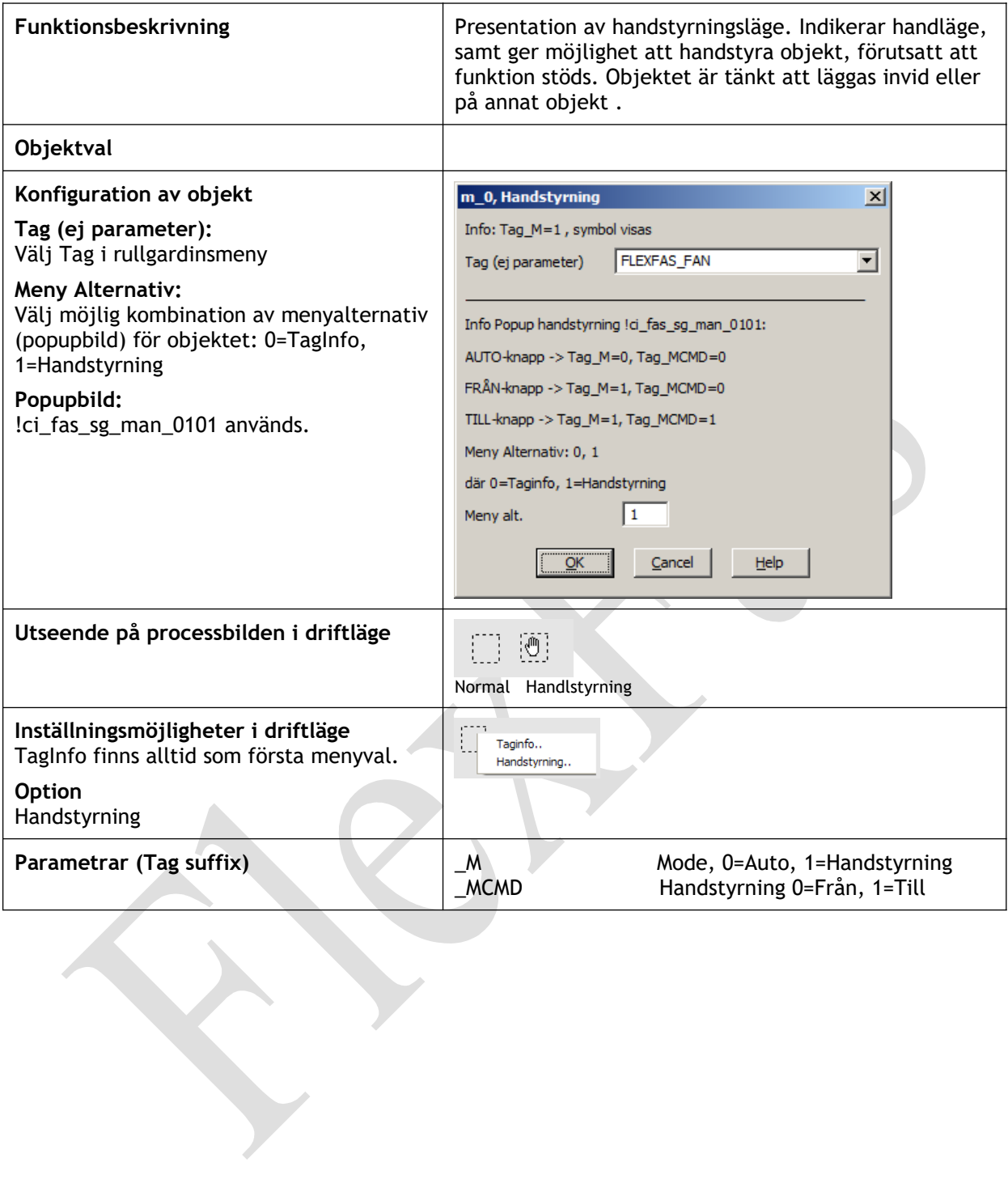

# 6.5.9.3 Objekt: ci\_fas\_man.m\_2

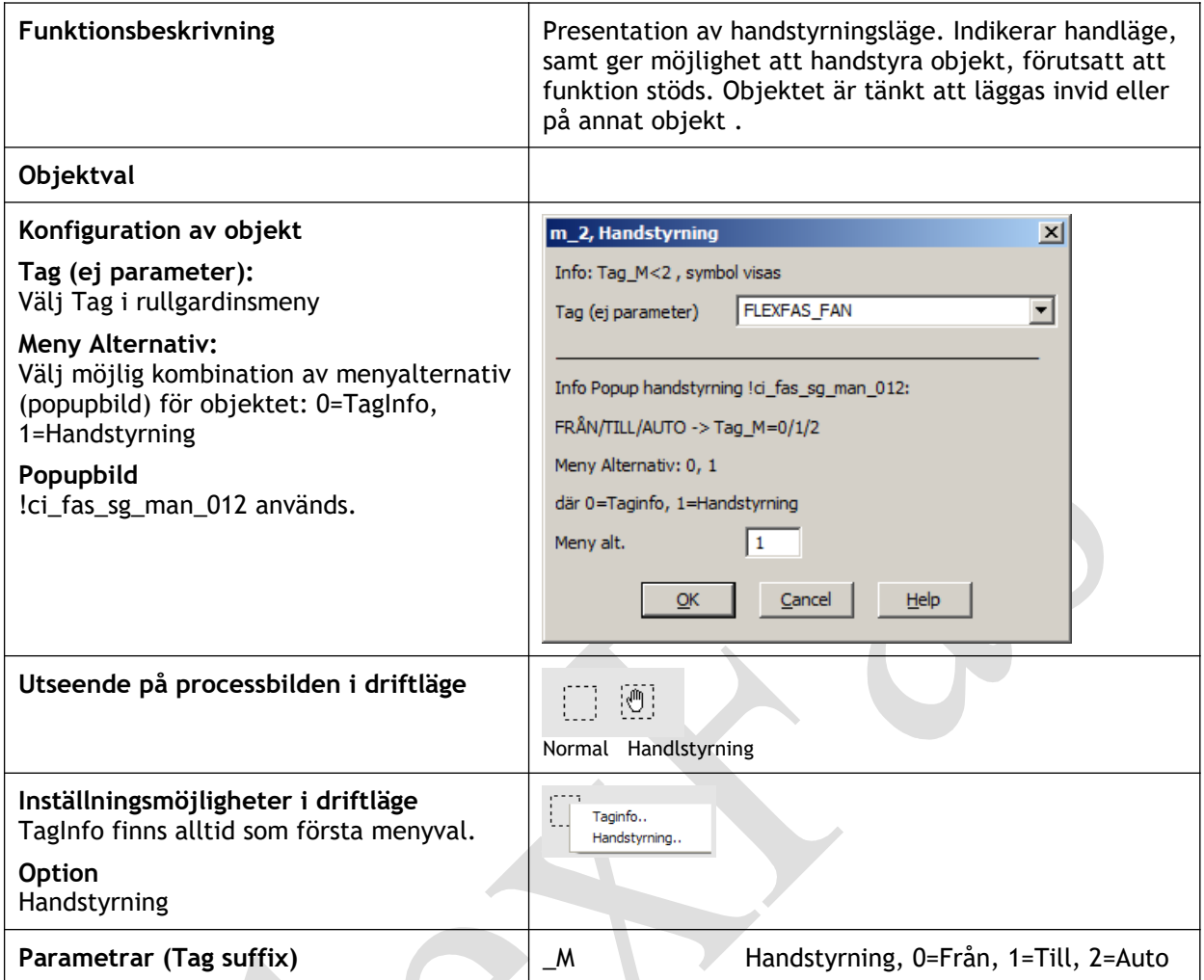

# **6.5.10 Objekt: ci\_fas\_pump**

# 6.5.10.1 Objekt: ci\_fas\_pump.basic

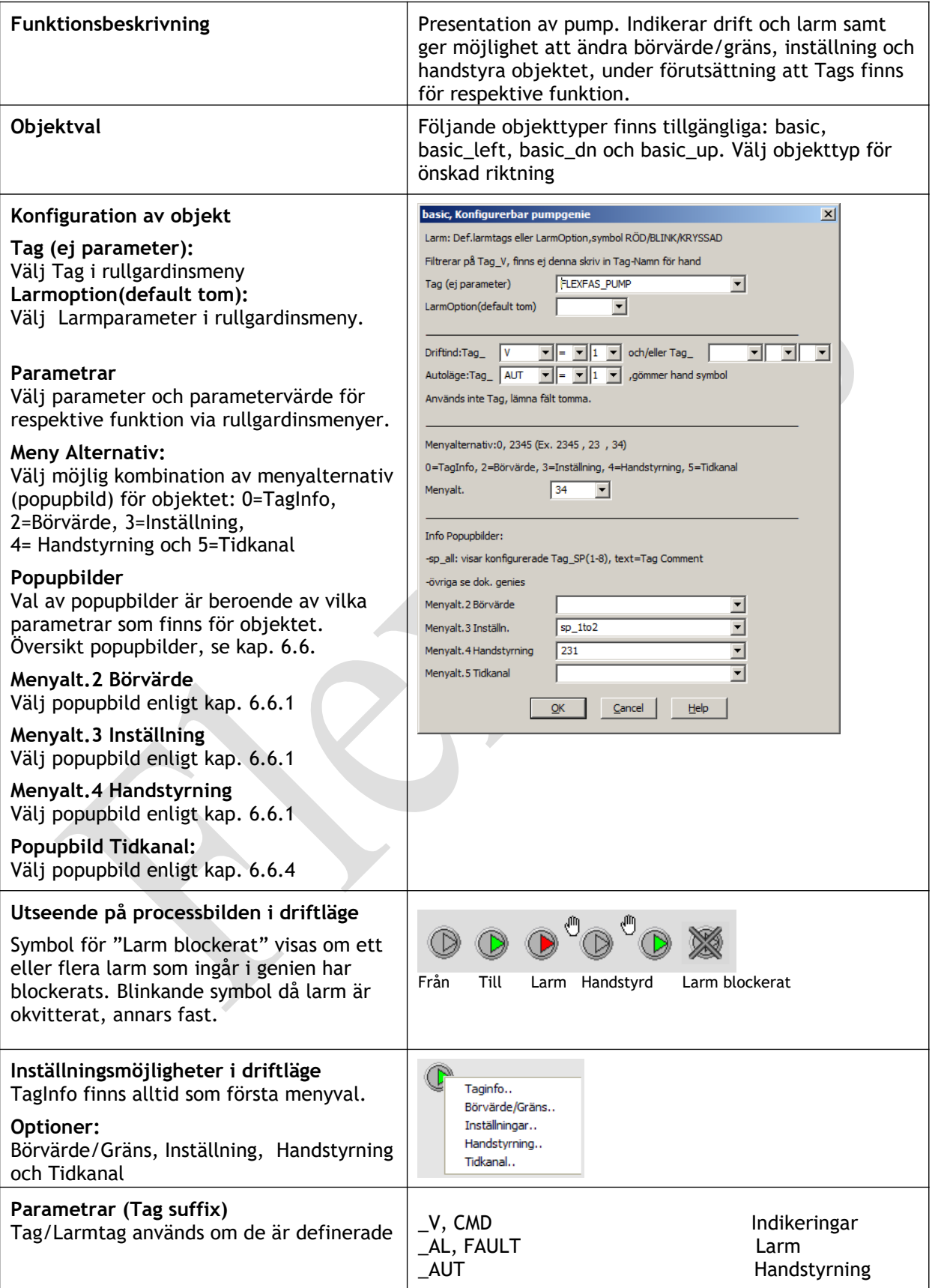

# **6.5.11 Objekt: ci\_fas\_schedule**

# 6.5.11.1 Objekt: ci\_fas\_schedule.schedule

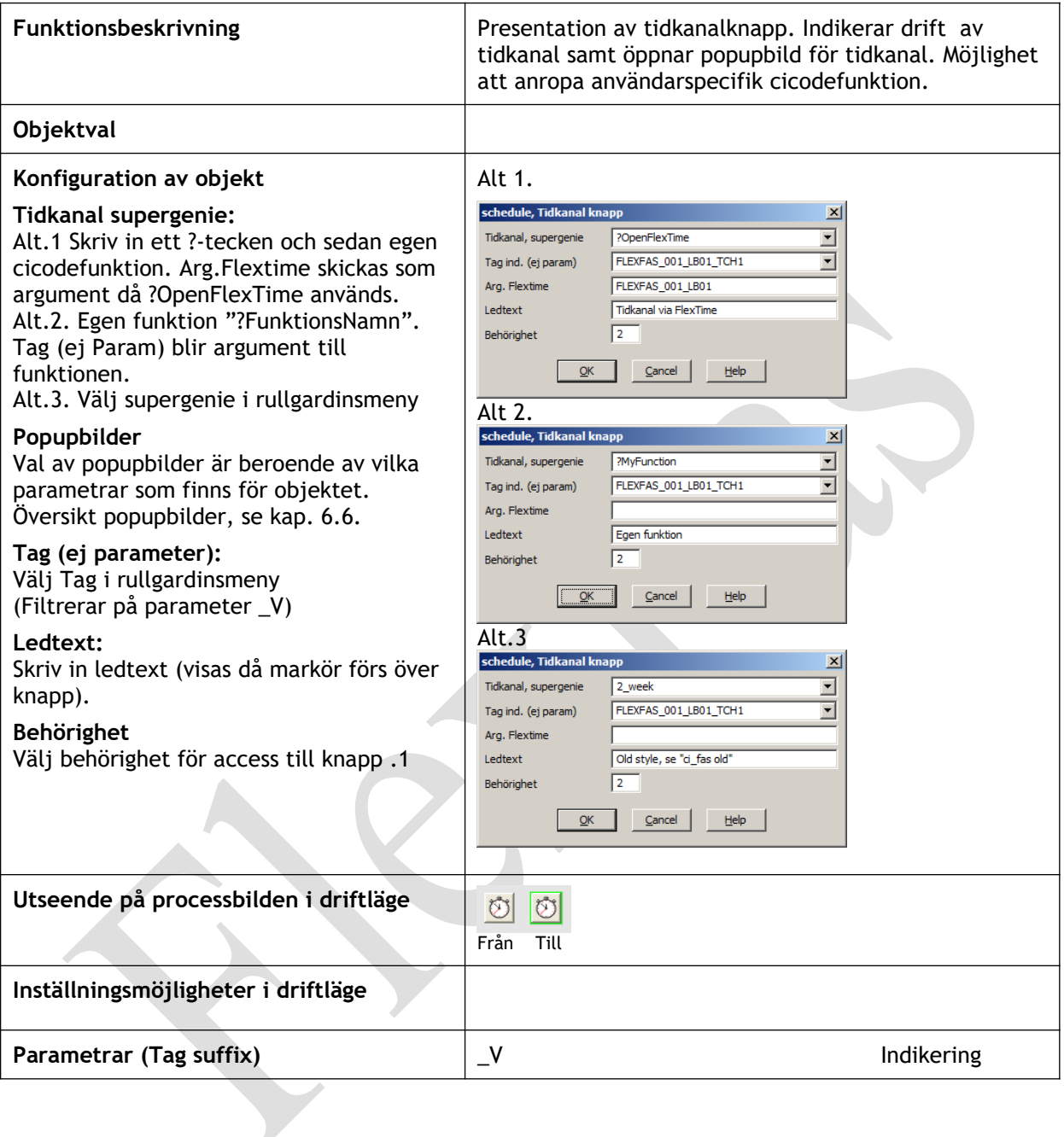

# **6.5.12 Objekt: ci\_fas\_sensor, flexfas\_sg\_sensor**

6.5.12.1 Objekt: ci\_fas\_sensor.al, flexfas\_sg\_sensor.al

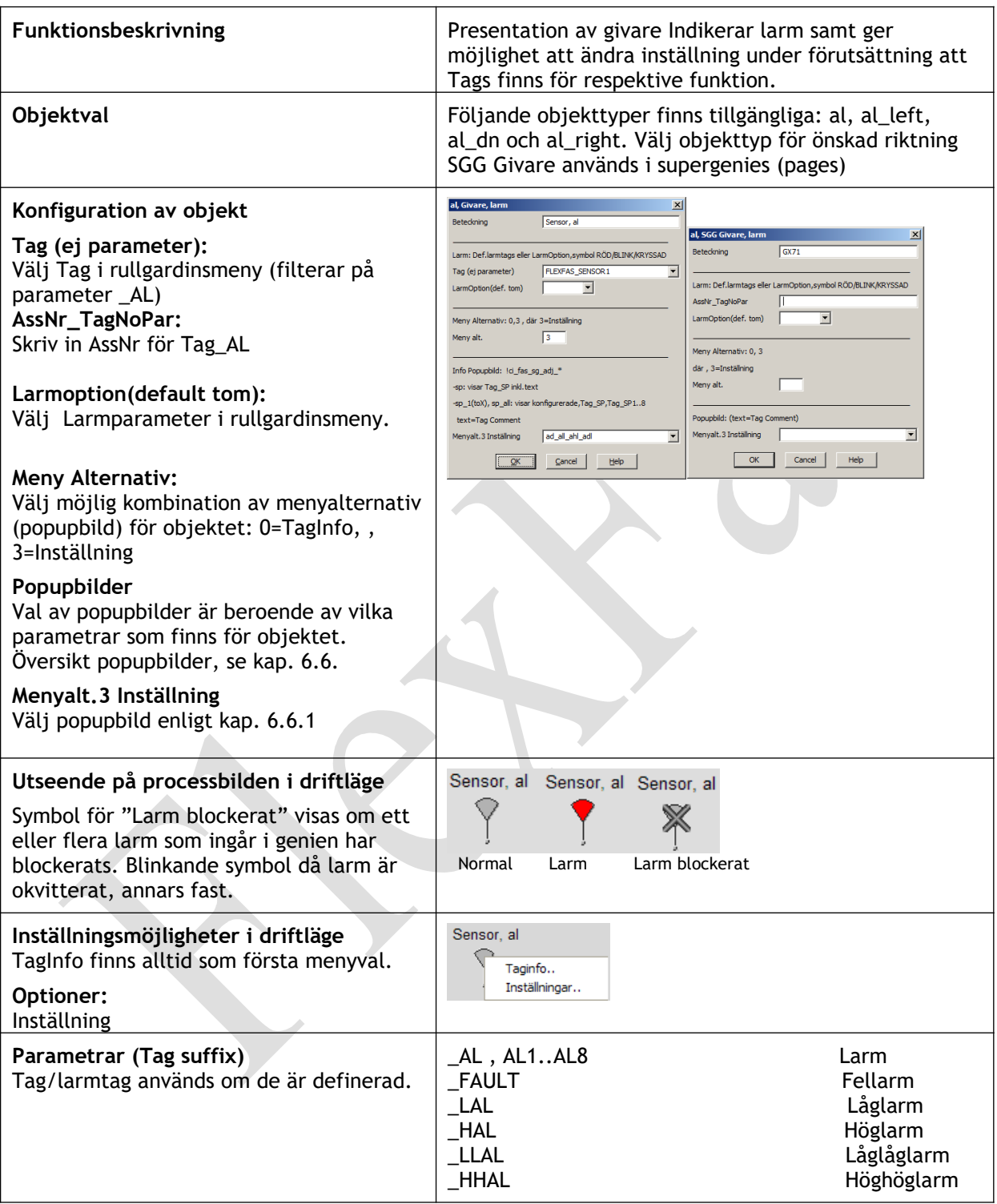

6.5.12.2 Objekt: ci\_fas\_sensor.al\_fault Se ci\_fas\_sensor al , kap 6.5.12.1

6.5.12.3 Objekt: ci\_fas\_sensor.csp\_pv Se ci\_fas\_sensor al , kap 6.5.12.4

# 6.5.12.4 Objekt: ci\_fas\_sensor.(room\_)csp\_pv\_al, flexfas\_sg\_sensor.csp\_pv\_al

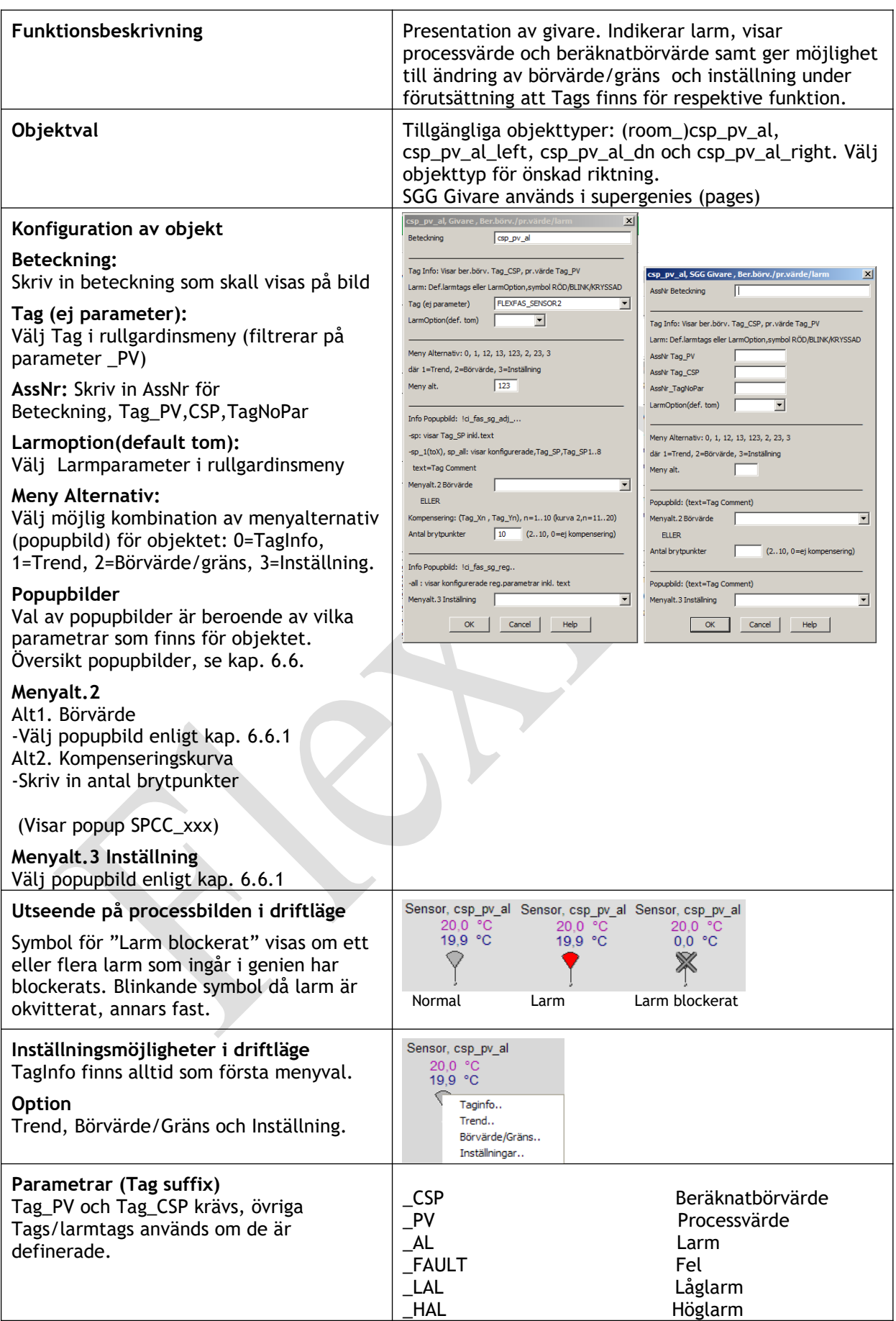

# FlexFas

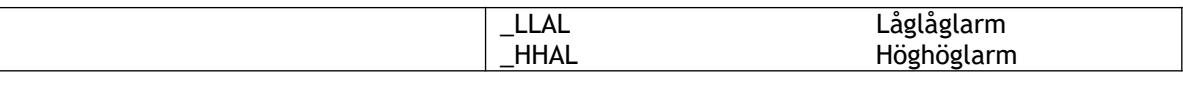

# 6.5.12.5 Objekt: ci\_fas\_sensor.diff\_al

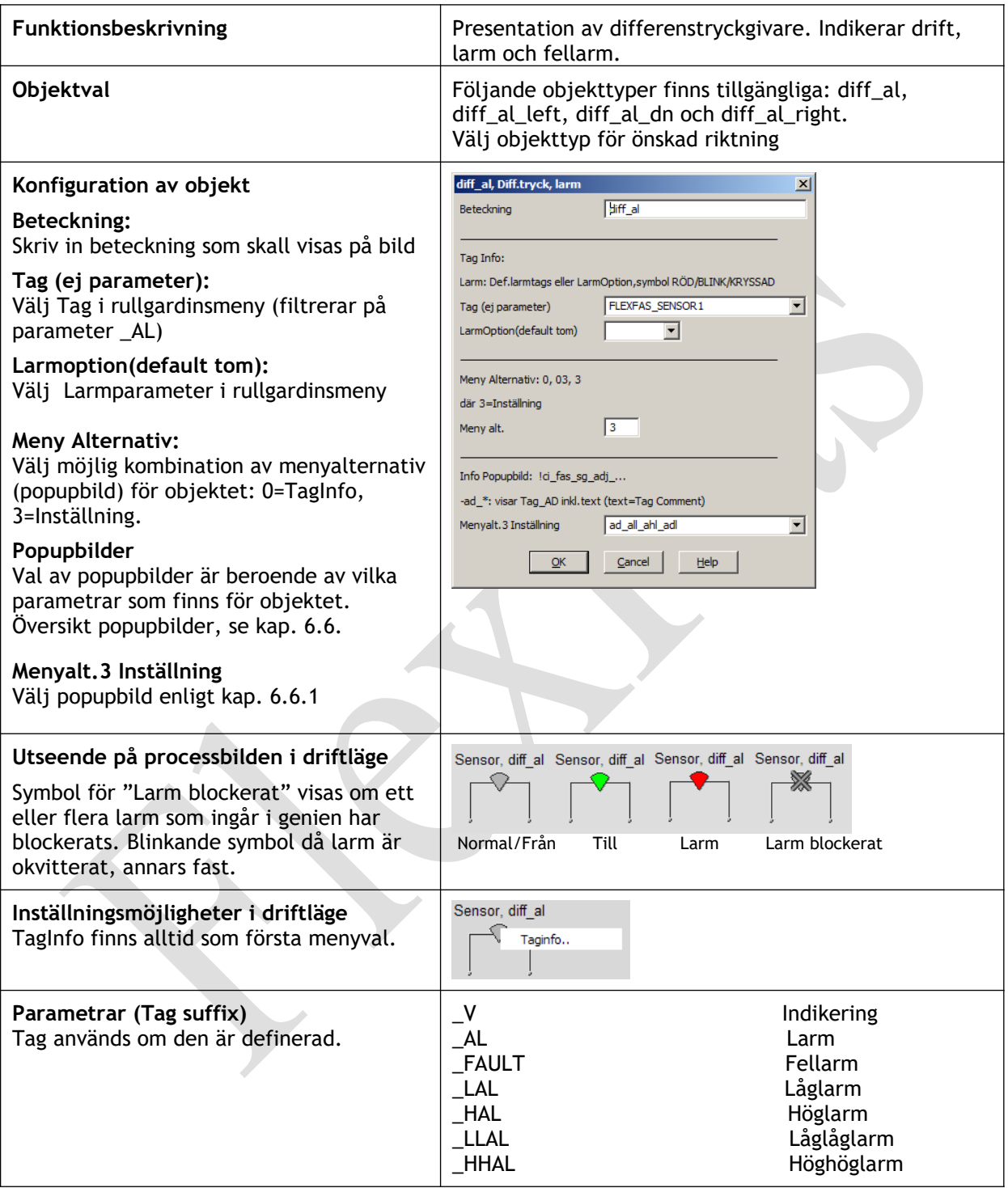

# FlexFas

#### 6.5.12.6 Objekt: ci\_fas\_sensor.diff\_pv

Se ci\_fas\_sensor al , kap 6.5.12.7

# 6.5.12.7 Objekt: ci\_fas\_sensor.diff\_pv\_al

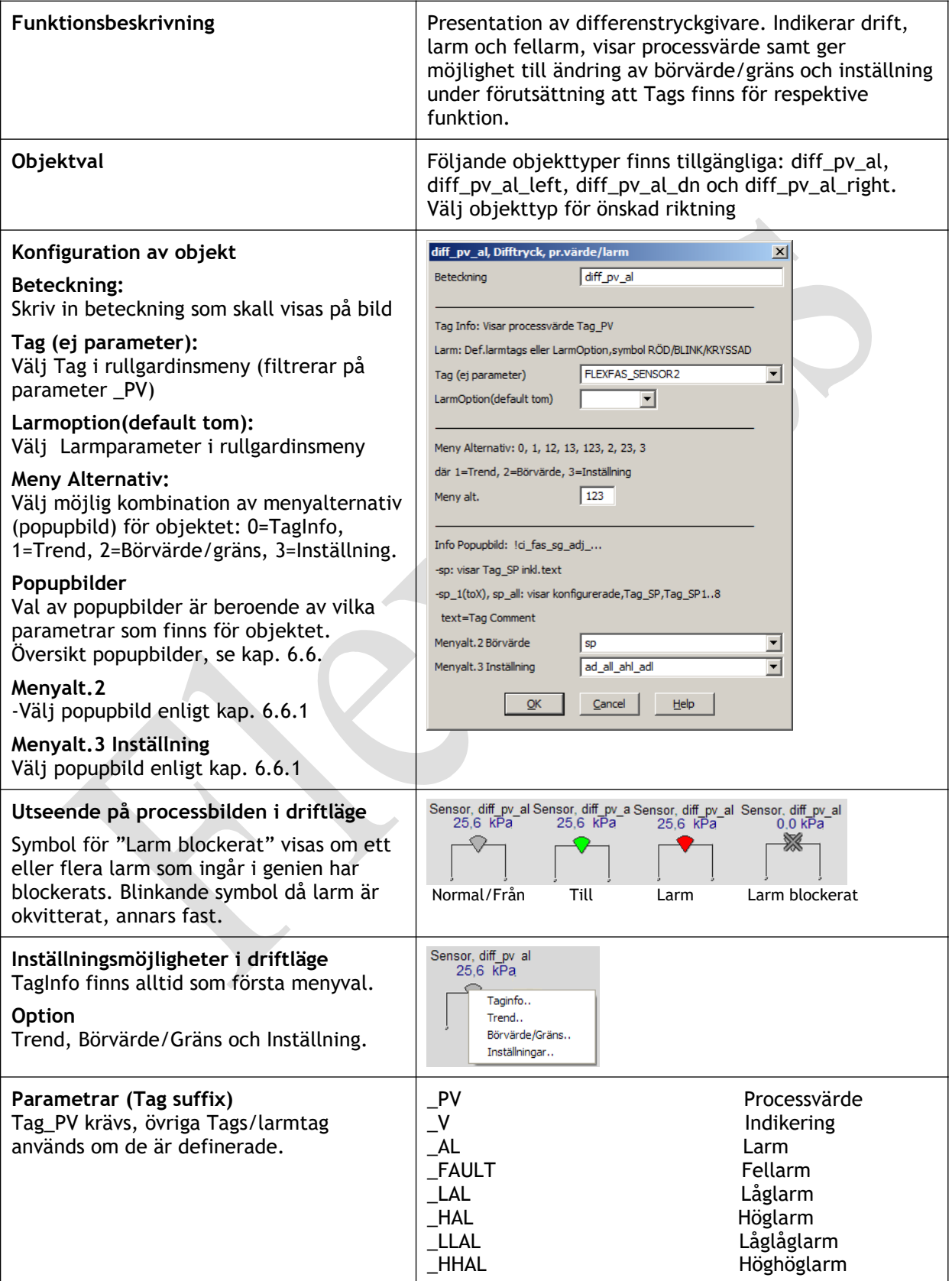

# 6.5.12.8 Objekt: ci\_fas\_sensor.diff\_v

Se ci\_fas\_sensor al , kap 6.5.12.9

# 6.5.12.9 Objekt: ci\_fas\_sensor.diff\_v\_al

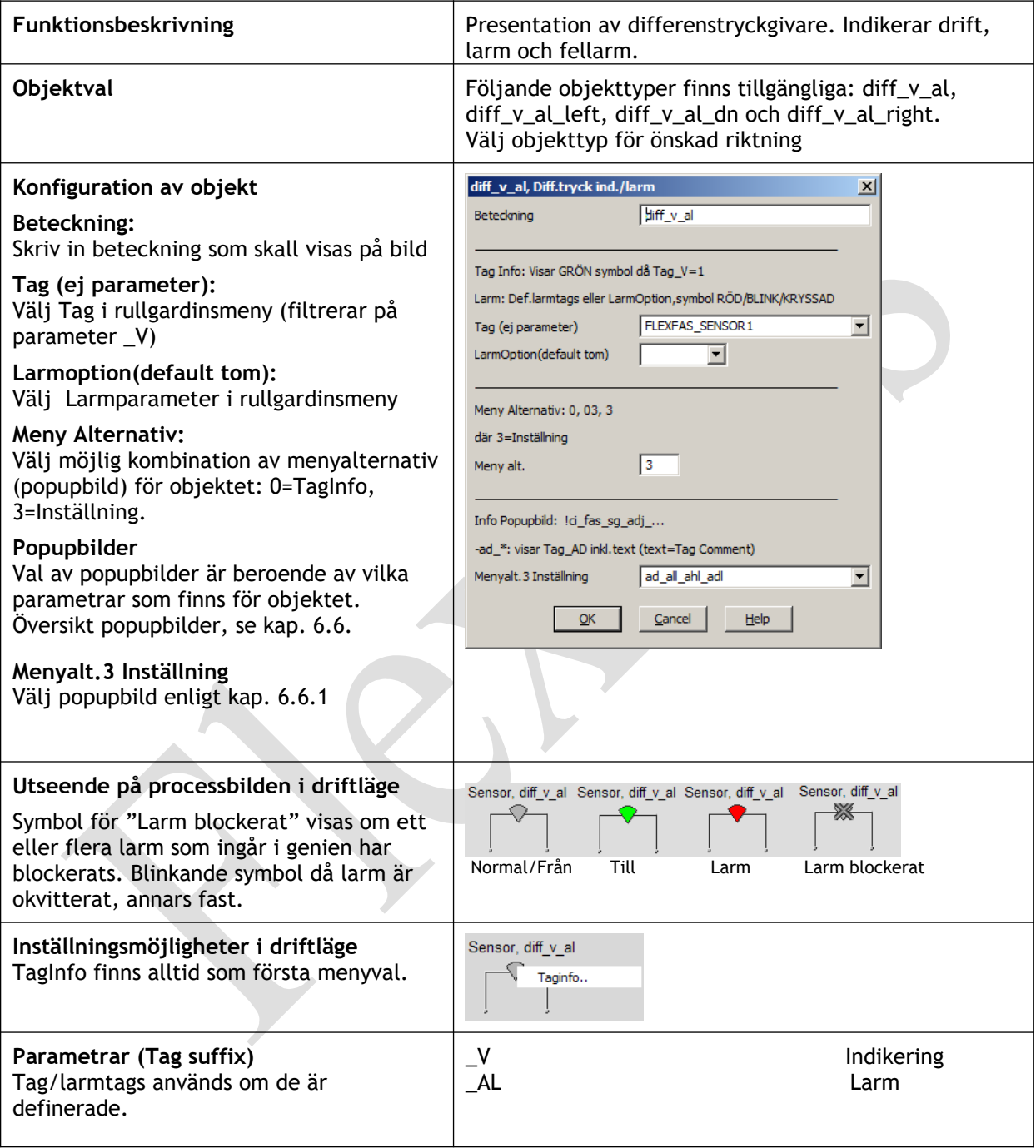

#### 6.5.12.10 Objekt: ci\_fas\_sensor.outd

Se ci\_fas\_sensor al , kap 6.5.12.11

# 6.5.12.11 Objekt: ci\_fas\_sensor.outd\_pv\_al

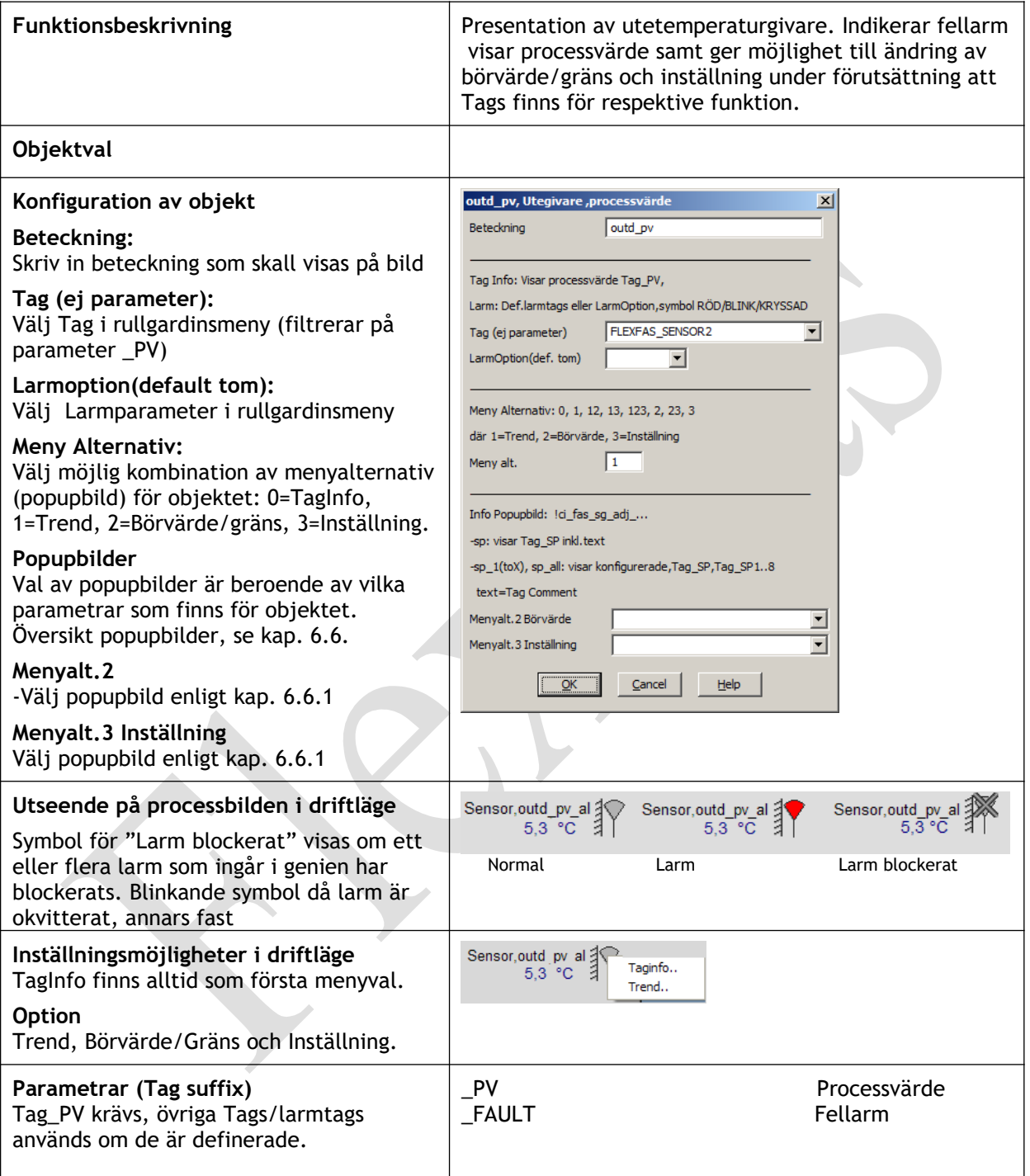

#### 6.5.12.12 Objekt: ci\_fas\_sensor.pv Se ci\_fas\_sensor al , kap 6.5.12.13

#### 6.5.12.13 Objekt: ci\_fas\_sensor.(room\_)(radio\_) pv\_al, flexfas\_sg\_sensor.pv\_al

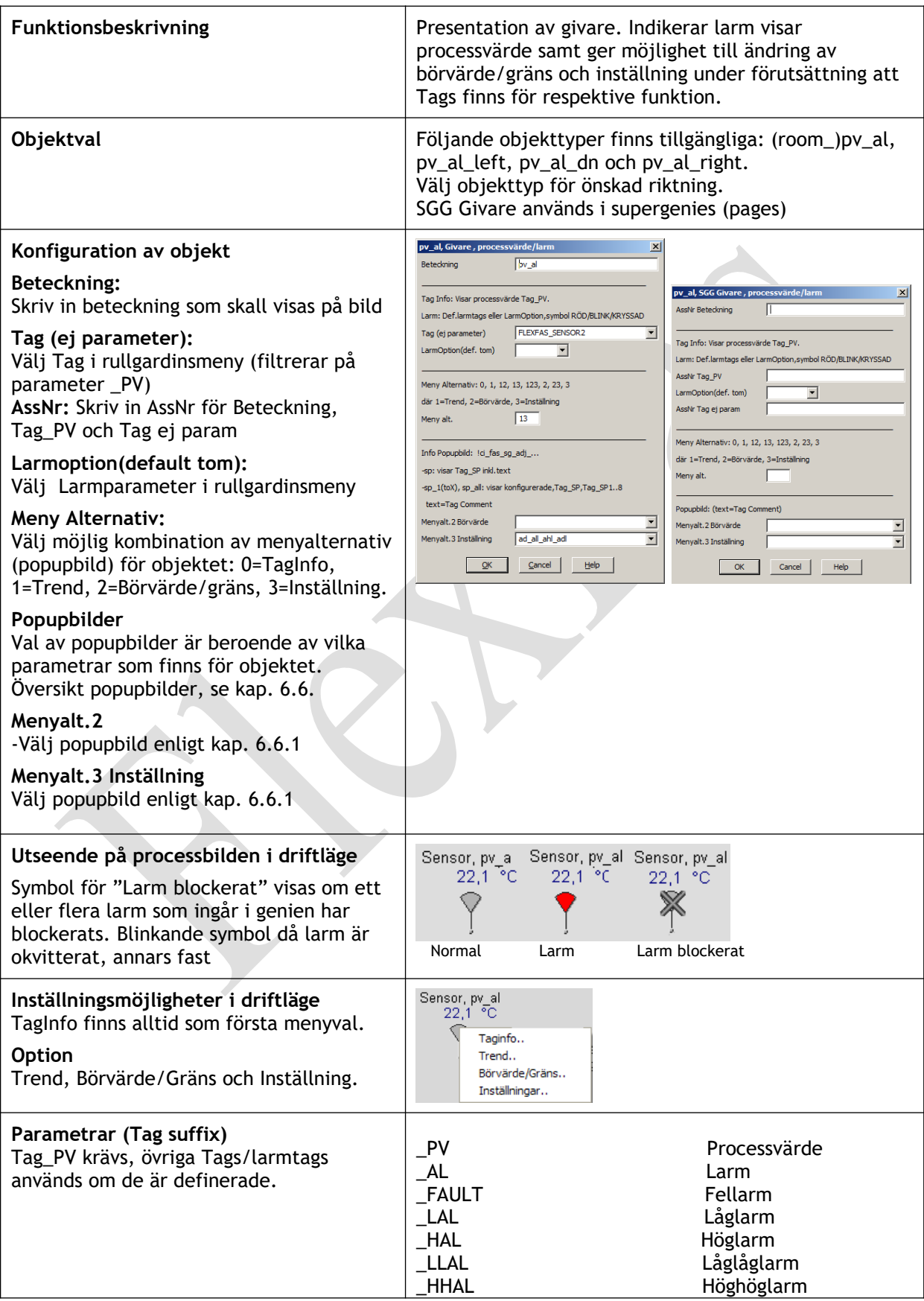

#### 6.5.12.14 Objekt: ci\_fas\_sensor.pv\_sp Se ci\_fas\_sensor al , kap 6.5.12.15

#### 6.5.12.15 Objekt: ci\_fas\_sensor.(room\_)pv\_sp\_al, flexfas\_sg\_sensor.sp\_pv\_al

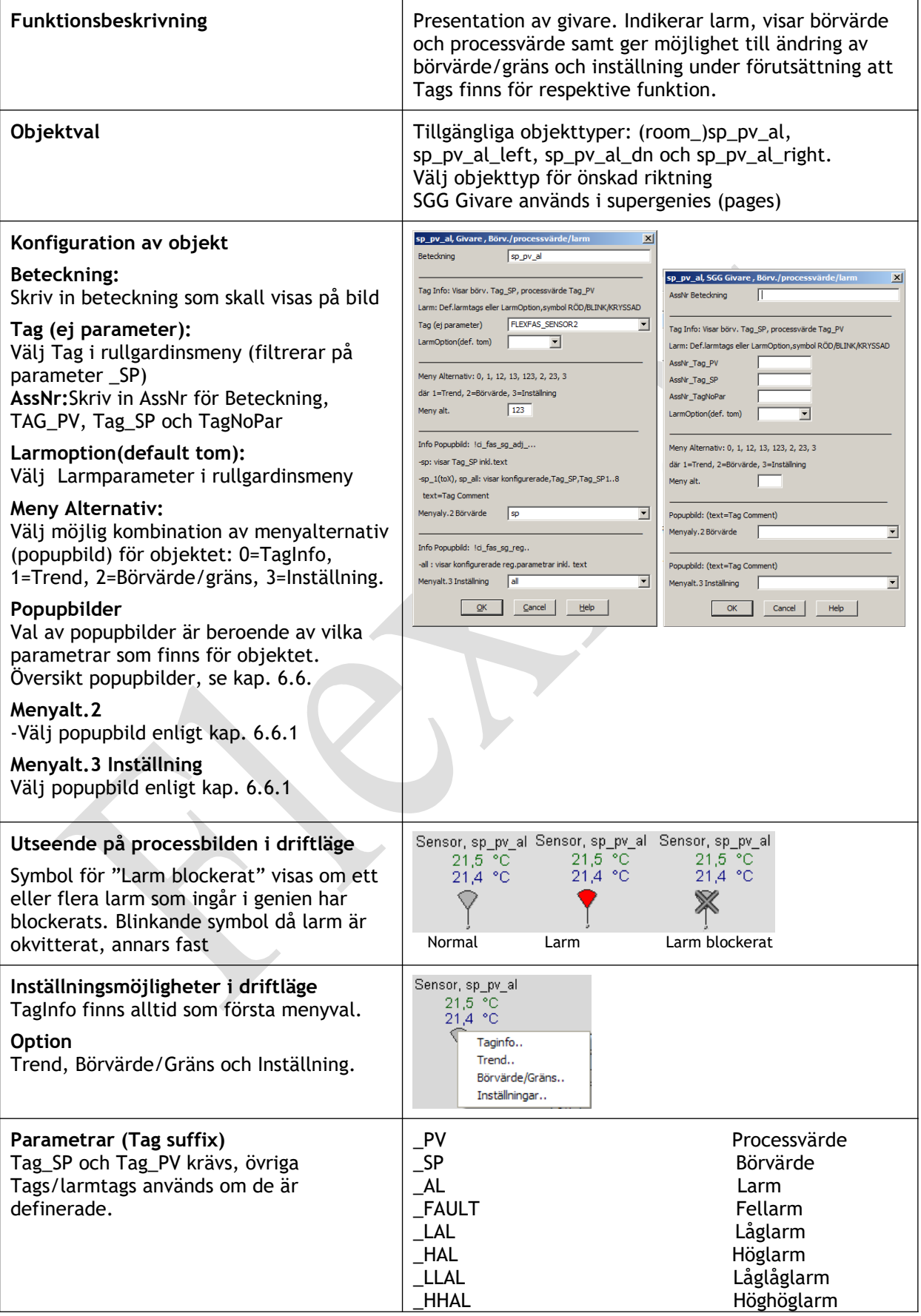

# 6.5.12.16 Objekt: ci\_fas\_sensor.(room\_)v\_al\_fault

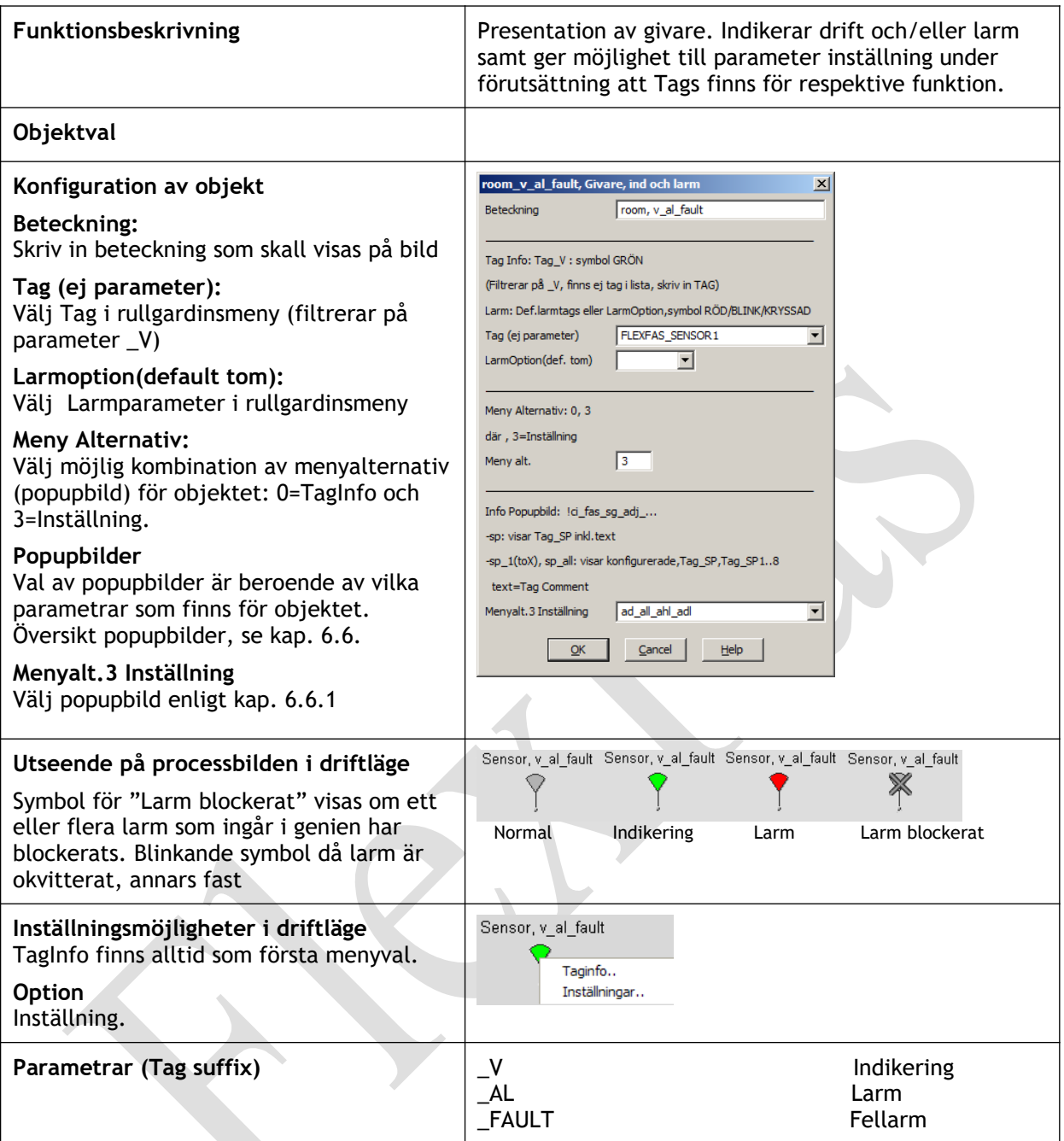

# **6.5.13 Objekt: ci\_fas\_values**

# 6.5.13.1 Objekt: ci\_fas\_values.cnt

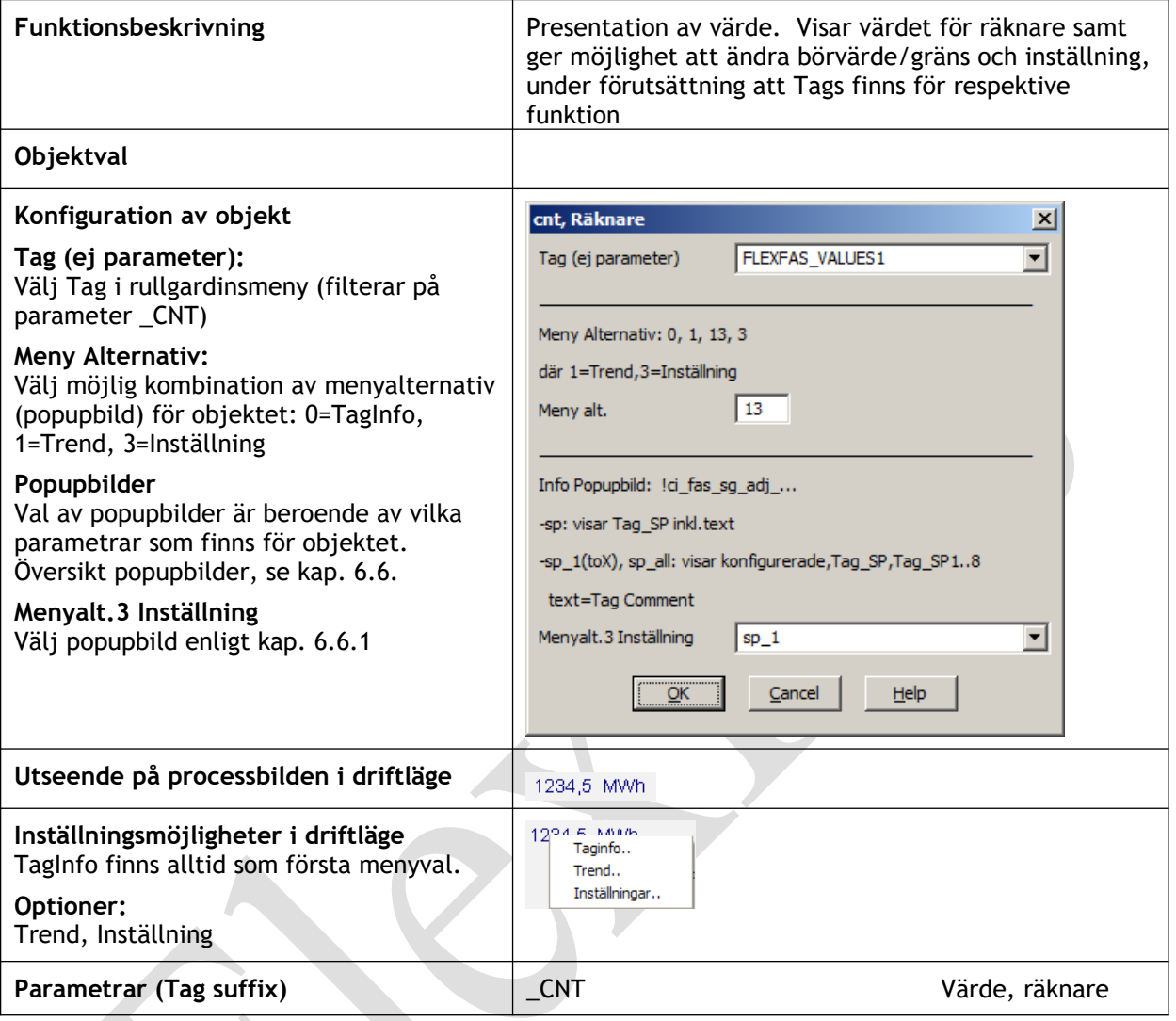

# 6.5.13.2 Objekt: ci\_fas\_values.csp

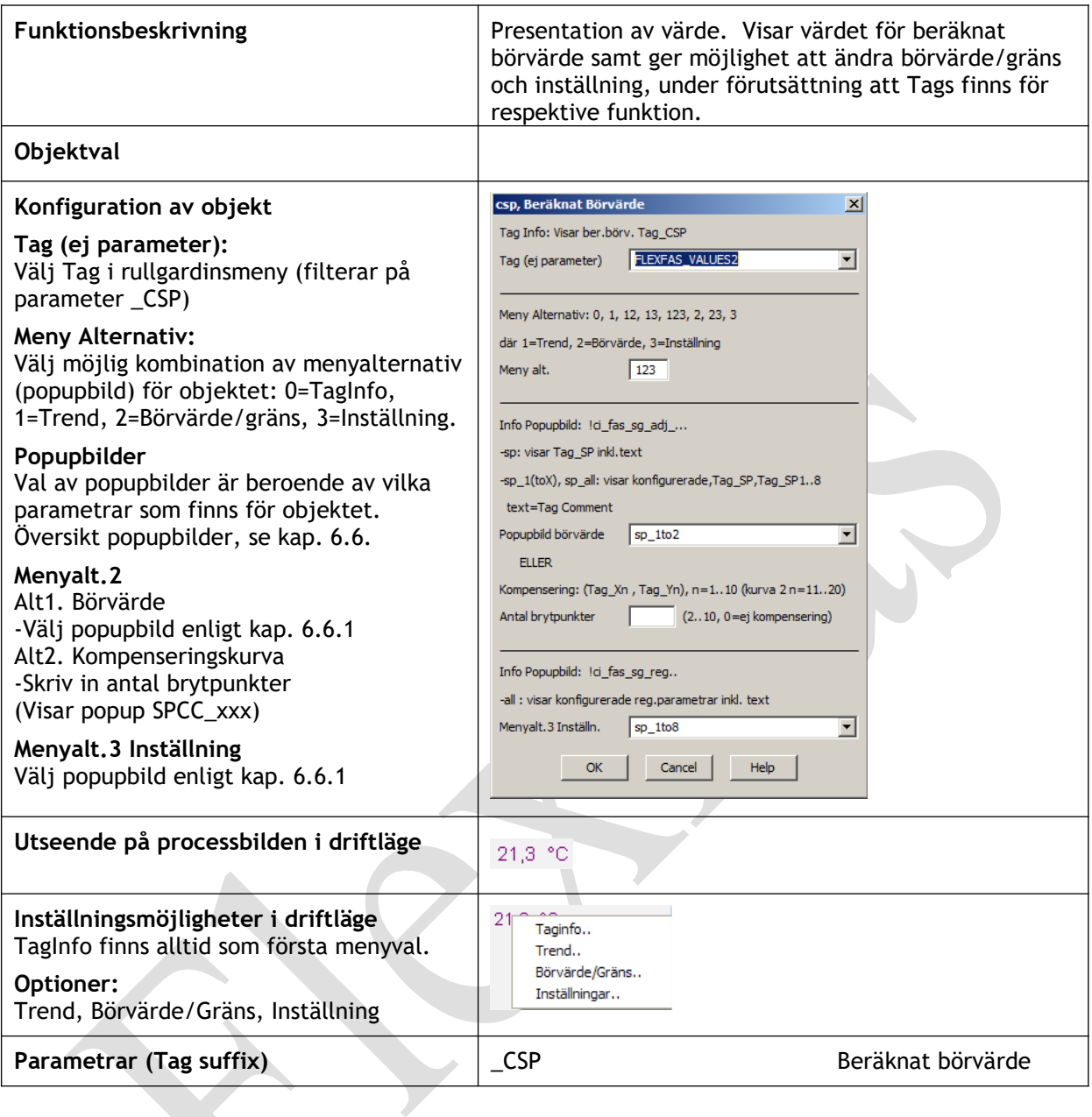

# 6.5.13.3 Objekt: ci\_fas\_values.name\_cnt

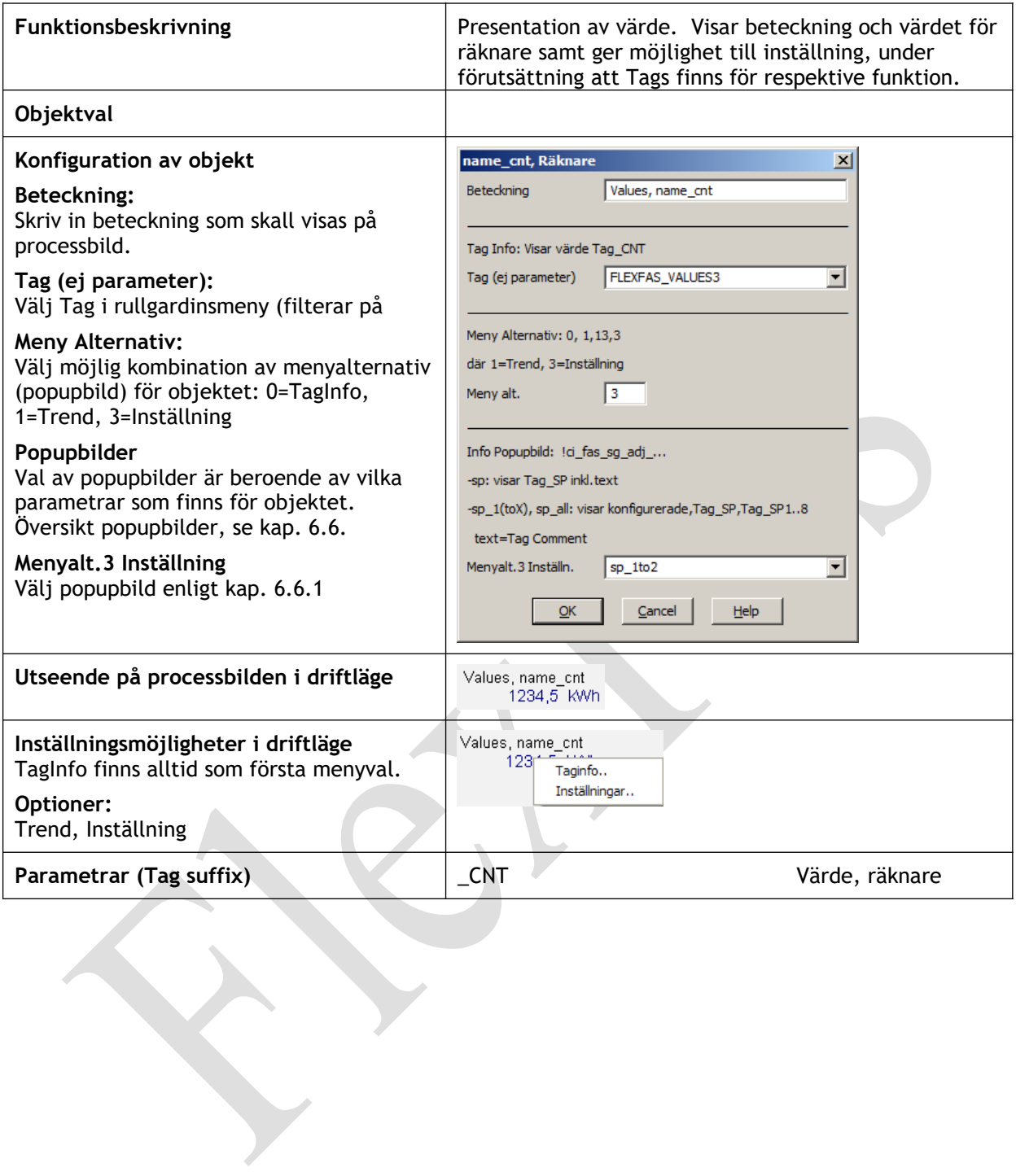

# 6.5.13.4 Objekt: ci\_fas\_values.name\_csp\_pv

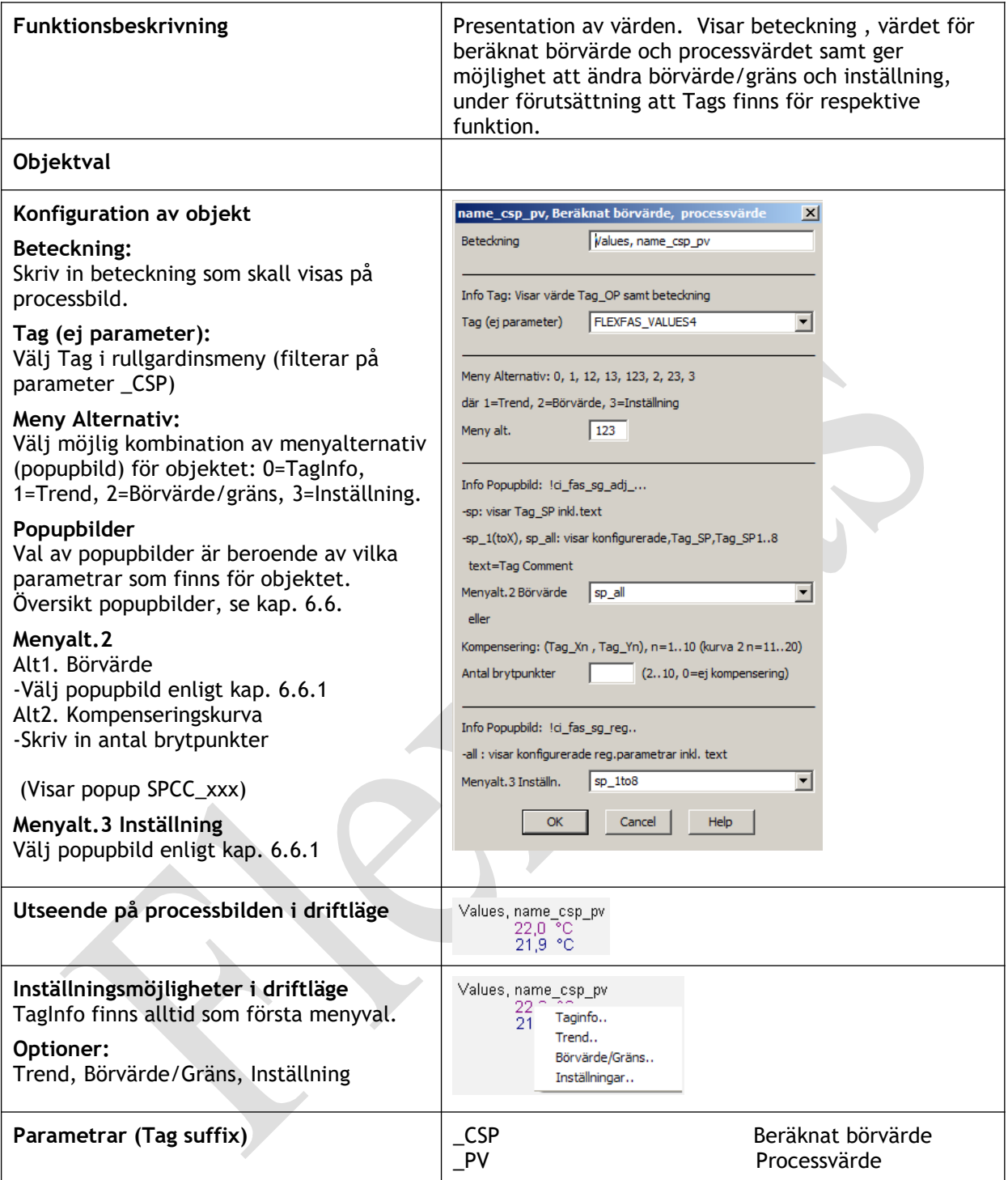

#### 6.5.13.5 Objekt: ci\_fas\_values.name\_op, flexfas\_sg\_values.name\_op

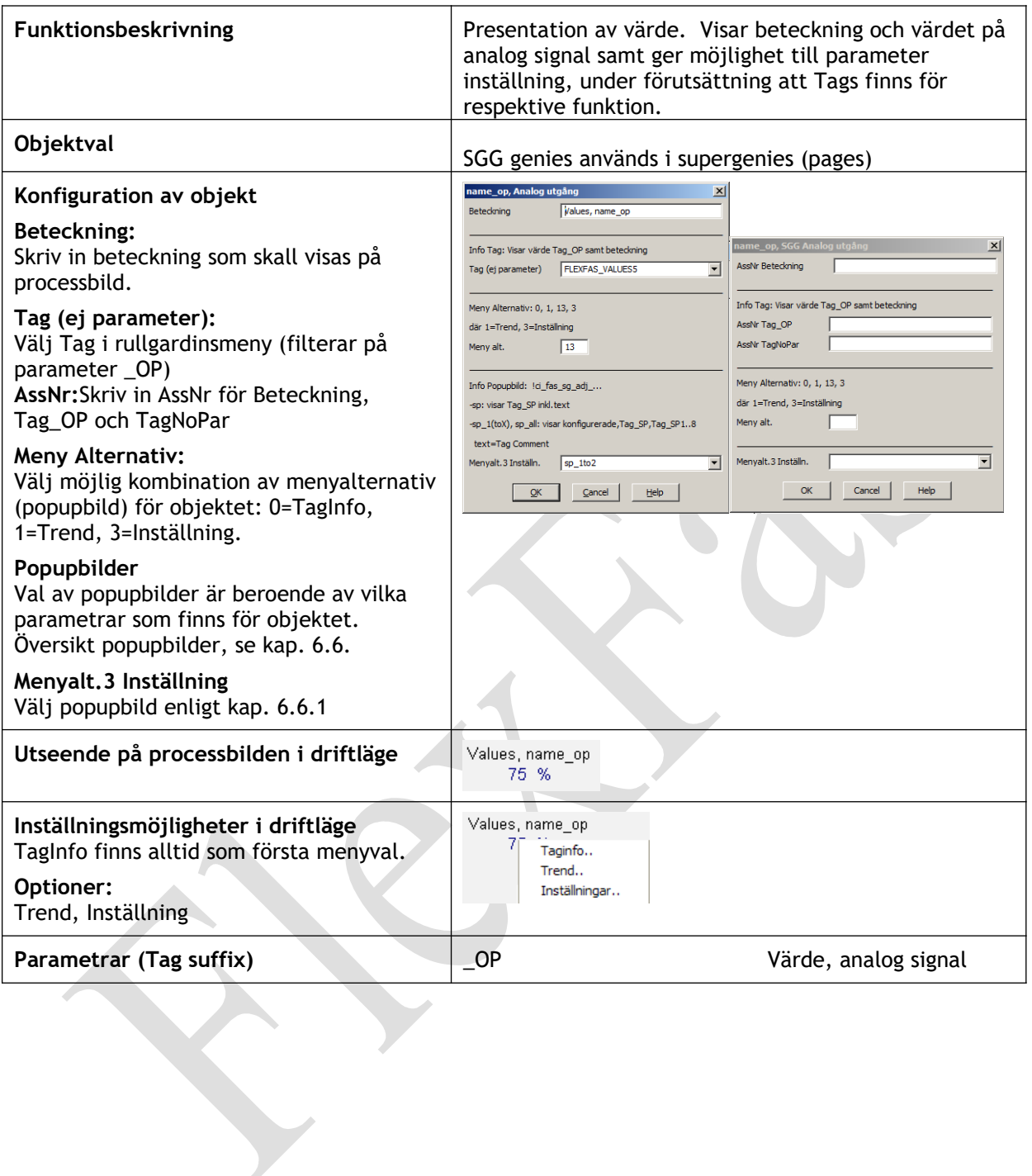

# 6.5.13.6 Objekt: ci\_fas\_values.name\_op\_m

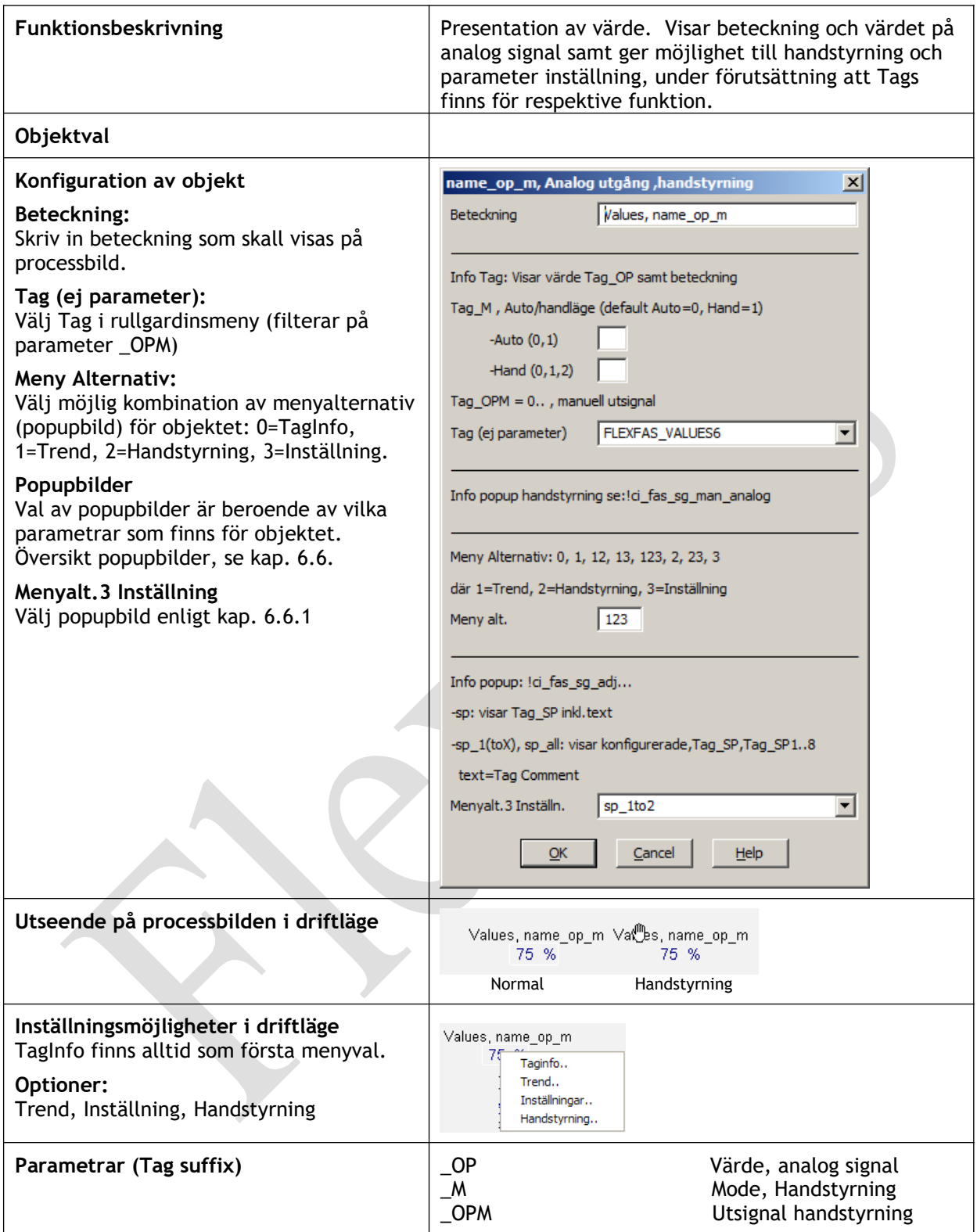

# 6.5.13.7 Objekt: ci\_fas\_values.name\_pv

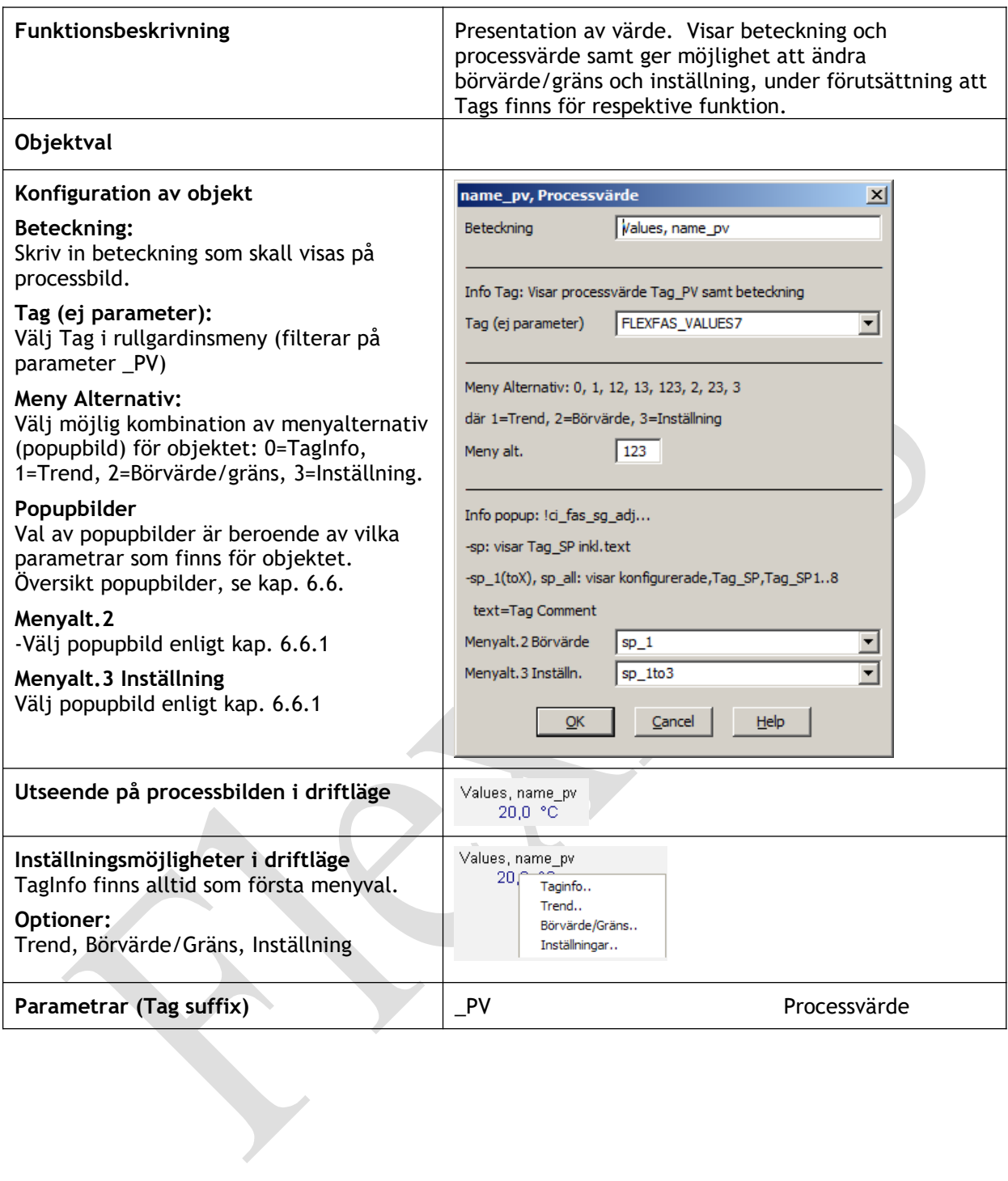

# 6.5.13.8 Objekt: ci\_fas\_values.name\_sp\_pv

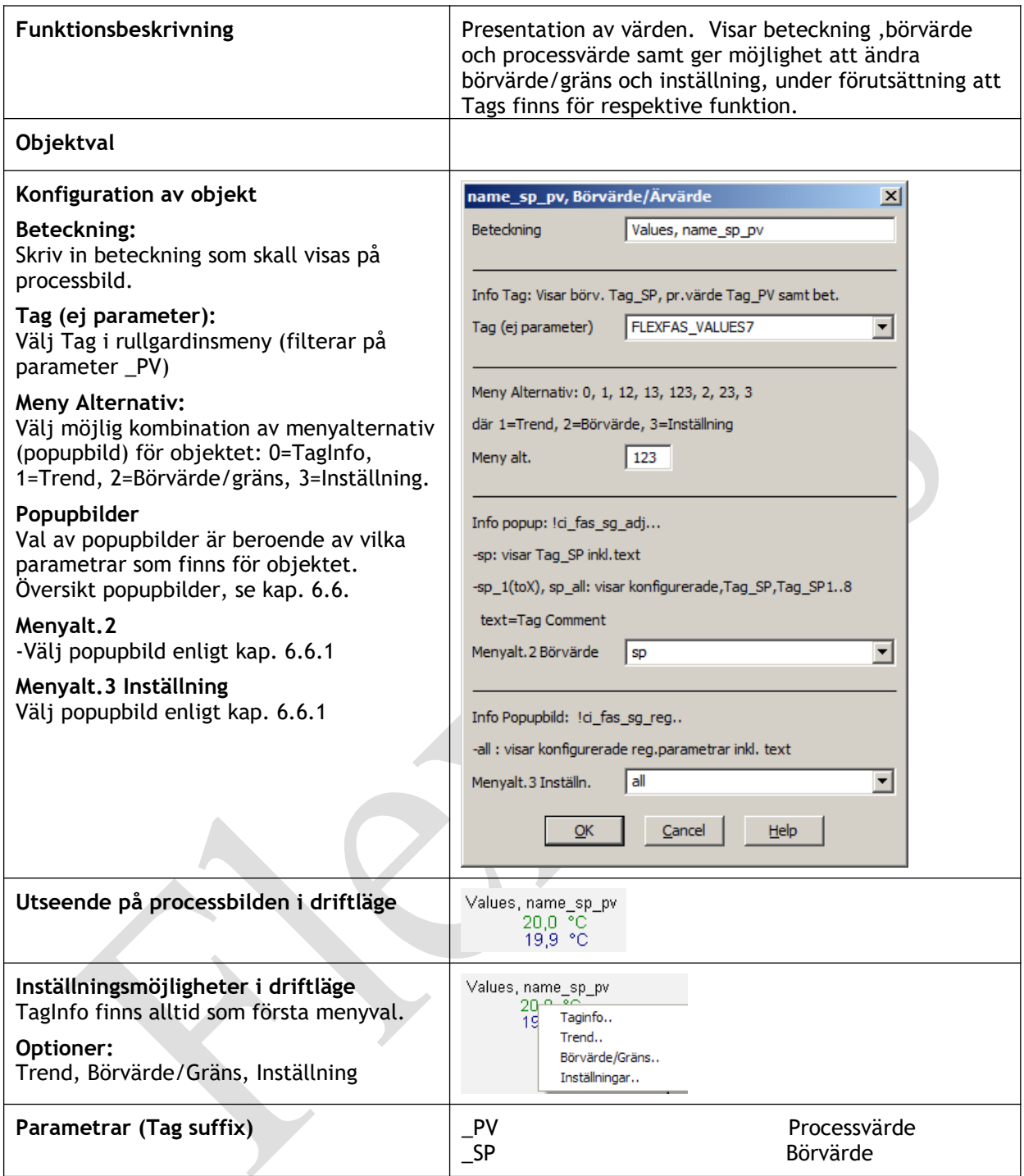

# 6.5.13.9 Objekt: ci\_fas\_values.op

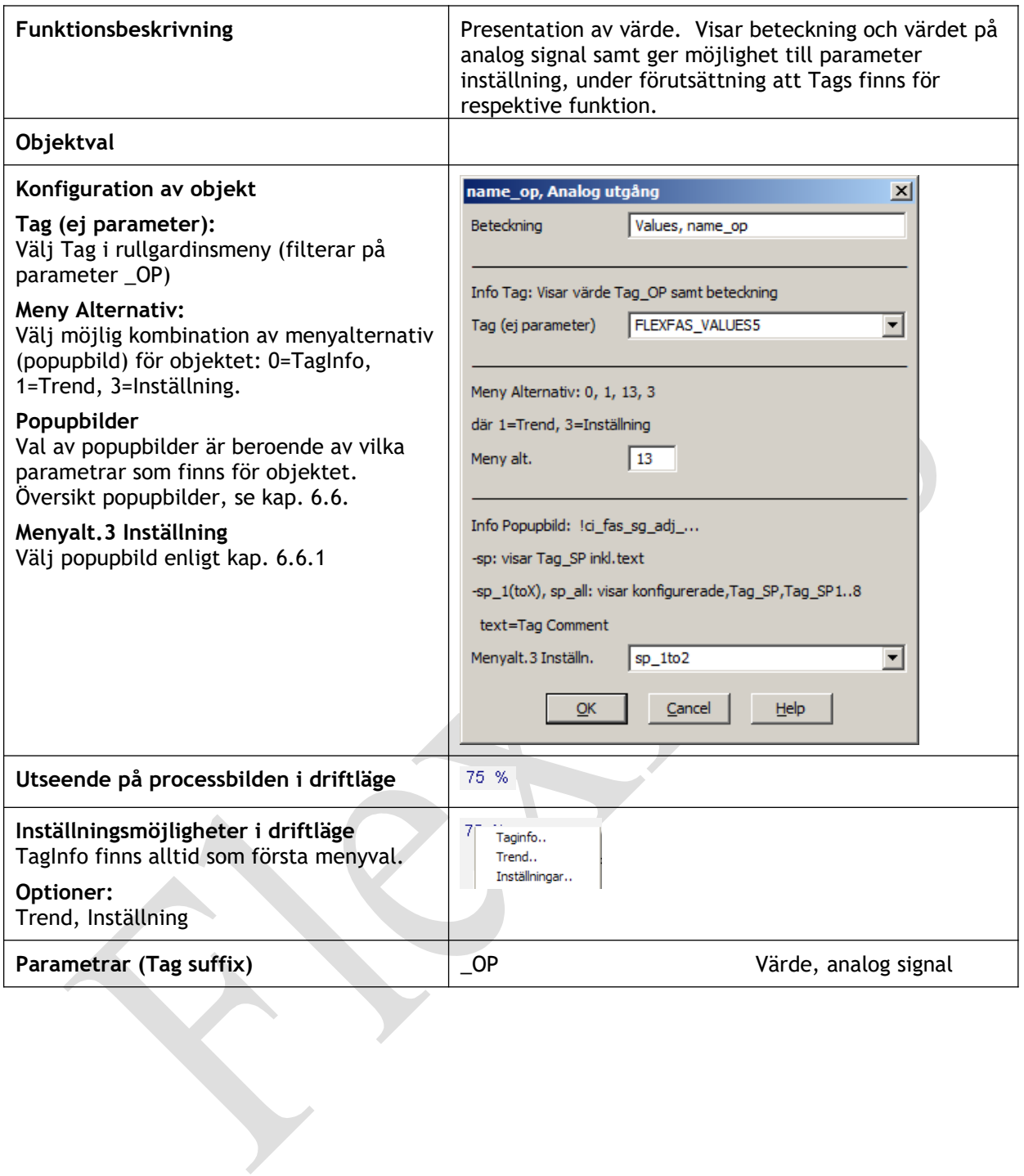

# 6.5.13.10 Objekt: ci\_fas\_values.op\_adj

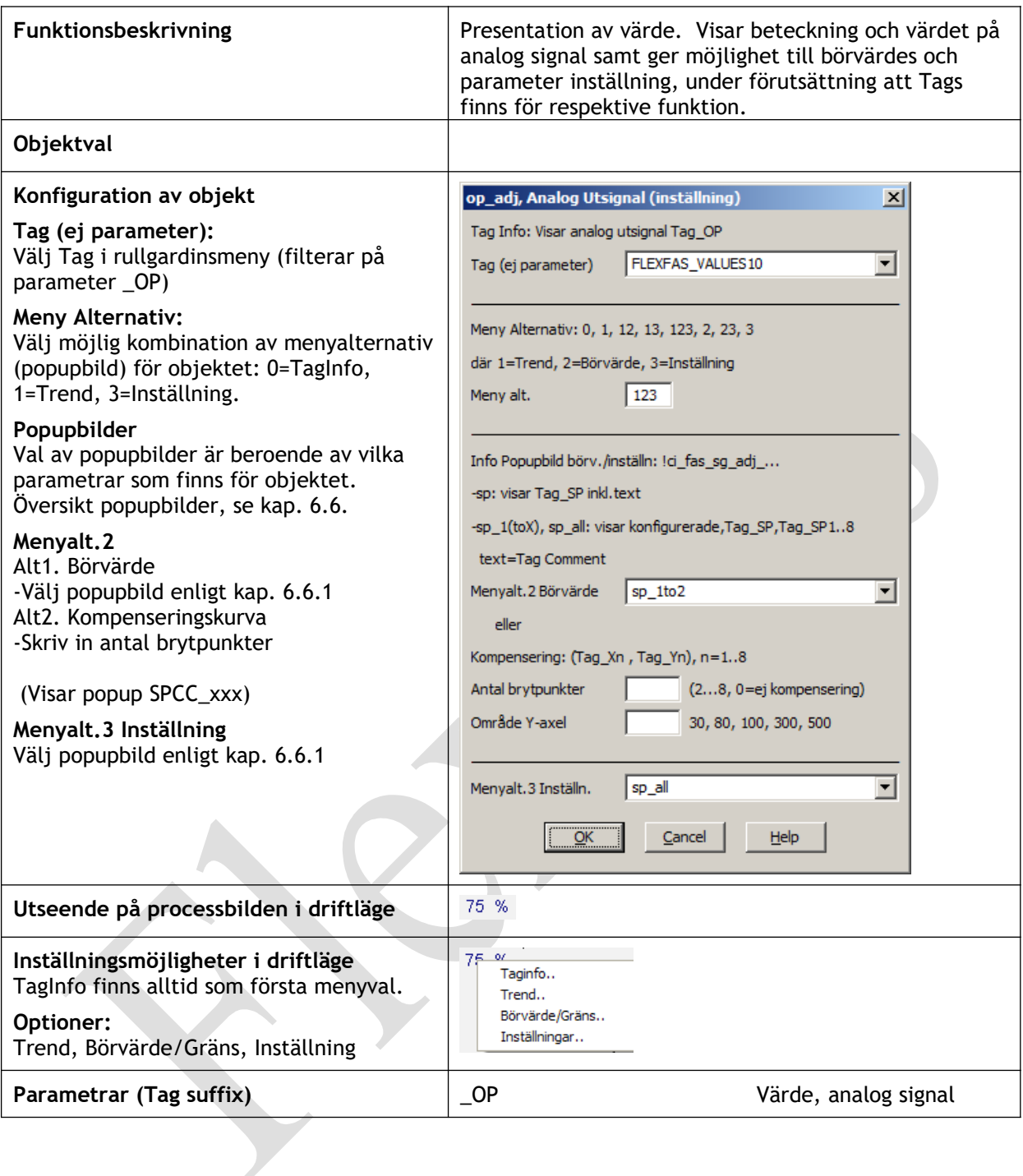
#### 6.5.13.11 Objekt: ci\_fas\_values.op\_m

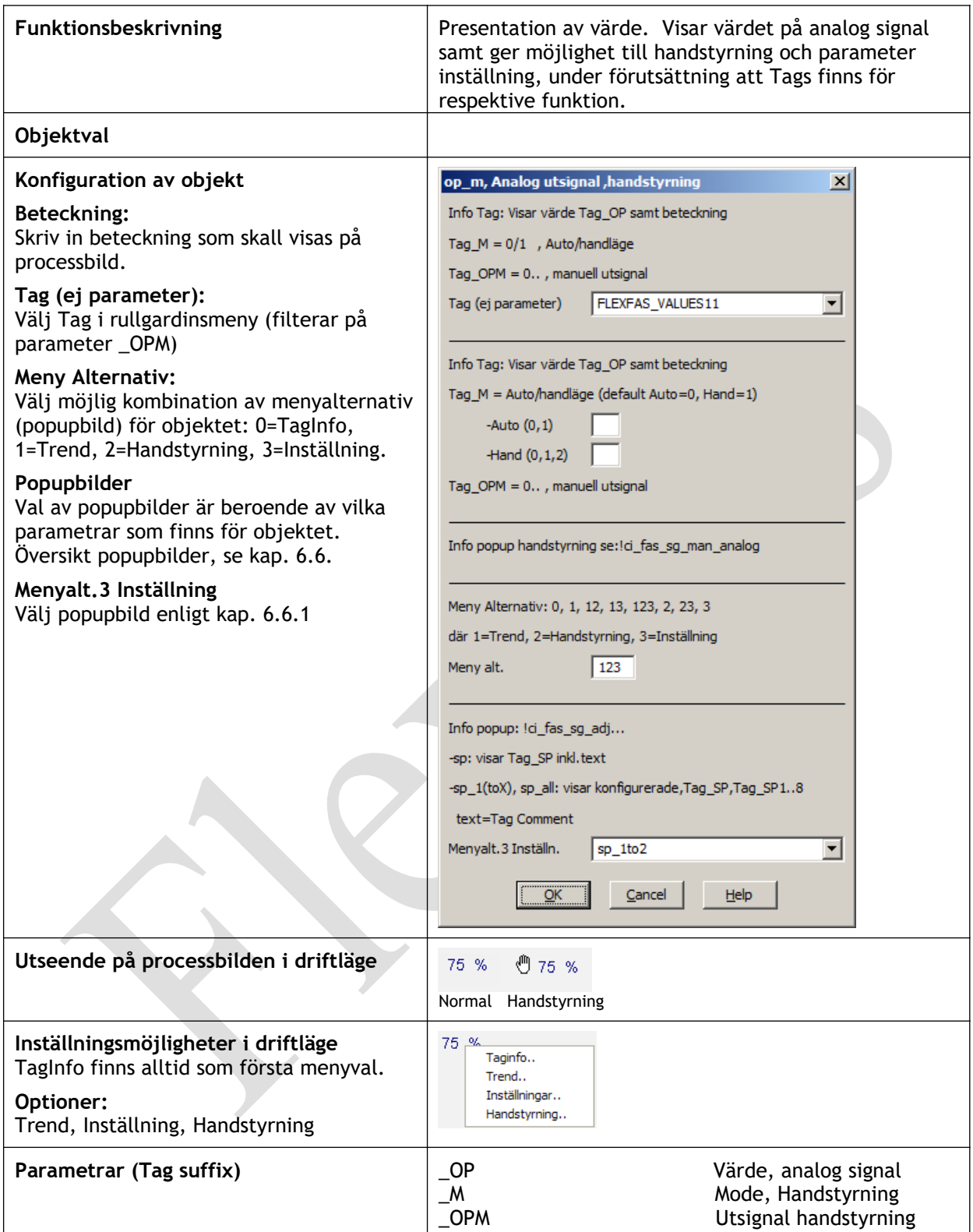

## 6.5.13.12 Objekt: ci\_fas\_values.pv

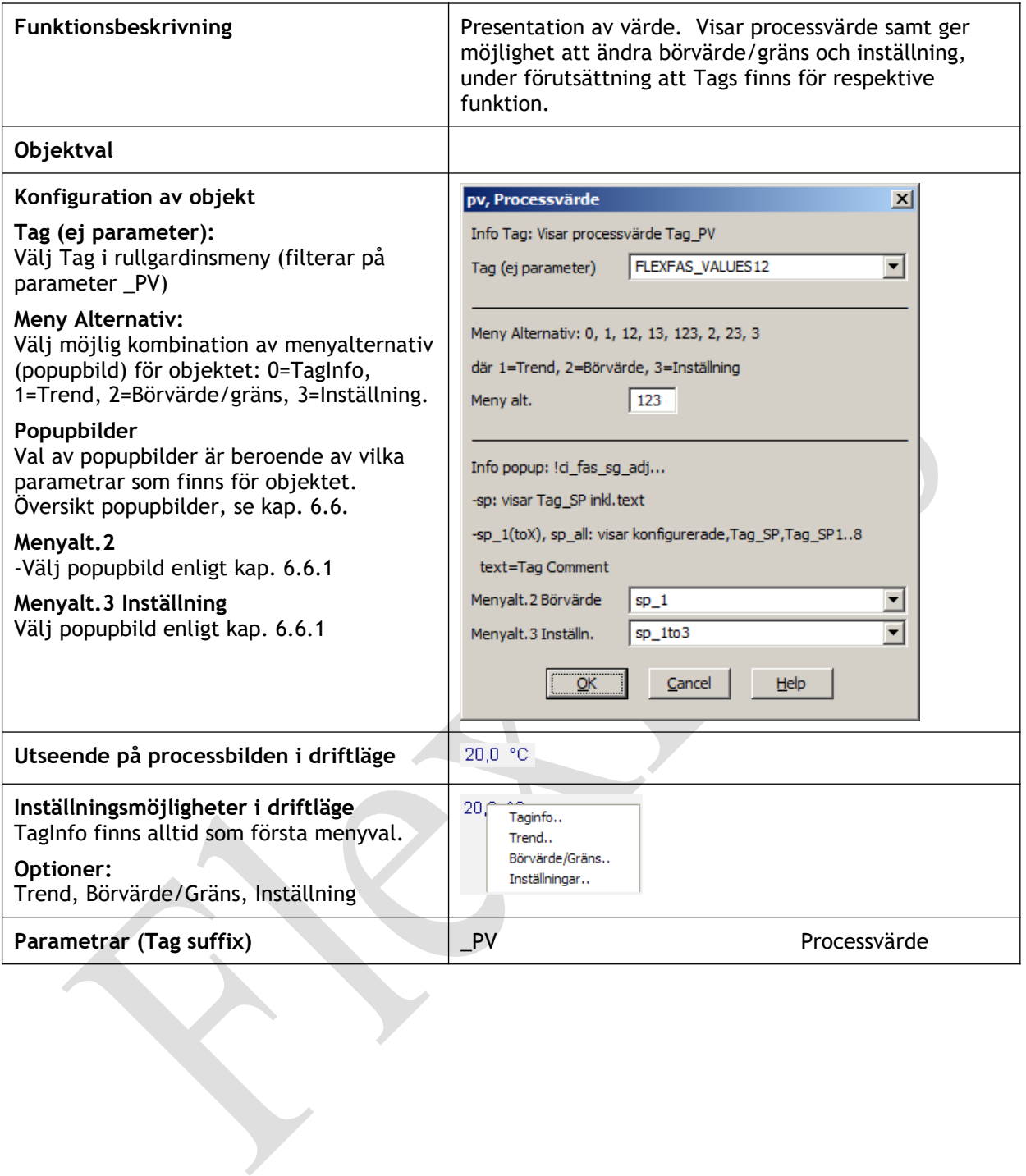

#### 6.5.13.13 Objekt: ci\_fas\_values.sp

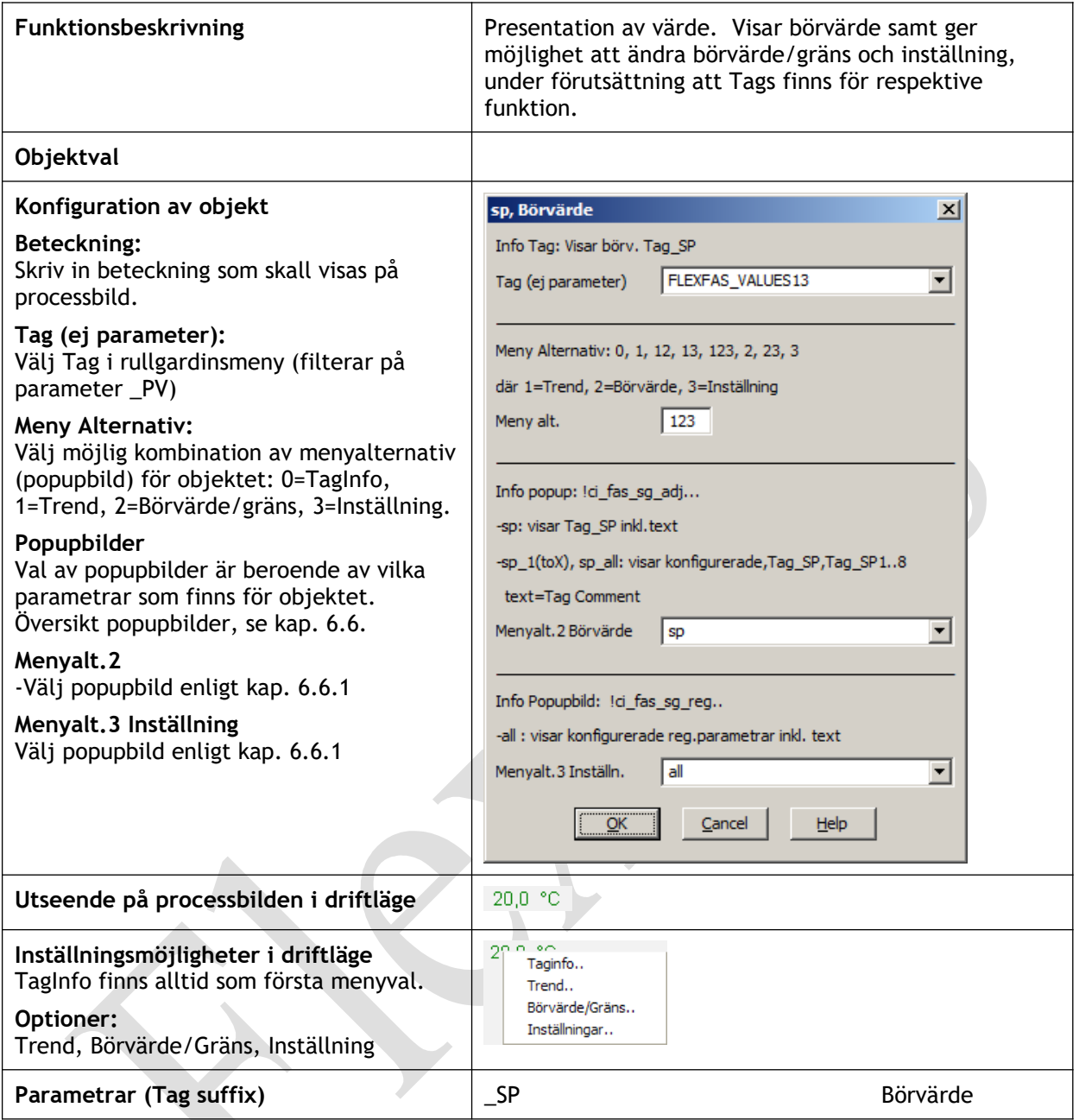

## 6.5.13.14 Objekt: ci\_fas\_values.value

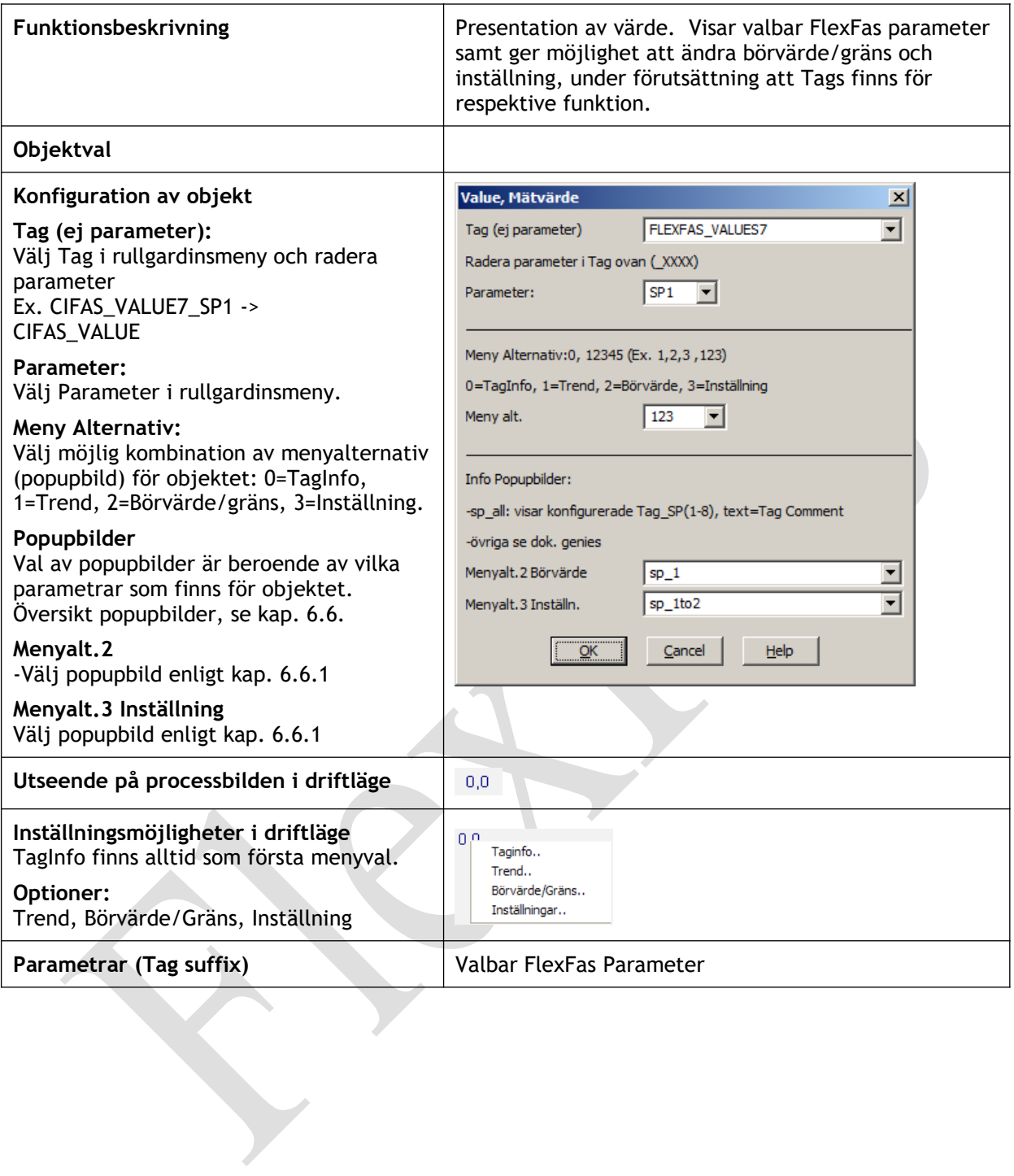

# **6.5.14 Objekt: ci\_fas\_valve**

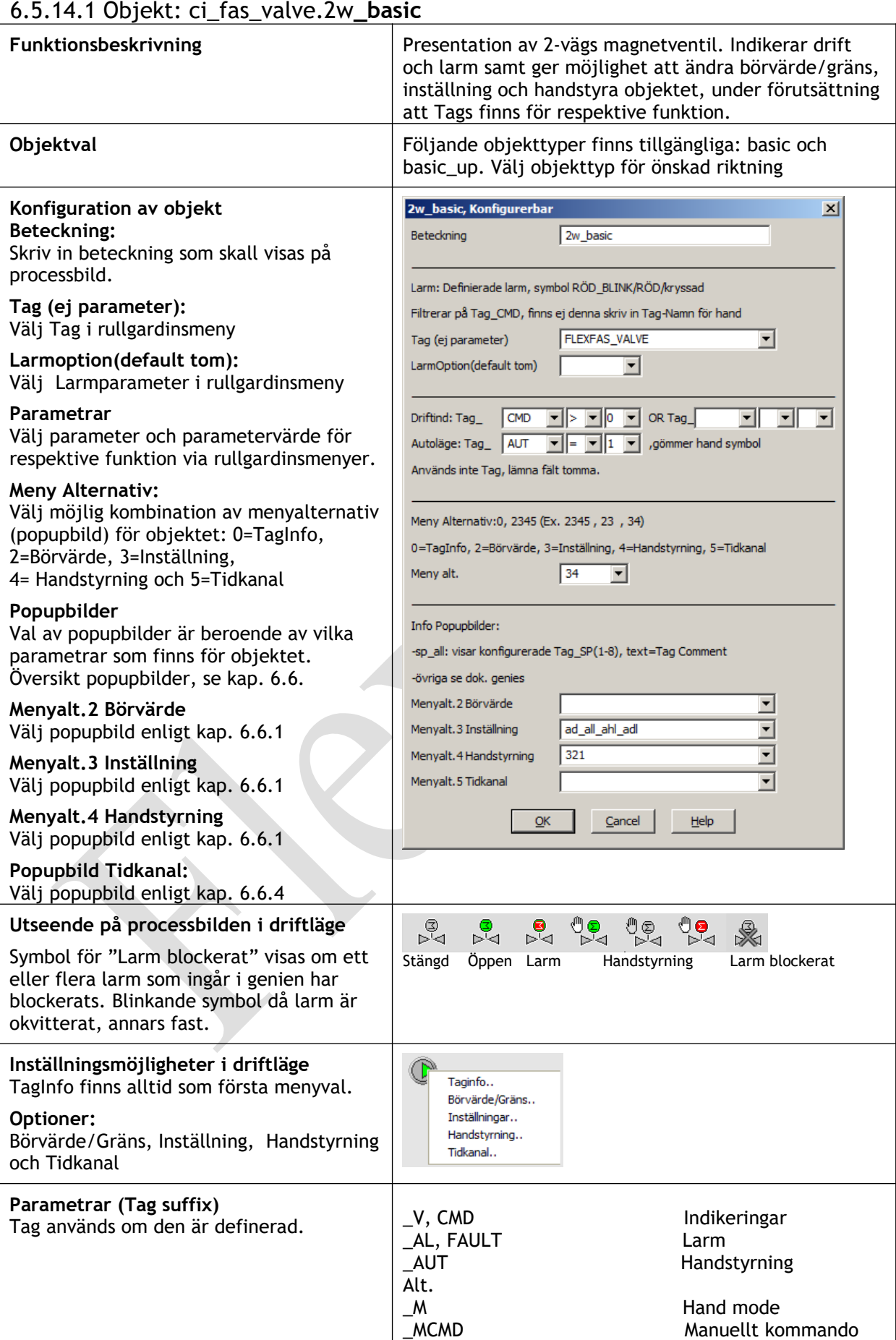

# FlexFas

## 6.5.14.2 Objekt: ci\_fas\_valve.3w\_basic

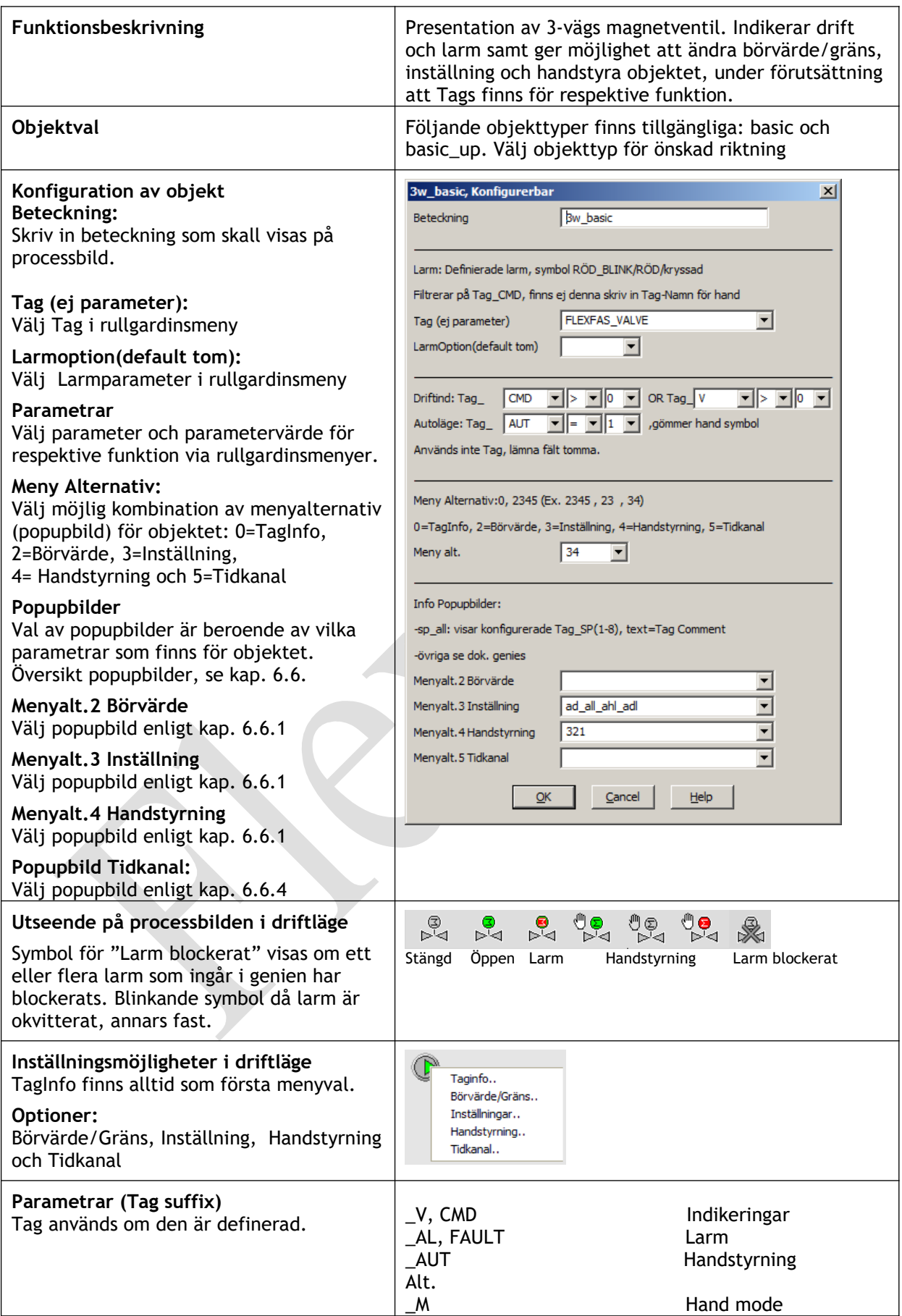

\_MCMD Manuellt kommando

## 6.5.14.3 Objekt: ci\_fas\_valve.reg\_2w

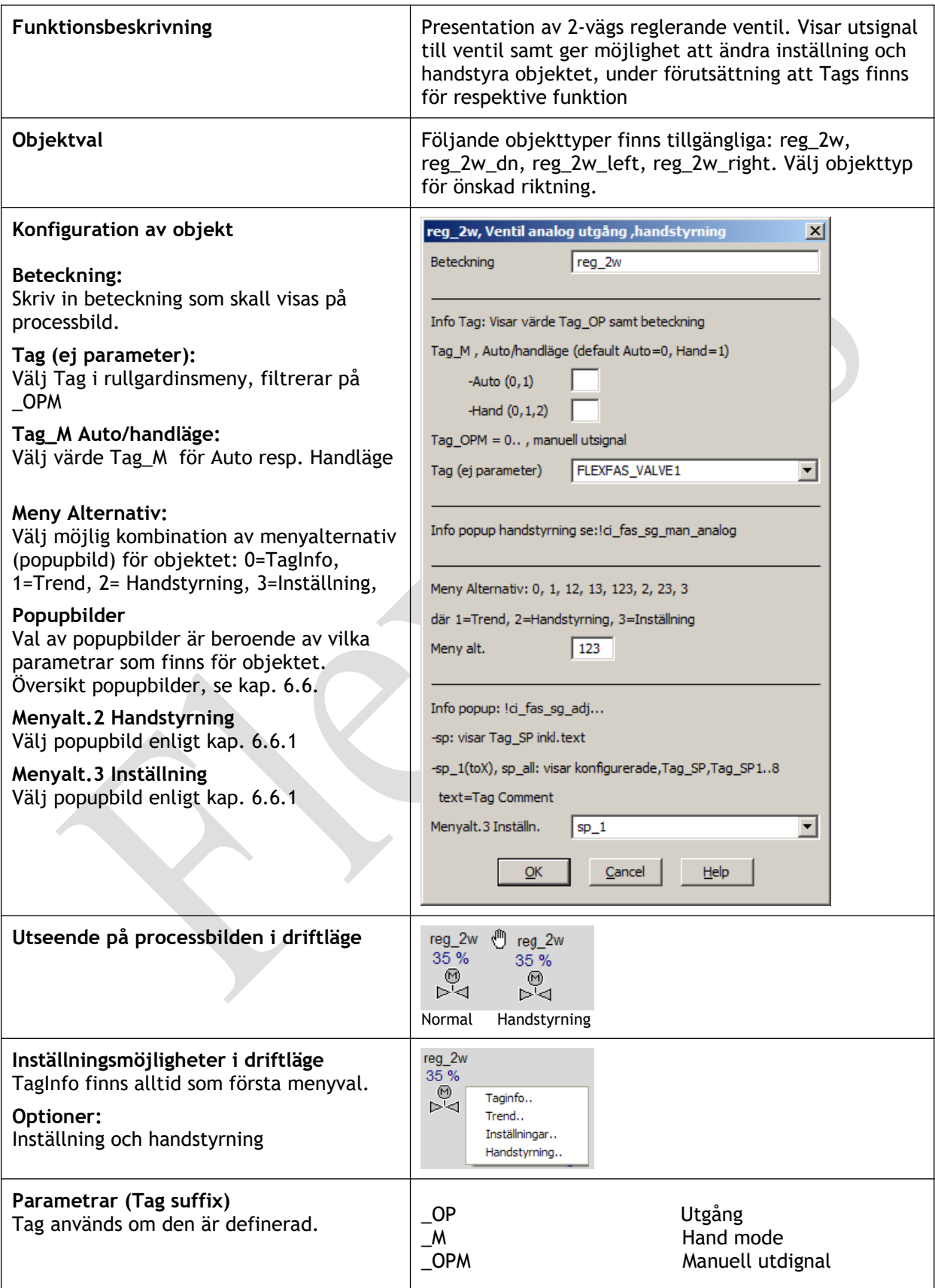

# FlexFas

#### 6.5.14.4 Objekt: ci\_fas\_valve.reg\_3w

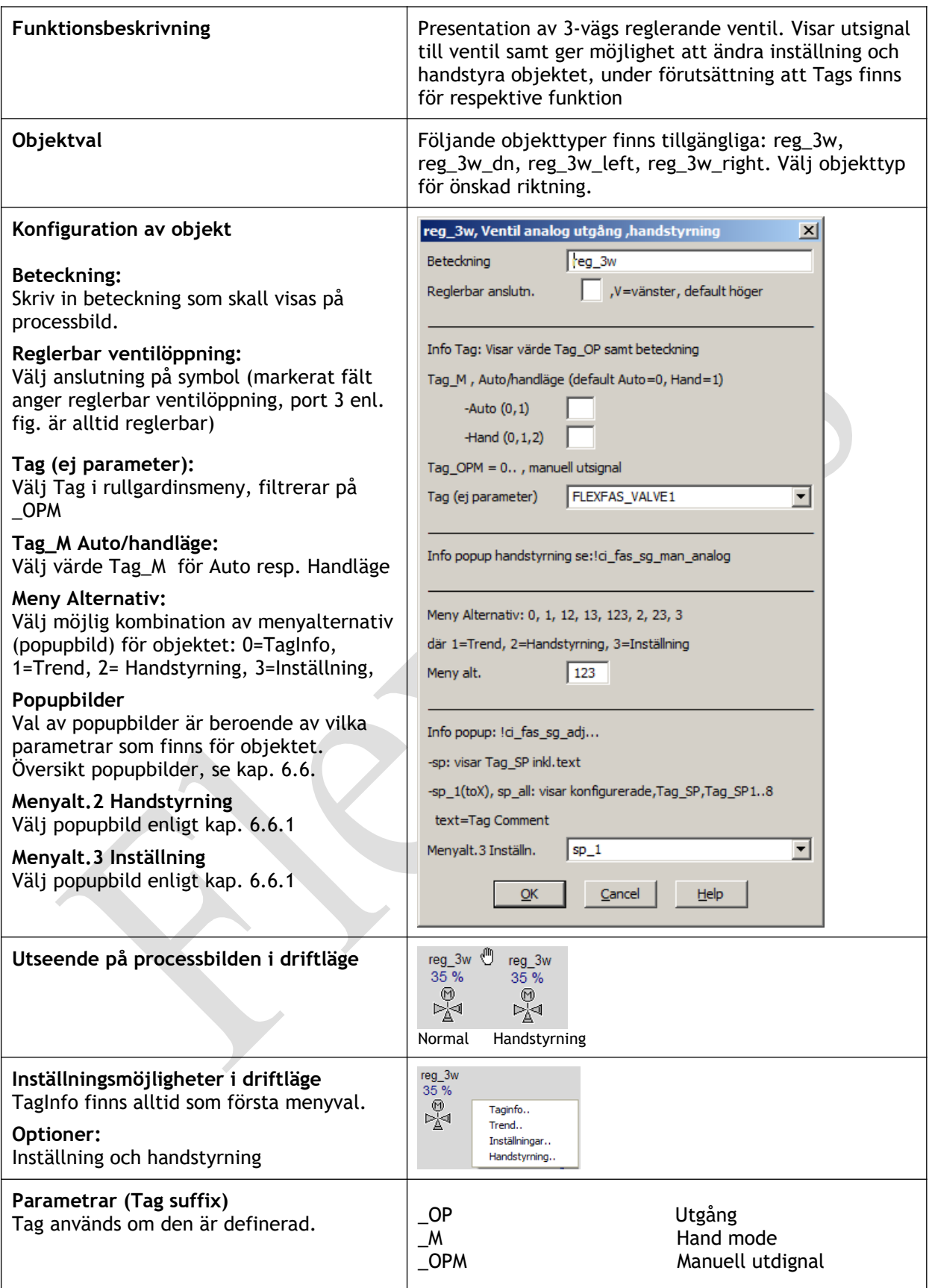

# **6.5.15 Objekt: ci\_fas\_text**

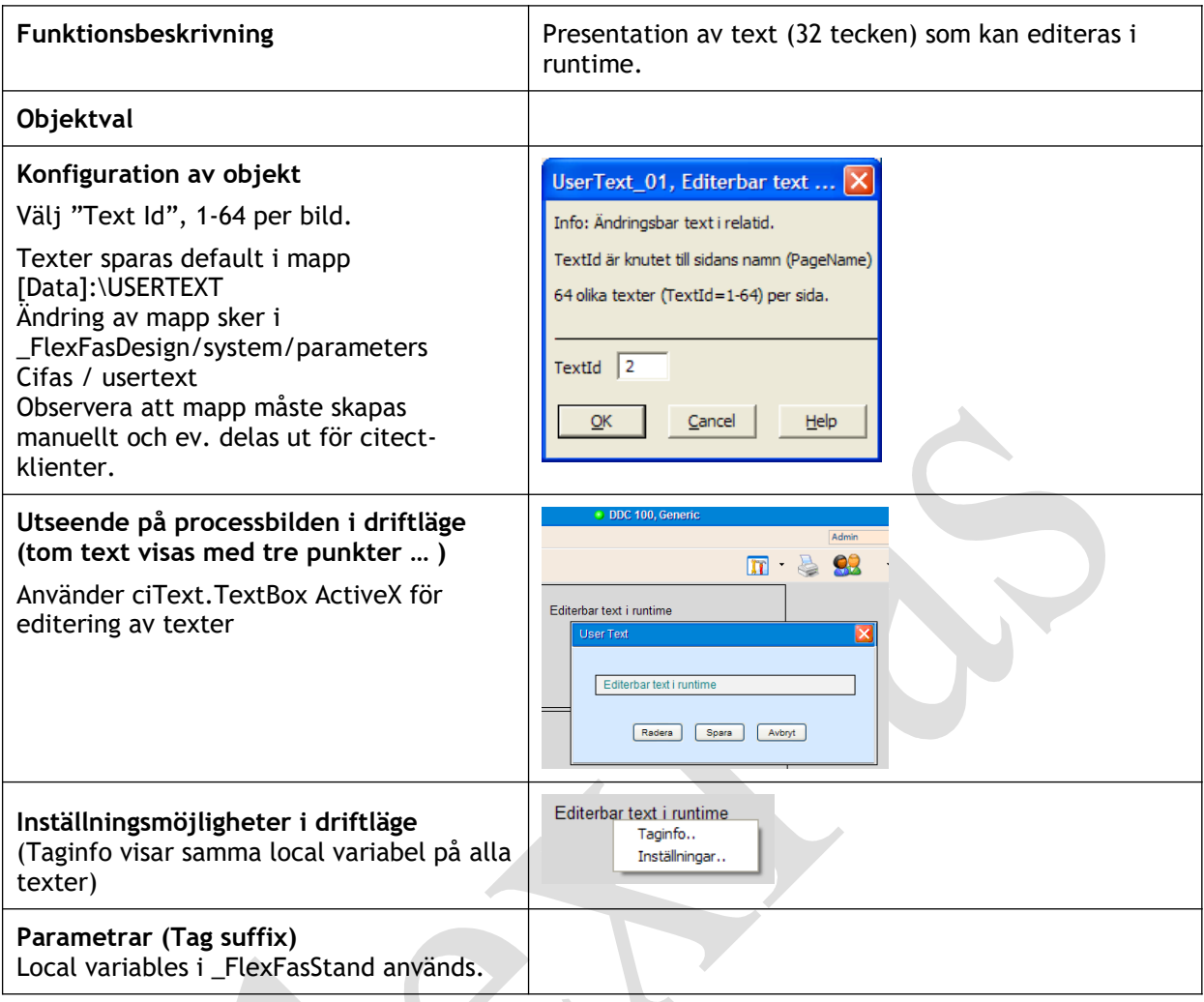

#### **6.5.16 Objekt: flexfas\_button**

6.5.16.1 Objekt: btn\_popup\_01

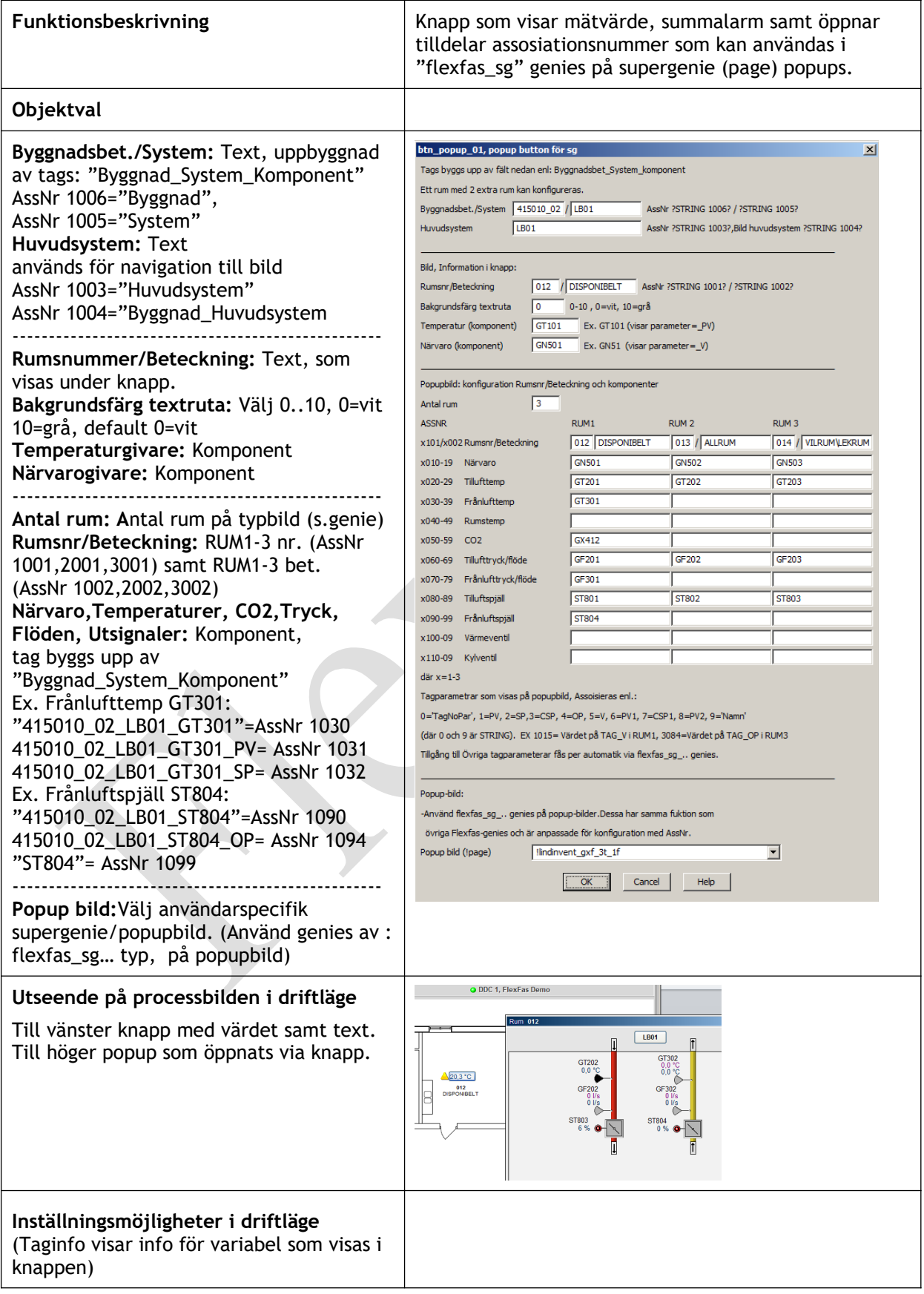

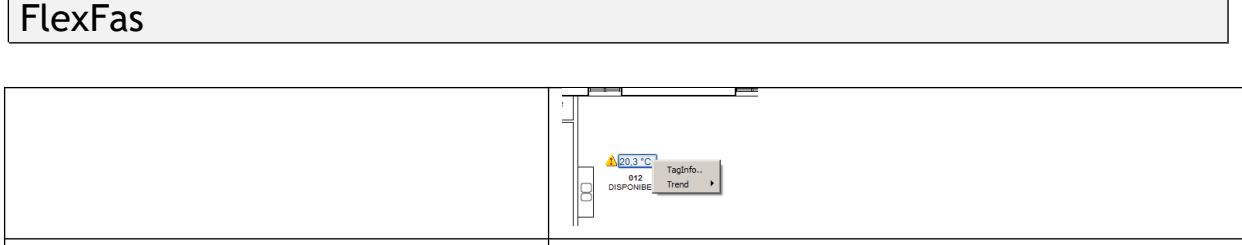

#### 6.5.16.2 Objekt: btn\_popup\_f\_text

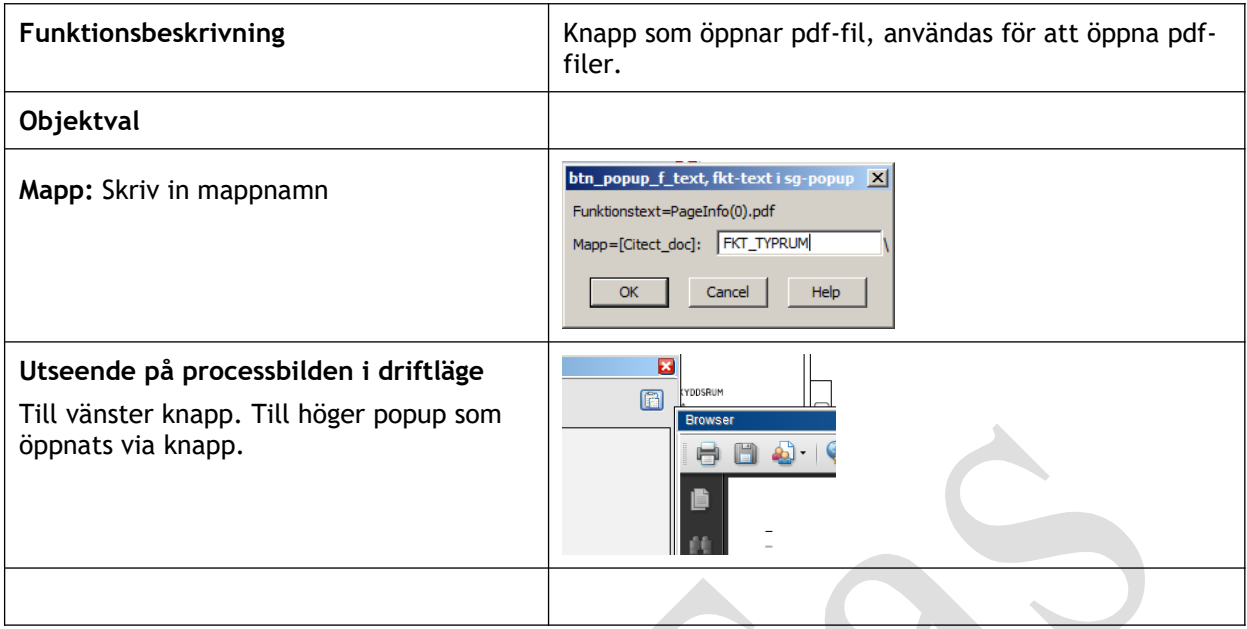

# **6.5.17 Objekt: flexfas\_sg\_sensor**

6.5.17.1 Objekt: btn\_popup\_01

## **6.5.18 Objekt: flexfas\_el**

## 6.5.18.1 Objekt: switch , Brytare

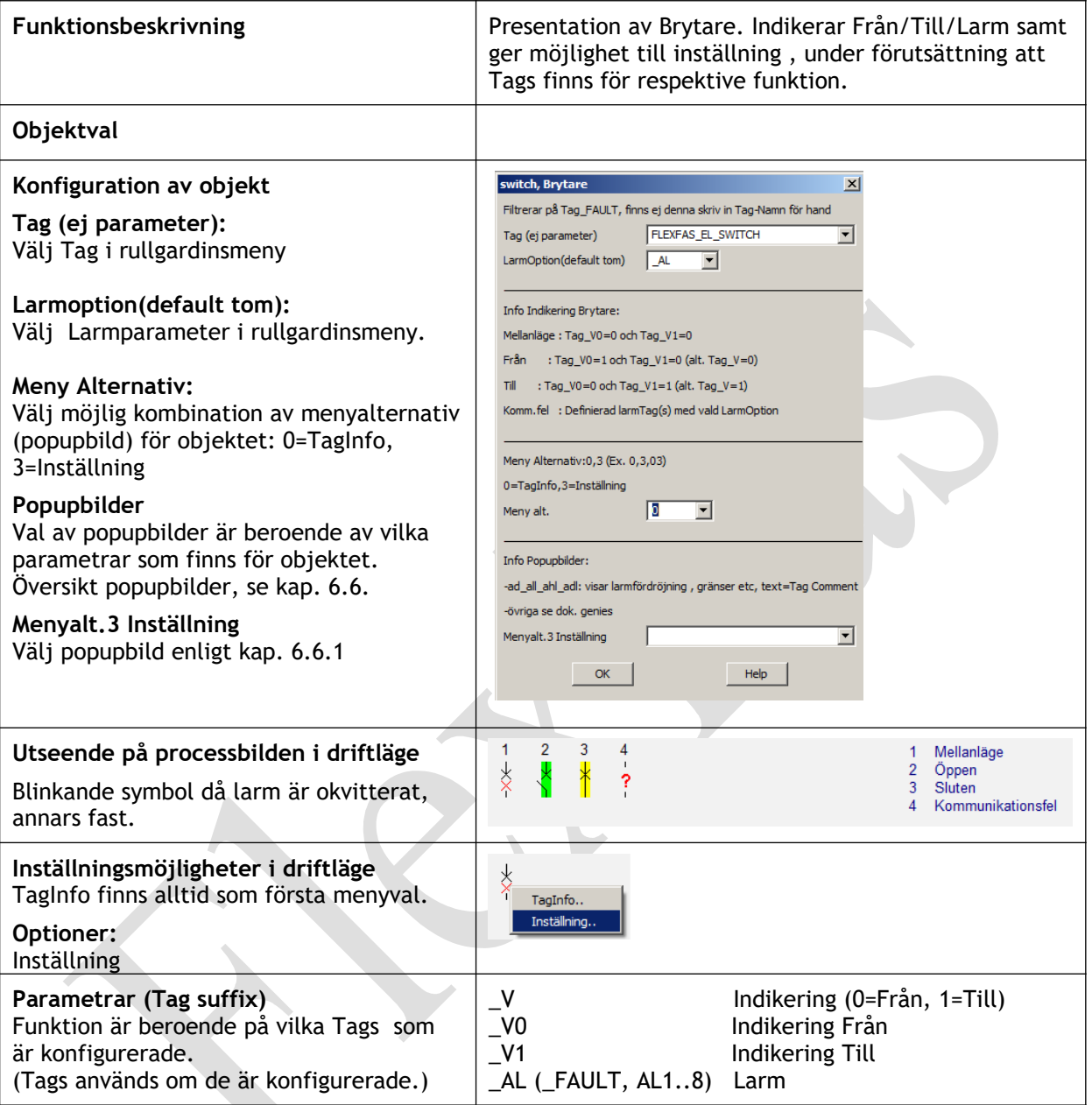

## 6.5.18.2 Objekt: e\_switch , Jordningskopplare

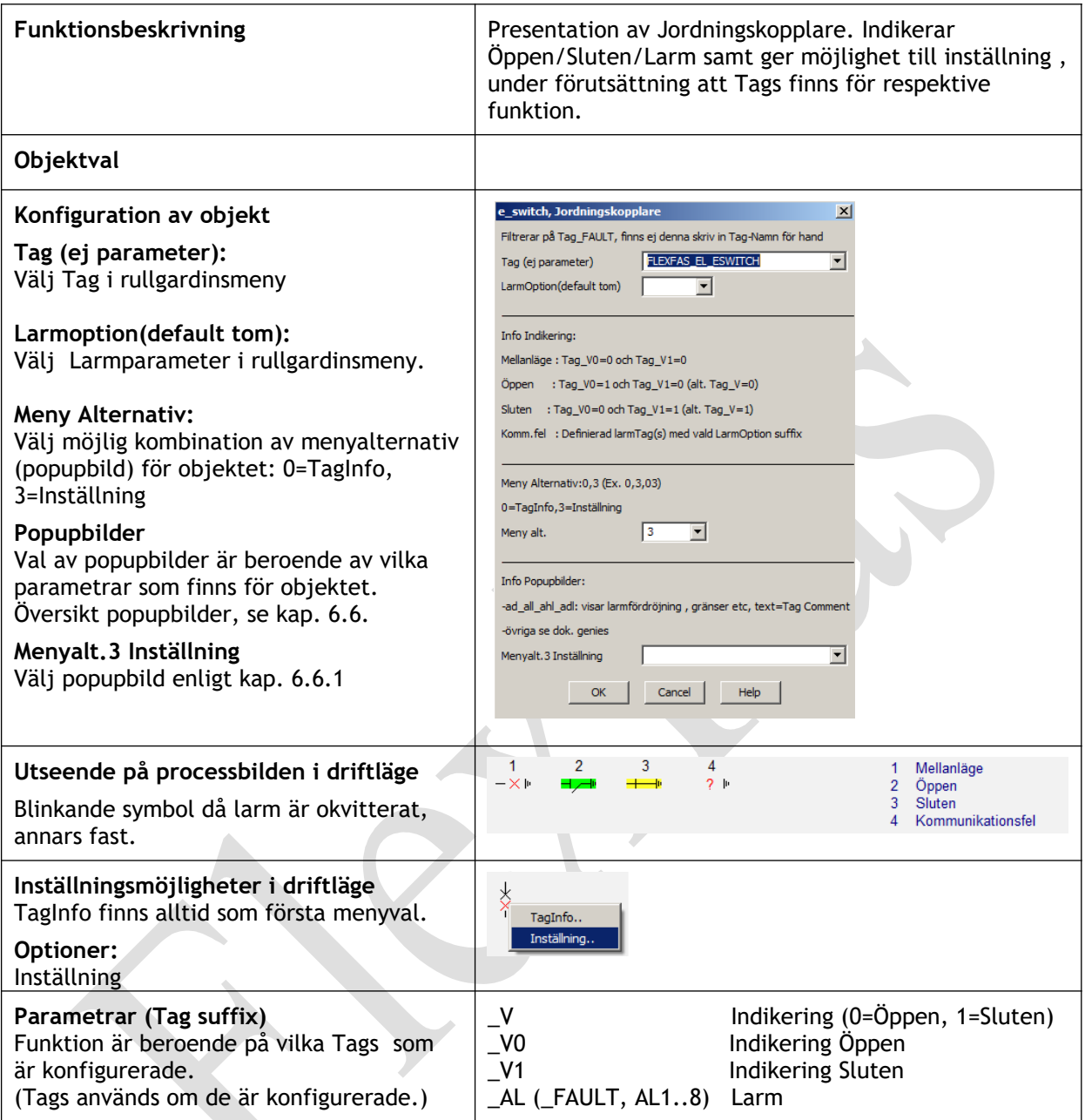

## 6.5.18.3 Objekt: c\_switch, Brytare Kassett

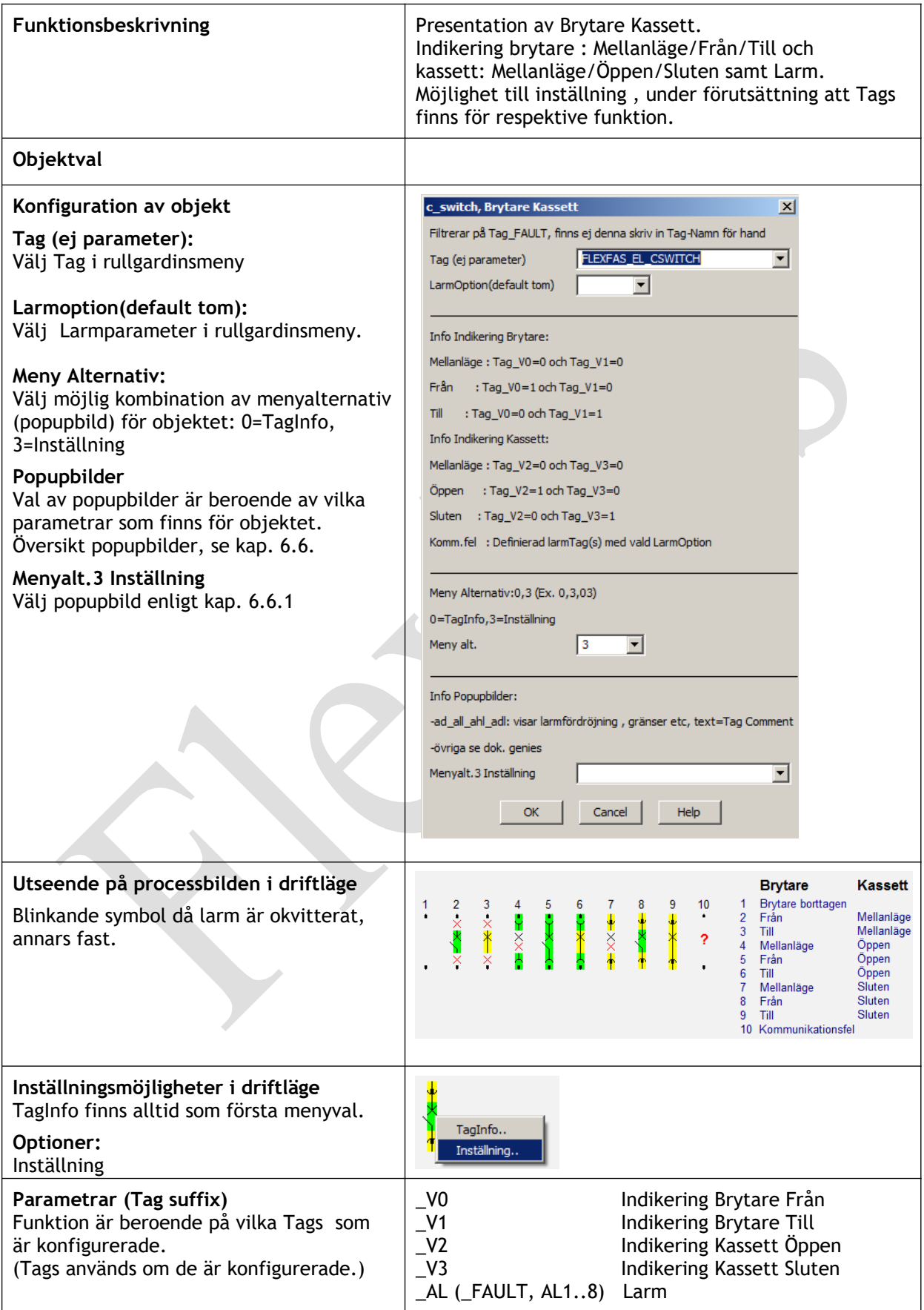

# FlexFas

## 6.5.18.4 Objekt: l\_disconnector, Lastfrånskiljare

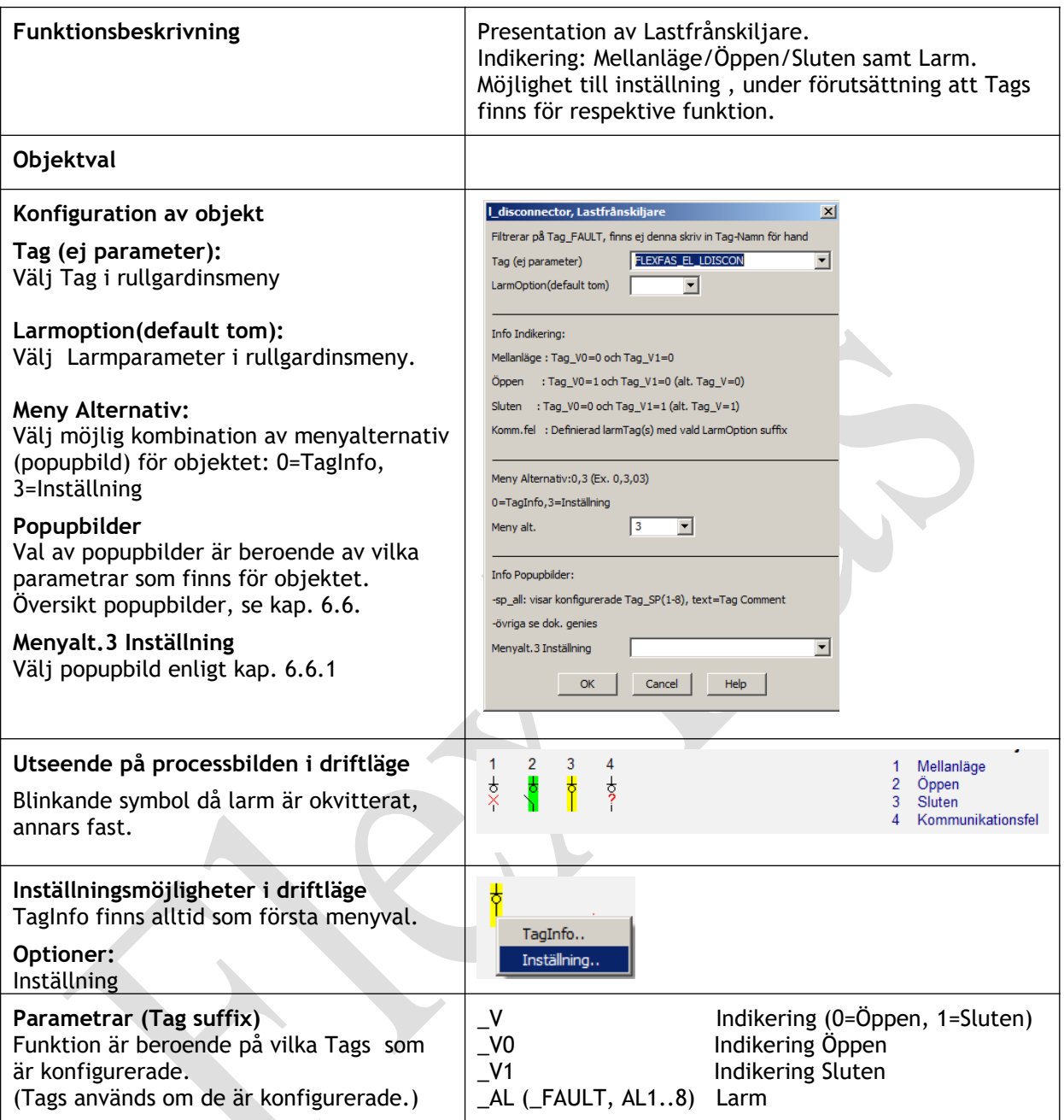

## 6.5.18.5 Objekt: s\_disconnector, Valfrånskiljare

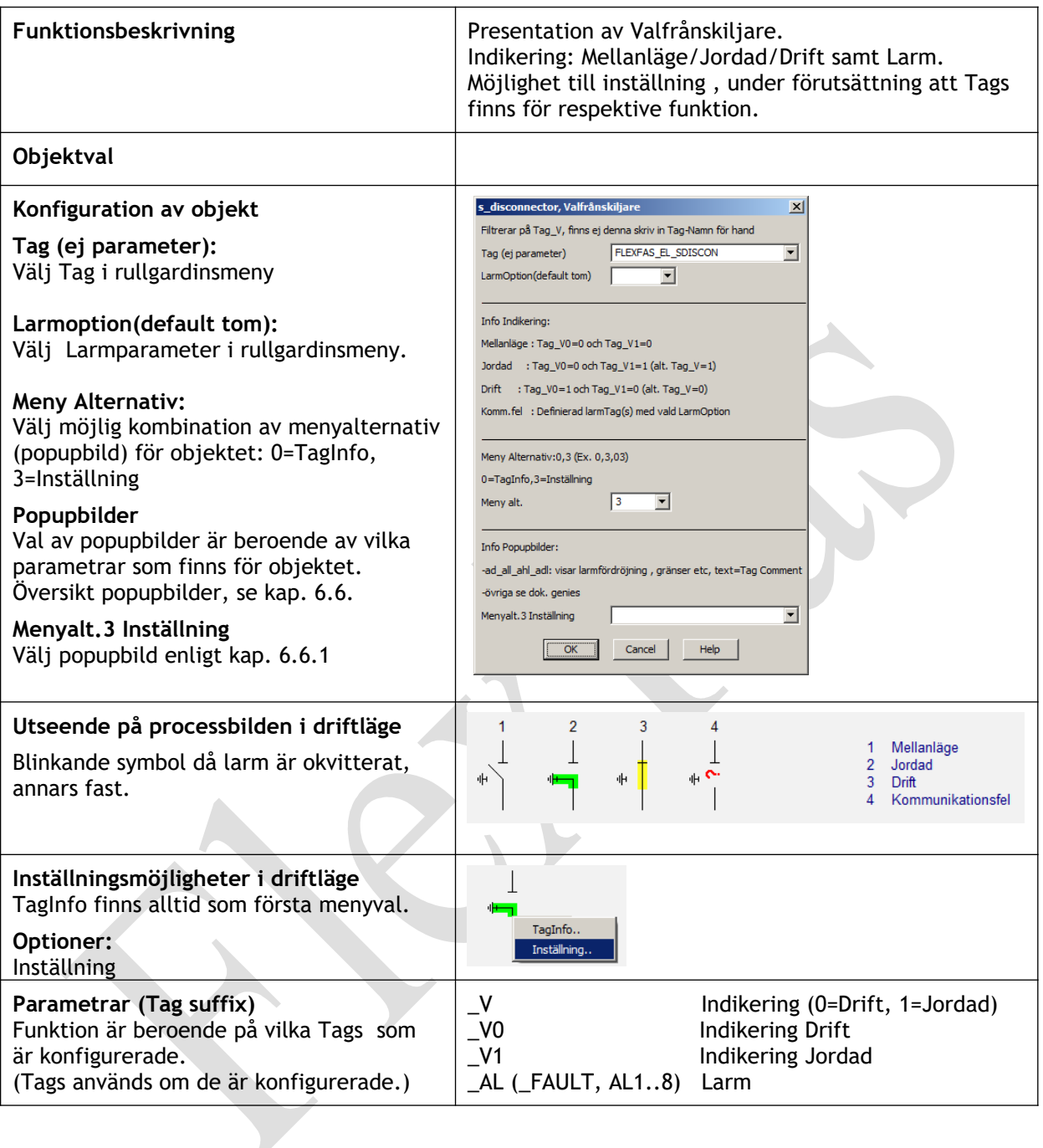

## 6.5.18.6 Objekt: generator

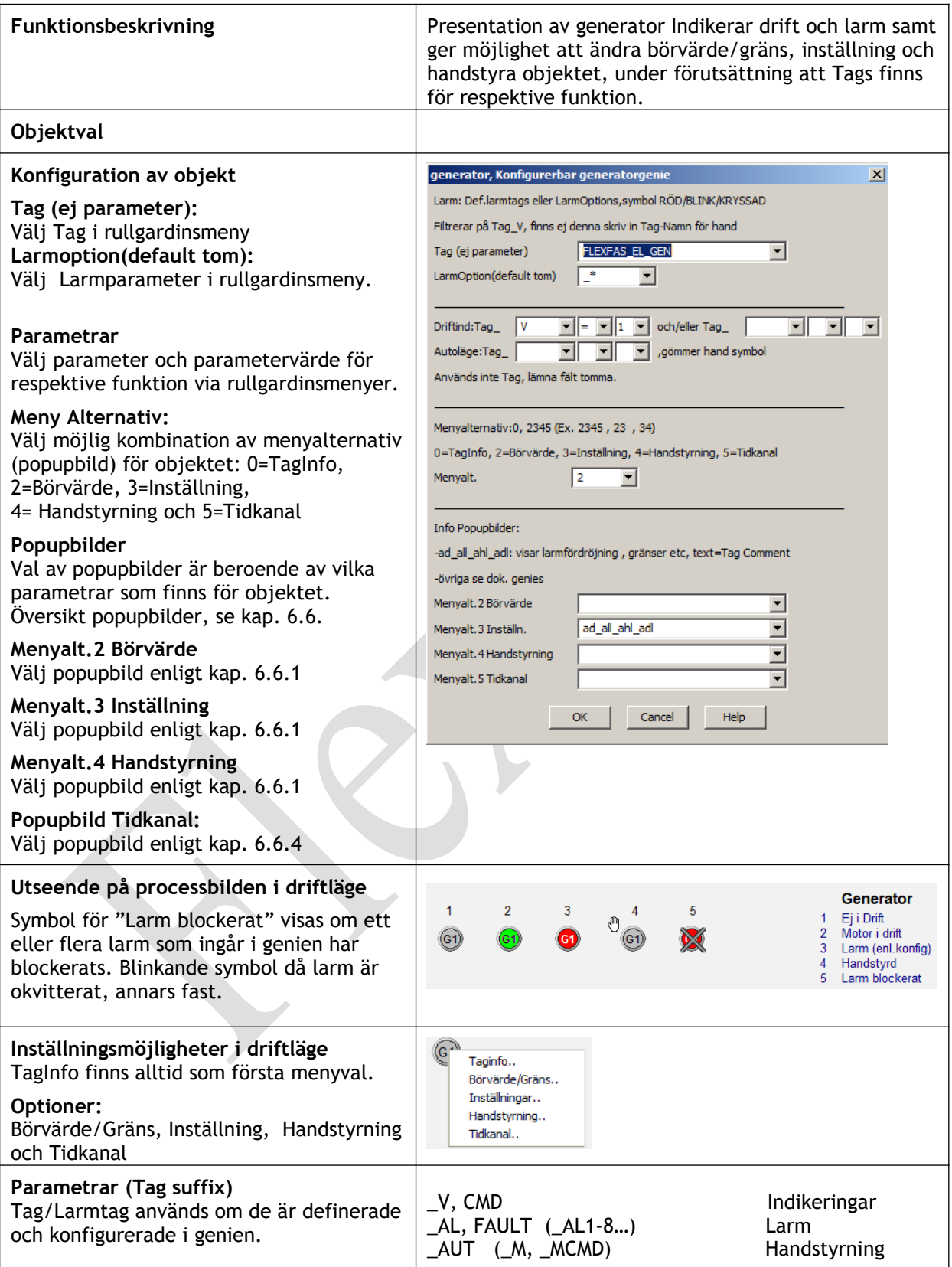

## 6.5.18.7 Objekt: generator\_02

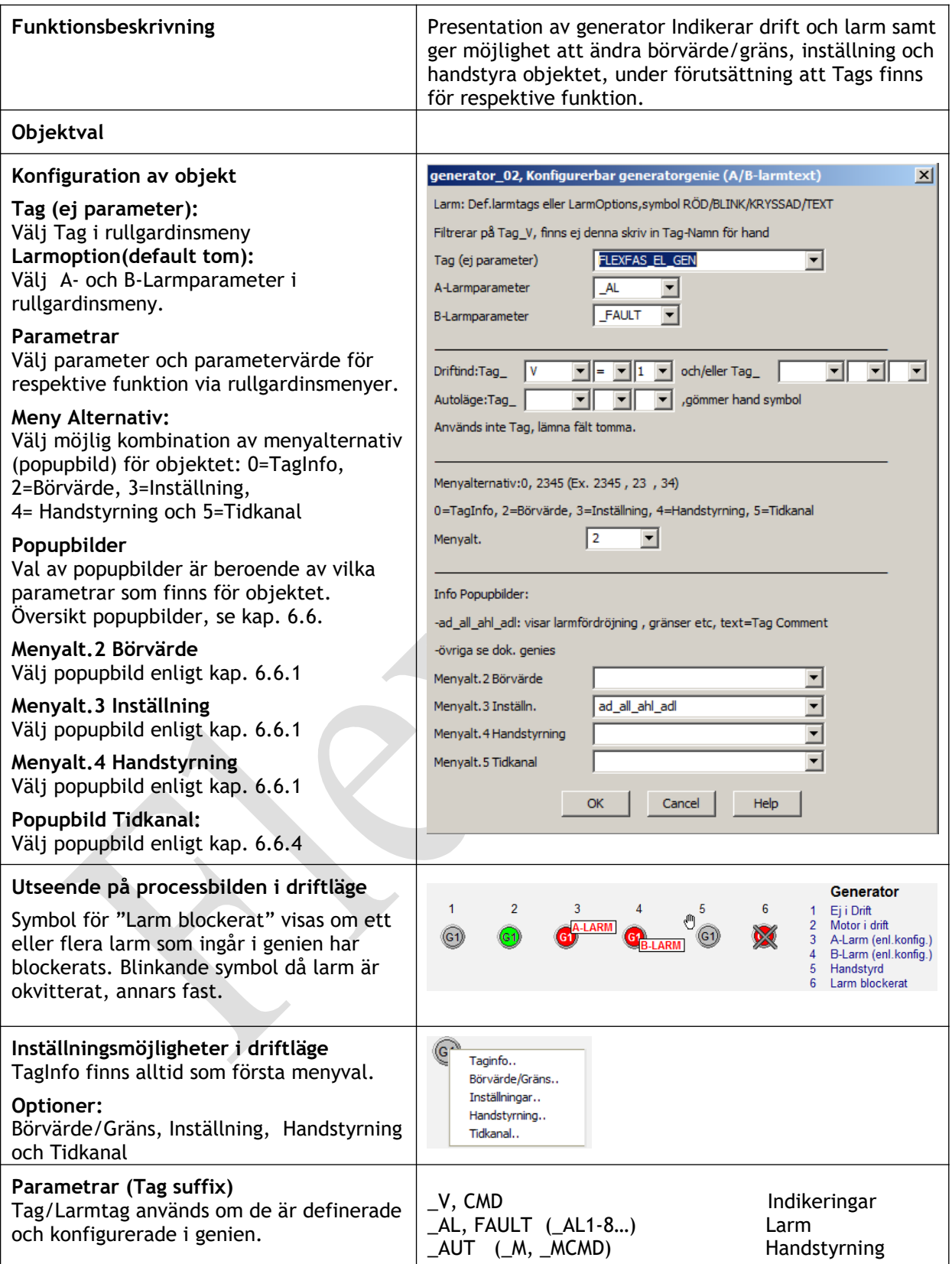

## 6.5.18.8 Objekt: Trafo\_02

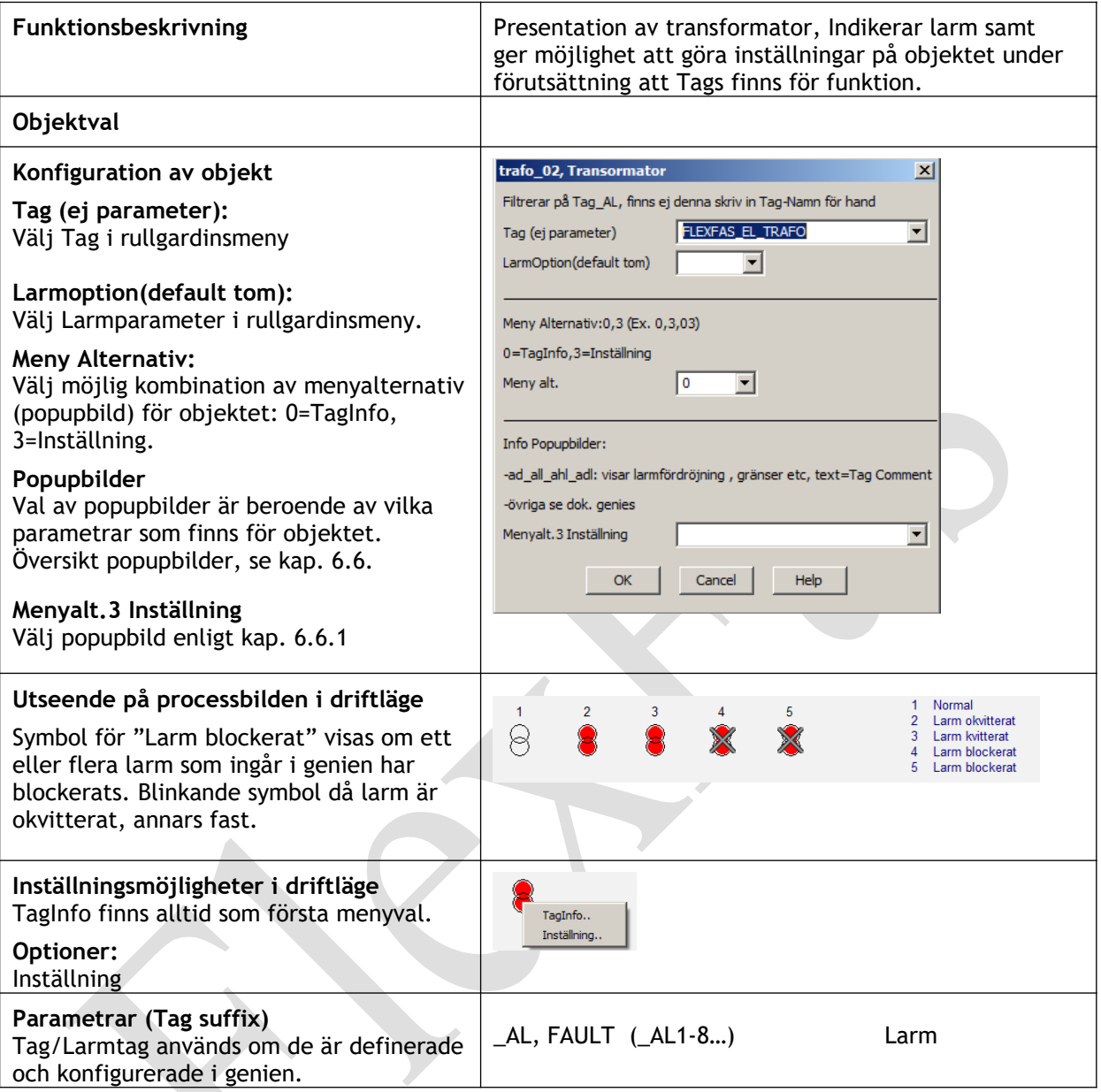

## 6.5.18.9 Objekt: Ventilavledare\_01

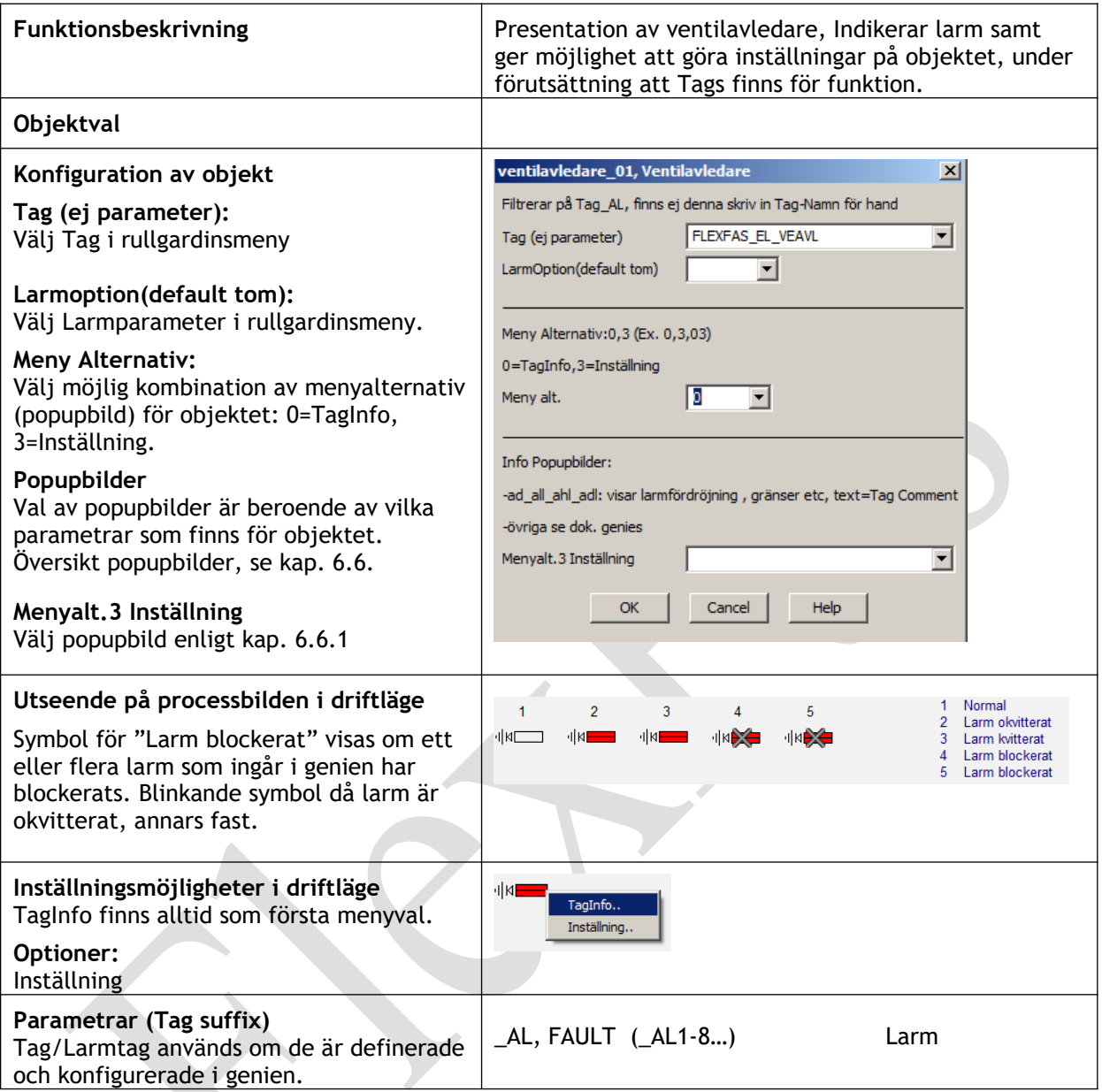

#### **6.6 Översikt pop-up bilder**

Pop-up fönster är konfigurerade som standard Citect-bilder (pages). Fem olika popupbilder !ls\_pageinfo\_01-05 används beroende på hur många inställningtags som finns på objektet. Storleken på popupbilder anpassas till antalet tags som visas. I popupbilder finns inga fördefinierade texter utan dessa hämtas från "Comment" i aktuella variable-tags som används i popupbilden. Namn i dropdownmeny för olika Popupbilder med behörigheter 2, 3 (Meny alt.2 och 3) är defineirade i System/Parameters.

Egna popup definitioner läggs till i FlexFasDesign i System/Parameters samt i User-anpassad Cicode funktion i FlexFas Com: ff\_GetPopParamIndexEx(STRING sPop). Se kapitel 6.7.

I GraphicsBuilder konfigureras vilka popupbilder som skall visas för resp. genie Runtime. OBS! Väljs meny alternativ utan att ange popupbild, visas popup med geniens alla tillgängliga tags för resp. menyalternativ och inloggad användares behörighet.

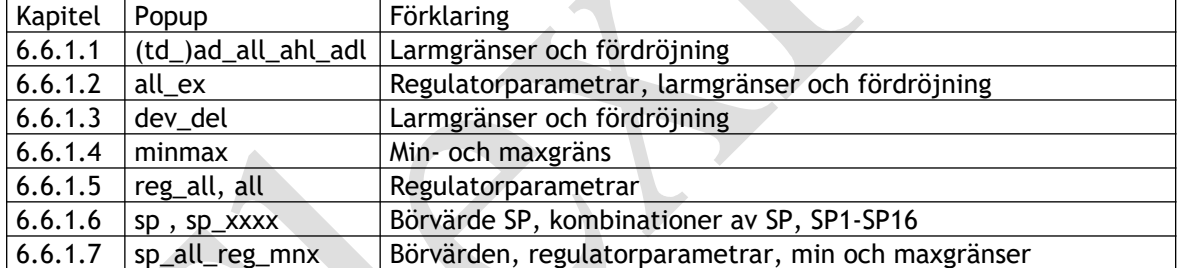

#### **6.6.1 Pop-up bilder: !ci\_fas\_sg\_adj**

## 6.6.1.1 Pop-up: (td\_)ad\_all\_ahl\_adl

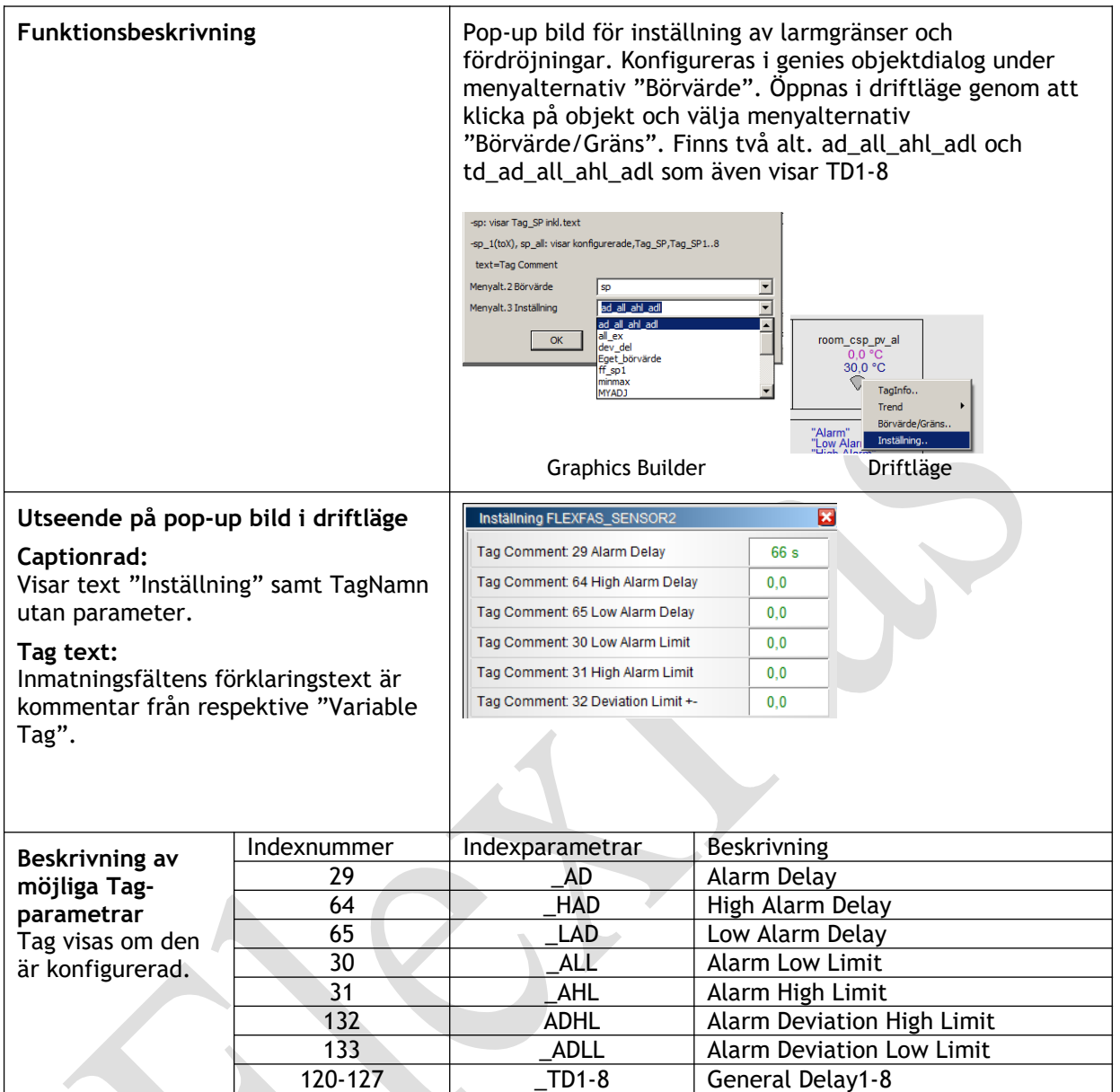

#### 6.6.1.2 Pop-up: all\_ex

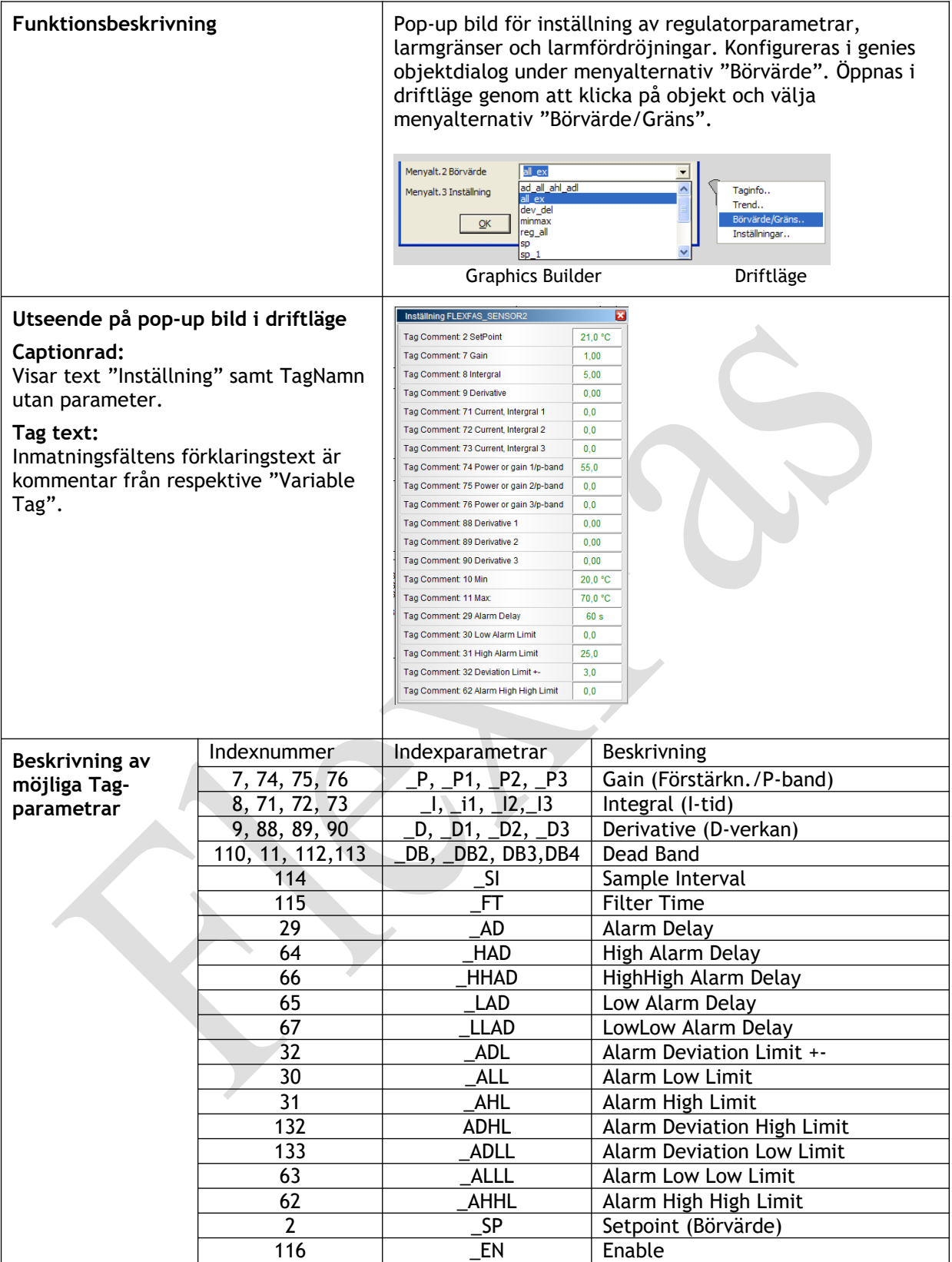

#### 6.6.1.3 Pop-up: !ci\_fas\_sg\_adj\_dev\_del

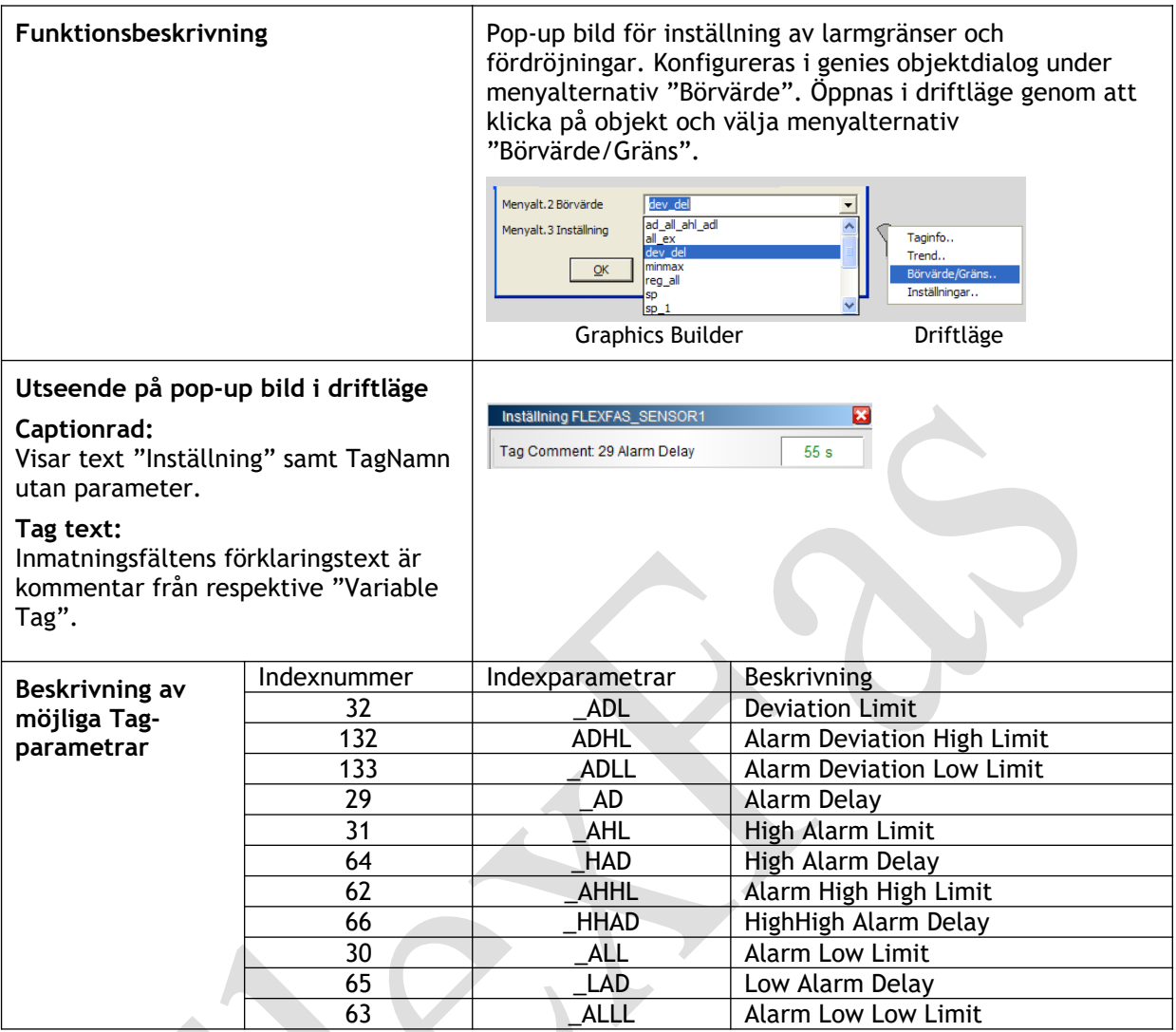

 $\textcolor{red}{\bullet}$ 

C

## 6.6.1.4 Pop-up: !ci\_fas\_sg\_adj\_minmax

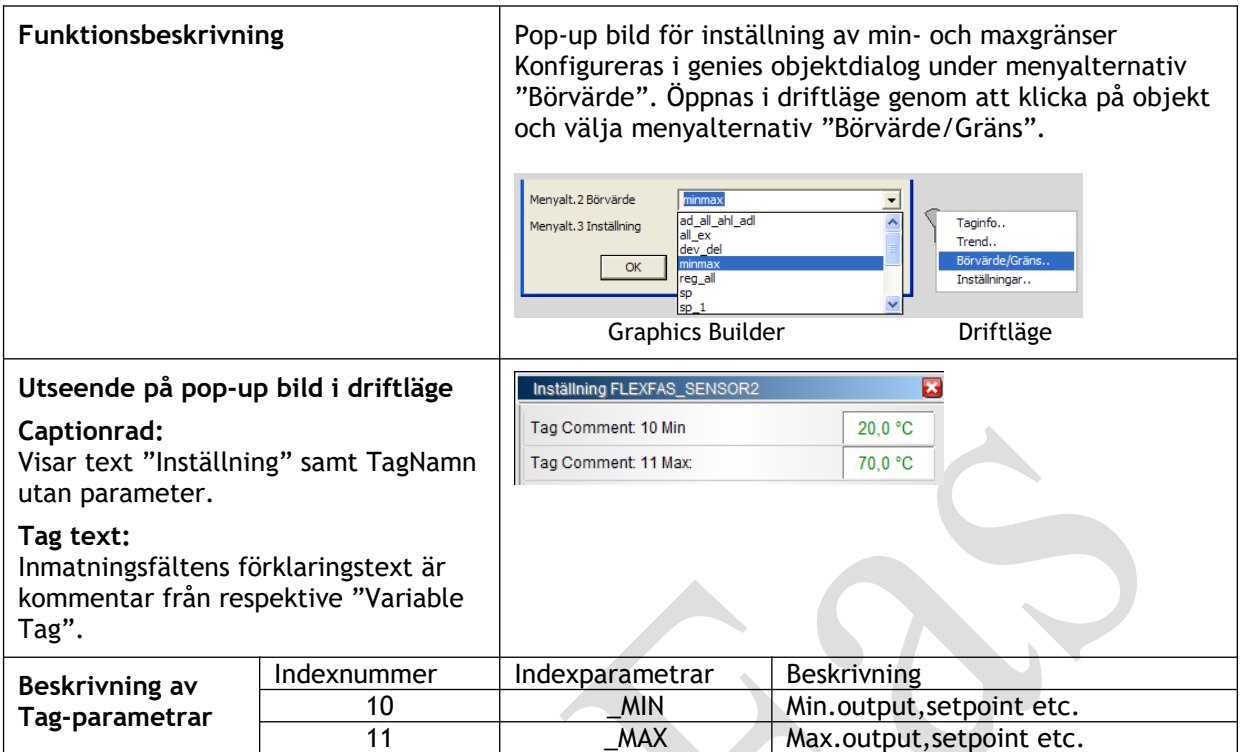

#### 6.6.1.5 Pop-up: !ci\_fas\_sg\_adj\_reg\_all

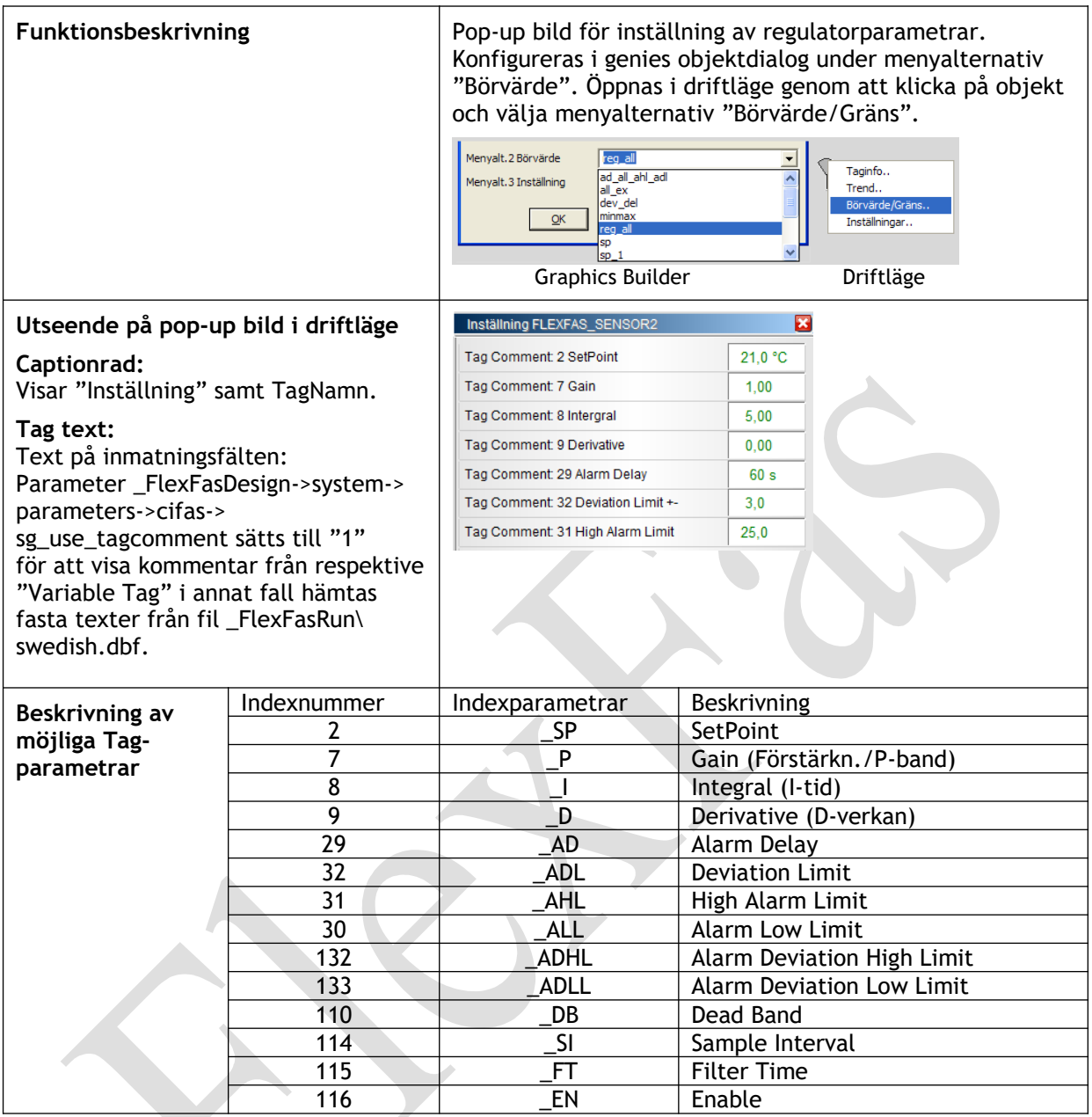

# 6.6.1.6 Pop-up: !ci\_fas\_sg\_adj\_sp (\_...)

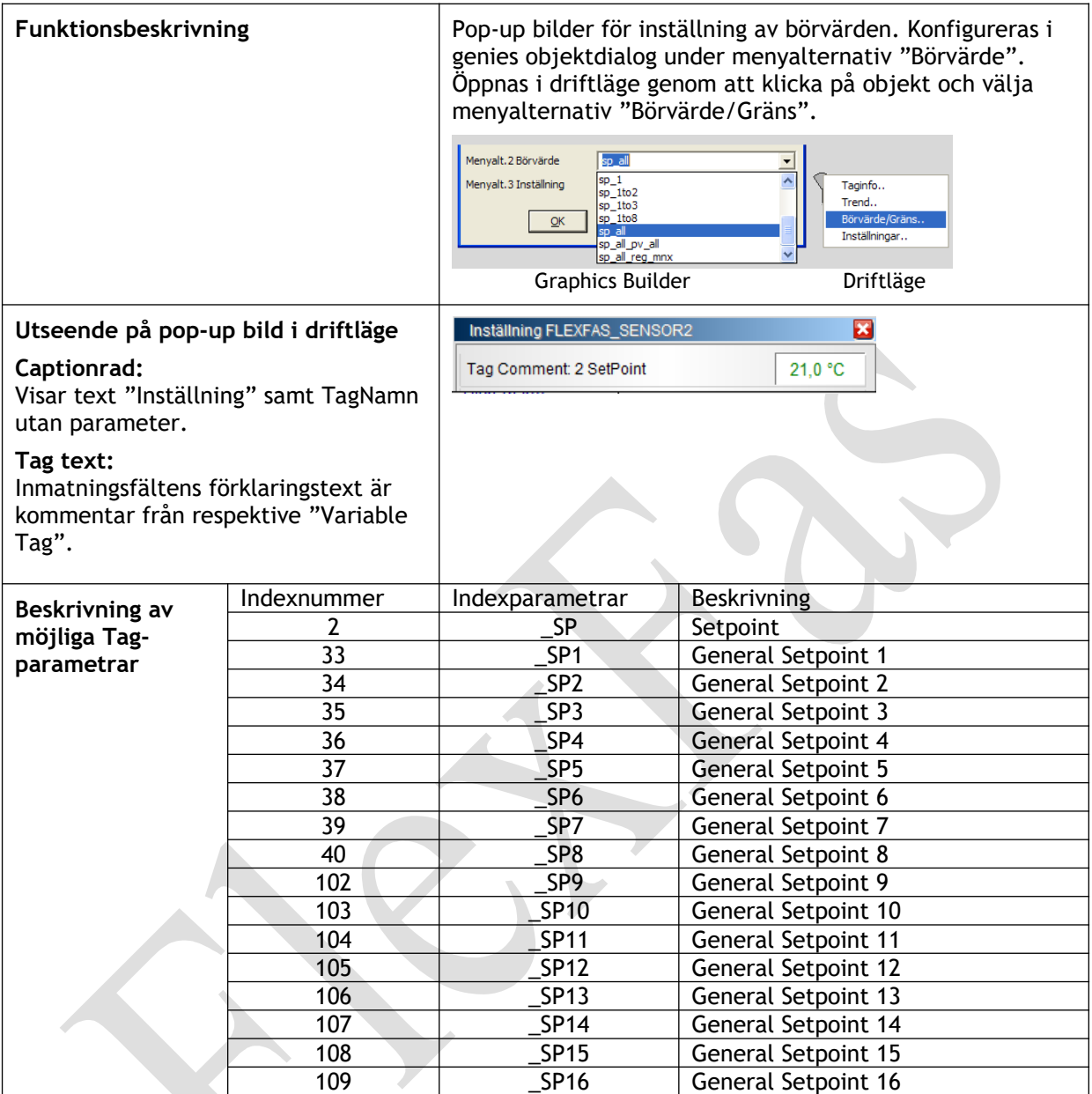

## 6.6.1.15 Pop-up: !ci\_fas\_sg\_adj\_sp\_all\_reg\_mnx

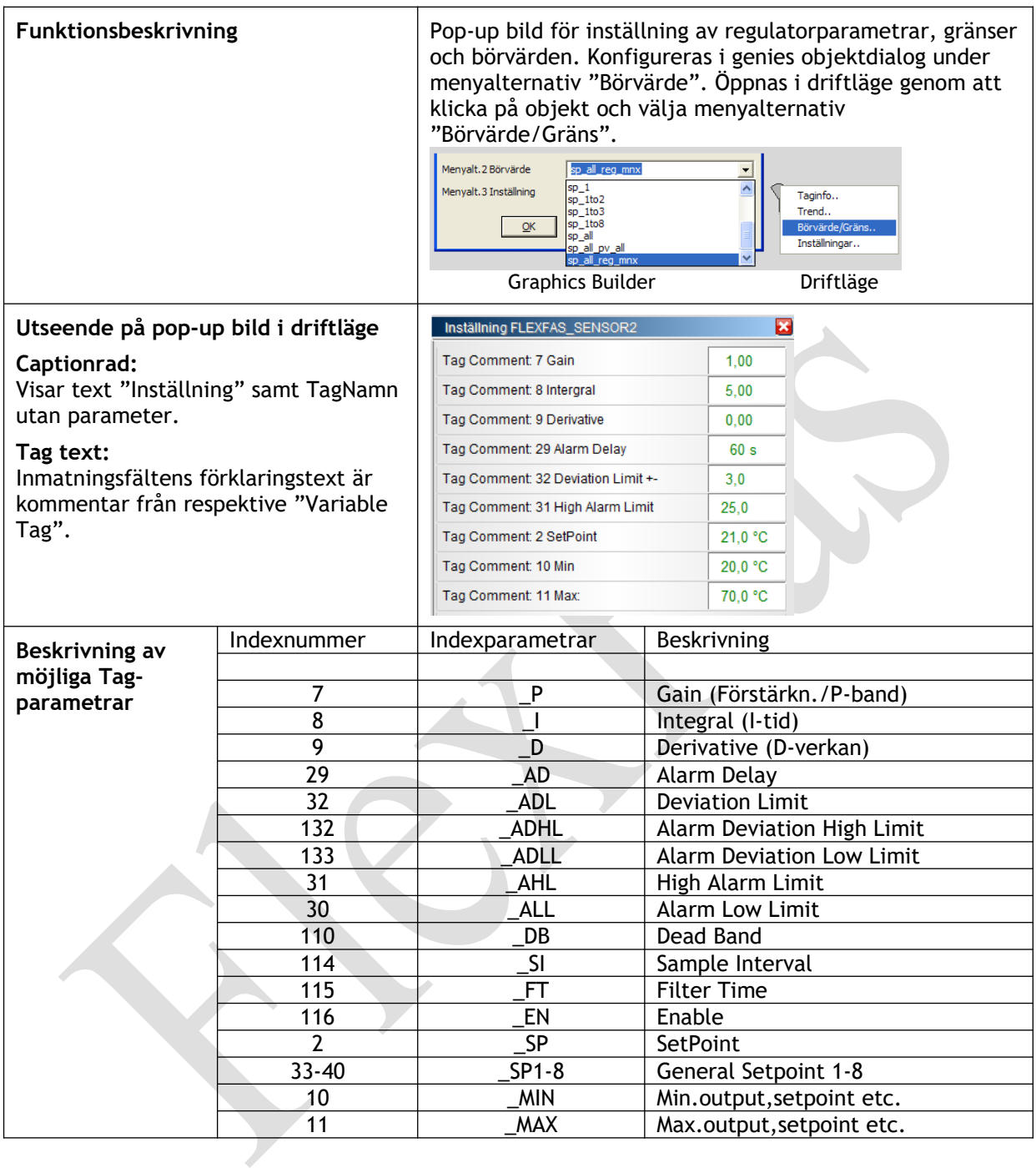

#### **6.6.2 Pop-up bilder: !ci\_fas\_sg\_man**

Pop-up bilder avsedda för handstyrning av objekt.

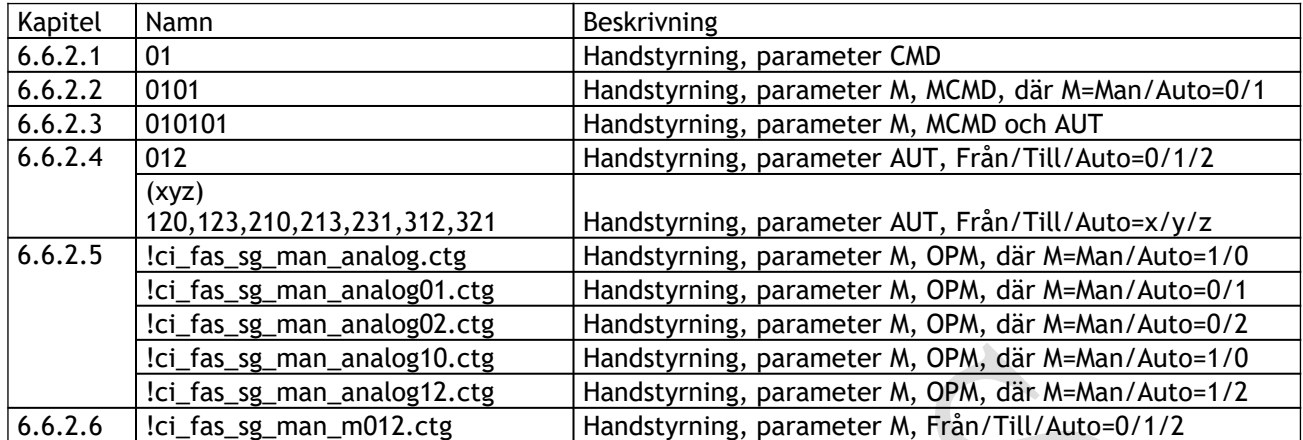

#### 6.6.2.1 Pop-up: !ci\_fas\_sg\_man\_01

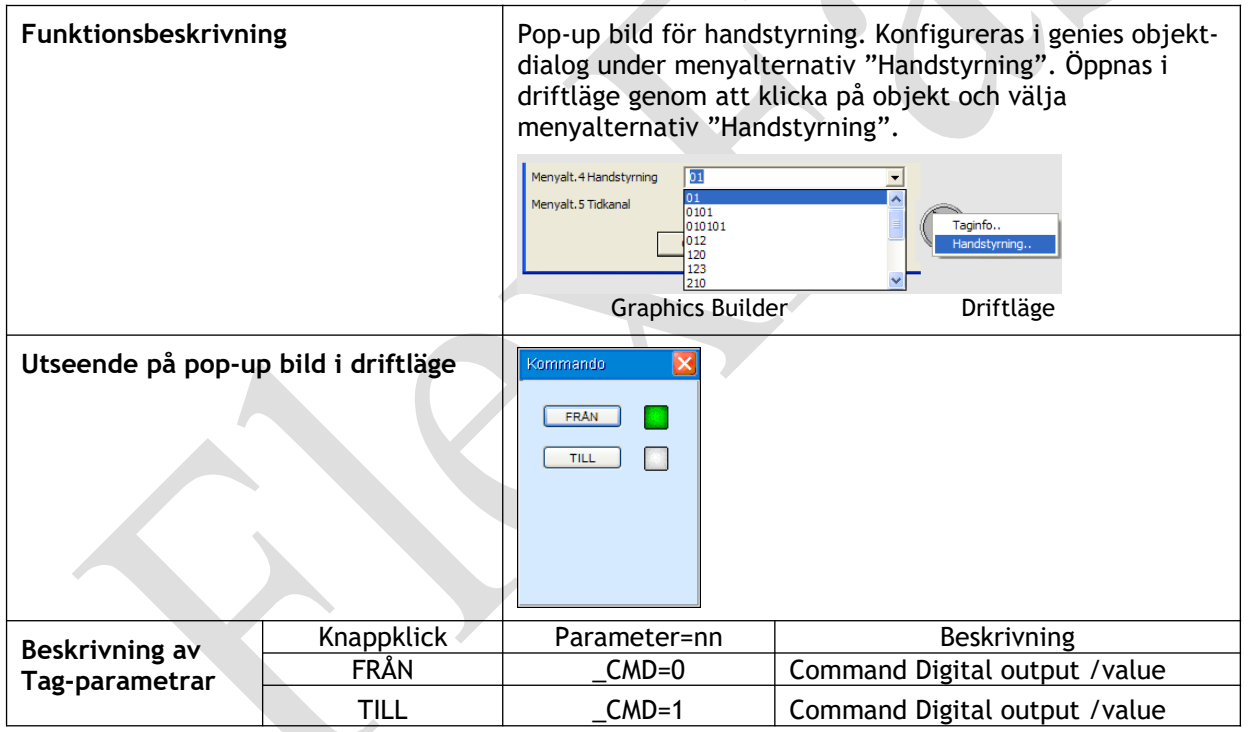

#### 6.6.2.2 Pop-up: !ci\_fas\_sg\_man\_0101

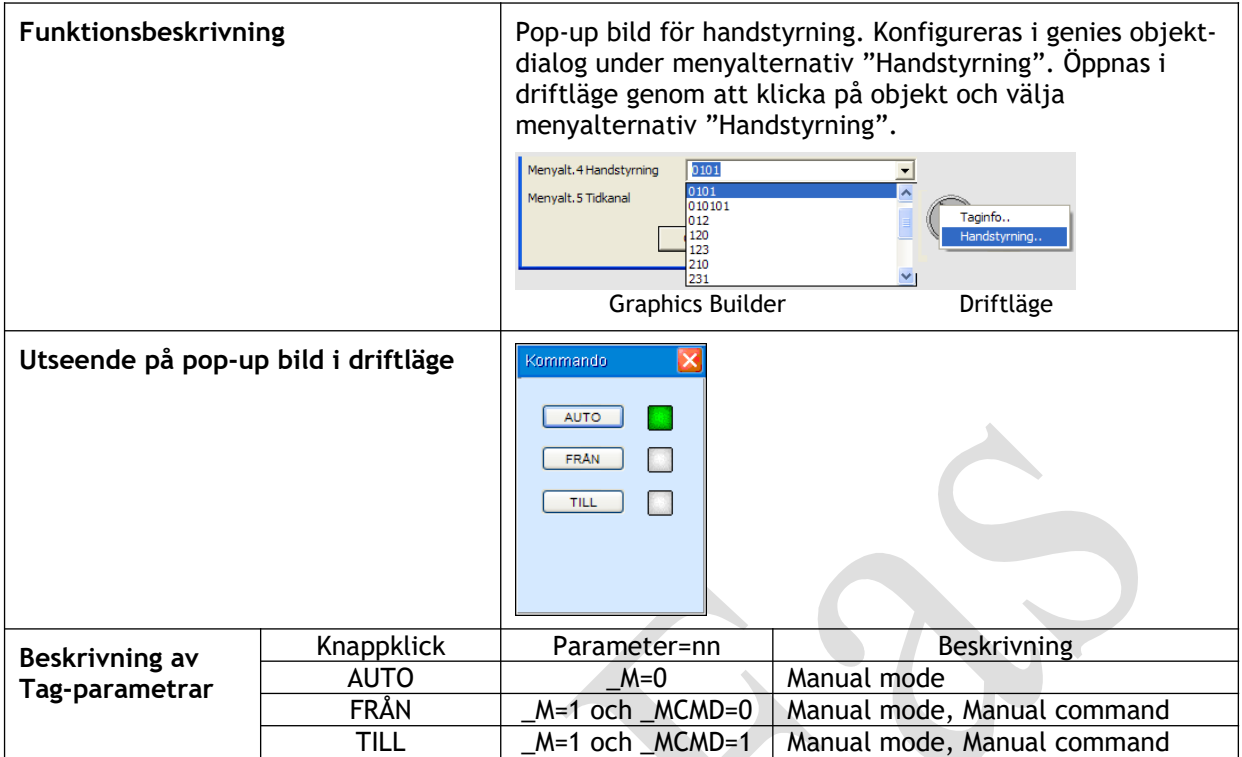

#### 6.6.2.3 Pop-up: !ci\_fas\_sg\_man\_010101

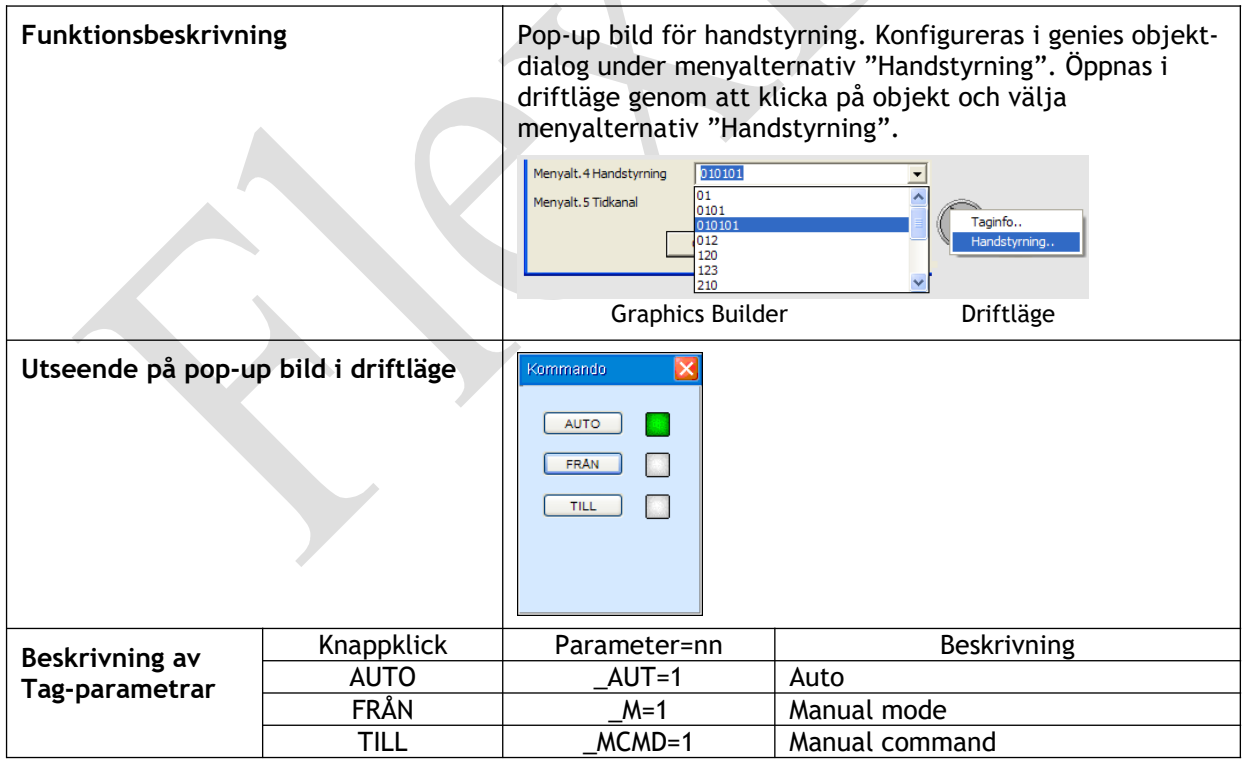

#### FlexFas

#### 6.6.2.4 Pop-up: !ci\_fas\_sg\_man\_012, -123, -210, -210, -231, -321

Samma princip gäller för pop-up bilder i tabell nedan. Parameter \_AUT:s (handstyrning) värde har olika betydelse i styrt objekt.

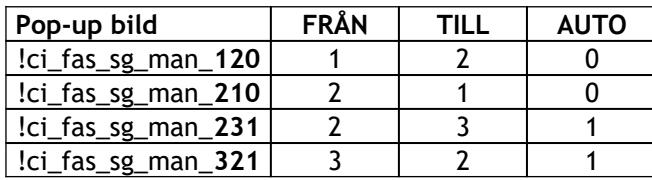

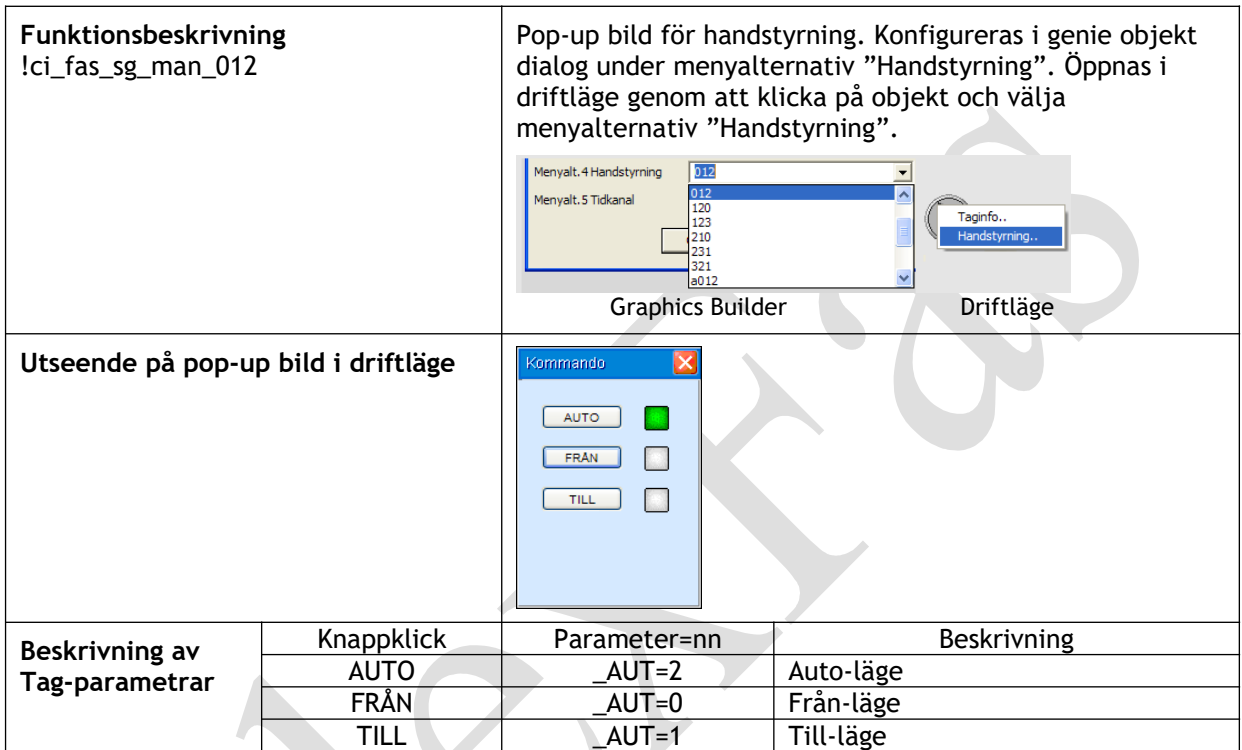

6.6.2.5 Pop-up: !ci\_fas\_sg\_man\_analog, - 01, -10, -12

Samma princip gäller för pop-up bilder i tabell nedan. Parameter \_M:s (Mode handstyrning) värde har olika betydelse i styrt objekt.

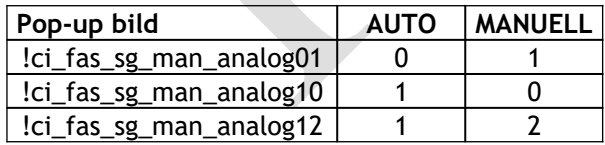

## FlexFas

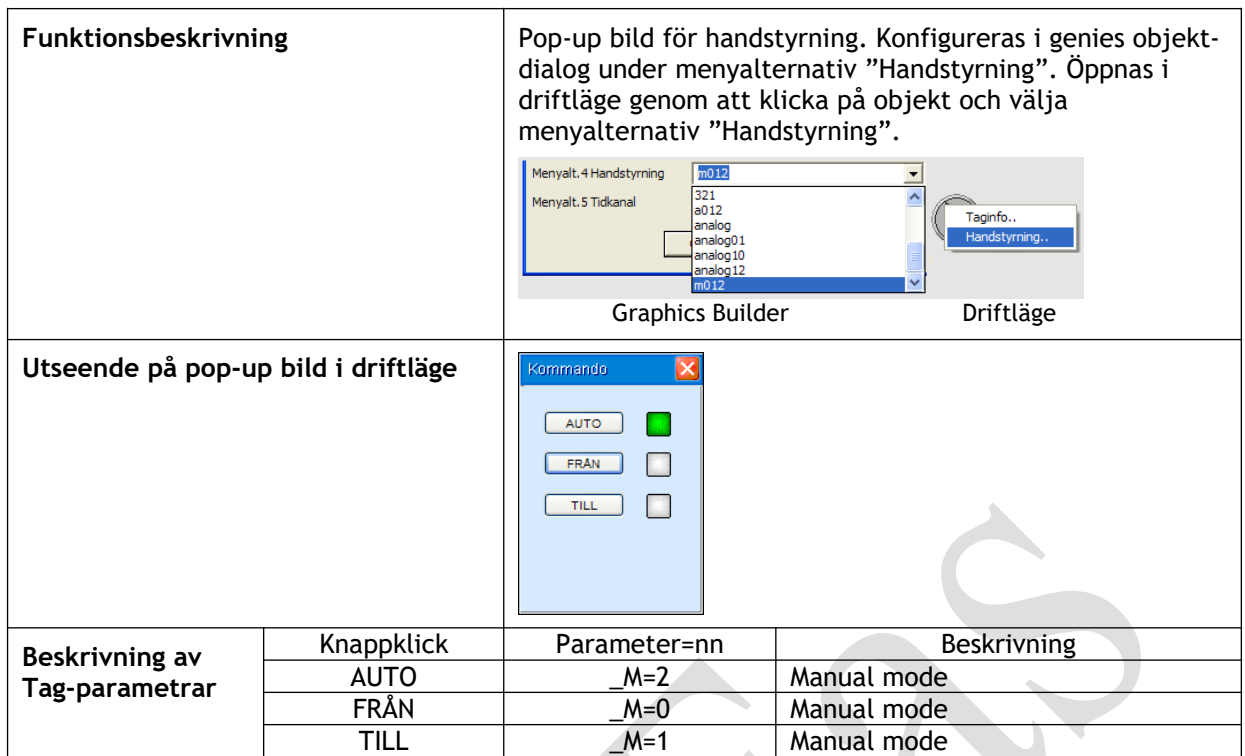

## 6.6.2.6 Pop-up: !ci\_fas\_sg\_man\_m012

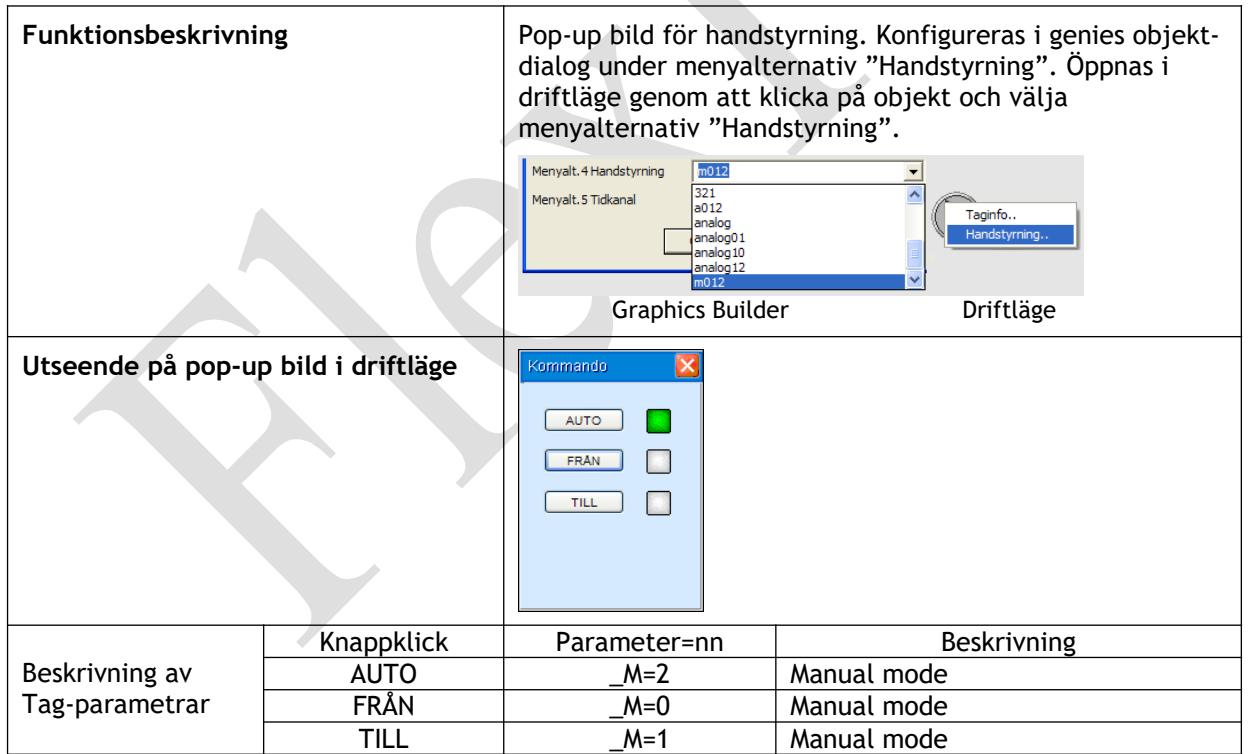
# **6.6.3 Pop-up bilder: !ci\_fas\_sg\_reg**

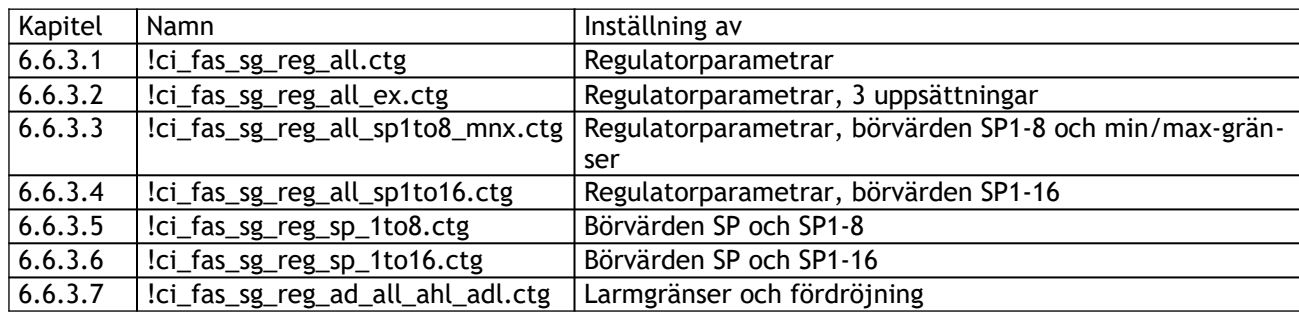

6.6.3.1 Pop-up: !ci\_fas\_sg\_reg\_all

Se objekt "!ci\_fas\_sg\_adj\_reg\_all" i kapitel 6.6.1.5.

6.6.3.2 Pop-up: !ci\_fas\_sg\_reg\_all\_ex

Se objekt "!ci\_fas\_sg\_adj\_all\_ex" i kapitel 6.6.1.2**.**

6.6.3.3 Pop-up: !ci\_fas\_sg\_reg\_all\_sp1to8\_mnx

Se objekt "!ci\_fas\_sg\_adj\_sp\_all\_reg\_mnx" i kapitel 6.6.1.15.

# 6.6.3.4 Pop-up: !ci\_fas\_sg\_adj\_reg\_all\_sp1to8 (16)

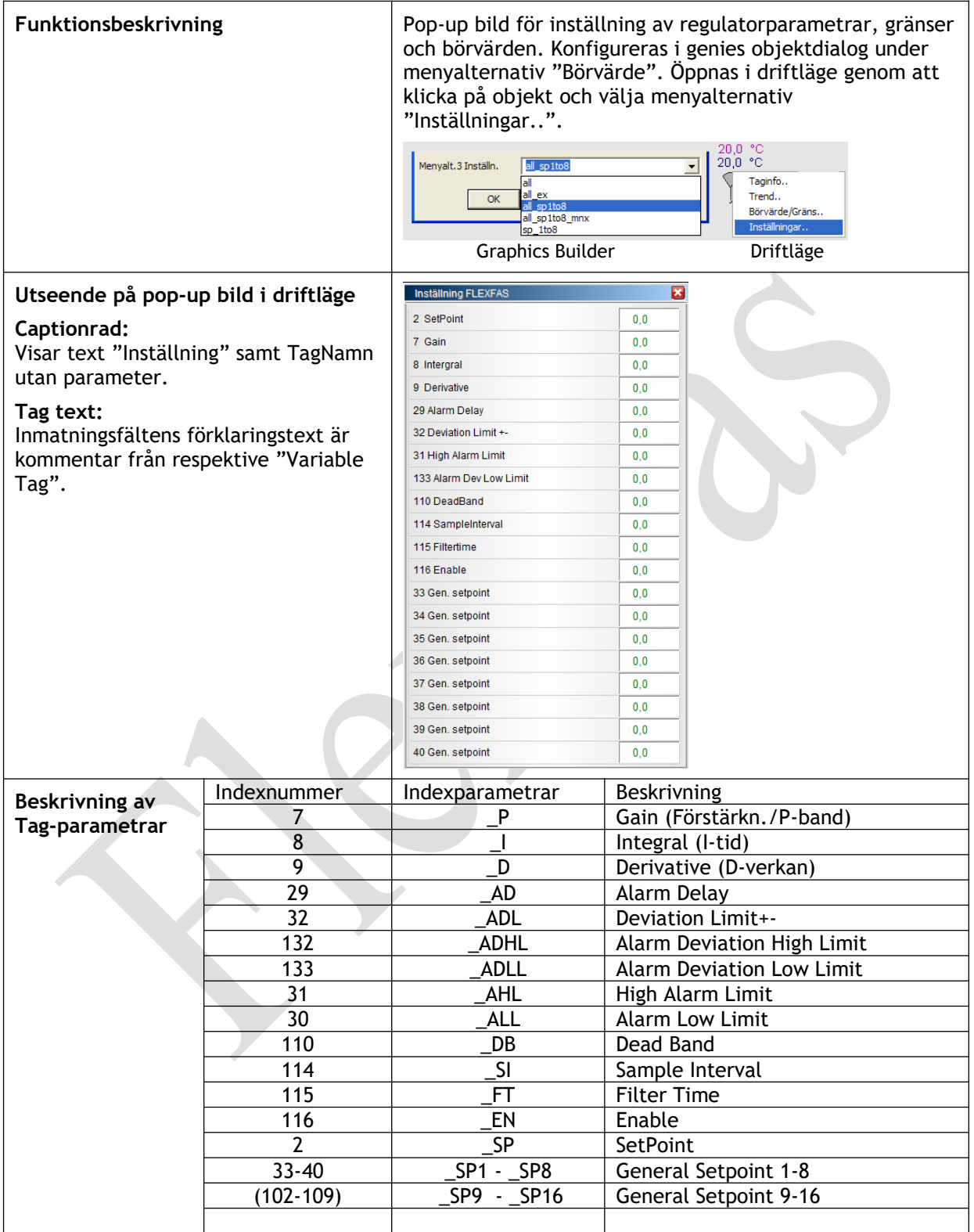

6.6.3.5 Pop-up: !ci\_fas\_sg\_reg\_sp\_1to8

Se objekt "!ci\_fas\_sg\_adj\_sp\_1to8" i kapitel 6.6.1.11.

6.6.3.6 Pop-up: !ci\_fas\_sg\_reg\_sp\_1to16

Se objekt "!ci\_fas\_sg\_adj\_sp\_1to16" i kapitel 6.6.1.12.

6.6.3.7 Pop-up: !ci\_fas\_sg\_reg\_(td\_)ad\_all\_ahl\_adl

Se objekt "!ci\_fas\_sg\_adj\_(td\_)ad\_all\_ahl\_dl" i kapitel 6.6.1.1.

# **6.6.4 Pop-up bilder: !ci\_fas\_sg\_tch**

Utgått i Flexfas, gamla supergenies (CiFas 3.4x) kan användas genom att includera \_CiFasOld i \_FlexFasDesign projektet. Alternativt kan man använda ett funktionsanrop i inmatningsfältet. Funktionsanrop görs med ?-tecken framför funktionsnamnet.

Ex. ?OpenFlexTime

# **6.6.5 Pop-up bilder: !SPCurve , !SPCurveExt, kompenseringskurva**

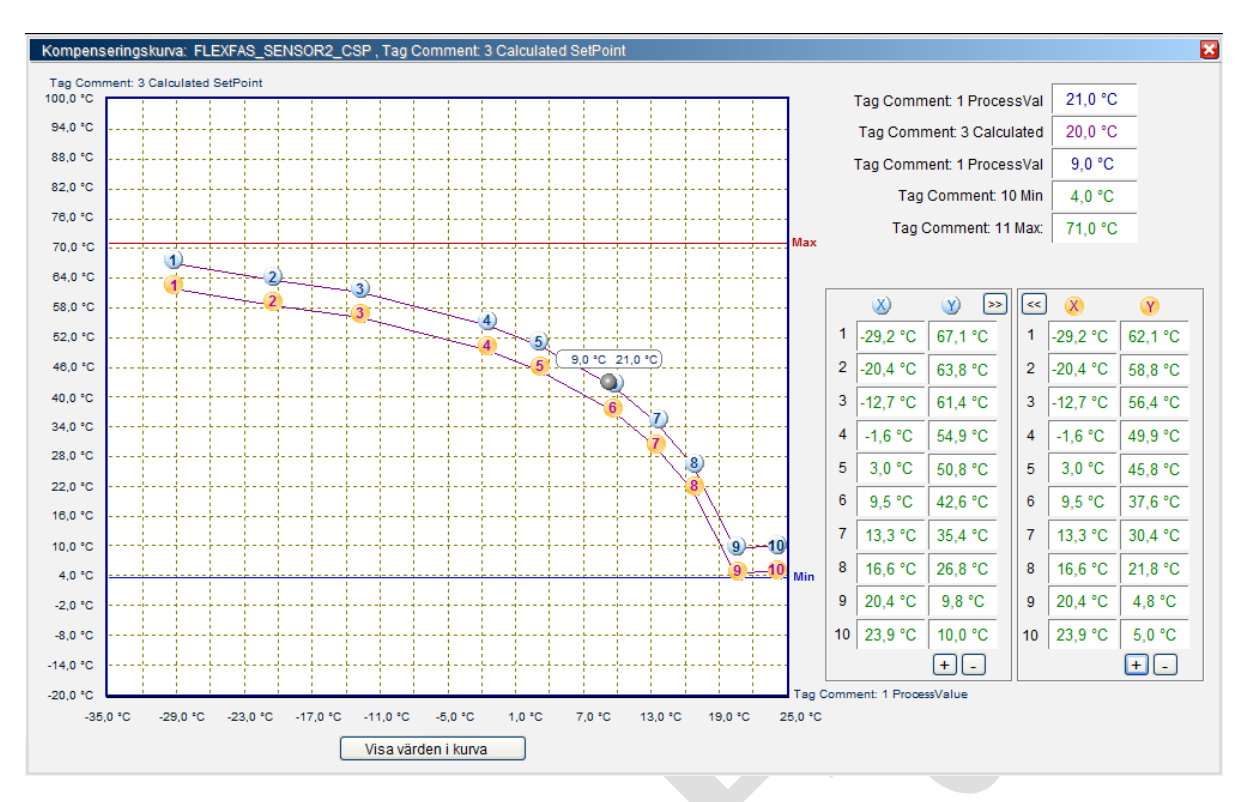

!SPCurve : Börvärdeskurva med 2-10 brytpunkter (X1-10;Y1-10) samt min- (blå) och max-inställning (röd) och utetemperatur.

Om Tag\_X11 finns, visas !SPCurveExt.

!SPCurveExt: Två börvärdeskurvor med 2-10 brytpunkter (X1-10;Y1-10)(X11- 20;Y11-Y20) samt min- (blå) och max-inställning (röd)

Kompenseringskurvor anropas via popup-menyer på sensor- , converter- och values-genies**.** Värden skickas direkt till "IODevice" vid ändring i kurvan eller inmatningsfält. Tag\_MIN , \_MAX och Tag\_utetemp visas om de finns konfigurerade.

Kurvan har inte fasta gränser utan gränserna anges av tag\_X1:s och tag\_Y1:s område (variable.dbf).

Konfiguration av Tag\_PV, \_MIN, \_MAX och Tag\_utetemp.

-Tag\_Utetemp (om denna avänd i kurvan) måsta vara samma som för tag\_X1 samt tag\_PV samma som för Tag\_Y1.

- Tag\_MIN och Tag\_MAX (om dessa avänds i kurvan) måste vara samma som för Tag\_Y1.

Textlängd på tag kommentarer, som visas i kurva , är begränsad till 25 tecken.

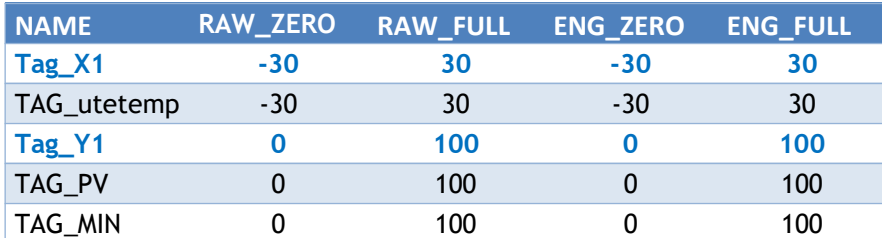

Exempel.

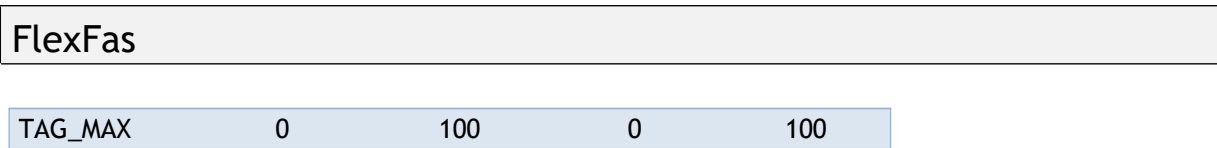

# **6.7 Popupbilder**

Definition av egna menyer (visas i GraphisBuilder vid konfiguration av genies). I ett befintligt Citectsystem med FlexFas (Ci-Fas) där projektspecifika popups redan finns, måste dessa anges i system/parameters ( FlexFasDesign eller annat proj.specifikt includeprojekt) , för att dessa skall visas i GraphisBuilder i konfiguration av FlexFas-genies.

Exempel.

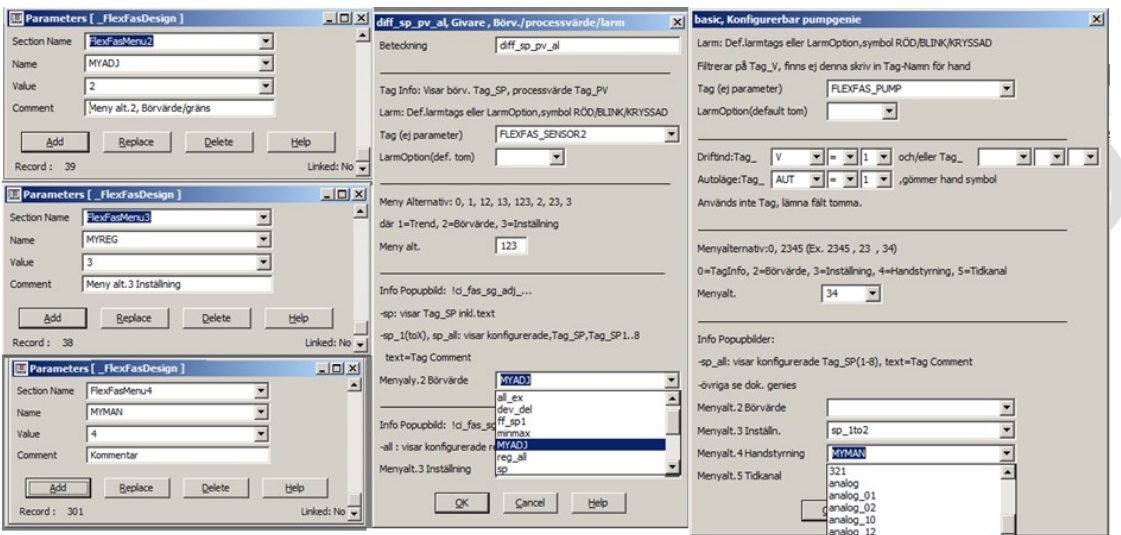

Popupbilder (Pages) har i Citect namn: Menyalt.2: "!ci fas sg adj MYADJ" Menyalt.3: "!ci\_fas\_sg\_reg\_MYREG" Menyalt.4: (Handstyrning) "!ci\_fas\_sg\_man MYMAN"

MYADJ, MYREG och MYMAN är valbart ( inga dubletter). Se Cicodefunktionen i kap 6.7.5

## **6.7.1 Konfigurera default visning i FlexFas standardpopup bilder**

Cicode funktionen "ff\_GetPopParamIndexEx(STRING sPop)" finns i includeprojekt FlexFasCom.

Om menyalternativ 2 eller 3 i en FlexFas genie initerats men ingen popup valts, visas default parametrar som anges i

CASE "!ci\_fas\_adj\_" för börvärden/gränser CASE "!ci\_fas\_reg\_" för inställning.

Default parametrar för ovan "CASE" kan ändras vid behov. Se Cicodefunktionen i kap. 6.7.5.

### **6.7.2 Konfigurera ny popup**

Cicode funktionen "ff\_GetPopParamIndexEx(STRING sPop)" finns i includeprojekt FlexFasCom. Ny popup kan konfigureras för menyalternativ 2 ,3 och 4 genom att göra ett "CASE" tillägg till cicode-funktionen samt att lägga till ny menyalternativ i CitectProjectEditor i FlexFasDesign/System/parameters. Meny: Se exemplet i kap. 6.7.

Cicode: Se exempel (kommenterade rader) i Cicodefunktionen i kap. 6.7.5

### **6.7.3 Lägg till befintlig popup (från äldre versioner)**

Kopiera befintlig Citect bild till FlexFasDesign. Namn på bild enl kap.6.7. Lägg till menyalternativ 2,3 eller 4 (enl. bildens funktion) i CitectProjectEditor i FlexFasDesign/System/parameters.

Se exempel i kap. 6.7 samt 6.7.4.

#### **6.7.4 Konstruera och konfigurera nya popup bilder enligt äldre versioner**

#### Exempel.

Popup skall ha namnet "kvittera" i genie-dropdown meny-alt.4 : Välj includeprojekt FlexFasDesign och lägg till via FasCitectProjectEditor i System/Parameters enligt:

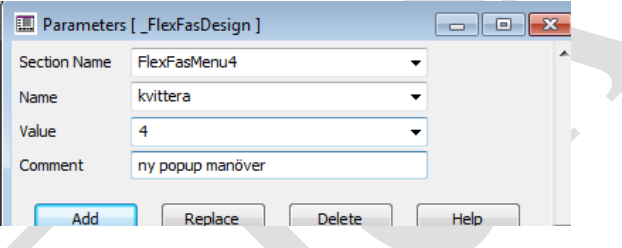

I Citect Graphics Editor visas nu alla FlexFas genies med handstyrningsalternativ "kvittera"

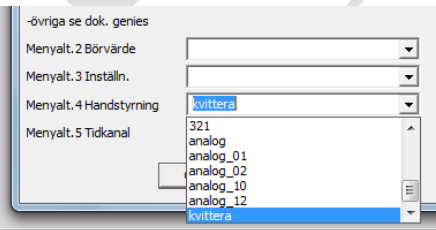

Skapa en ny popup i Citect Graphics Editor. Välj File/New, välj passande template ffStyle (XGA) "popup\_xxxxx" (i ex. nedan "popup\_mini") . Namn som för popup i exemplet blir "!ci\_fas\_sg\_man\_*kvittera*" .

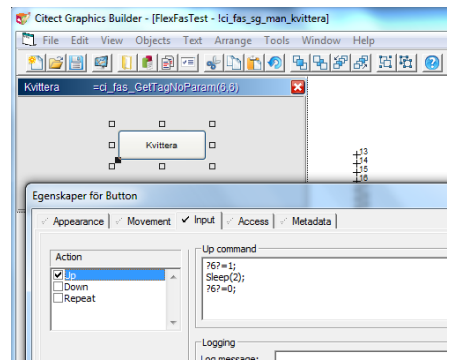

Popup bild gör följande: TAG\_CMD=1;Sleep(2);TAG\_CMD=0. \_CMD har tagparameterindex "6" i FlexFas, se kap 7.2

### **6.7.5 STRING FUNCTION ff\_GetPopParamIndexEx(STRING sPop);**

```
//
// FUNCTION: STRING FUNCTION ff_GetPopParamIndexEx(STRING sPop);
// DESCRIPTION: popups to associaton tagindex-list 
// REVISION DATE BY COMMENT
// 1.0 2015.04.17 PEJ 
// ARGUMENTS: popup page
// 
// 1) RETURNED VALUE: "Börvärde/gränser och Inställning"
// ParameterIndex list as a STRING (space separated)
// 
// 2) RETURNED VALUE: "Handstyrningar DIGITALA ci_fas_man_....": 
// MAN-popup Mantype 00 : 
// "Mantype TagIndexOFF ValueOFF TagIndexON ValueON
//
// MAN-popup Mantype 01 :
// "Mantype TagIndexOFF ValueOFF TagIndexON ValueON TagIndexAUTO ValueAUTO
//
// MAN-popup Mantype 02 : 
// "Mantype Tag1IndexOFF ValueOFF Tag2IndexOFF ValueOFF 
// Tag1IndexON ValueON Tag2IndexON ValueON 
// Tag1IndexAUTO ValueAUTO Tag2IndexAUTO ValueAUTO
//
// 3) RETURNED VALUE: "HANDSTYRNING ANALOGA ci_fas_man_analog_.....": 
// MAN-popup Mantype = 010 :
// "Mantype Tag1IndexMAN ValueMAN Tag2IndexMAN ValueMAN
// Tag1IndexAUTO ValueAUTO Tag2IndexAUTO ValueAUTO 
// Tag3IndexOutPut Tag3ValueDefault
//
// MAN-popup Mantype = 0011 : 
// "Mantype Tag1IndexOFF ValueOFF Tag2IndexOFF ValueON
// Tag1IndexON ValueON Tag2IndexON ValueON 
// Tag1IndexAUTO ValueAUTO Tag2IndexAUTO ValueAUTO
// Tag3IndexOutPut Tag3ValueDefault
//
// Notes:
// - Index list = FLEXFAS (FlexFasComm.ci ) GLOBAL STRING s_cfPARAM)
// - Popupbild visar tag_XXXX OM tag_XXXX fnns OCH har kommentar. 
//
//
```

```
STRING FUNCTION f_GetPopParamIndexEx(STRING sPop)
     STRING sTmp;
     INT iPriv = ci_fas_GetUserPriv();
     SELECT CASE sPop
           CASE "LocalSystemPage"
                 SELECT CASE iPriv
                       CASE 2
                             sTmp = "2 33 34 35 36 37 38 39 40 102 103 104 105 106 107 108 109 10 11 29 30 31 32 
                             62 63 64 65 66 67 132 133";
                       CASE 3,4,5,6,7,8
                             sTmp = "2 33 34 35 36 37 38 39 40 102 103 104 105 106 107 108 109 7 8 9 71 72 73 74 75
                             76 88 89 90 10 11 29 30 31 32 62 63 64 65 66 67 132 133";
                       CASE ELSE
                             sTmp = ""
                 END SELECT
           CASE "!ci_fas_sg_reg_" //Defaul reg, meny alt. 3 (Inställning)
                 sTmp = "2 33 34 35 36 37 38 39 40 102 103 104 105 106 107 108 109 7 8 9 71 72 73 74 75 76 88 89 90 
                 10 11 29 30 31 32 62 63 64 65 66 67 132 133";
           CASE "!ci_fas_sg_adj_" //Default adj, meny alt. 2 (Börvärde/gränser)
                 sTmp = "2 33 34 35 36 37 38 39 40 102 103 104 105 106 107 108 109 10 11 29 30 31 32 62 63 64 65 66 
           67 132 133";<br>CASE "!ci_fas_sg_adj_MYADJ"
// CASE "!ci_fas_sg_adj_MYADJ" // Exempel egen popup (meny alt. 2 Börvärde/gränser)
// sTmp = "2 33 34 35 36"; // TAGindex
// CASE "!ci_fas_sg_reg_MYREG" // Exempel egen popup (meny alt. 3 Inställning)
// sTmp = "2 33 34 35 36"; // TAGindex
// CASE "!ci_fas_sg_man_MYMAN" // Exempel egen popup (meny alt. Handstyrning)
// sTmp ="01 28 1 28 3 28 2"; // "PopupTyp TagindexTILL värdeTILL TAGindexFRÅN värdeFRÅN 
TagindexAUTO värdeAUTO" 
           CASE ELSE
                 sTmp = "";
      END SELECT
     RETURN sTmp;
END
```
### **6.7.6 LocalSystemPage, Autogenererad inställningspopup för systembild**

Anropas via cicode funktion ff\_LsPage() , visar ändingsbara tags på aktuell bild, enligt menyalternativ 2 (börvärden) och 3 (inställning) beroende på behörighet på inloggad user.

Visar fördefinerade tag-parametrar enl. användardefinerad cicode funktion STRING FUNCTION ff\_GetPopParamIndexEx**(**STRING sPop**)**)

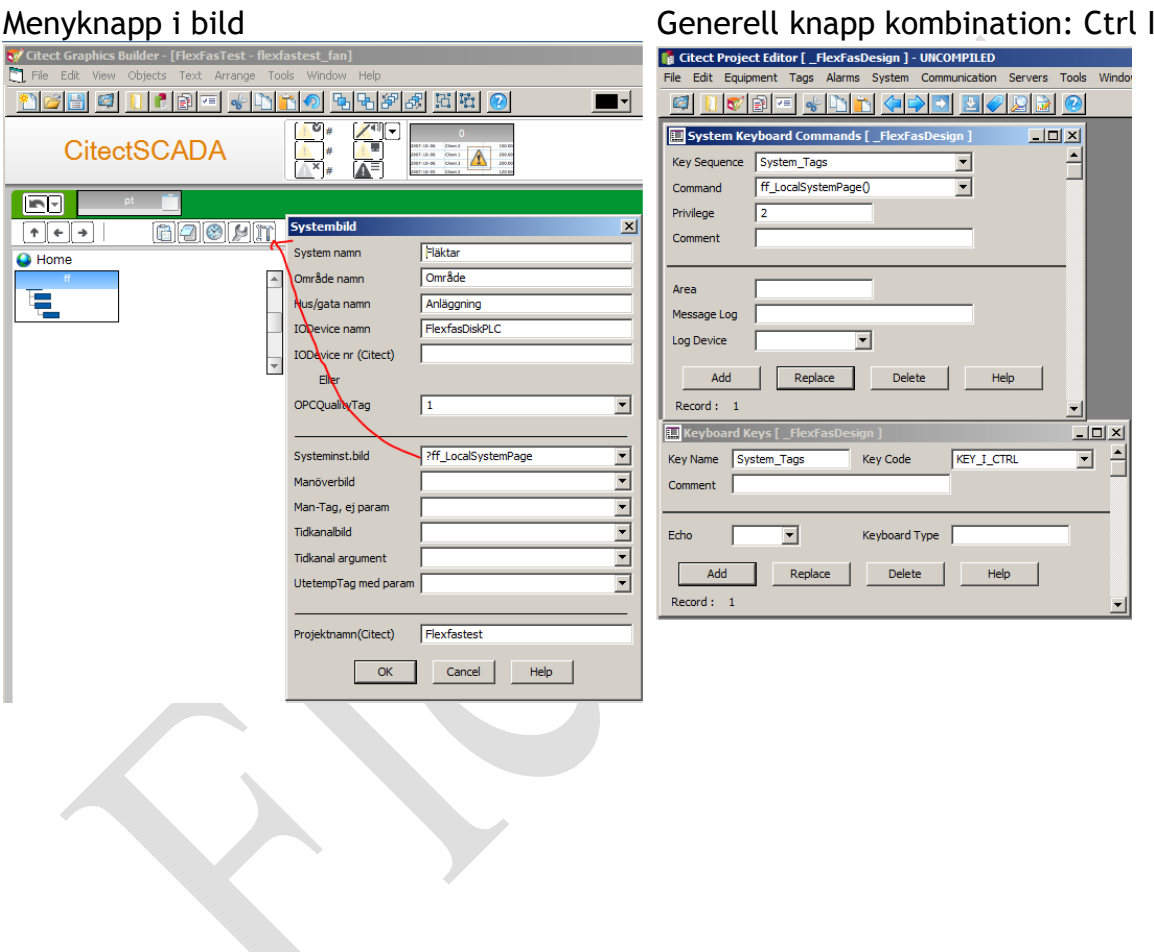

Ex. på användning.

#### Visar max 100 värden .

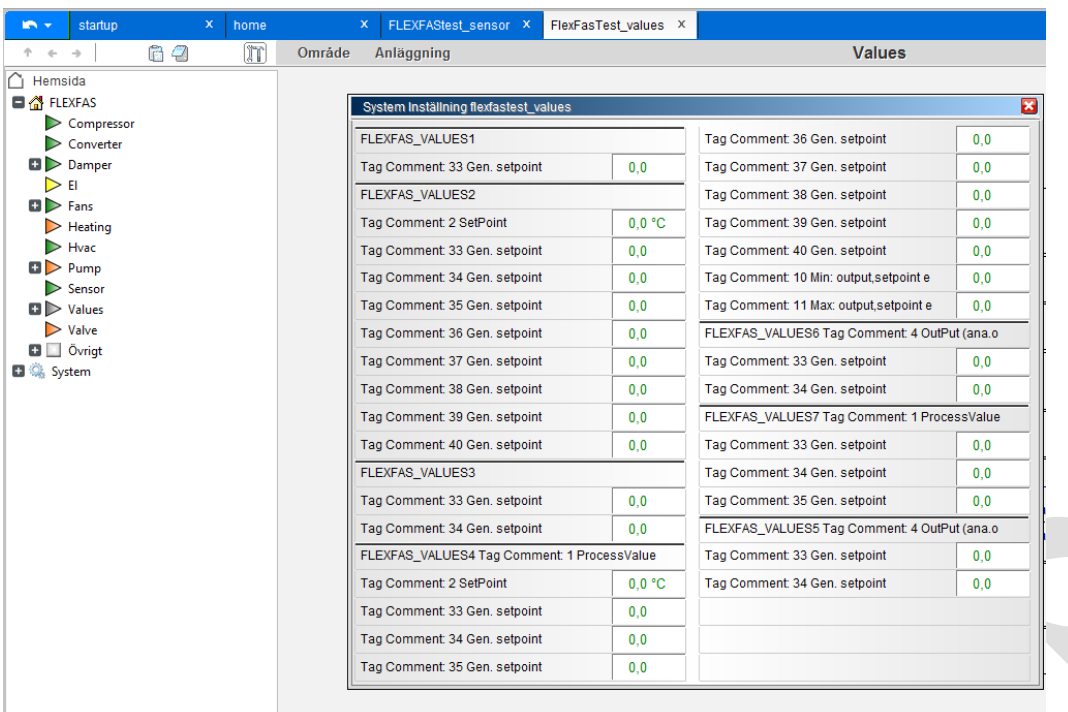

# **7. Tagstruktur**

Tagnamn med formatet "OBJEKTNAMN\_FlexFasParameter" används för att skapa objekt av tags. Namn på variabletags, kan t.ex. byggas upp enligt "FASTIGHETSBETECKNING\_SYSTEM\_KOMPONENT\_FlexFasPARAMETER"

### **7.1 Tagparametrar genies/supergenies**

Standardnamn och index på tagparameterar underlättar generering av popupbilder i realtid.

Exempel. 1

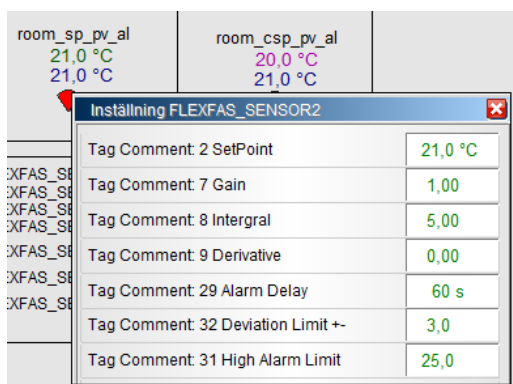

# **7.2 Tagparametrar och index i super genies**

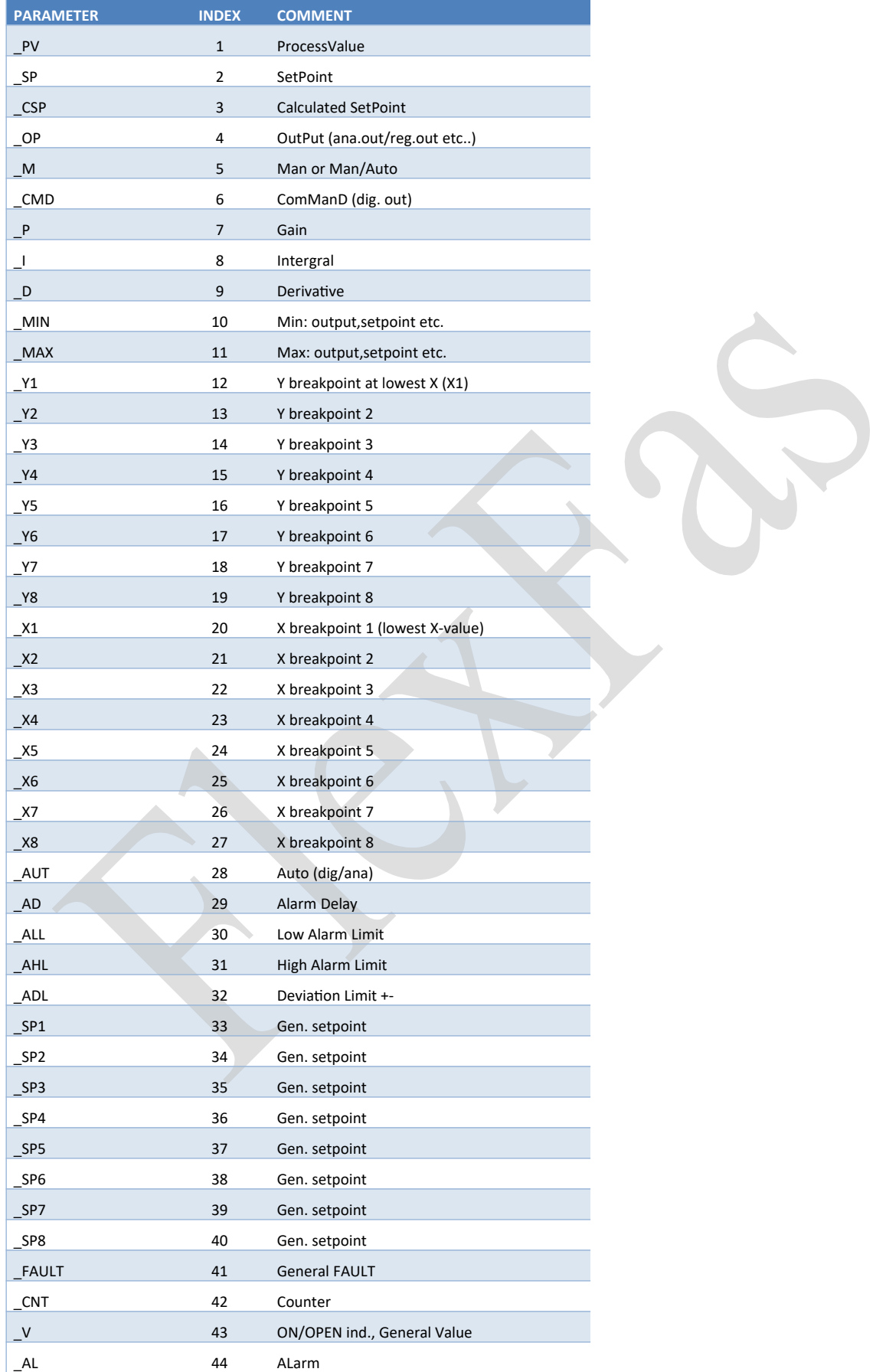

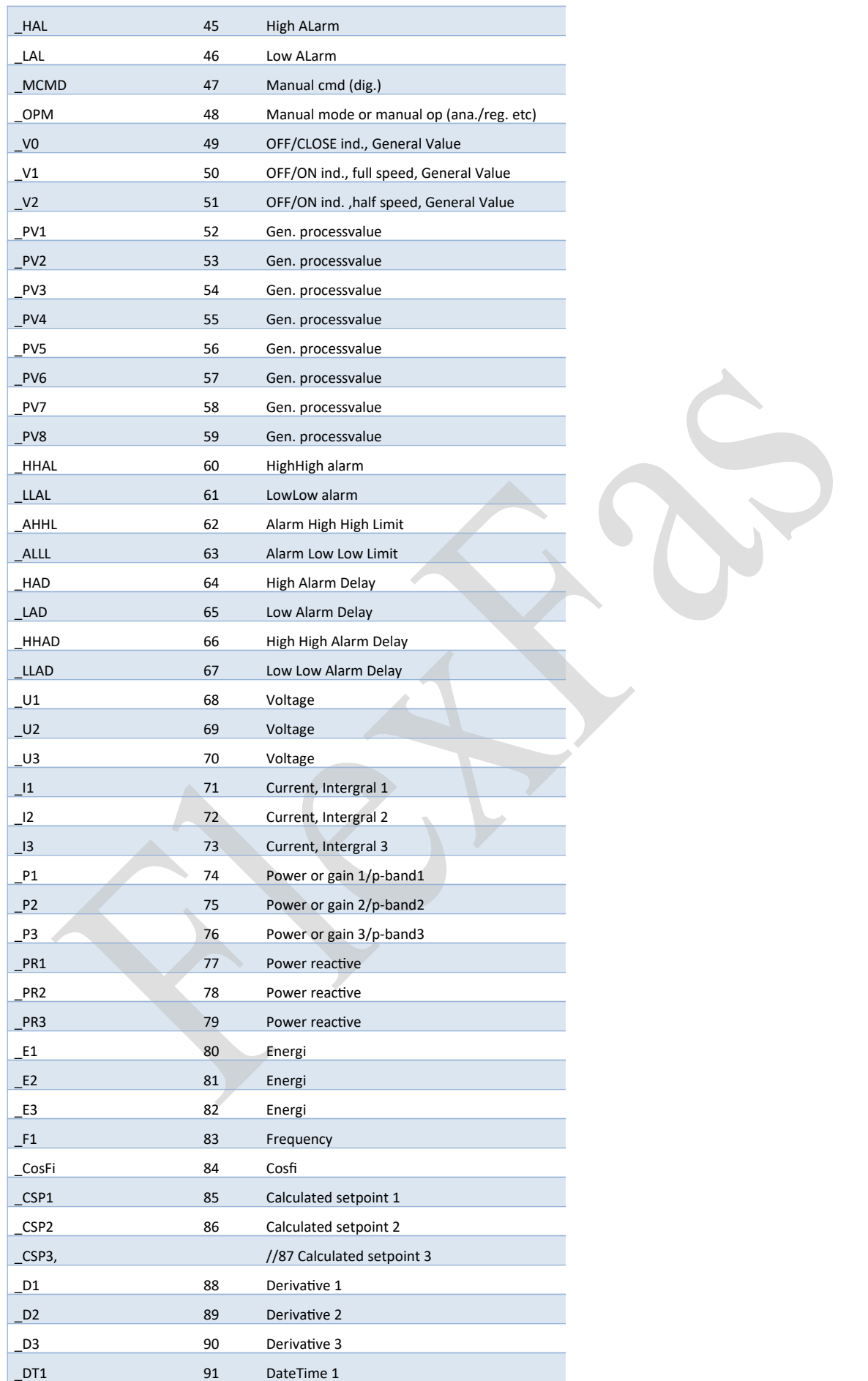

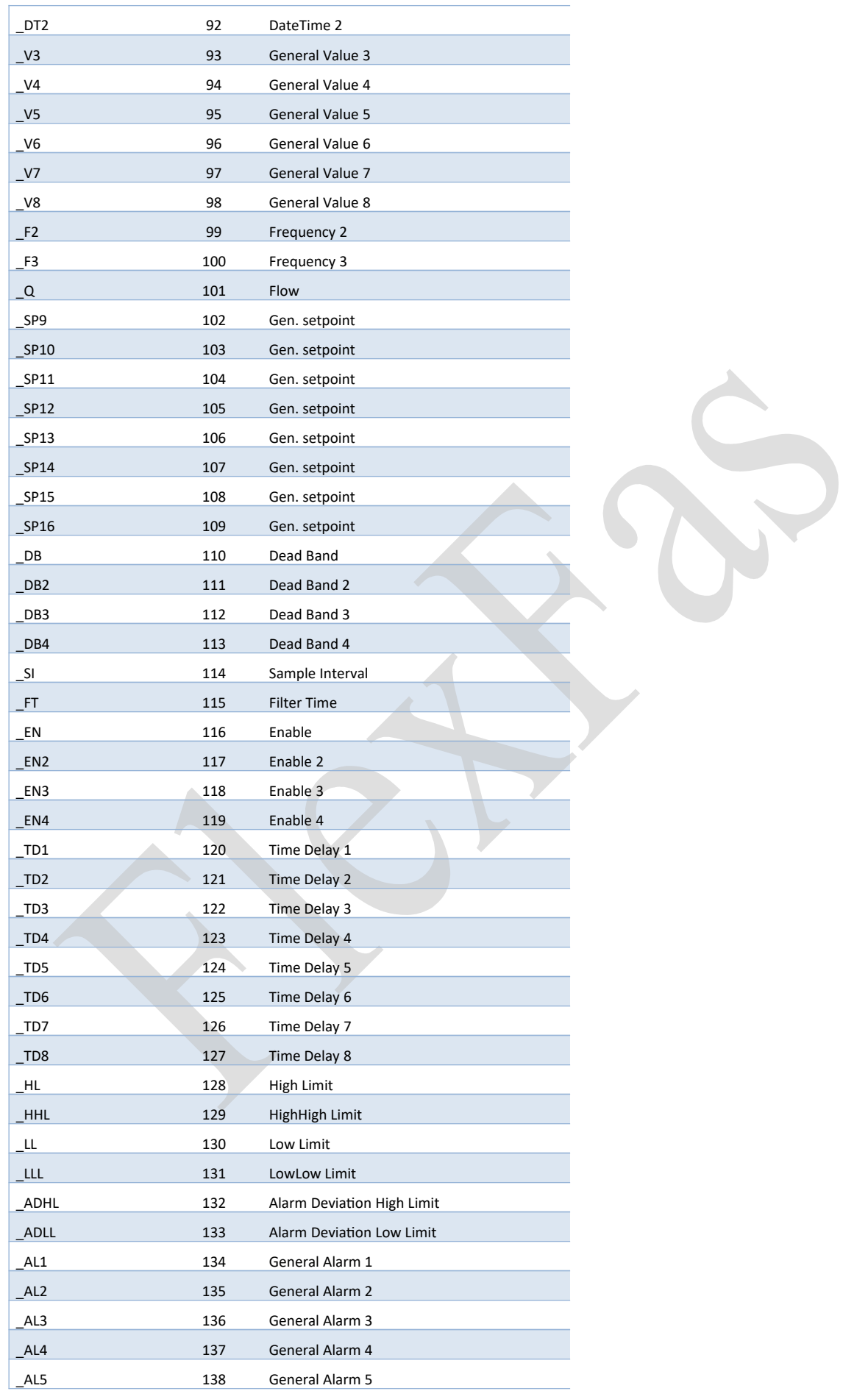

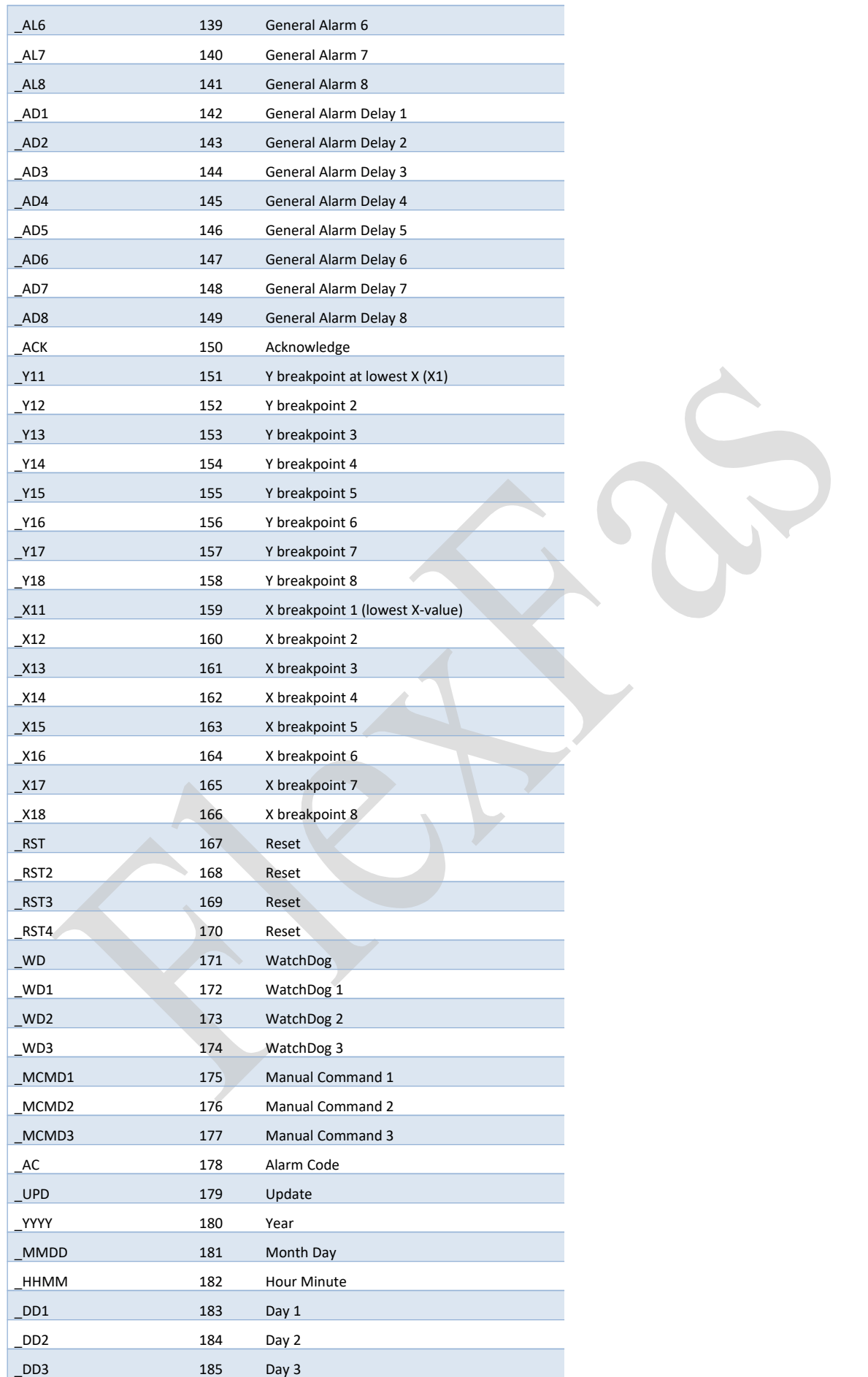

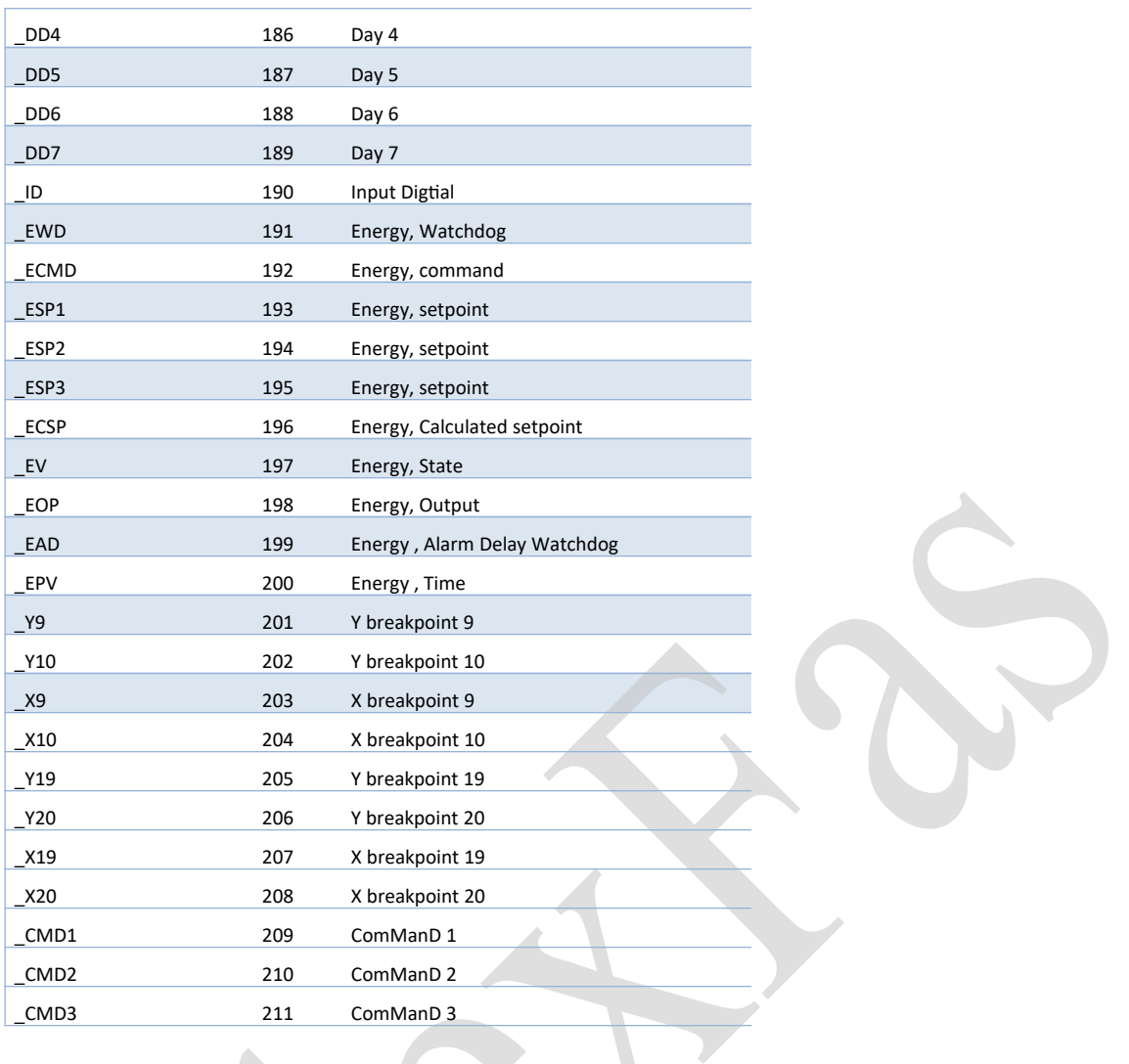

# **7.3 Tagparametrar och index i super genies för tidkanaler**

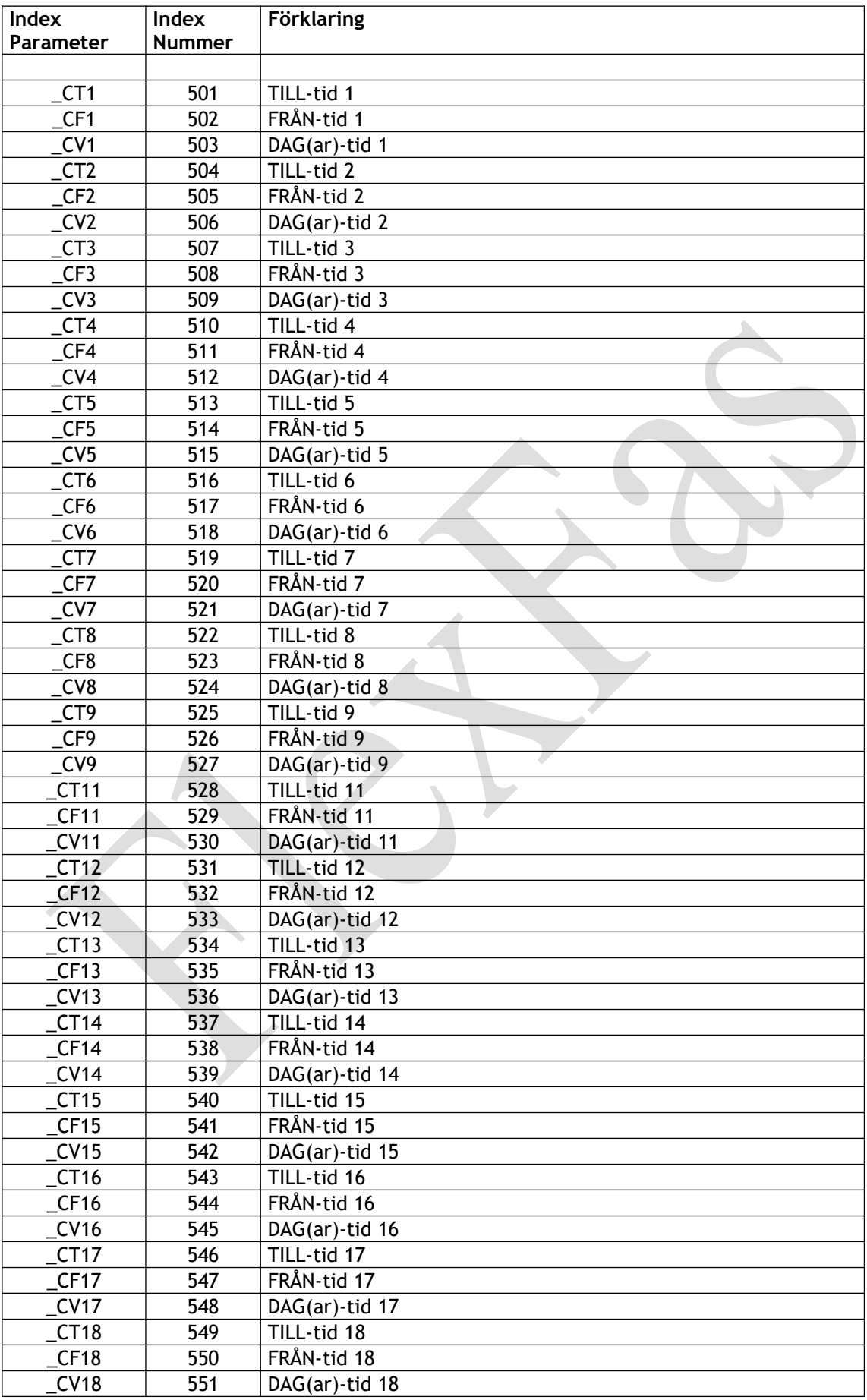

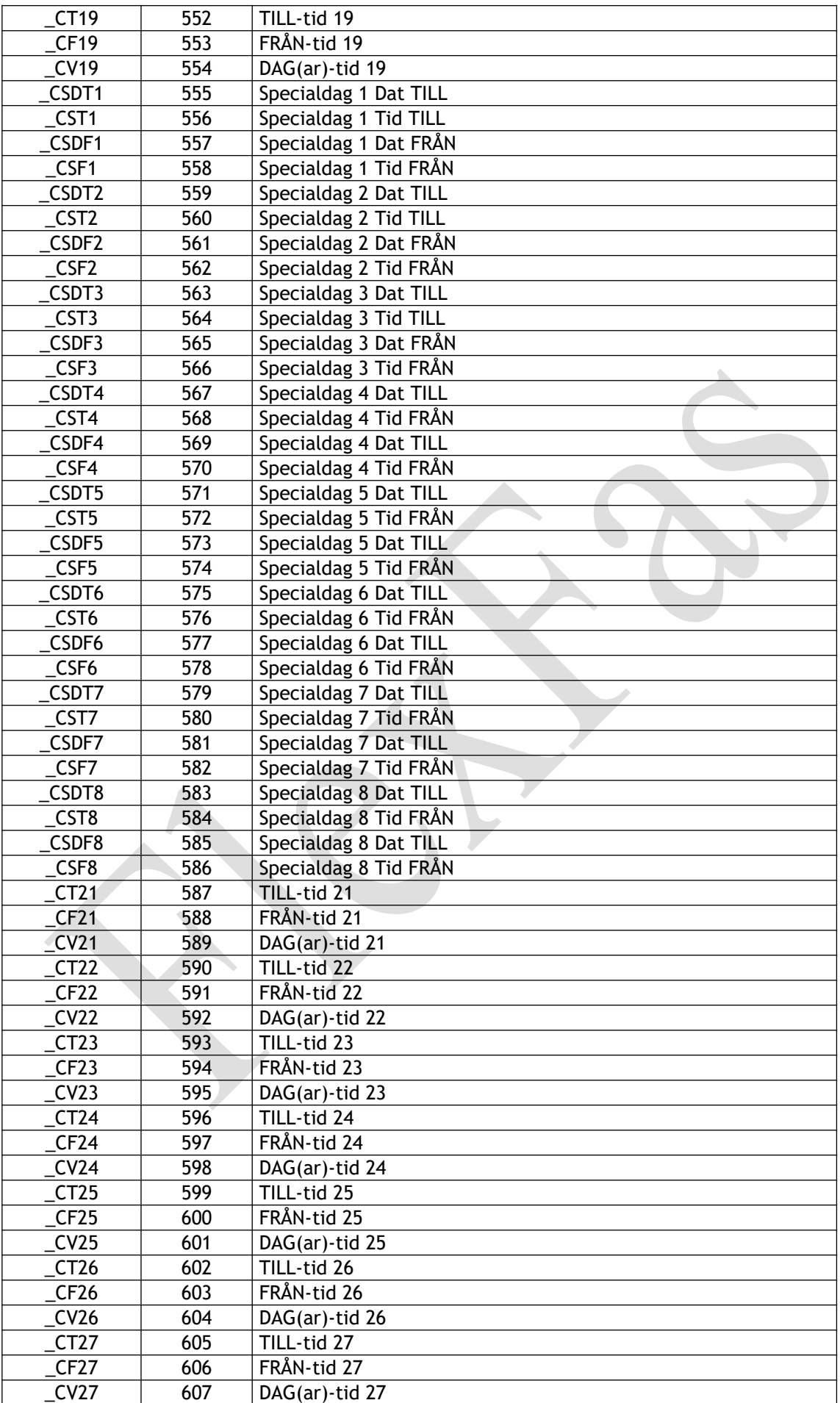

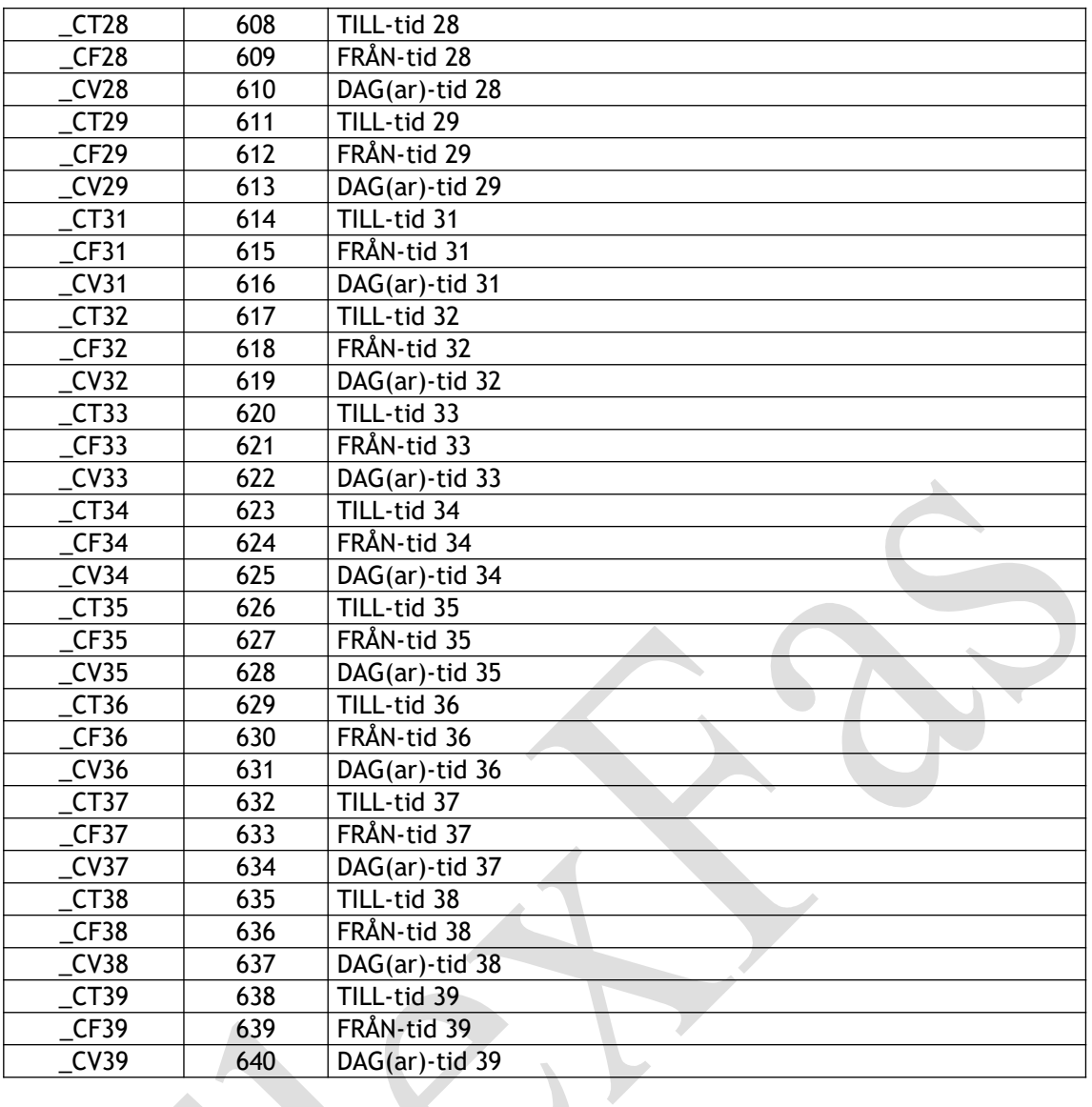

# **8 Övriga definitioner/funktioner**

# **8.1 \_FlexFasStand**

Projekt med FlexFas-objekt.

## **8.1.1 Tags -> Local variables**

Används för att parametrera vissa genie funktioner i run-time.

### **8.1.2 System -> Parameters**

Används i editeringsläge för att sätta upp genie form-filer.

### **8.1.3 System -> Devices, Språkstöd.**

Språkfil definition används i ci\_fas-cicode. Finns för engelska och svenska. Fil som används är english.dbf i \_FlexFasStand-projektet.

### **8.1.4 System -> Included projects**

Inkluderade projekt i FlexFasStand.

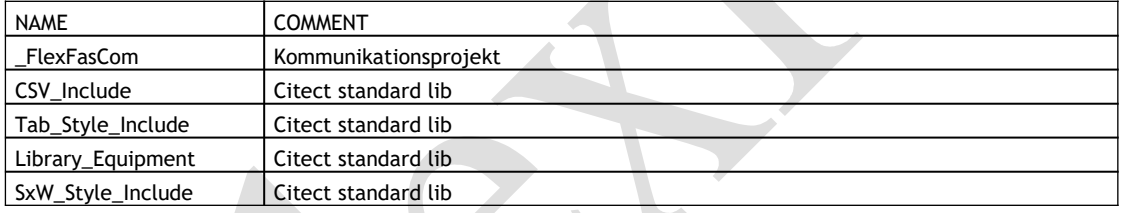

# **8.2 \_FlexFasRun**

Är "Run"-projektet för FlexFas.

## **8.2.1 Bilder**

Översiktsbild "home" finns fördefinierad. Bild redigeras eller ersätts för att passa aktuellt projekt.

#### Översiktsbild/processbild

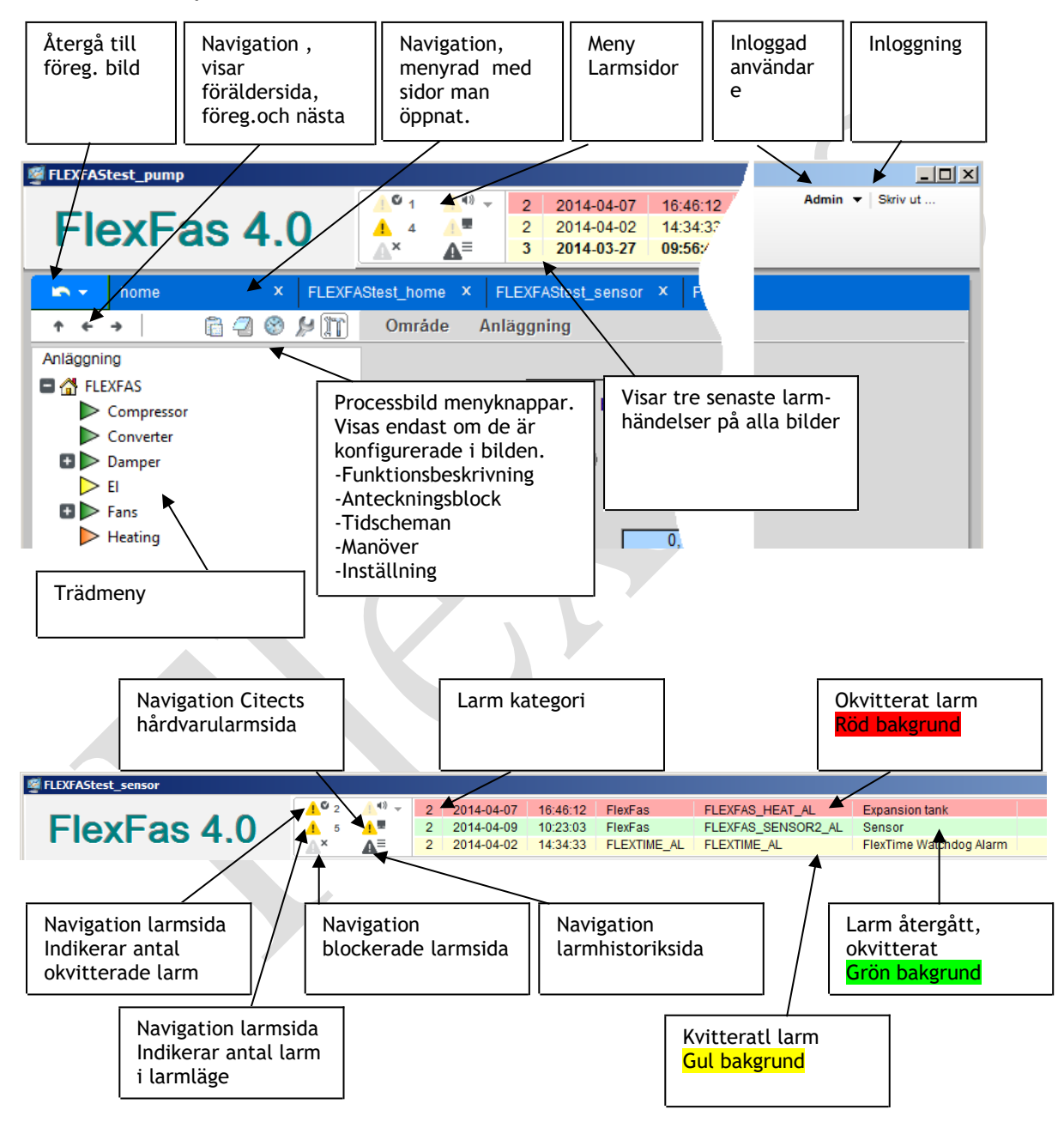

# **8.2.2 System -> Included projects**

Till " FlexFasRun" inkluderas " FlexFasDesign" samt nya projekt.

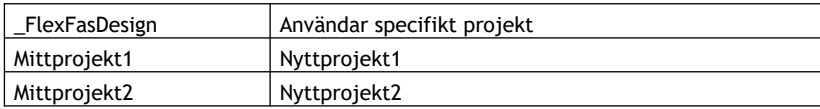

# **8.2.3 System -> Users**

Här läggs nya användare in. Användare med global rättigheter kan även läggas till i "System" -> "Roles". Användarrättigheter för olika "CSV-Include"-funktioner finns definierade i "\_FlexFasDesign System" -> "Parameters" -> "Privilege".

**Dolor** 

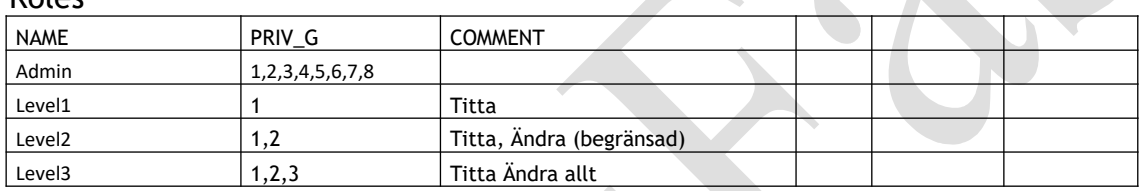

### **8.2.4 Lägg till nytt språk**

Finns för engelska och svenska. Fil som används är english.dbf i \_FlexFasStandprojektet. OBS! Vissa texter översätts av aktuellt Operativsystem (/Dictionary).

## **8.3 \_FlexFasDesign**

Definitioner i "\_FlexFasDesign"-projekt kan ändras, dock kan ändringar av textstorlek/textlängd medföra att formatet på ändrad text inte passar in i templates i "\_FlexFasStand".

### **8.3.1 Processanalyst**

Vid val av trend (Historisk/Momentan) via genie-menyer , öppnas default en pavfil med samma namn som aktuellt sidnamn (page name). Finns ingen pav-fil visas tags konfigurerade för trend i genies på akutuell bild. Förutsätter att tag finns konfigurerad i trenddatabas.

#### **8.3.1.1 Digital visning av trendtags**

Finns tags, av typ DIGITAL eller tag är konfigurerad med "Eng Full Scale" = 1 , visas digital trend för tag, förutsatt att tag finns konfigurerad i trenddatabas.

#### **8.3.1.2 Digital visning av Larmtags**

Aktiveras: FlexFasDesign/Parameters/FlexFas/AlarmTrendTags =1 Är AlarmTrendTags aktiverat och larmtag finns på bild, visas larmtag i processanalyst.

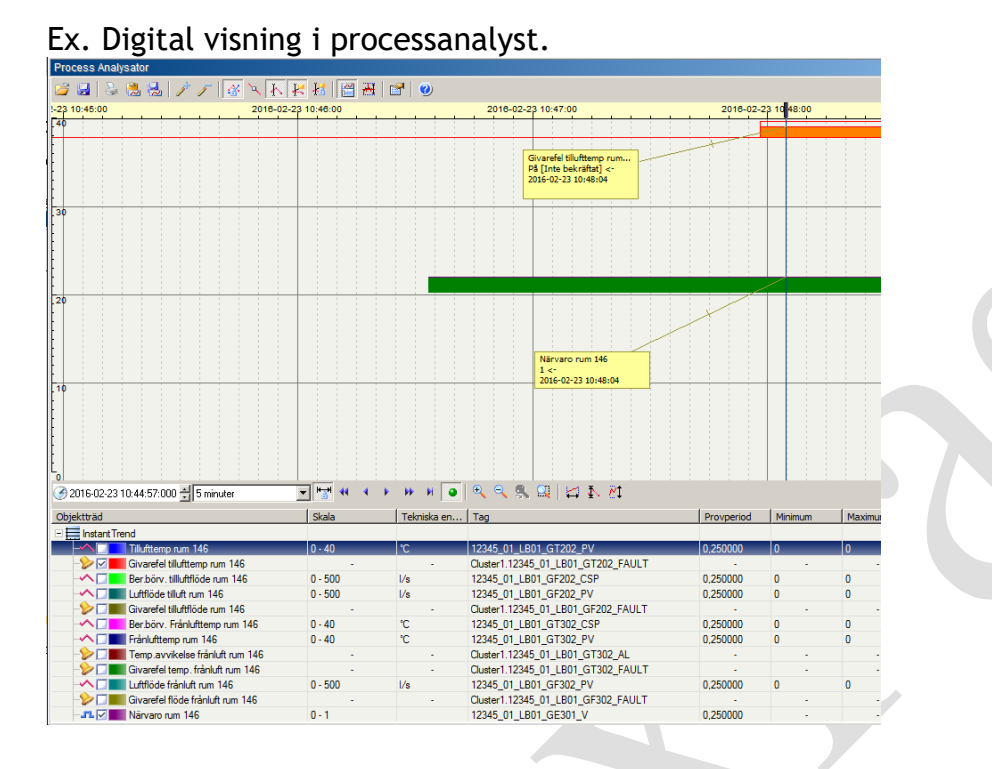

# **8.3.2 Alarms -> Alarm Categories**

Fördefinerade kategorier 1,2 ,3 och 255.

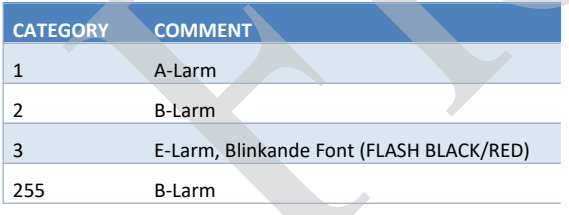

### **8.3.3 System -> Devices**

Larm routing förberedd för Nimbus larmrouting program, operatörslogg och larmlogg.

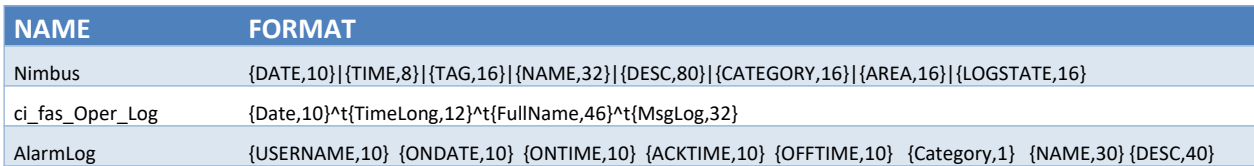

# **8.3.4 System -> Fonts**

Fonter för larmpresentation.

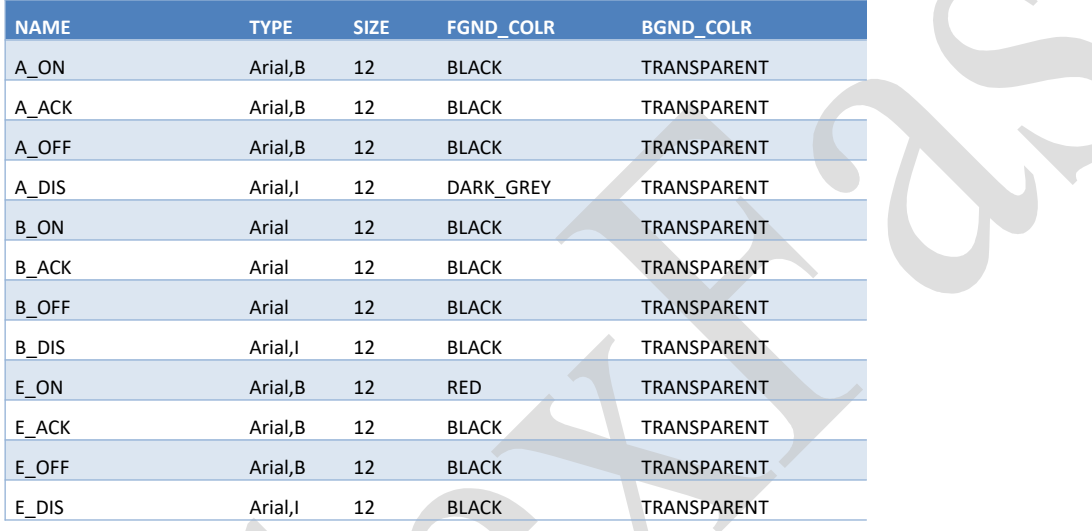

# **8.3.5 System -> Parameters**

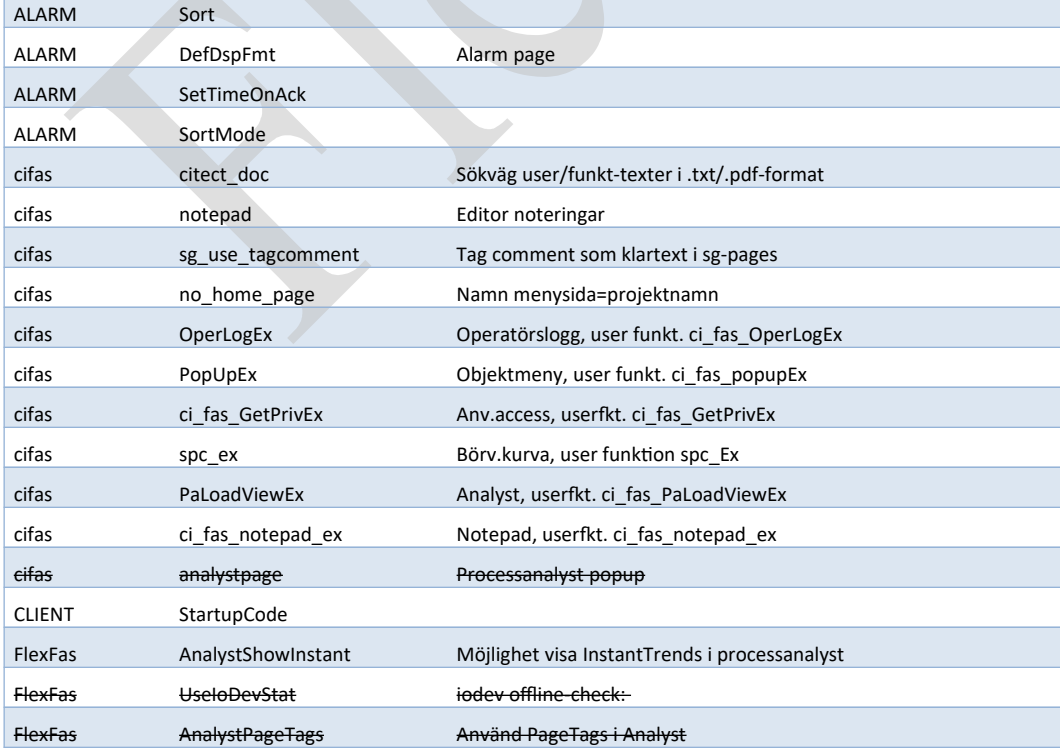

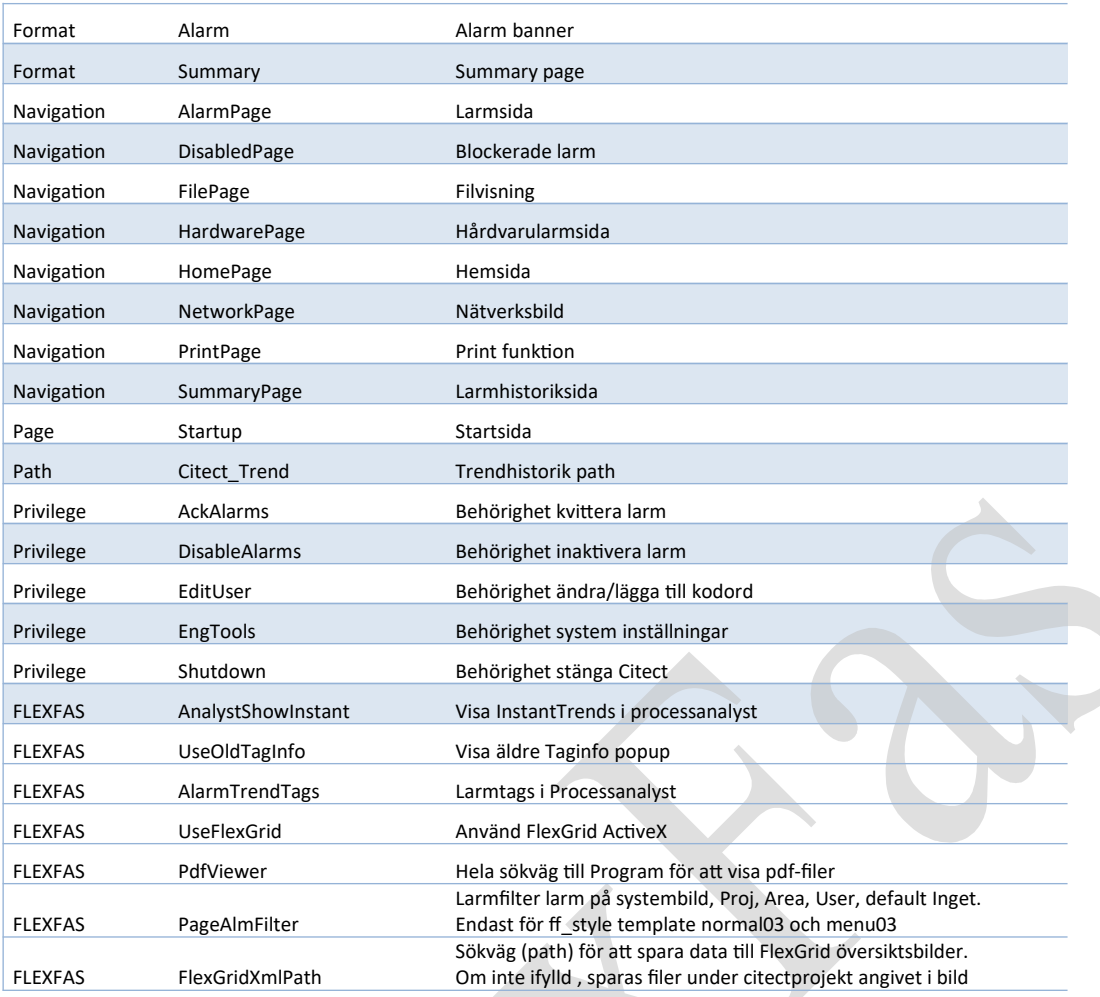

# **8.3.5 System -> Included projects**

\_FlexFasDesign inkluderar \_FlexFasStand.

# **8.4 \_FlexFasCom övrigt**

Här definieras alla kommunikationsobjekt. Cicode för user-versioner av vissa FlexFas-cicodefunktioner finns fördefinierade. (se kap 8.3.4 )

# **8.5 FlexFas\_projekt övrigt (nya projekt)**

Konfiguration av Processbilder, Variable Tags ,Trend Tags ,Alarm Tags, Equipment och Pagemenu (Menu Configuration). Nya projekt inkluderar endast \_FlexFasDesign.

### **8.5.1 Processbilder**

Projektnamn XXX Meny eller översiktsbildXXX Process bilderXXX\_yyy

Antal tecken eller ställ i Projektnamn (XXX, XXX\_YYY) eller bildnamn (zzzz) begränsas inte av FlexFas, det viktiga är att syntax bibehålls enl. ovan för menybild och processbilder för b.la parentpage funktion i FlexFas.

Ex.

Projektnamn **ANL\_101** Menybild **ANL\_101** Processbild **ANL\_101**\_LB01, Processbild**ANL\_101**\_LB01\_EB01 (uderstreck är avgränsare för parentpage) Processbild**ANL\_101**\_VS01

### **8.5.2 Citect [DATA] mapp**

Default används Citect [DATA]-mapp som grundmapp för lagring funktionsbeskrivningar ,noteringar och trend. [DATA]-mapp finns konfigurerad i citect.ini.

## **8.5.3 Trend Mapp [Citect\_Trend]**

Sökväg till huvudtrendmapp definieras i "System" -> "Parameters" -> "Path" i "\_FlexFasDesign". Sökväg till respektive includeprojektets trendmapp definieras i "Tags" -> "TrendTags" -> "Filename" för varje trendtag.

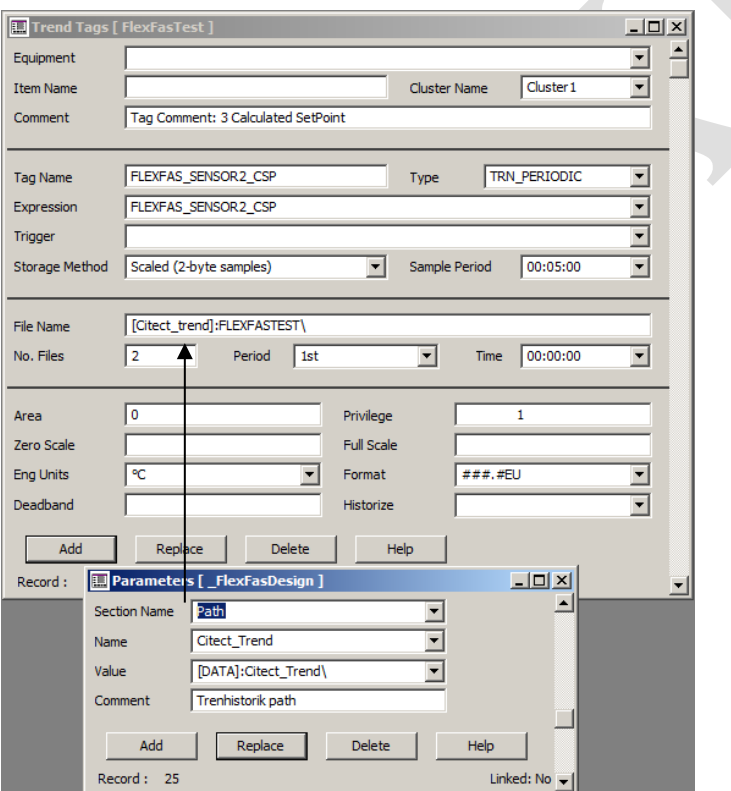

# **8.5.4 Dokument Mapp [Citect\_Doc].**

[Citect Doc] mappar anges anges i " FlexFasDesign" under "System" -> "Parameters" -> "cifas" -> "citect\_doc".

Funktionsbeskrivningar och användarnoteringar har samma namn som processbilden med format ".pdf" respektive ".txt". Om funktionsbeskrivning inte hittas försöker funktionen öppna funktionsbeskrivning till bild en nivå upp. Exempel om funktionstext för processbild ANL\_101\_LB01 inte finns öppnas fil ANL\_101.pdf.

Funktionsbeskrivningar visas via ie-activex-komponent och page !browser i " FlexFasStand".

- Användarnoteringar visas/editeras via valbar editor. Se "\_FlexFasDesign" och "System" -> "Parameters" -> "cifas" -> "Notepad"

- Mappen "Citect\_doc" delas ut (skriv/läs) för eventuella Citect klienter.

### **8.5.5 Problem med att visa funktionstexter**

FlexFas skapar sökväg i "Local Variable S9" till funktionsbeskrivningar och notering i "Local Variable S10" som kan läsas i "TagDebug" och kan vid behov testas i en webbrowser.

#### **8.5.6 System -> Included projects**

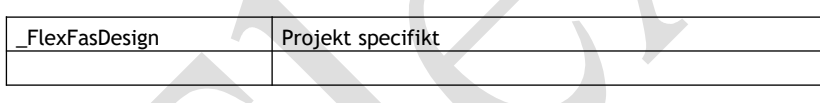

# **9. FlexGrid**

## **9.1 ActivX Sputnik Controls**

För att kunna använda FlexGrid installeras Sputnik Controls ActiveX (ingår i FlexFas) på datorer som kör Citect klienter. Aktuell version är 1.0.08.

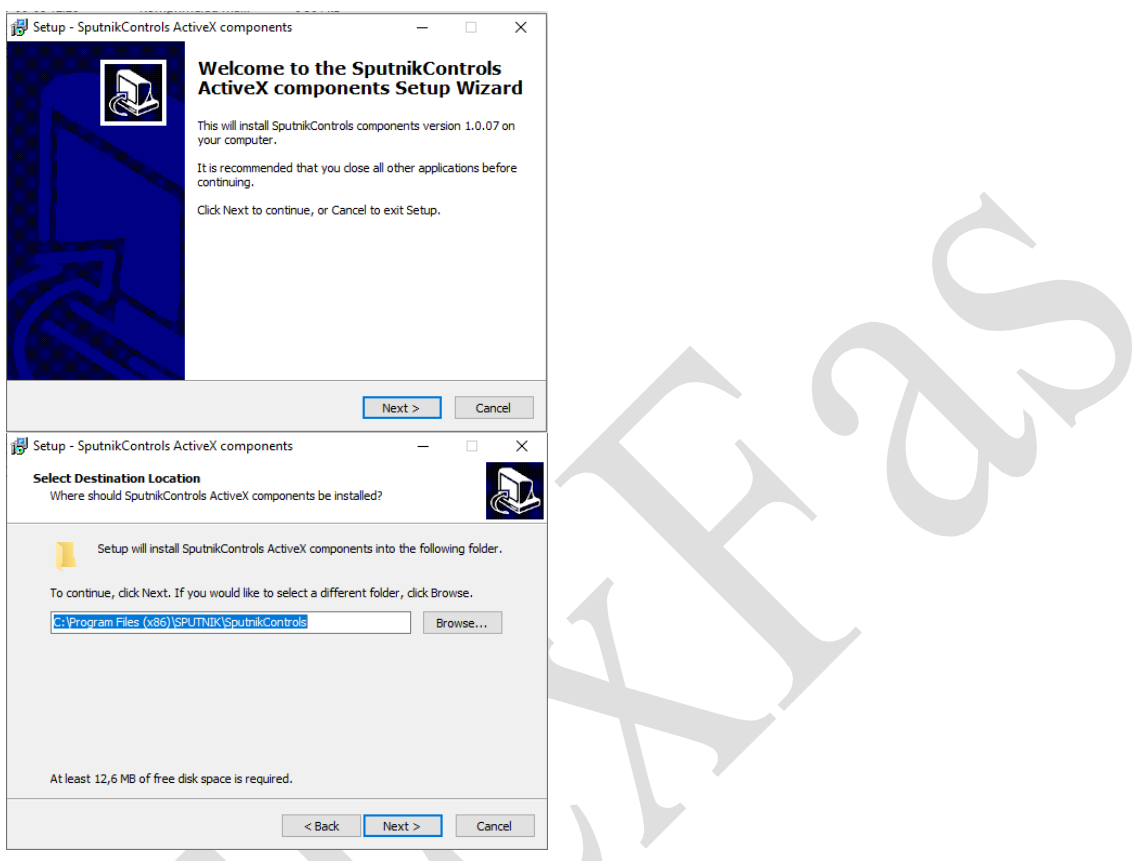

## **9.2 TagInfo och Inställnings popup med FlexGrid**

Templatefiler för Taginfo och inställningspopup ligger i Citect projekt \_FlexFasStand. SC\_taginfo.dat för TagInfo och SC\_setup.dat för inställningspopup. För att aktivera användning av FlexGrid sätts parameter FlexFas/UseFlexGrid sätts till "1" i Citect projekt \_FlexFasDesign.

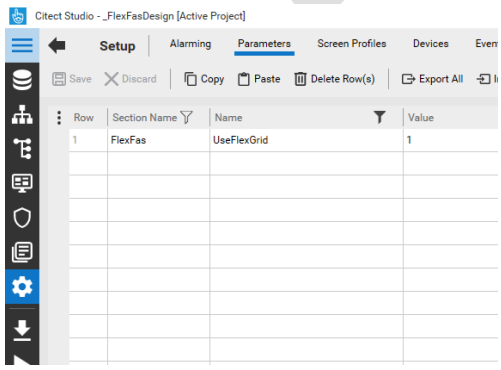

Om UseFlexGrid=1 kommer Taginfo och Inställningspopup att visas i FlexGrid. Sputnik Controls ActiveX är inbäddad i Citect popupbilder. Ändringsbara värden visas med grön färg beroende på behörighet och kan ändras.

Cicode funktion SC\_ShowGrid**(**INT iType**,** STRING sSite**)** anropas för att öppna popup.

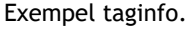

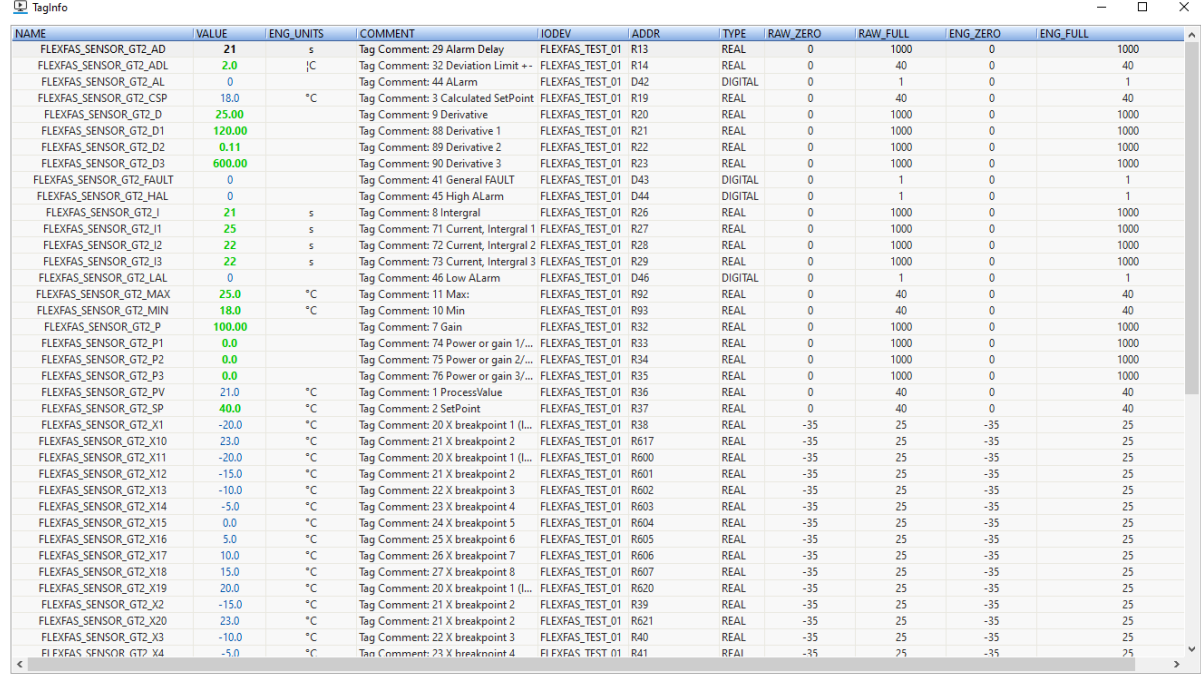

TagInfo: 63 objekt. Söksträng = 'FLEXFAS\_SENS

#### Exempel inställning

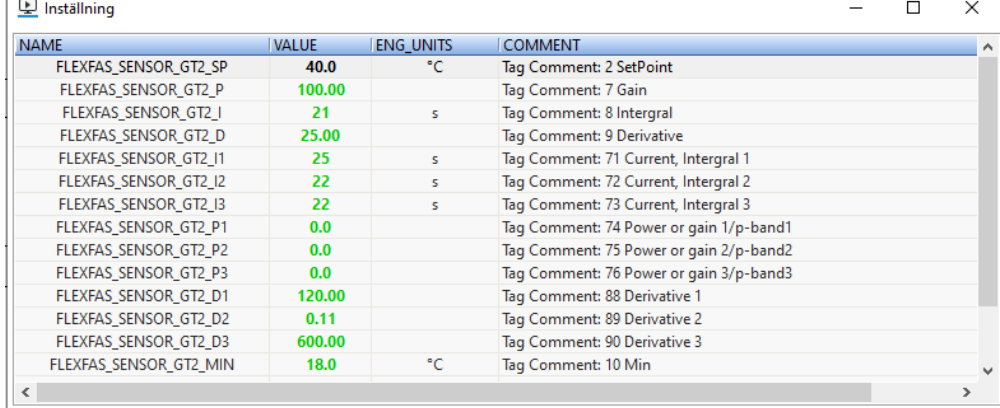

### **9.3 Systemstatusöversikt och mätareöversikt med FlexGrid**

Systemstatusöversikt, och mätareöversikt som popup eller på på en systembild och ger en snabb översikt av systemstatus på dessa. Värden i tabellerna uppdateras via cicodefunktion TagSubscribe(..) i Citect. Cicode funktion SC\_ShowGrid**(**INT iType**,** STRING sSite**)** anropas för att öppna popup.

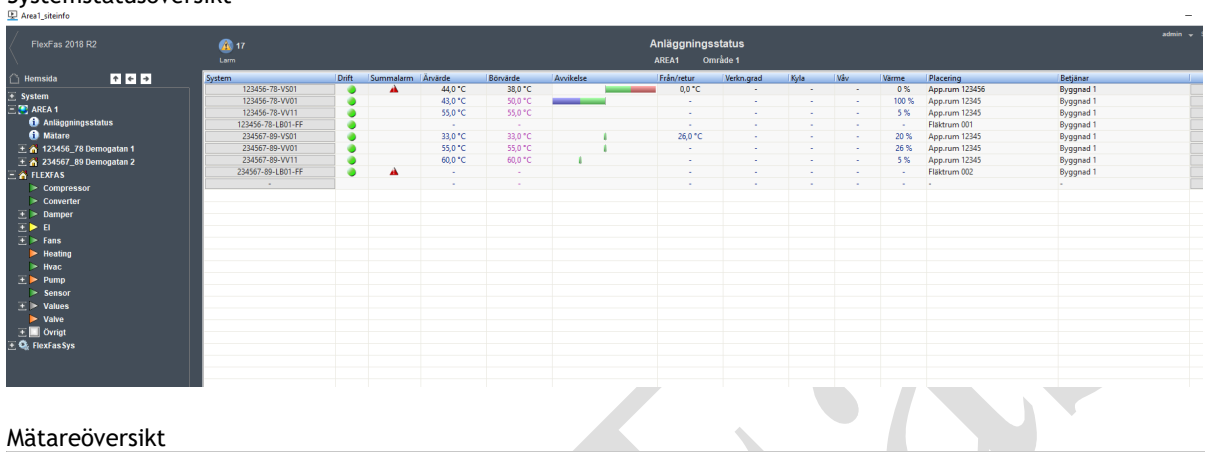

Systemstatusöversikt

Mätareöversikt

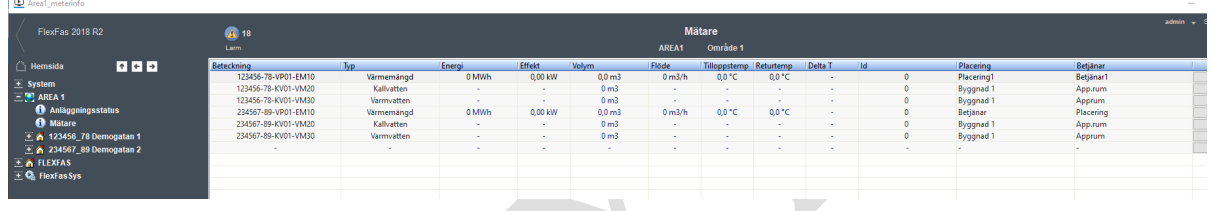

### **9.3.1 Infoga Systemstatus - eller mätareöversikt i Citect bild.**

Infoga SputnikControl.GridView på en sida iCitect , välj egenskaper och konfigurera Object Name och Event Class enligt nedan

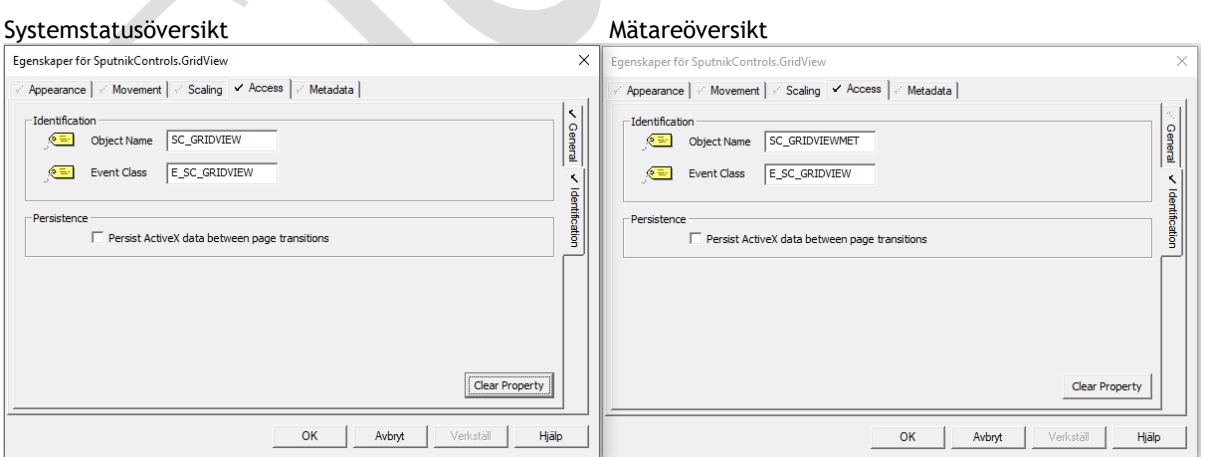

#### Välj Page Properties och konfigurera Event 'On Page Shown' och 'On Page Exit' för sidan enligt nedan.

#### Systemstatusöversikt

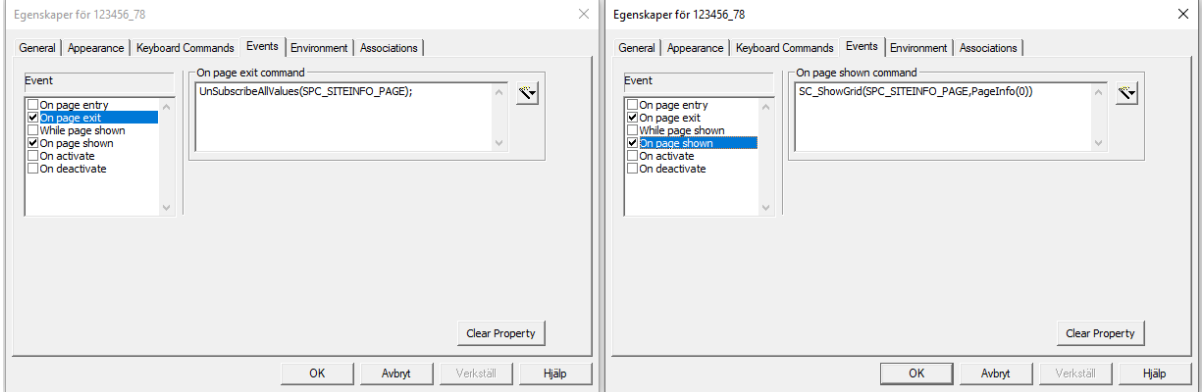

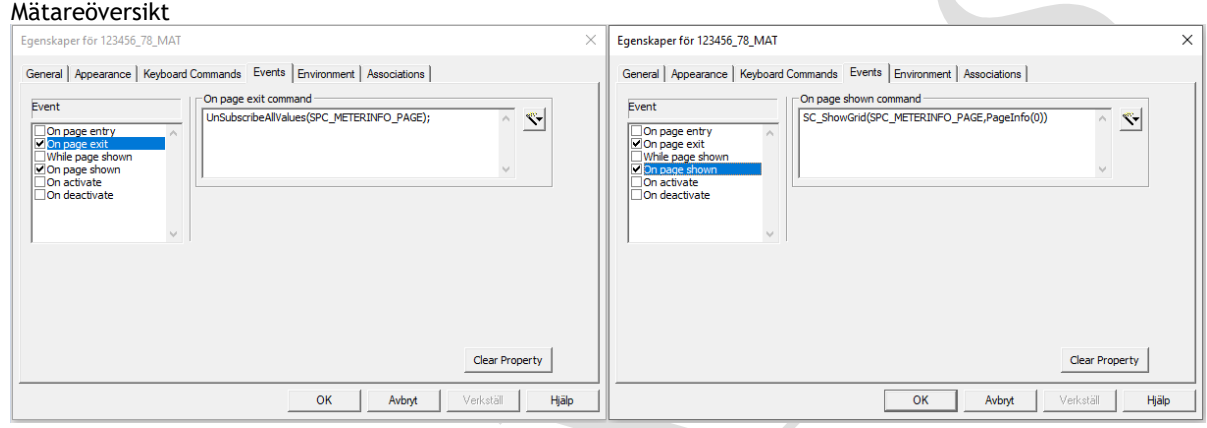

#### **9.3.2 Konfiguration av systemstatusöversikt eller mätareöversikt i Citect bild.**

Data för systemstatusöversikt och mätareöversikt sparas i xml-format. Konfiguration sker i Runtime (går att editera xml-fil manuellt i text-editor eller liknande).

Med admin behörighet kan ny rad läggas till samt kan befintlig rad ändras. Övriga behörigheter kan endast ändra text för 'Placering' och 'Betjänar' fälten i befintlig rad. Data för systemstatusöversikt och mätareöversikt sparas default i Citect-projekt som finns angivet på aktuell bild med filnam

"Citectprojekt\_site.xml". Sökväg för xml-filer kan anges i

FlexfasDesign/Parameters/FlexGridXmlPath, och sparas enligt

FlexGridXmlPath\CitectProjektnamn\

Citectprojektnamn site( meter).xml. Projektnamn i filen föregås av 'pr' samt bildnamnet av 'pa'.

#### Exempel anläggningsstatus

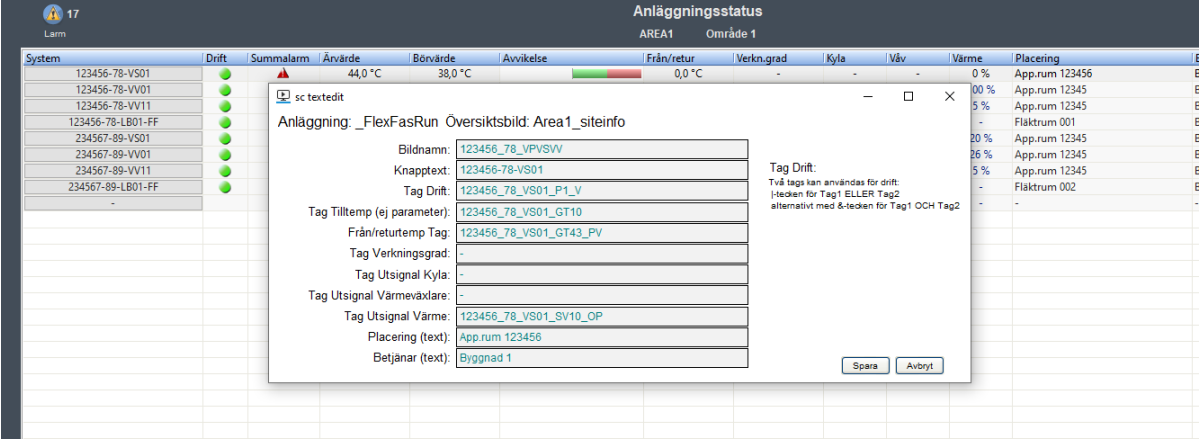

 $<</mathxml version="1.0"?>$ <pr\_FlexFasRun> <paArea1\_siteinfo> <Line0> <Custom1>App.rum 123456</Custom1> <Custom2>Byggnad 1</Custom2> <Page>123456\_78\_VPVSVV</Page> <Name>123456-78-VS01</Name> <TagDrift>123456\_78\_VS01\_P1\_V</TagDrift> **<TagPV>**123456\_78\_VS01\_GT10**</TagPV>** <TagRet>123456\_78\_VS01\_GT43\_PV</TagRet>  $<$ TagVG>- $<$ /TagVG> <TagKyla>-</TagKyla>  $<$ TagVX>- $<$ TagVX> <TagVA>123456\_78\_VS01\_SV10\_OP</TagVA>  $<$ /Line0> . .

 </paArea1\_meterinfo>  $\overline{\le}$ /pr FlexFasRun>>

"TagPV" anges utan parameter i xml-fil

#### Exempel mätareöversikt

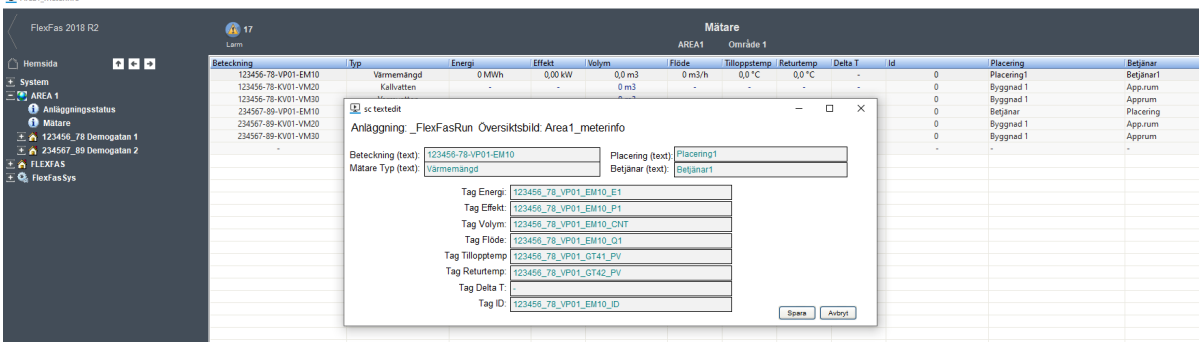

<?xml version="1.0"?> <pr\_FlexFasRun> <paArea1\_meterinfo> <Line0> <Custom1>Placering1</Custom1> <Custom2>Betjänar1</Custom2> <Name>123456-78-VP01-EM10</Name> <Type>Värmemängd</Type>  $<\!\!T\!agE\!\!>\!\!123456\_78\_VPO1\_EM10\_E1<\!\!/\!TagE\!\!>$  <TagP>123456\_78\_VP01\_EM10\_P1</TagP> <TagV>123456\_78\_VP01\_EM10\_CNT</TagV> <TagQ>123456\_78\_VP01\_EM10\_Q1</TagQ>  $\overline{\text{TagT}}$ 1>123456\_78\_VP01\_GT41\_PV</TagT1> <TagT2>123456\_78\_VP01\_GT42\_PV</TagT2>  $<$ TagDT>- $<$ TagDT> <TagId>123456\_78\_VP01\_EM10\_ID</TagId>  $<$ /Line0> .

# **9.4 Exempel på Operatörslogg i FlexGrid och SQL**

Exempel på operatörslogg i FlexGrid finns i project FlexFasTest. Parameter i FlexFasDesign/Parameters/OperLogEx sätts till "1" vilket gör att user cicode funktion ci\_fas\_OperLogEx**(**STRING sString**,**STRING sValue**)** används (ligger i projekt FlexFasCom) .

Operatörsloggen lagras i detta fallet i en SQL-databas.

Citect kopplas mot SQL-datbas med cicode funktion **SQLConnect** (*STRING*) STRING som används är OpLog\_SQL\_CONNECTIONSTRING och är definierad som GLOBAL i FlexFasStand/FlexGrid.ci.

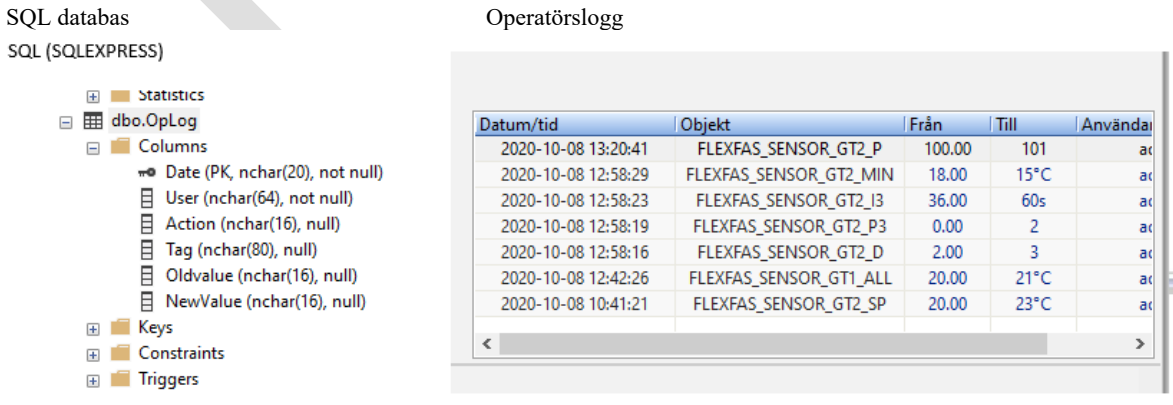

.

# **9.4.1 Infoga Operatörslogg i Citect bild.**

Infoga SputnikControl.GridView på en sida i Citect , välj egenskaper och konfigurera Object Name och Event Class enligt nedan

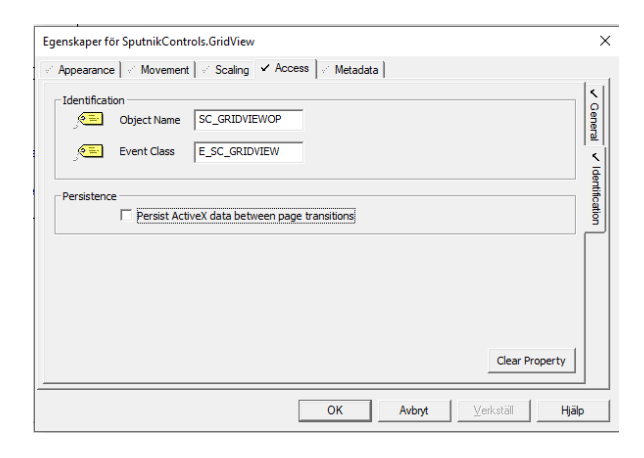

Välj Page Properties och konfigurera Event 'On Page Shown' och 'On Page Exit' för sidan enligt nedan.

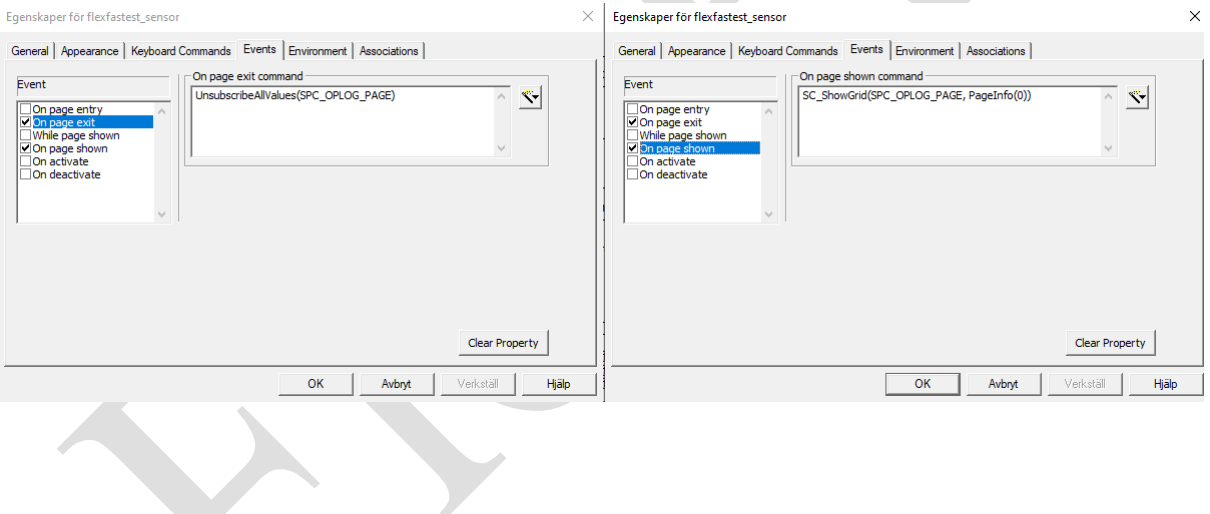